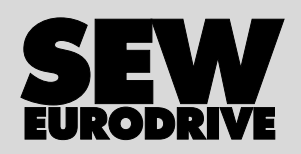

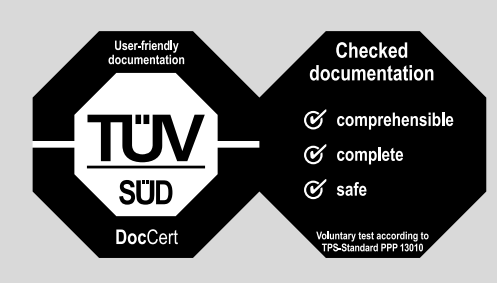

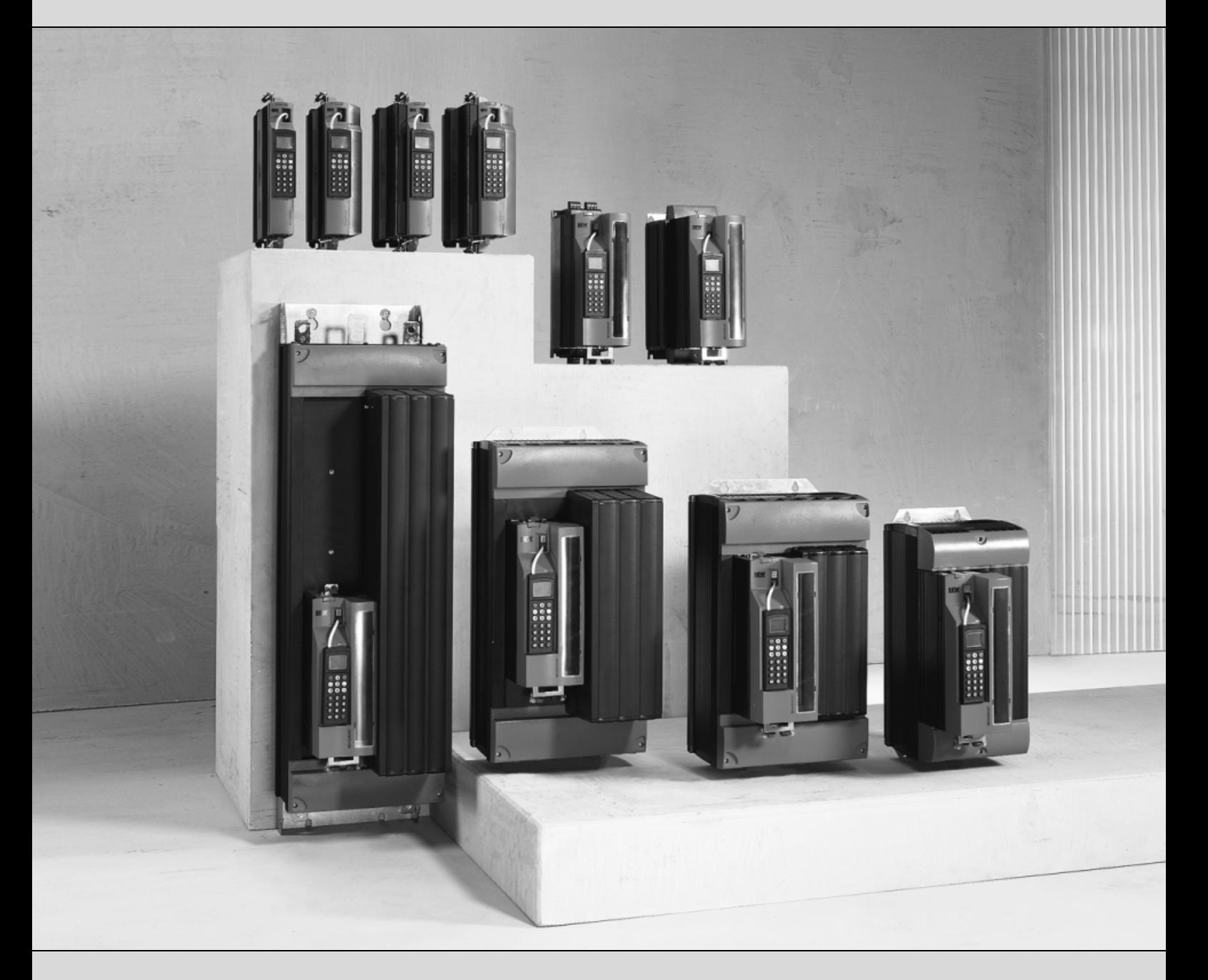

# **MOVIDRIVE® MDX60B / 61B**

11696761 / HU

# Üzemeltetési utasítás Kiadás: 2008. 03.

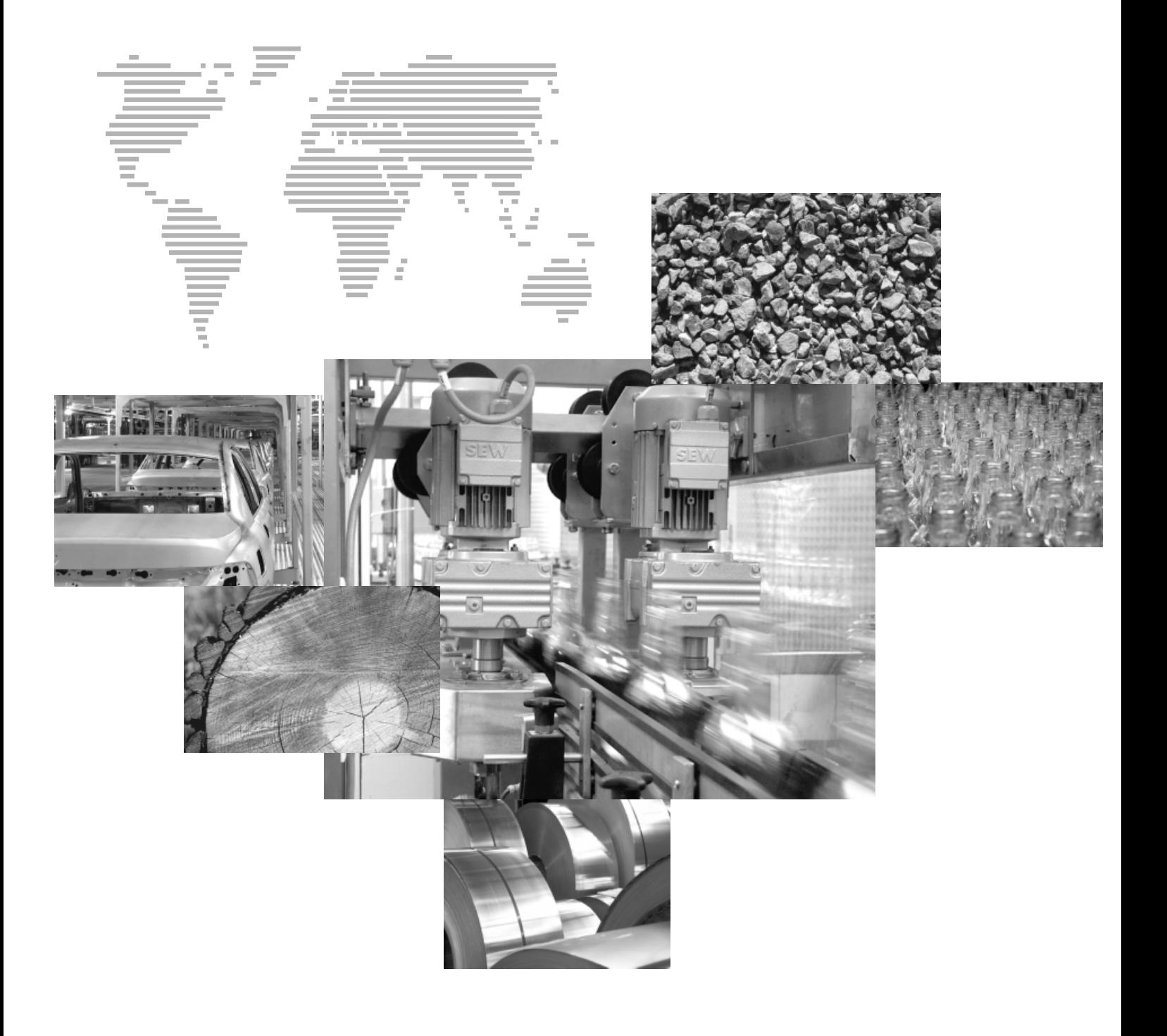

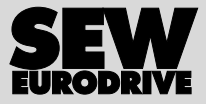

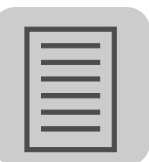

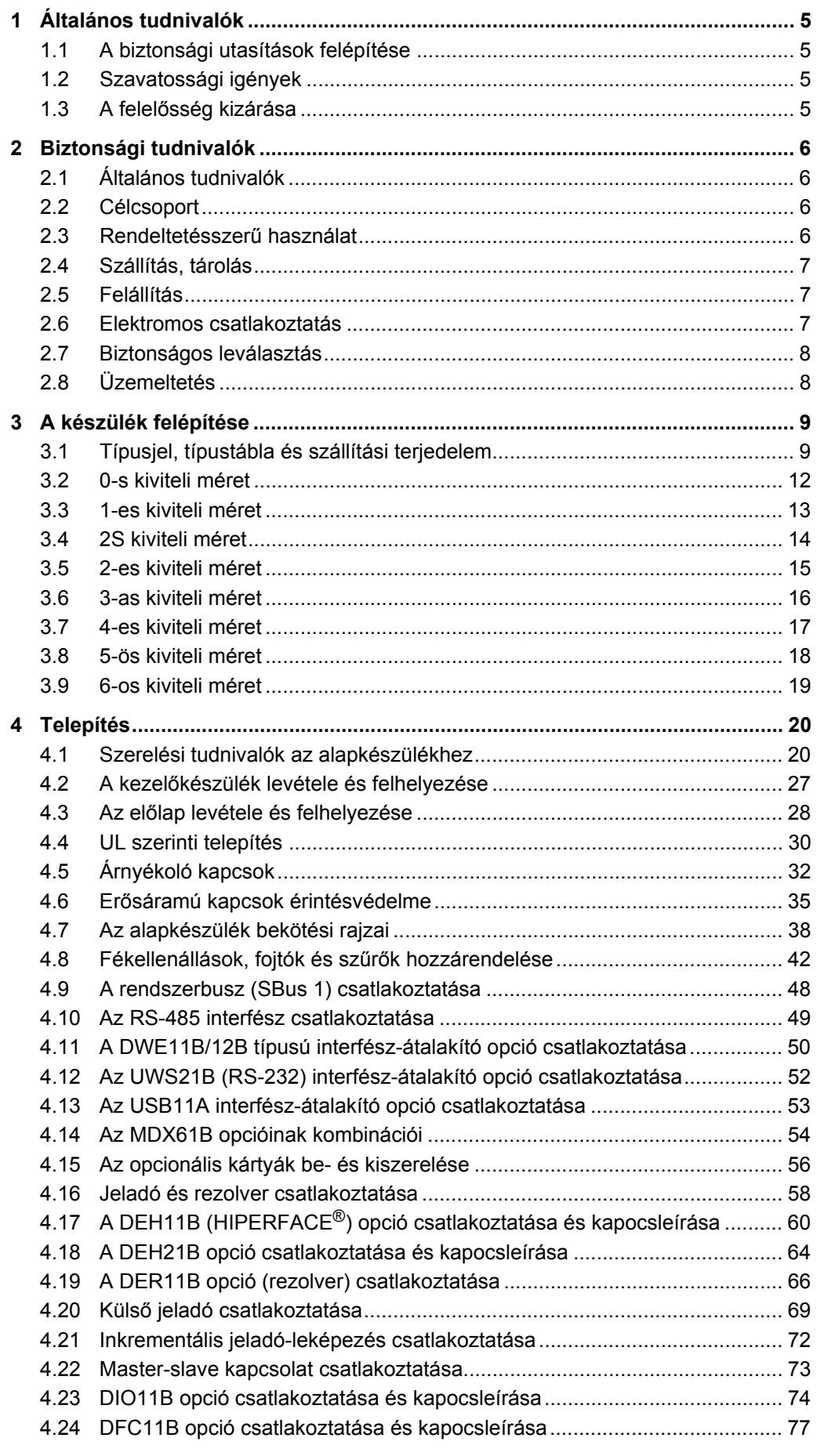

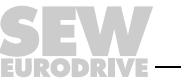

# **Tartalomjegyzék**

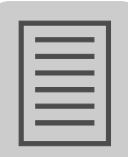

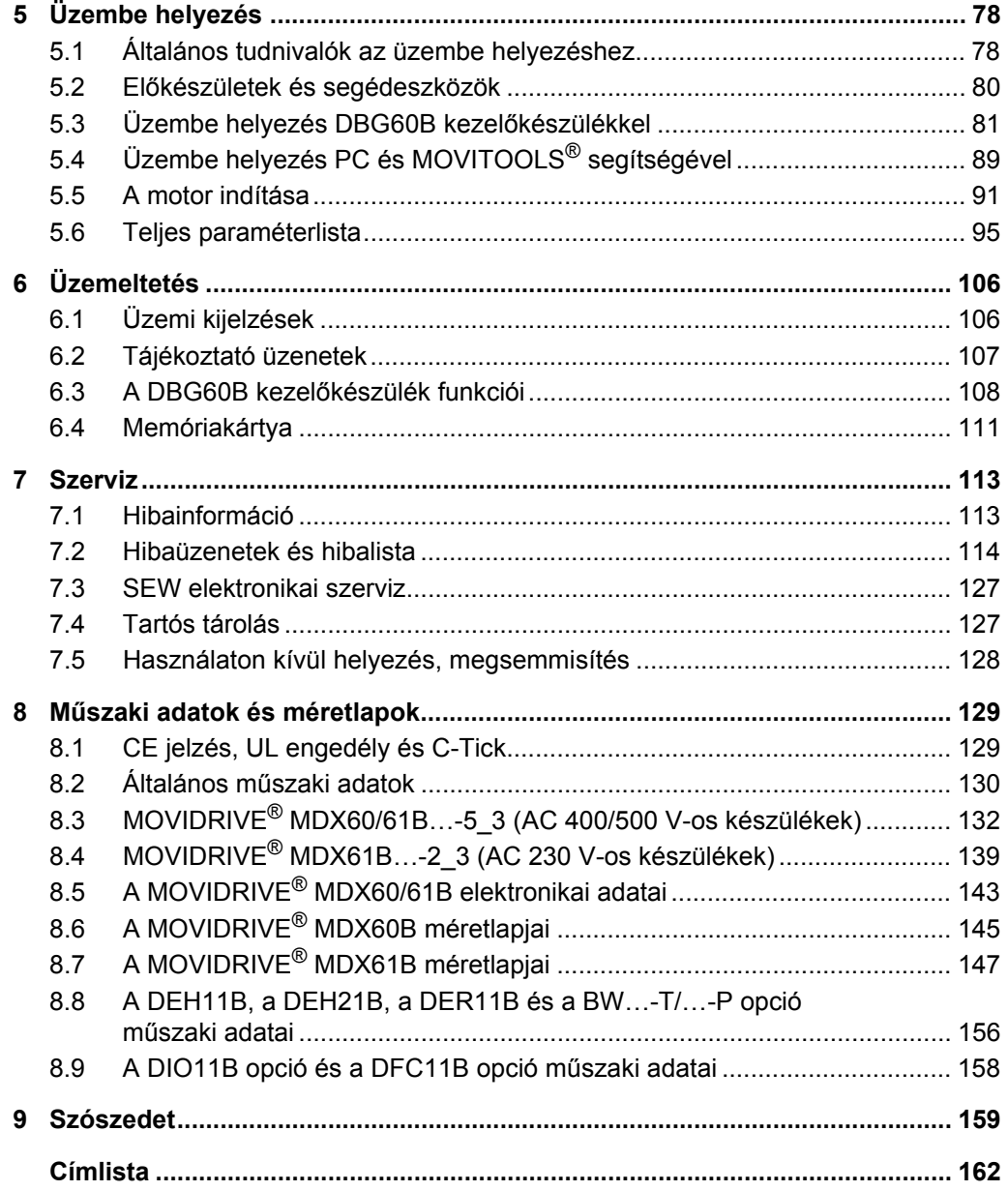

**EURODRIV:** 

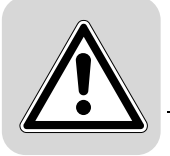

# <span id="page-4-0"></span>**1 Általános tudnivalók**

### <span id="page-4-1"></span>*1.1 A biztonsági utasítások felépítése*

Ezen üzemeltetési utasítás biztonsági utasításai a következőképpen épülnek fel:

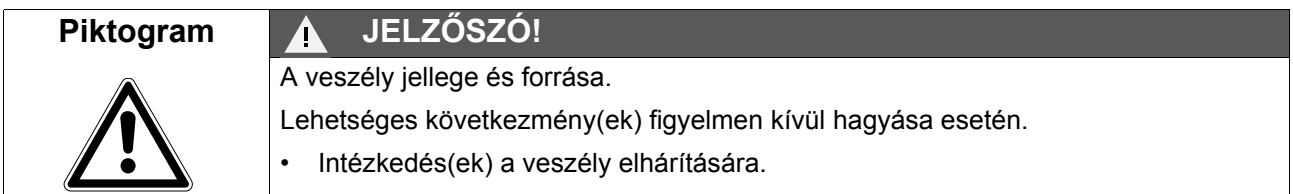

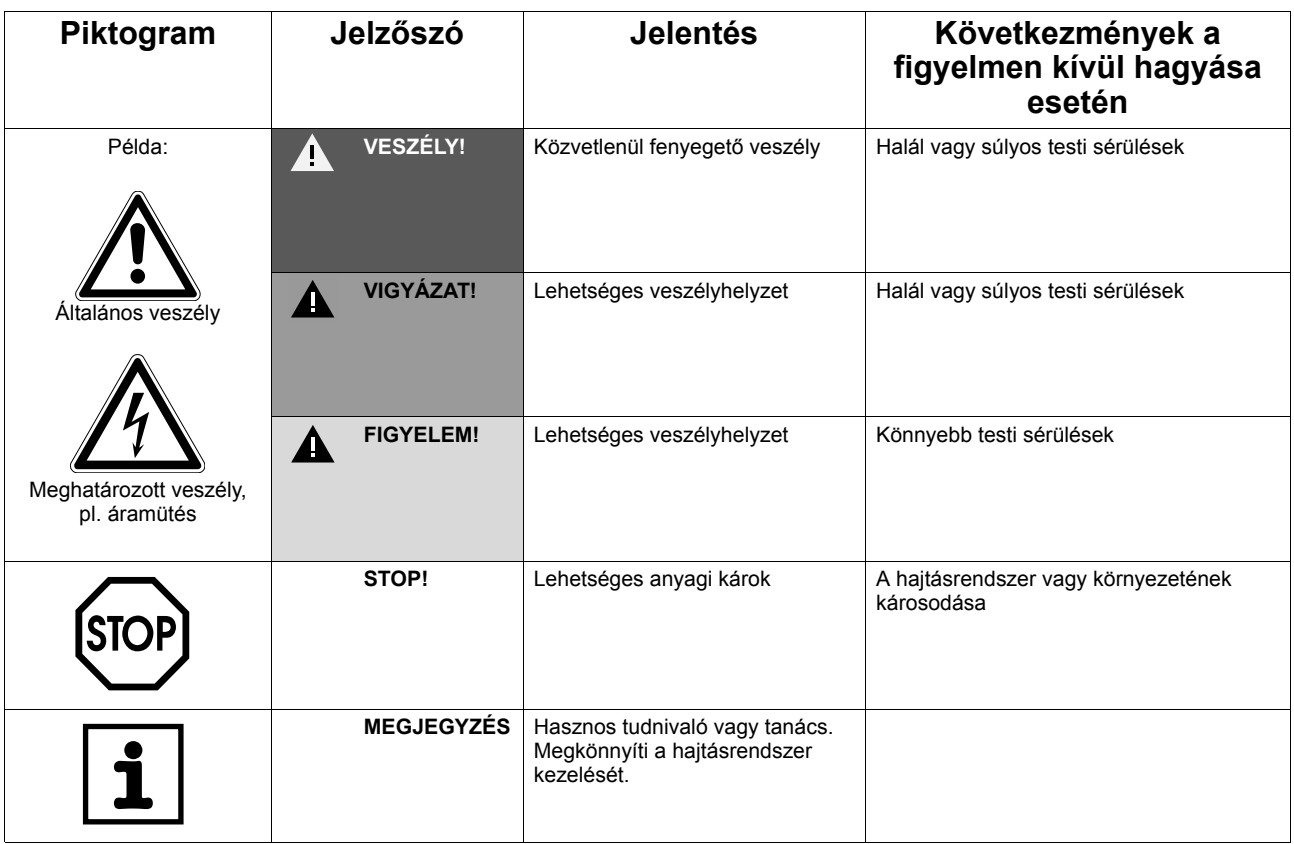

### <span id="page-4-2"></span>*1.2 Szavatossági igények*

Az **üzemeltetési utasítás** betartása **a zavarmentes üzemeltetés** és az esetleges szavatossági igények érvényesítésének **feltétele.** Ezért a készülék használatának megkezdése **előtt olvassa el az üzemeltetési utasítást!**

Gondoskodjon arról, hogy az üzemeltetési utasítást a berendezés és az üzem felelősei, valamint a készüléken saját felelősségükre munkát végző személyek számára – olvasható állapotban – hozzáférhetővé tegyék.

#### <span id="page-4-3"></span>*1.3 A felelősség kizárása*

**Az üzemeltetési utasítás figyelembevétele a MOVIDRIVE® MDX60B/61B hajtásszabályozók biztonságos üzemeltetésének és a megadott terméktulajdonságok ill. teljesítményjellemzők elérésének alapfeltétele. Az üzemeltetési utasítás figyelmen kívül hagyásából eredő anyagi és vagyoni károkért, valamint személyi sérülésekért az SEW-EURODRIVE nem vállal felelősséget. A szavatosság ilyen esetekben kizárt.**

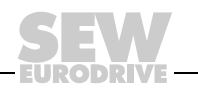

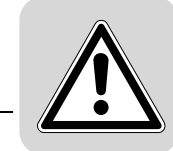

# <span id="page-5-0"></span>**2 Biztonsági tudnivalók**

Az alábbi alapvető biztonsági utasítások a személyi sérülések és az anyagi károk elkerülését célozzák. Az üzemeltetőnek gondoskodnia kell arról, hogy az alapvető biztonsági utasításokat figyelembe vegyék és betartsák. Győződjön meg arról, hogy az üzemeltetési utasítást a berendezés és az üzem felelősei, valamint a készüléken saját felelősségükre munkát végző személyek elolvasták és megértették. Ha valamiben bizonytalan vagy további információra van szüksége, kérjük, forduljon az SEW-EURODRIVE céghez.

#### <span id="page-5-1"></span>*2.1 Általános tudnivalók*

Sérült terméket soha ne telepítsen és ne helyezzen üzembe. Kérjük, haladéktalanul jelezze a sérüléseket a szállítmányozó vállalatnak.

Üzem közben a hajtásszabályozók védettségi fokozatuknak megfelelően feszültség alatt álló, csupasz, adott esetben mozgó vagy forgó alkatrészekkel rendelkezhetnek, valamint felületük forró lehet.

A szükséges burkolatok meg nem engedett eltávolítása, szakszerűtlen alkalmazás, helytelen telepítés vagy kezelés esetén súlyos személyi sérülések és anyagi károk veszélye áll fenn.

További információk a dokumentációban találhatók.

#### <span id="page-5-2"></span>*2.2 Célcsoport*

Minden telepítési és üzembe helyezési, zavarelhárítási és karbantartási munkát **villamossági szakembernek** kell végeznie (tartsa be az IEC 60364 ill. a CENELEC HD 384 vagy a DIN VDE 0100 és az IEC 60664 vagy a DIN VDE 0110 előírásait és a nemzeti balesetvédelmi előírásokat).

Ezen alapvető biztonsági utasítások értelmében villamossági szakember az a személy, aki ismeri a termék felállítását, szerelését, üzembe helyezését és üzemeltetését, valamint rendelkezik a tevékenységének megfelelő képzettséggel.

Az összes egyéb szállítási, raktározási, üzemeltetési és ártalmatlanítási területen végzett munkát megfelelően betanított személyekkel kell végeztetni.

#### <span id="page-5-3"></span>*2.3 Rendeltetésszerű használat*

A hajtásszabályozók olyan elemek, amelyek elektromos berendezésekbe vagy gépekbe történő beszerelésre szolgálnak.

Gépekbe történő beszerelés esetén a hajtásszabályozó üzembe helyezése (azaz a rendeltetésszerű üzem megkezdése) mindaddig tilos, amíg meg nem állapítják, hogy a gép megfelel a gépekről szóló 98/37/EK EK-irányelvnek. Az EN 60204 szabványt is szem előtt kell tartani.

Az üzembe helyezés (azaz a rendeltetésszerű üzemeltetés megkezdése) csak az elektromágneses összeférhetőségről szóló irányelv (89/336/EGK) betartása esetén megengedett.

A hajtásszabályozók eleget tesznek a kisfeszültségről szóló 2006/95/EK irányelv előírásainak. Az EN 61800-5-1 / DIN VDE T105 sorozat és az EN 60439-1 / VDE 0660, 500. rész és az EN 60146 / VDE 0558 harmonizált szabványait alkalmaztuk a hajtásszabályozókra.

A műszaki adatok, valamint a csatlakoztatási feltételek adatai a típustáblán és a dokumentációban találhatók, betartásuk kötelező.

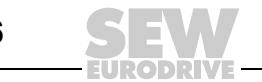

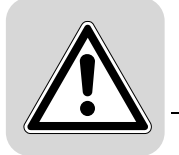

*Biztonsági funkciók* Fölérendelt biztonsági rendszer nélkül a MOVIDRIVE® MDX60B/61B hajtásszabályozókkal tilos biztonsági funkciót megvalósítani. A gépek és az emberek védelmének biztosítására alkalmazzon fölérendelt biztonsági rendszereket.

Biztonsági alkalmazásoknál vegye figyelembe az alábbi kiadványokban leírtakat:

- Biztonságos lekapcsolás MOVIDRIVE® MDX60B/61B készülékekhez Előírások
- Biztonságos lekapcsolás MOVIDRIVE® MDX60B/61B készülékekhez Alkalmazások

#### <span id="page-6-0"></span>*2.4 Szállítás, tárolás*

Tartsa be a szállításra, tárolásra és a szakszerű kezelésre vonatkozó utasításokat. A klimatikus feltételeket az "Általános műszaki adatok" c. fejezetnek megfelelően be kell tartani.

#### <span id="page-6-1"></span>*2.5 Felállítás*

A készülékek felállítását és hűtését a készülékhez tartozó dokumentáció előírásainak megfelelően kell végezni.

A hajtásszabályozókat óvja a meg nem engedett igénybevételektől. Különösen a szállítás és mozgatás alatt nem szabad az alkatrészeket elhajlítani és/vagy a szigetelési távolságokat módosítani. Kerülni kell az elektromos érintkezők és alkatrészek érintését.

A hajtásszabályozók elektrosztatikusan veszélyeztetett alkatrészeket tartalmaznak, amelyek könnyen tönkremehetnek szakszerűtlen kezelés esetén. Az elektromos elemeket tilos mechanikailag rongálni vagy tönkretenni (adott esetben egészségkárosító!).

Ha a készüléket nem kifejezetten arra tervezték, akkor a következő alkalmazások tiltottak:

- a robbanásveszélyes helyen történő használat,
- a káros olajoknak, savaknak, gázoknak, gőzöknek, pornak, sugárzásnak stb. kitett környezetben történő használat,
- a nem telepített kialakítás olyan környezetben, ahol az EN 61800-5-1 szabvány követelményeit meghaladó mechanikai rezgések és lökésszerű igénybevételek fordulnak elő.

#### <span id="page-6-2"></span>*2.6 Elektromos csatlakoztatás*

Feszültség alatt álló hajtásszabályozókon végzett munkáknál figyelembe kell venni a vonatkozó nemzeti balesetvédelmi előírásokat (pl. BGV A3).

Az elektromos szerelést a vonatkozó előírások szerint kell végezni (pl. vezetékkeresztmetszetek, biztosítékok, védővezeték csatlakoztatása). Az ezen túlmutató tudnivalókat ez a dokumentáció tartalmazza.

Az elektromágneses összeférhetőségnek megfelelő telepítésről – árnyékolás, földelés, a szűrők elhelyezése és a vezetékek fektetése stb. – a hajtásszabályozók dokumentációjában található információ. Ezeket az utasításokat CE jelzéssel rendelkező hajtásszabályozóknál is mindig be kell tartani. Az elektromágneses összeférhetőségre vonatkozó törvények által megkövetelt határértékek betartása a gép vagy berendezés gyártójának felelőssége.

Az óvintézkedéseknek és a védőberendezéseknek meg kell felelniük a hatályos előírásoknak (pl. EN 60204 vagy EN 61800-5-1).

Szükséges óvintézkedés: a készülék földelése.

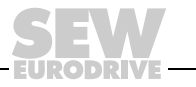

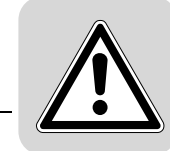

#### <span id="page-7-0"></span>*2.7 Biztonságos leválasztás*

A készülék eleget tesz az EN 61800-5-1 szabvány erősáramú és elektronikai csatlakozások biztonságos leválasztására vonatkozó összes követelményének. A biztonságos leválasztás biztosításához az összes csatlakoztatott áramkörnek szintén teljesítenie kell a biztonságos leválasztás követelményeit.

#### <span id="page-7-1"></span>*2.8 Üzemeltetés*

Azokat a berendezéseket, amelyekbe a hajtásszabályozókat beépítik, adott esetben az érvényes biztonsági rendelkezéseknek, pl. a műszaki munkaeszközökről szóló törvénynek, a balesetvédelmi előírásoknak stb. megfelelő további ellenőrző és védőberendezésekkel kell felszerelni. A hajtásszabályzó módosítható kezelőszoftverrel.

Miután a hajtásszabályozót leválasztották a tápfeszültségről, a feszültség alatt álló alkatrészeket és az erősáramú csatlakozókat az esetleg feltöltött kondenzátorok miatt tilos azonnal megérinteni. Erre vonatkozóan figyelembe kell venni a hajtásszabályozón elhelyezett megfelelő utasító táblákat.

Üzem közben minden burkolatot és ajtót zárva kell tartani.

Az üzemjelző LED és a többi kijelzőelem kialvása nem annak jelzése, hogy a készülék le van választva a hálózatról és feszültségmentes.

A mechanikai akadályok vagy a készüléken belüli biztonsági funkciók a motor leállásához vezethetnek. A zavar okának elhárítása vagy a visszaállítás (reset) következtében a hajtás önműködően ismét elindulhat. Ha ez a hajtott gépnél biztonsági okokból nem megengedett, akkor a zavarelhárítás előtt a készüléket le kell választani a hálózatról.

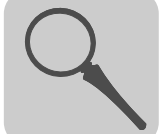

## <span id="page-8-0"></span>**3 A készülék felépítése**

## <span id="page-8-1"></span>*3.1 Típusjel, típustábla és szállítási terjedelem*

*Példa: típusjel*

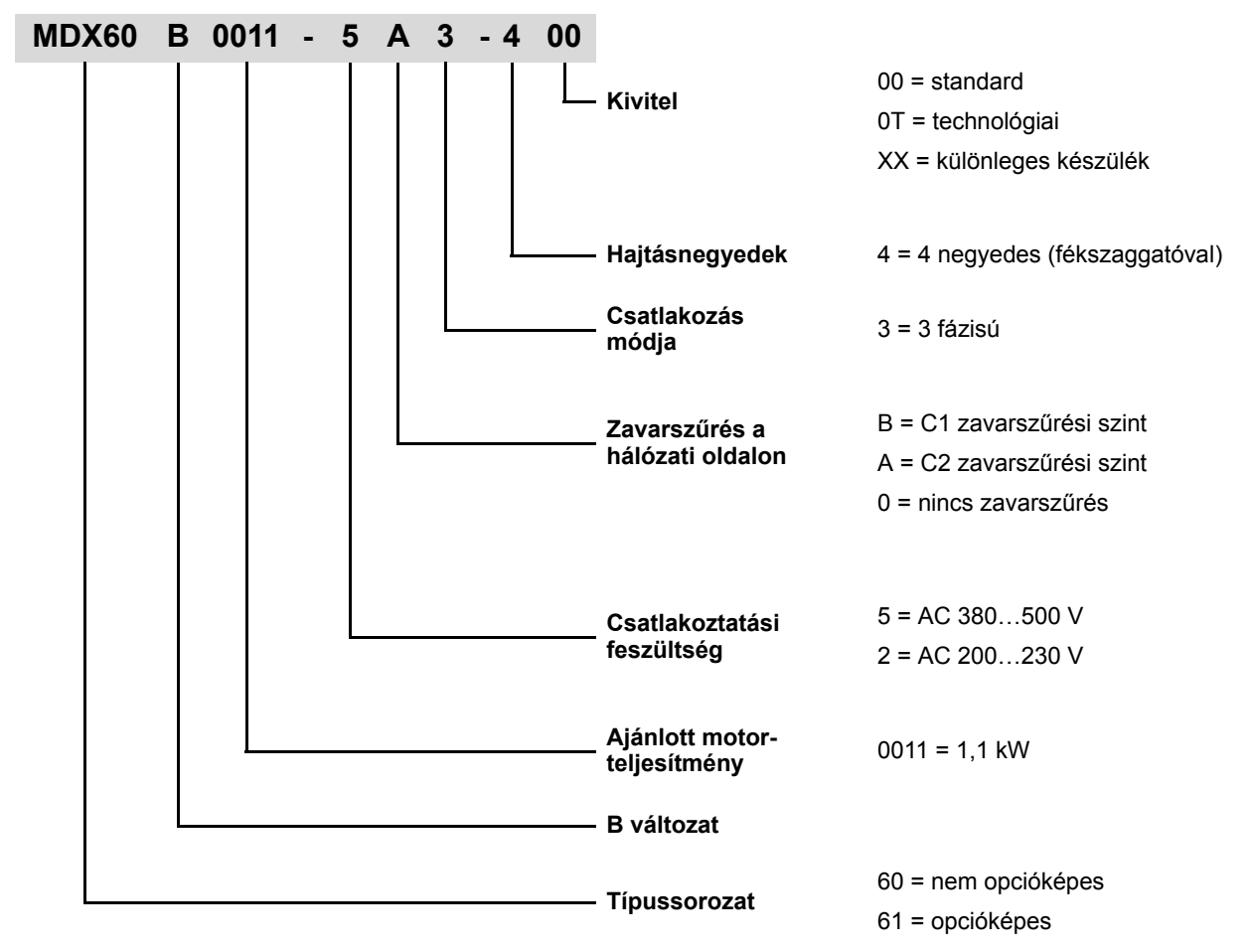

*Példa: 0-s kiviteli méret teljes típustáblája* A 0-s kiviteli méretű MDX60B/61B.. **teljes típustáblája** a készülék oldalán található.

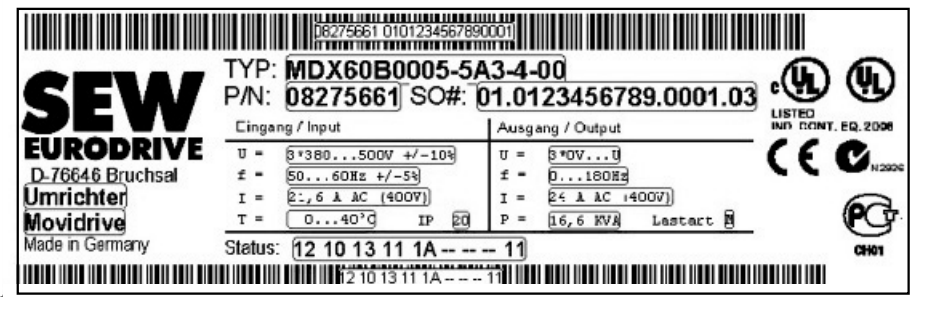

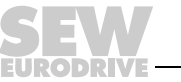

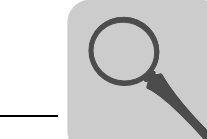

*Példa: BW090- P52B fékellenállás típustáblája*

A BW090-P52B fékellenállás csak 0-s kiviteli méretű MDX60B/61B-hez kapható.

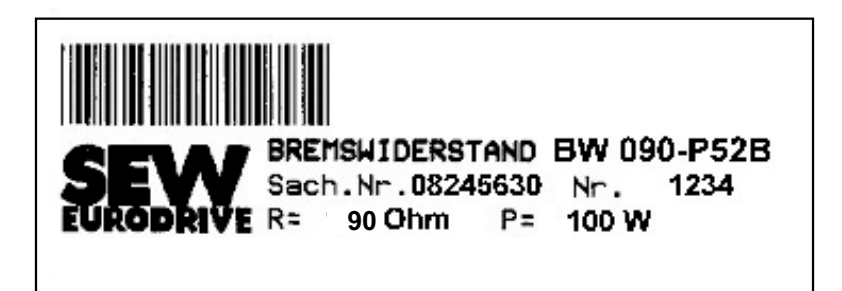

54522AXX

*Példa: 1-es … 6-os kiviteli méret teljes típustáblája* Az MDX61B.. **teljes típustáblája** az 1-es … 6-os kiviteli méret esetében a készülék oldalán található.

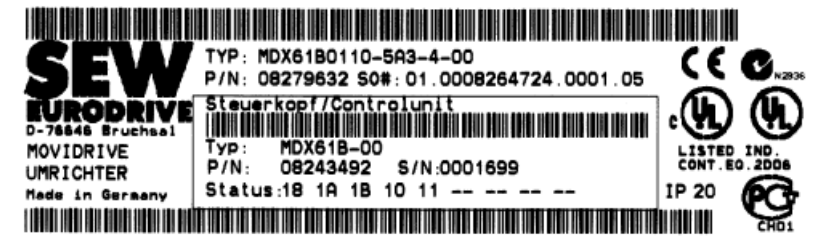

56493AXX

*Példa: 1-es … 6-os kiviteli méret erősáramú részének típustáblája*

Az MDX61B.. **erősáramú részének típustáblája** az 1-es … 6-os kiviteli méret esetében a készülék oldalán található.

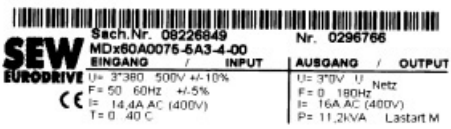

56492AXX

*Példa: 1-es … 6-os kiviteli méret vezérlőfejének típustáblája*

Az MDX61B.. **vezérlőfejének típustáblája** az 1-es … 6-os kiviteli méret esetében a készülék oldalán található.

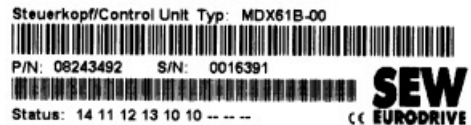

56491AXX

*Példa: opcionális kártya típustáblája*

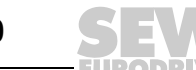

# **3 A készülék felépítése** Típusjel, típustábla és szállítási terjedelem

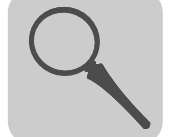

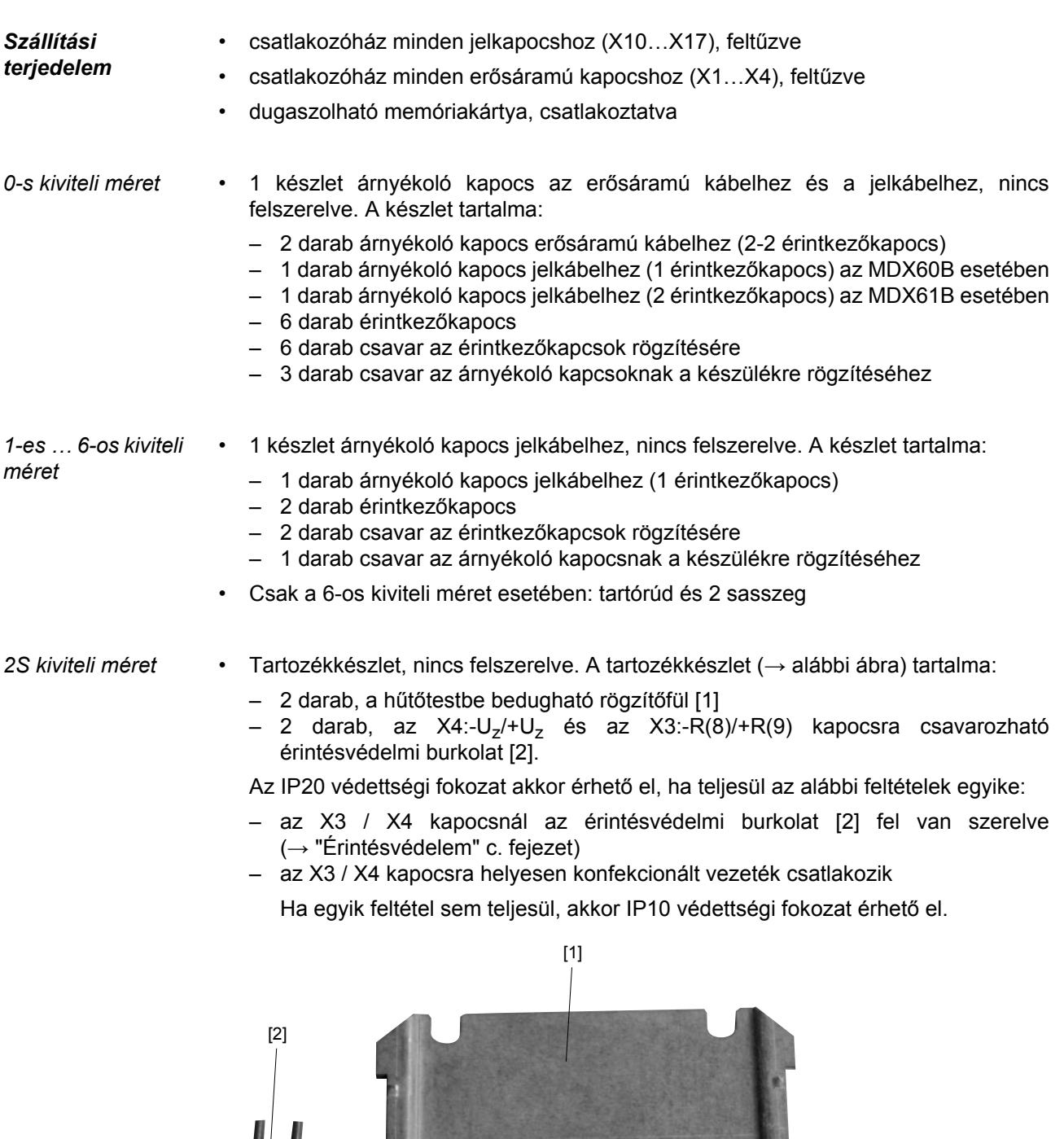

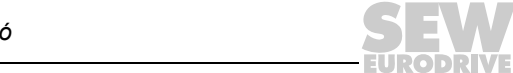

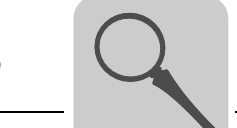

#### <span id="page-11-0"></span>*3.2 0-s kiviteli méret*

MDX60/61B-5A3 (AC 400/500 V-os készülékek): 0005…0014

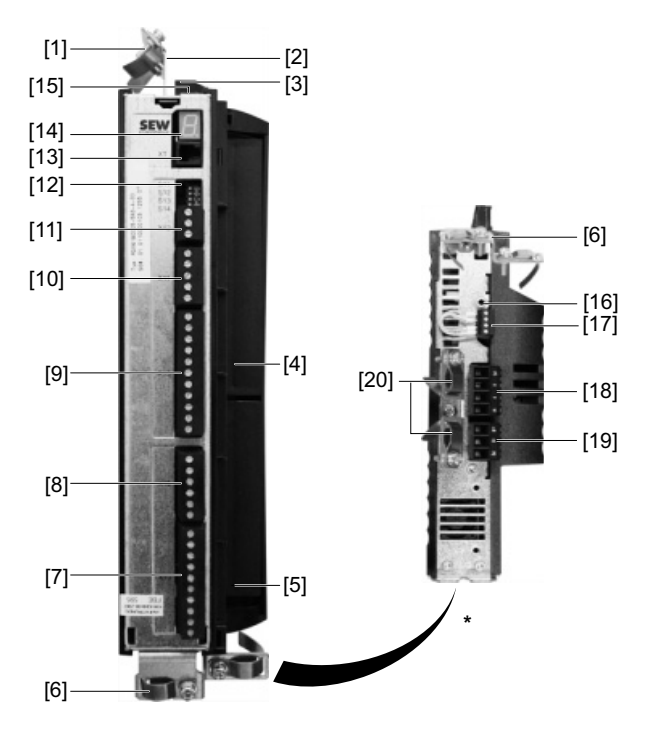

62710AXX

\* A készülék alulnézete

- [1] erősáramú árnyékoló kapocs a hálózati csatlakoztatáshoz és a közbensőköri csatolás csatlakoztatásához
- [2] X4: közbensőköri csatolás U<sub>Z</sub>– / U<sub>Z</sub>+ csatlakozása és PE csatlakozás, bontható
- [3] X1: L1, L2, L3 hálózati csatlakozás és PE csatlakozás, bontható
- [4] csak MDX61B esetében: terepibusz-kártyahely
- [5] csak MDX61B esetében: jeladó-csatlakozó
- [6] a 0-s kiviteli méretű MDX61B jelvezetékének árnyékoló kapcsa
- [7] X10: TF/TH bemenet és bináris kimenetek jel-sorkapocsléce
- [8] X16: bináris bemenetek és bináris kimenetek jel-sorkapocsléce
- [9] X13: RS-485 interfész és bináris bemenetek jel-sorkapocsléce
- [10] X11: 10 V referenciafeszültség és Al1 alapjel-bemenet jel-sorkapocsléce
- [11] X12: rendszerbusz (SBus) jel-sorkapocsléce
- [12] S11…S14 DIP kapcsolók
- [13] XT: UWS21B soros interfész vagy DBG60B kezelőkészülék csatlakozója
- [14] 7 szegmenses kijelző
- [15] memóriakártya
- [16] menetes furat M4×8 vagy M4×10 földelőcsavar számára
- [17] X17: a biztonságos leállás biztonsági érintkezőinek jel-sorkapocsléce
- [18] X2: motor U, V, W csatlakozója és PE csatlakozás, bontható
- [19] X3: fékellenállás +R /–R csatlakozása és PE csatlakozás, bontható
- [20] erősáramú árnyékoló kapocs a motor csatlakoztatásához és a fékellenállás csatlakoztatásához

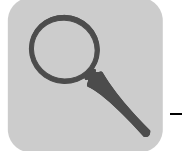

#### <span id="page-12-0"></span>*3.3 1-es kiviteli méret*

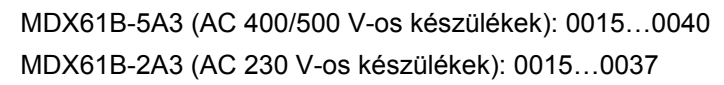

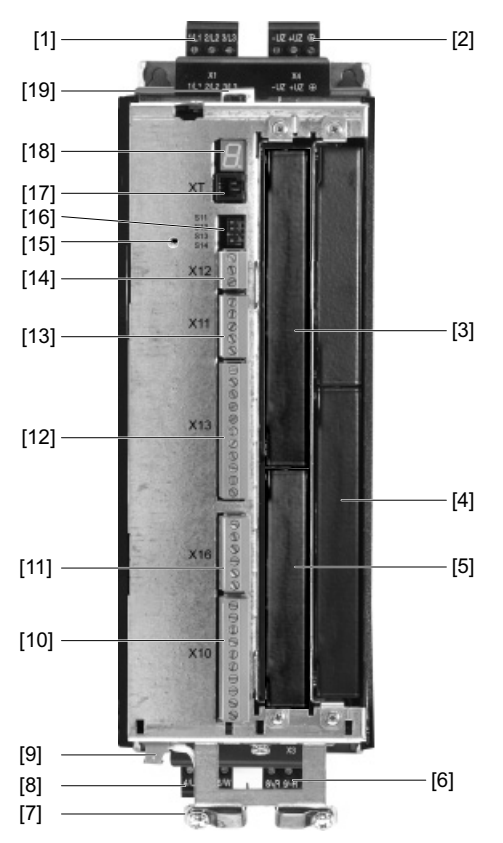

- [1] X1: hálózati csatlakozó 1/L1, 2/L2, 3/L3, bontható
- [2] X4: közbensőköri csatolás  $-U_Z$  /  $+U_Z$  csatlakozója, bontható
- [3] terepibusz-kártyahely
- [4] bővítőkártyahely
- [5] jeladó-csatlakozó
- [6] X3: fékellenállás 8/+R, 9/–R csatlakozója és PE csatlakozás, bontható
- [7] jelvezetékek árnyékoló kapcsa és PE csatlakozó
- [8] X2: motor 4/U, 5/V, 6/W csatlakozója és PE csatlakozás, bontható
- [9] X17: a biztonságos leállás biztonsági érintkezőinek jel-sorkapocsléce
- [10] X10: TF/TH bemenet és bináris kimenetek jel-sorkapocsléce
- [11] X16: bináris bemenetek és bináris kimenetek jel-sorkapocsléce
- [12]X13: RS-485 interfész és bináris bemenetek jel-sorkapocsléce
- [13]X11: 10 V referenciafeszültség és AI1 alapjel-bemenet jel-sorkapocsléce
- [14]X12: rendszerbusz (SBus) jel-sorkapocsléce
- [15] menetes furat M4×8 vagy M4×10 földelőcsavar számára
- [16]S11…S14 DIP kapcsolók
- [17]XT: UWS21B soros interfész vagy DBG60B kezelőkészülék csatlakozója
- [18]7 szegmenses kijelző
- [19]memóriakártya

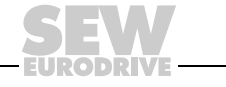

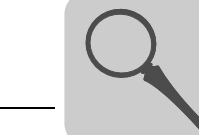

#### <span id="page-13-0"></span>*3.4 2S kiviteli méret*

MDX61B-5A3 (AC 400/500 V-os készülékek): 0055 / 0075

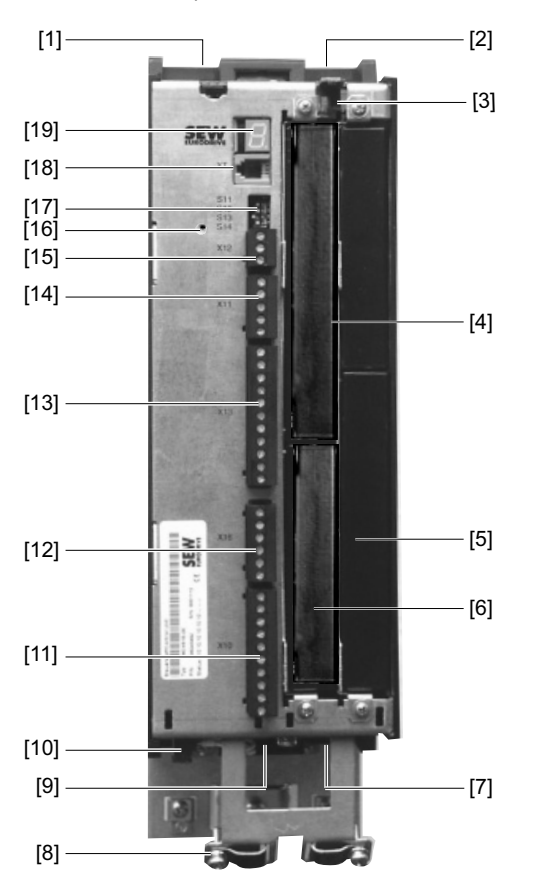

- [1] X1: hálózati csatlakozó 1/L1, 2/L2, 3/L3
- [2] X4: közbensőköri csatolás  $-U_Z$ , + $U_Z$  csatlakozása és PE csatlakozás
- [3] memóriakártya
- [4] terepibusz-kártyahely
- [5] bővítőkártyahely
- [6] jeladó-csatlakozó
- [7] X3: fékellenállás 8/+R, 9/–R csatlakozója és PE csatlakozás
- [8] jelvezetékek árnyékoló kapcsa és PE csatlakozó
- [9] X2: motor 4/U, 5/V, 6/W csatlakozója
- [10] X17: a biztonságos leállás biztonsági érintkezőinek jel-sorkapocsléce
- [11] X10: TF/TH bemenet és bináris kimenetek jel-sorkapocsléce
- [12] X16: bináris bemenetek és bináris kimenetek jel-sorkapocsléce
- [13]X13: RS-485 interfész és bináris bemenetek jel-sorkapocsléce
- [14]X11: 10 V referenciafeszültség és AI1 alapjel-bemenet jel-sorkapocsléce
- [15]X12: rendszerbusz (SBus) jel-sorkapocsléce
- [16]menetes furat M4×8 vagy M4×10 földelőcsavar számára
- [17]S11…S14 DIP kapcsolók
- [18]XT: UWS21B soros interfész vagy DBG60B kezelőkészülék csatlakozója [19]7 szegmenses kijelző

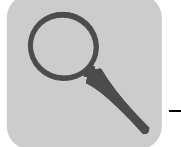

#### <span id="page-14-0"></span>*3.5 2-es kiviteli méret*

MDX61B-5A3 (AC 400/500 V-os készülékek): 0110 MDX61B-2A3 (AC 230 V-os készülékek): 0055 / 0075

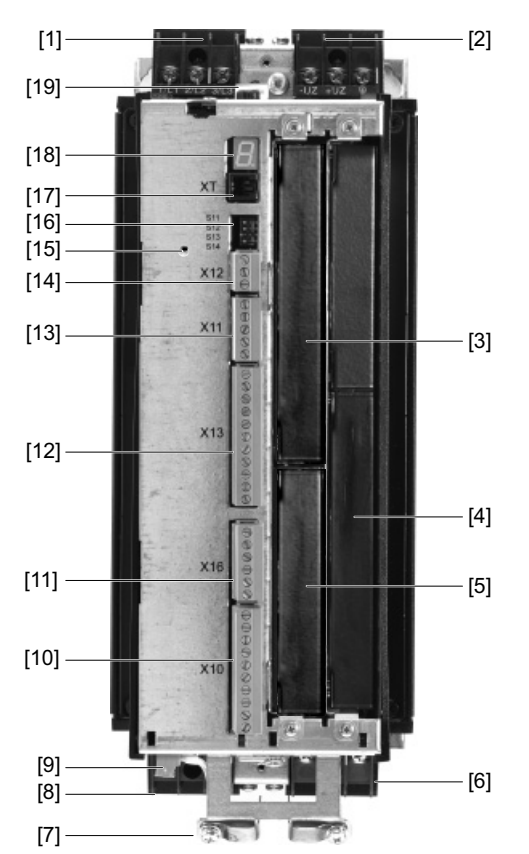

- [1] X1: hálózati csatlakozó 1/L1, 2/L2, 3/L3
- [2] X4: közbensőköri csatolás  $-U_Z$ , + $U_Z$  csatlakozása és PE csatlakozás
- [3] terepibusz-kártyahely
- [4] bővítőkártyahely
- [5] jeladó-csatlakozó
- [6] X3: fékellenállás 8/+R, 9/–R csatlakozója és PE csatlakozás
- [7] jelvezetékek árnyékoló kapcsa és PE csatlakozó
- [8] X2: motor 4/U, 5/V, 6/W csatlakozója
- [9] X17: a biztonságos leállás biztonsági érintkezőinek jel-sorkapocsléce
- [10] X10: TF/TH bemenet és bináris kimenetek jel-sorkapocsléce
- [11] X16: bináris bemenetek és bináris kimenetek jel-sorkapocsléce
- [12]X13: RS-485 interfész és bináris bemenetek jel-sorkapocsléce
- [13]X11: 10 V referenciafeszültség és AI1 alapjel-bemenet jel-sorkapocsléce
- [14]X12: rendszerbusz (SBus) jel-sorkapocsléce
- [15]menetes furat M4×8 vagy M4×10 földelőcsavar számára
- [16]S11…S14 DIP kapcsolók
- [17]XT: UWS21B soros interfész vagy DBG60B kezelőkészülék csatlakozója
- [18]7 szegmenses kijelző
- [19]memóriakártya

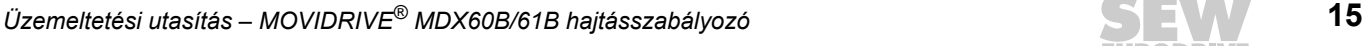

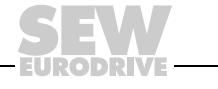

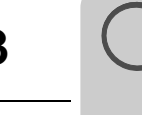

#### <span id="page-15-0"></span>*3.6 3-as kiviteli méret*

MDX61B-503 (AC 400/500 V-os készülékek): 0150…0300 MDX61B-203 (AC 230 V-os készülékek): 0110 / 0150

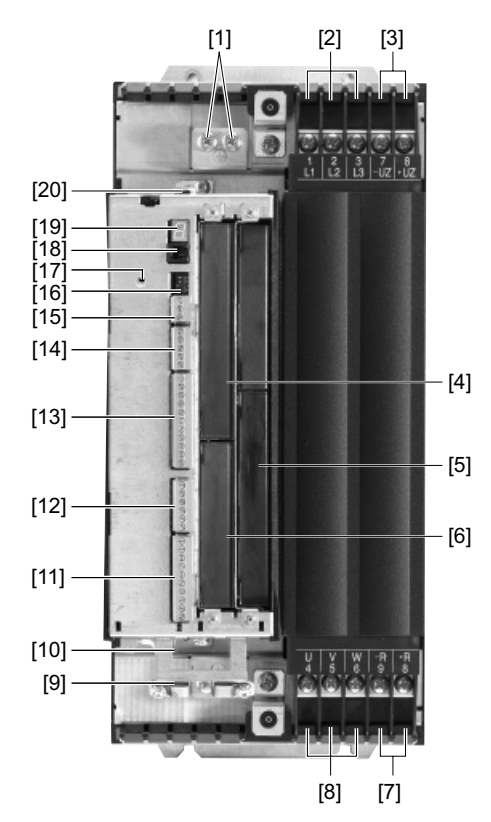

62714AXX

[1] PE csatlakozók

[2] X1: hálózati csatlakozó 1/L1, 2/L2, 3/L3

[3] X4: közbensőköri csatolás  $-U_Z / +U_Z$  csatlakozója

- [4] terepibusz-kártyahely
- [5] bővítőkártyahely
- [6] jeladó-csatlakozó

[7] X3: fékellenállás 8/+R, 9/–R csatlakozója

[8] X2: motor 4/U, 5/V, 6/W csatlakozója

[9] jelvezetékek árnyékoló kapcsa és PE csatlakozó

[10] X17: a biztonságos leállás biztonsági érintkezőinek jel-sorkapocsléce

[11] X10: TF/TH bemenet és bináris kimenetek jel-sorkapocsléce

[12] X16: bináris bemenetek és bináris kimenetek jel-sorkapocsléce

[13]X13: RS-485 interfész és bináris bemenetek jel-sorkapocsléce

[14]X11: 10 V referenciafeszültség és AI1 alapjel-bemenet jel-sorkapocsléce

[15]X12: rendszerbusz (SBus) jel-sorkapocsléce

[16]S11…S14 DIP kapcsolók

[17]menetes furat M4×8 vagy M4×10 földelőcsavar számára

[17]XT: UWS21B soros interfész vagy DBG60B kezelőkészülék csatlakozója

[18]7 szegmenses kijelző

[19]memóriakártya

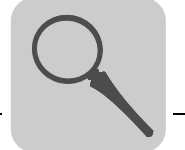

#### <span id="page-16-0"></span>*3.7 4-es kiviteli méret*

MDX61B-503 (AC 400/500 V-os készülékek): 0370 / 0450 MDX61B-203 (AC 230 V-os készülékek): 0220 / 0300

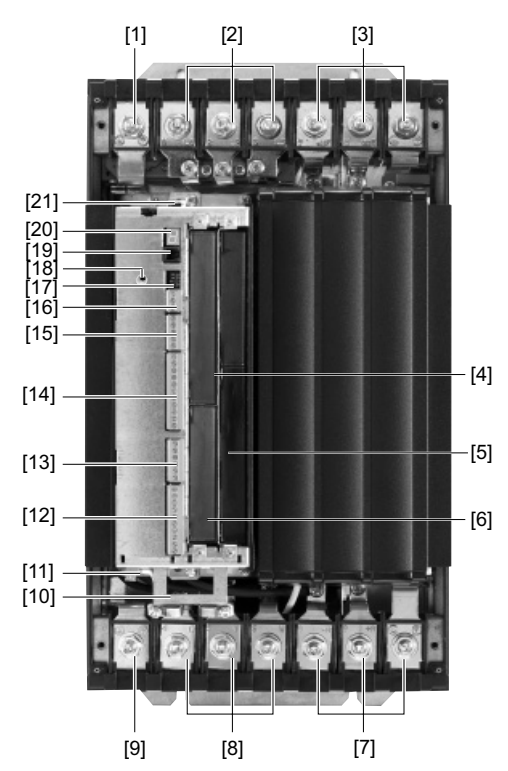

62715AXX

[1] PE csatlakozás

[2] X1: hálózati csatlakozó 1/L1, 2/L2, 3/L3

[3] X4: közbensőköri csatolás  $-U_Z$ , + $U_Z$  csatlakozása és PE csatlakozás

- [4] terepibusz-kártyahely
- [5] bővítőkártyahely

[6] jeladó-csatlakozó

[7] X3: fékellenállás 8/+R, 9/–R csatlakozója és PE csatlakozás

[8] X2: motor 4/U, 5/V, 6/W csatlakozója

[9] PE csatlakozás

[10] a jelvezetékek árnyékoló kapcsa

[11] X17: a biztonságos leállás biztonsági érintkezőinek jel-sorkapocsléce

[12] X10: TF/TH bemenet és bináris kimenetek jel-sorkapocsléce

[13] X16: bináris bemenetek és bináris kimenetek jel-sorkapocsléce

[14]X13: RS-485 interfész és bináris bemenetek jel-sorkapocsléce

[15]X11: 10 V referenciafeszültség és AI1 alapjel-bemenet jel-sorkapocsléce

[16] X12: rendszerbusz (SBus) jel-sorkapocsléce

[17]S11…S14 DIP kapcsolók

[18] menetes furat M4×8 vagy M4×10 földelőcsavar számára

[19]XT: UWS21B soros interfész vagy DBG60B kezelőkészülék csatlakozója

[20]7 szegmenses kijelző

[21]memóriakártya

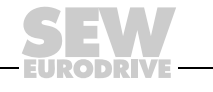

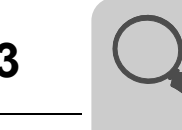

#### <span id="page-17-0"></span>*3.8 5-ös kiviteli méret*

MDX61B-503 (AC 400/500 V-os készülékek): 0550 / 0750

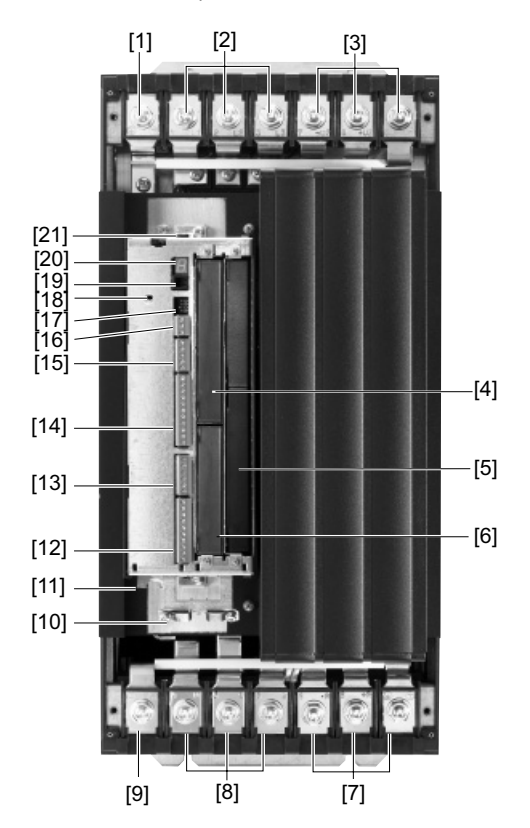

62716AXX

[1] PE csatlakozás

[2] X1: hálózati csatlakozó 1/L1, 2/L2, 3/L3

[3] X4: közbensőköri csatolás  $-U_Z$ , + $U_Z$  csatlakozása és PE csatlakozás

[4] terepibusz-kártyahely

[5] bővítőkártyahely

[6] jeladó-csatlakozó

[7] X3: fékellenállás 8/+R, 9/–R csatlakozója és PE csatlakozás

[8] X2: motor 4/U, 5/V, 6/W csatlakozója

[9] PE csatlakozás

[10] a jelvezetékek árnyékoló kapcsa

[11] X17: a biztonságos leállás biztonsági érintkezőinek jel-sorkapocsléce

[12] X10: TF/TH bemenet és bináris kimenetek jel-sorkapocsléce

[13] X16: bináris bemenetek és bináris kimenetek jel-sorkapocsléce

[14]X13: RS-485 interfész és bináris bemenetek jel-sorkapocsléce

[15]X11: 10 V referenciafeszültség és AI1 alapjel-bemenet jel-sorkapocsléce

[16]X12: rendszerbusz (SBus) jel-sorkapocsléce

[17]S11…S14 DIP kapcsolók

[18]menetes furat M4×8 vagy M4×10 földelőcsavar számára

[19]XT: UWS21B soros interfész vagy DBG60B kezelőkészülék csatlakozója

[20]7 szegmenses kijelző

[21]memóriakártya

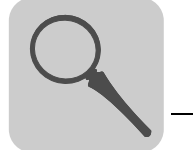

#### <span id="page-18-0"></span>*3.9 6-os kiviteli méret*

MDX61B-503 (AC 400/500 V-os készülékek): 0900…1320

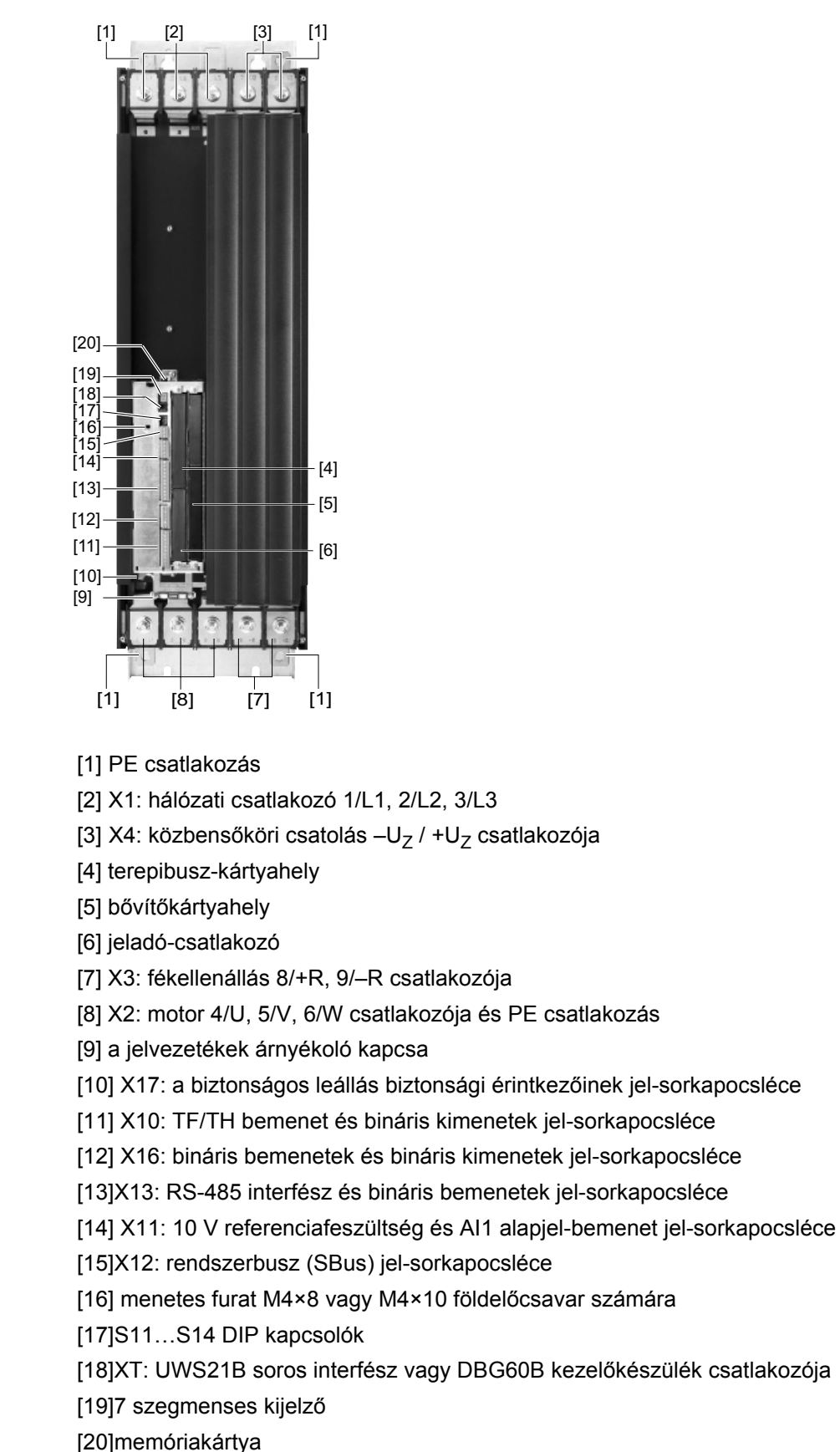

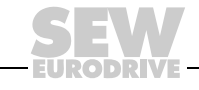

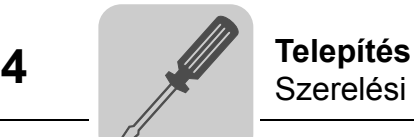

## <span id="page-19-0"></span>**4 Telepítés**

#### <span id="page-19-1"></span>*4.1 Szerelési tudnivalók az alapkészülékhez*

*Szerelési tudnivalók a 6-os kiviteli mérethez* A 6-os kiviteli méretű MOVIDRIVE® készülékek (0900…1320) fixen felszerelt daruzószemmel [1] rendelkeznek. A telepítéshez használja a daruzószemet és darut [1].

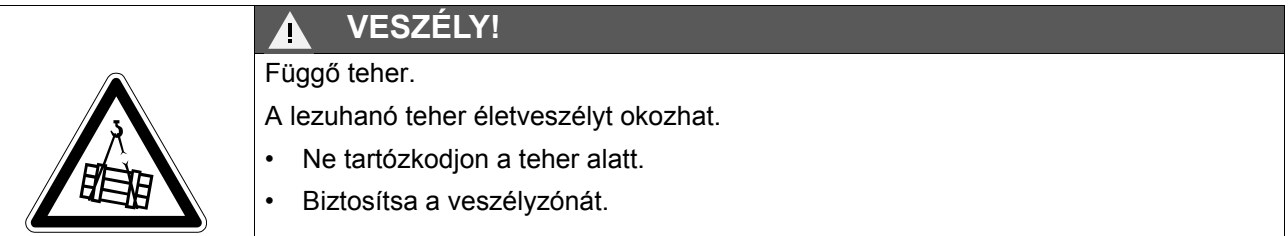

Amennyiben nem használható daru, a könnyebb szerelés érdekében dugjon át egy (a 6-os kiviteli méret szállítási terjedelméhez tartozó) tartórudat [2] a hátfal lemezén [4]. A sasszegekkel [3] biztosítsa a tartórudat [2] a tengelyirányú elmozdulás ellen.

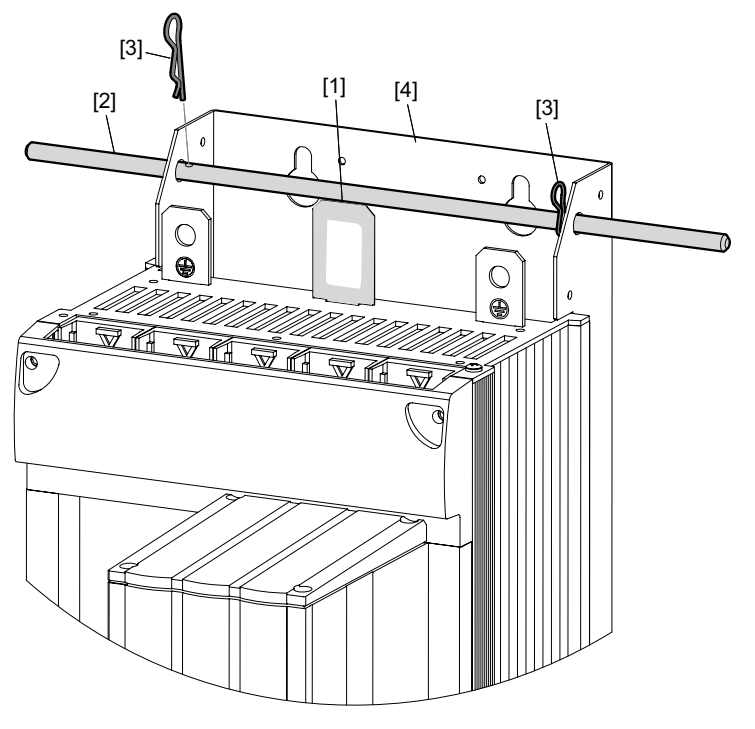

- *1. ábra: 6-os kiviteli méretű MOVIDRIVE® szerelése fixen felszerelt daruzószemmel és tartórúddal*
- [1] fixen felszerelt daruzószem
- [2] tartórúd (a 6-os kiviteli méret szállítási terjedeleméhez tartozik)
- [3] 2 sasszeg (a 6-os kiviteli méret szállítási terjedeleméhez tartozik)
- [4] hátfal lemeze

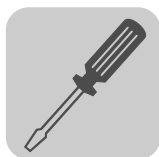

*Meghúzási nyomatékok* • Csak **eredeti csatlakozóelemeket** használjon. Tartsa be a MOVIDRIVE® erősáramú kapcsainak **megengedett meghúzási nyomatékait.**  $-$  0-s, 1-es és 2S kiviteli méret  $\rightarrow$  0,6 Nm

- $-$  2-es kiviteli méret  $\rightarrow$  1,5 Nm
- $-$  3-as kiviteli méret  $\rightarrow$  3,5 Nm
- $-$  4-es és 5-ös kiviteli méret  $\rightarrow$  14,0 Nm
- $-$  6-os kiviteli méret  $\rightarrow$  20,0 Nm
- A **jelkapcsok megengedett meghúzási** nyomatéka 0,6 Nm.

#### *Beépítési helyzet és minimális szabad hely*

- A kifogástalan hűtés érdekében **a készülék felett és alatt is hagyjon legalább 100 mm szabad helyet.** Ügyeljen arra, hogy ebben a szabad térben ne akadályozza kábel vagy más szerelési anyag a levegőáramlást. A 4-es, 5-ös és 6-os kiviteli méret esetében a készülék felett 300 mm-en belül ne építsen be hőre érzékeny elemeket.
- Ügyeljen arra, hogy a készülék ne essen más készülékek meleg, távozó levegőjének útjába.
- Oldalt nincs szükség szabad helyre. A készülékek egymás mellé sorolhatók.
- A készülékeket mindig **függőlegesen** szerelje fel. Fekvő, ferde, vagy fejtetőre állított beépítés nem megengedett ( $\rightarrow$  alábbi ábra, minden kiviteli méretre érvényes).

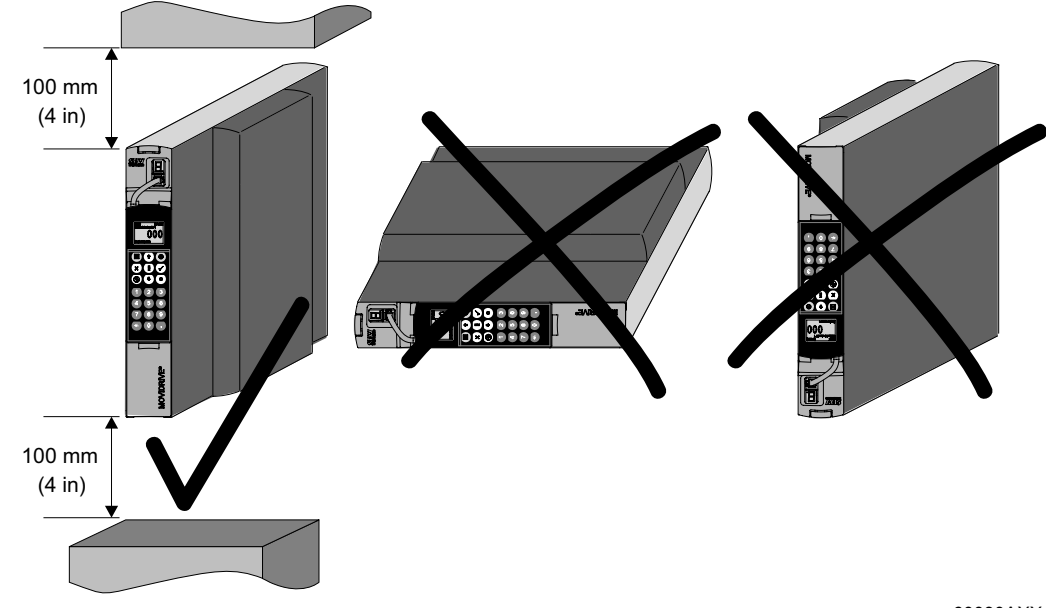

*2. ábra: Minimális szabad hely és a készülékek beépítési helyzete*

60030AXX

*Elválasztott kábelcsatornák* • Az **erősáramú kábeleket** és a **jelvezetékeket külön kábelcsatornában** vezesse.

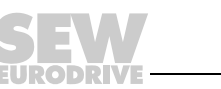

*Biztosítékok és hibaáramvédőkapcsolók*

- **A biztosítékokat a hálózati tápvezeték elejére,** a gyűjtősín leágazása mögé kösse  $(\rightarrow$  erősáramú rész, fék és alapkészülék bekötési rajza).
- Az SEW-EURODRIVE javasolja, hogy mondjanak le a hibaáram-védőkapcsolók alkalmazásáról. Ha azonban a közvetlen vagy közvetett érintésvédelemhez előírás a hibaáram-védőkapcsoló (FI relé), **be kell tartani az EN 61800-5-1 szerinti következő utasítást:**

#### **VIGYÁZAT!** A

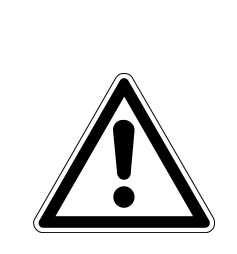

Halál vagy súlyos testi sérülések veszélye.

A MOVIDRIVE $^{\circledR}$  egyenáramot kelthet a védővezetékben. Ha közvetlen vagy közvetett érintés esetére védelemként hibaáram-védőkapcsolót (FI relé) alkalmaznak, **a MOVIDRIVE® áramellátási oldalán csak B típusú hibaáram-védőkapcsoló (FI relé) megengedett.**

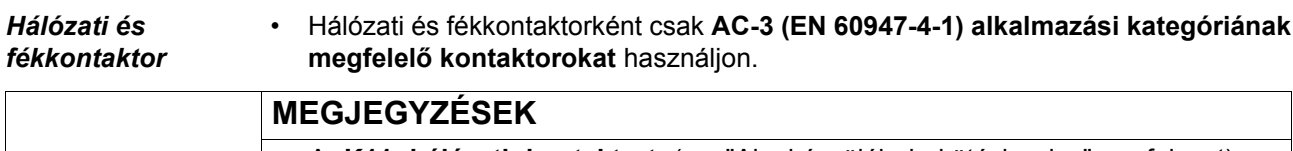

Nem megfelelő típusú hibaáram-védőkapcsoló van beépítve.

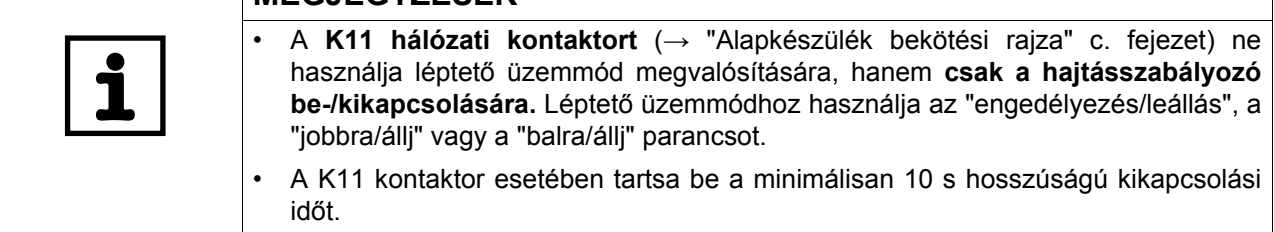

*PE csatlakozás (Æ EN 61800-5-1)*

- Normál üzemben 3,5 mA-es vagy nagyobb levezetési áramok léphetnek fel. Az EN 61800-5-1 teljesítéséhez vegye figyelembe az alábbiakat:
	- **Ha a hálózati tápvezeték < 10 mm<sup>2</sup> (AWG 7):**

Fektessen le **a hálózati tápvezetékkel azonos kábel-keresztmetszetű,** a védővezetékkel párhuzamos **második PE vezetéket** külön kapcsokon keresztül, vagy használjon **10 mm2 kábel-keresztmetszetű (AWG 7) réz védővezetéket.**

**• Ha a hálózati tápvezeték 10 mm2 … 16 mm2 (AWG 7 … AWG 6):**

**A hálózati tápvezeték kábel-keresztmetszetének megfelelő réz védővezetéket** fektessen le.

**• Ha a hálózati tápvezeték 16 mm2 … 35 mm2 (AWG 6 … AWG 2):**

**16 mm2 kábel-keresztmetszetű réz védővezetéket** fektessen le.

**• Ha a hálózati tápvezeték > 35 mm2 (AWG 2):**

**A hálózati tápvezeték fél kábel-keresztmetszetének megfelelő réz védővezetéket** fektessen le.

*IT hálózatok* • A MOVIDRIVE® B alkalmas közvetlenül földelt csillagpontú hálózatokon történő üzemeltetésre (TN és TT hálózatok). Megengedett a nem földelt csillagpontú hálózatokon történő üzemeltetés. Ebben az esetben az SEW-EURODRIVE javasolja, hogy nem földelt csillagpontú hálózatokban (IT hálózatok) alkalmazzon **impulzuskód-mérési eljárással működő szigetelésfigyelőt.** Ezáltal elkerülhető a szigetelésfigyelőnek a frekvenciaváltó földkapacitásából eredő téves kioldása. **Földelt csillagpont nélküli hálózatok** (IT hálózatok) tekintetében **nincsenek meghatározva az elektromágneses összeférhetőség határértékei.**

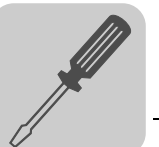

*Kábelkeresztmetszetek*

- Hálózati tápvezeték: **kábelkeresztmetszete** a névleges terhelésnél fellépő Ihál **névleges bemeneti áramnak megfelelő.**
- Motortápvezeték: **kábel-keresztmetszete** az I<sub>N</sub> n**évleges kimeneti áramnak megfelelő.**
- Alapkészülék jelvezetékei (X10, X11, X12, X13, X16 kapocs):
	- kapcsonként egy ér, 0,20...2,5 mm<sup>2</sup> (AWG 24...13)
	- kapcsonként két ér, 0,25…1 mm2 (AWG 23…17)
- X17 kapocs, DIO11B be-/kimeneti kártya (X20, X21, X22 kapocs) jelvezetékei:
	- kapcsonként egy ér, 0,08...1,5 mm<sup>2</sup> (AWG 28...16)
	- kapcsonként két ér, 0,25...1 mm<sup>2</sup> (AWG 23...17)

#### *Készülékkimenet*

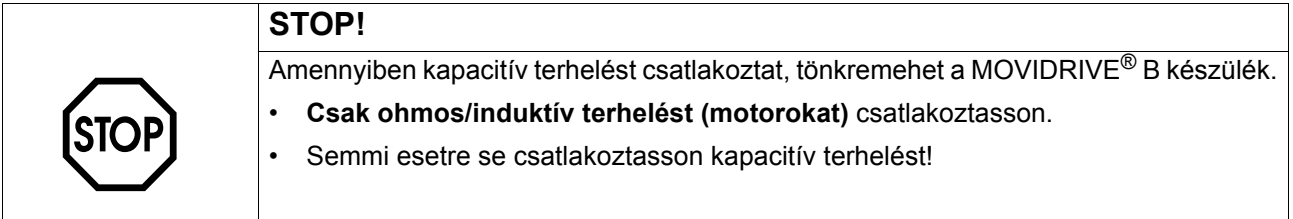

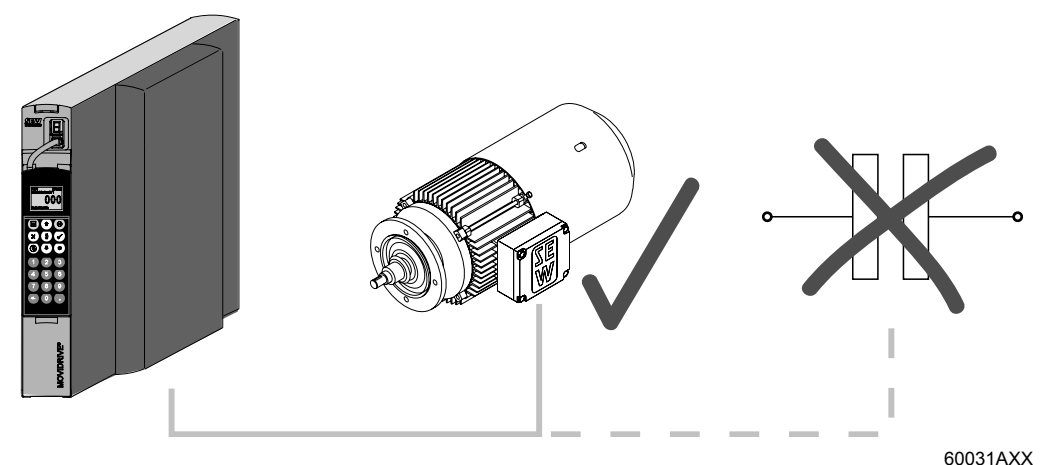

*3. ábra: Csak ohmos/induktív terhelést csatlakoztasson, kapacitív terhelést ne*

*A BW…/ BW…-T / BW…-P fékellenállás felszerelése*

- Megengedett szerelés:
- vízszintes felületre
- függőleges felületre kapcsokkal lent és perforált lemez fent és lent
- Nem megengedett szerelés:
	- függőleges felületre, kapcsok fent, balra ill. jobbra.

*Fékellenállások csatlakoztatása*

- Használjon **két szorosan sodrott vezetéket vagy egy 2 eres, árnyékolt erősáramú kábelt.** A kábel-keresztmetszet legyen az F16 IF kioldóáramának megfelelő. A kábel névleges feszültsége legalább  $U_0/U = 300 V / 500 V$  legyen (DIN VDE 0298 szerint).
	- A fékellenállást (a BW90-P52B kivételével) védje **bimetál relével** (→ alapkészülék, erősáramú rész és fék bekötési rajza). A **kioldóáramot** a **fékellenállás műszaki adatainak** megfelelően állítsa be. Az SEW-EURODRIVE azt javasolja, hogy az EN 60947-4-1 szerinti 10-es vagy 10A kioldási osztályú túláramvédelmi relét használjanak.

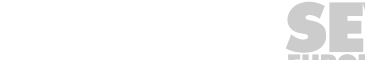

• A **lapos kivitelű fékellenállások** belső termikus túlterhelés-védelemmel rendelkeznek (nem cserélhető olvadó biztosítékkal). A **lapos kivitelű fékellenállásokat** megfelelő **érintésvédelmi burkolattal** szerelje.

#### *Fékellenállások üzemeltetése* • A fékellenállások tápvezetékei névleges üzemben **nagyfeszültség (ütemes egyenfeszültség)** alatt állnak.

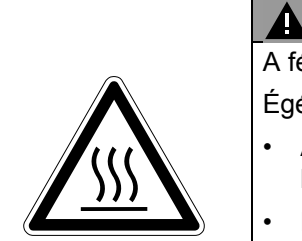

**VIGYÁZAT!**

A fékellenállások felülete P<sub>N</sub> terhelés esetén magas hőmérsékletet ér el. Égés- és tűzveszély.

- Alkalmas beépítési helyet válasszon. A fékellenállásokat rendszerint a kapcsolószekrényre szerelik.
- Ne érintse meg a fékellenállást.

*Bináris bemenetek / bináris kimenetek*

*Az elektromágneses összeférhetőségnek megfelelő telepítés*

- A **bináris bemenetek potenciálleválasztását** optocsatolók biztosítják.
- A **bináris kimenetek rövidzárbiztosak** és **DC 30 V-ig idegen feszültség ellen védettek.** A DC 30 V-nál nagyobb idegen feszültség tönkreteheti a bináris kimeneteket.
- A tápvezetéken kívül az összes vezetéknek **árnyékolt kivitelűnek kell lennie**. Az árnyékolás alternatívájaként a motorkábelnél a zavarkibocsátási határértékek eléréséhez alkalmazható a HD.. (kimeneti fojtótekercs) opció.
- Árnyékolt motorkábel, pl. az SEW-EURODRIVE konfekcionált motorkábelének alkalmazásakor **az árnyékolás bekötése és a hajtásszabályozó csatlakozókapcsa közötti árnyékolatlan erek a lehető legrövidebbek legyenek.**
- Az **árnyékolást mindkét végén nagy felületű érintkezéssel és a lehető legrövidebb úton** kell a **földre kötni.** A földhurok elkerülése érdekében az árnyékolás egyik vége zavarszűrő kondenzátoron át (220 nF / 50 V) földelésre köthető. A kettős árnyékolású vezetékeknél a külső árnyékolást a hajtásszabályozó oldalán földelje, a belsőt pedig a másik végén.

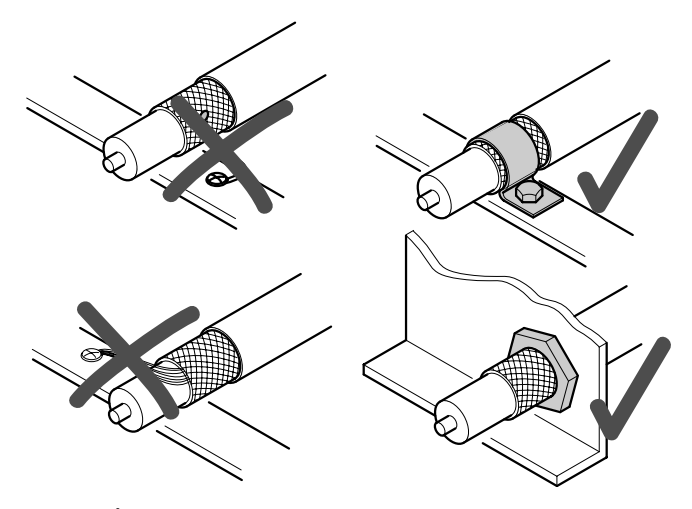

60028AXX

*4. ábra: Árnyékolás helyes csatlakoztatása fémbilinccsel (árnyékoló bilinccsel) vagy kábeltömszelencével*

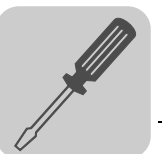

- A vezeték **árnyékolására** használható **földelt lemezcsatorna vagy fémcső** is. **Az erősáramú és a jelvezetékeket egymástól elkülönítve fektesse.**
- A **hajtásszabályozót** és **minden kiegészítő készüléket a nagyfrekvenciának megfelelően** földeljen (a készülékházak nagy felületű fémes érintkezése a testtel, például a kapcsolószekrény festés nélküli szerelőlapjaival).

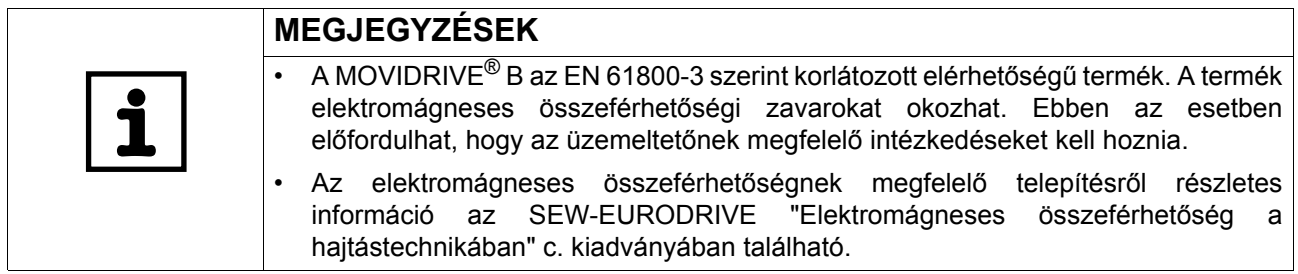

*NF.. hálózati szűrő* • Az NF.. hálózati szűrő opcióval a 0 – 5 kiviteli méretű MOVIDRIVE® MDX60B/61B készülék a C1 határérték-osztályt képes betartani.

- A hálózati szűrő és a MOVIDRIVE® MDX60B/61B közé tilos kapcsolót iktatni.
- **A hálózati szűrőt a hajtásszabályozó közelébe,** de a hűtéshez szükséges minimális szabad helyen kívülre szerelje.
- **A hálózati szűrő és a hajtásszabályozó közötti vezeték** hosszát korlátozza a feltétlenül szükségesre, de max. 400 mm-re. Árnyékolatlan, sodrott vezetékek elegendőek. Hálózati tápvezetékként szintén árnyékolatlan vezetékeket használjon.
- **A C2 és C1 határérték-osztályok betartásához** az SEW-EURODRIVE **a motor oldalára EMC megoldásként** az alábbiak egyikét ajánlja:
	- árnyékolt motorvezeték
	- HD… kimeneti fojtótekercs opció
	- HF.. kimeneti szűrő opció (VFC és U/f üzemmódban)

*Zavarkibocsátási kategória* Az EN 61800-3 szerinti C2 kategória betartását specifikált vizsgálóberendezéssel igazolták. Kérésre az SEW-EURODRIVE erről további információt bocsát rendelkezésre.

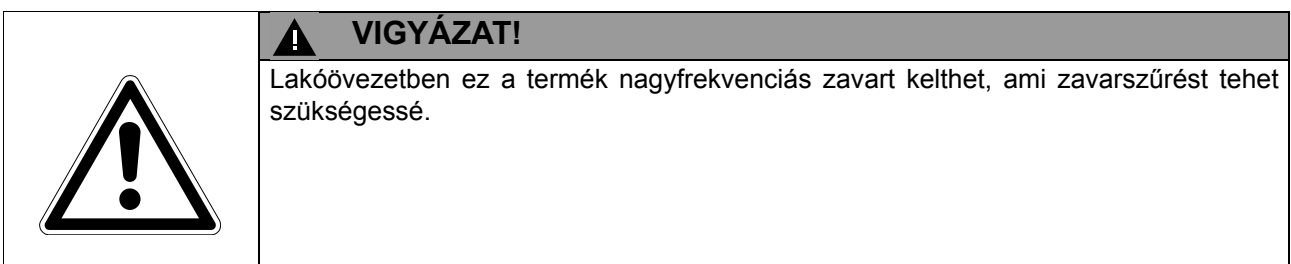

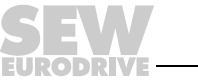

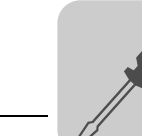

*HD… kimeneti fojtótekercs*

- **A kimeneti fojtótekercset a hajtásszabályozó közelébe,** de a hűtéshez szükséges minimális szabad helyen kívülre szerelje.
- HD001…HD003 esetében: **A motorkábel [1] mindhárom fázisvezetékét (U, V, W) együtt** vezesse át **a kimeneti fojtótekercsen.** A jobb szűrőhatás eléréséhez **a PE vezetéket ne vezesse át a kimeneti fojtótekercsen!**

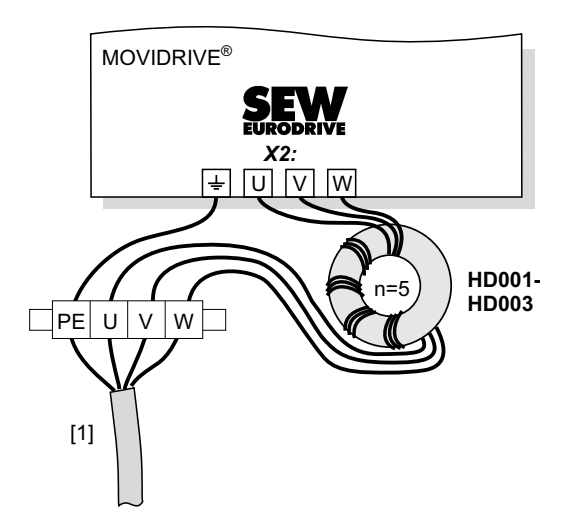

*5. ábra: HD001…HD003 kimeneti fojtó csatlakoztatása*

62878AXX

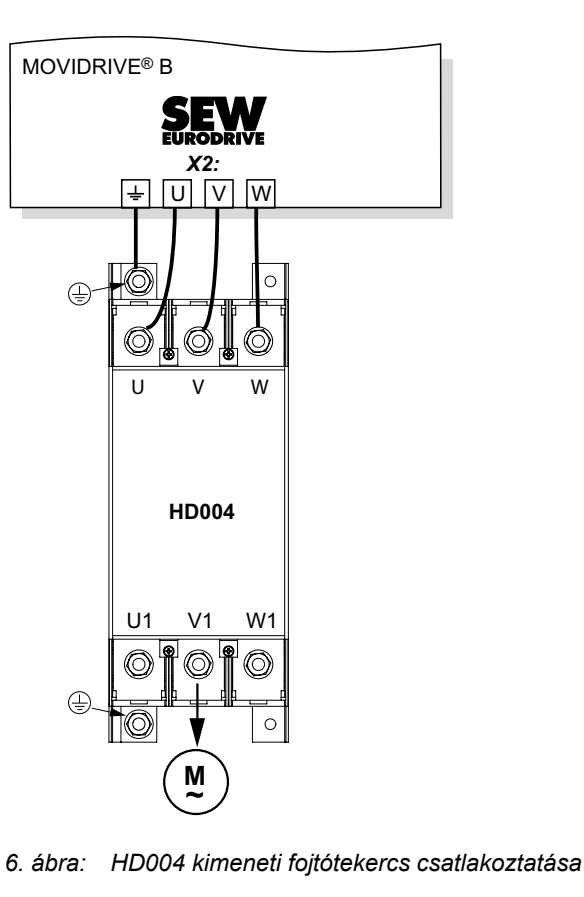

62879AXX

[1] motorkábel

[1] motorkábel

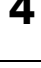

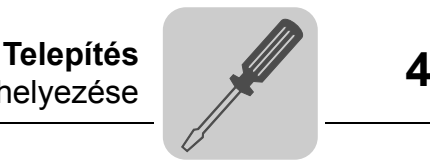

#### <span id="page-26-0"></span>*4.2 A kezelőkészülék levétele és felhelyezése*

*levétele*

*felhelyezése*

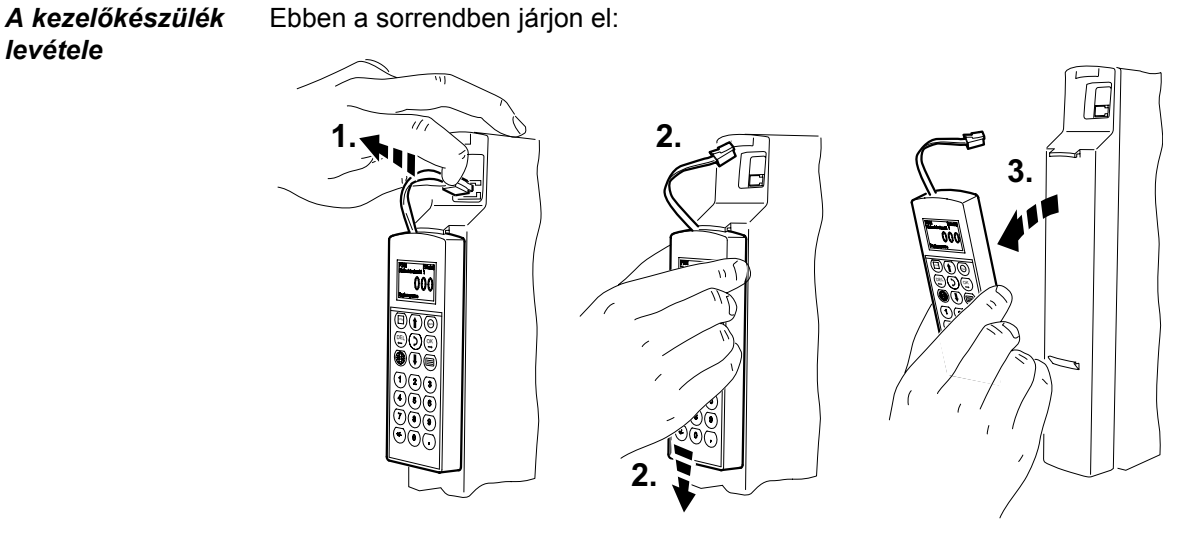

60032AXX

- *7. ábra: A kezelőkészülék levétele*
- 1. Húzza le az összekötőkábel csatlakozódugóját az XT csatlakozóról.
- 2. Nyomja a kezelőkészüléket óvatosan lefelé, amíg ki nem akad az előlap felső tartójából.
- 3. **Előrefelé** (nem oldalra!) vegye le a kezelőkészüléket.

*A kezelőkészülék*  Ebben a sorrendben járjon el: RUN STOP **1. 2.**  $\begin{bmatrix} 2 \end{bmatrix}$   $\begin{bmatrix} 3 \end{bmatrix}$ RUN STOP

*8. ábra: A kezelőkészülék felhelyezése*

- 1. A kezelőkészüléket először az alsó oldalával helyezze az előlap alsó tartójába.
- 2. Azután nyomja a kezelőkészüléket az előlap felső tartójába.
- 3. Dugja be az összekötőkábel csatlakozódugóját az XT csatlakozóba.

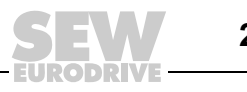

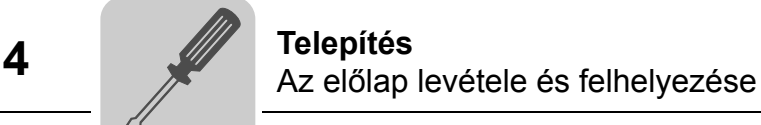

#### <span id="page-27-0"></span>*4.3 Az előlap levétele és felhelyezése*

*Az előlap levétele* Az előlap levételéhez a következőképpen járjon el:

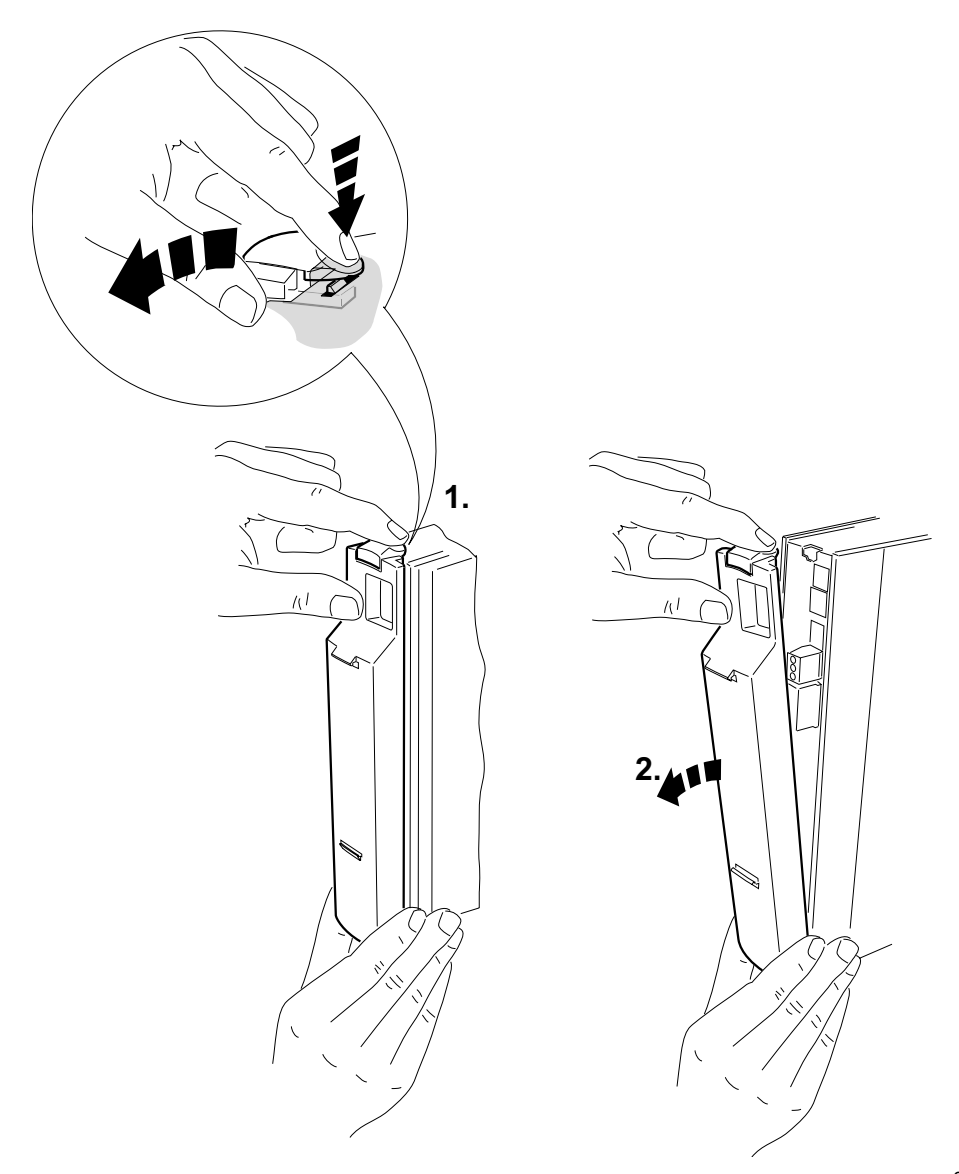

*9. ábra: Az előlap levétele*

- 1. Amennyiben van, először a kezelőkészüléket vegye le  $(\rightarrow 27.$  $(\rightarrow 27.$  $(\rightarrow 27.$  oldal).
- 2. Nyomja meg felül az előlap fogantyúvályúját.
- 3. A fogantyúvályút tartsa benyomva és vegye le az előlapot.

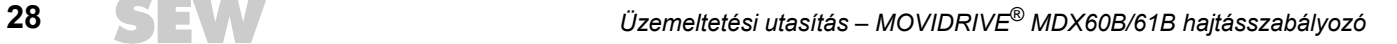

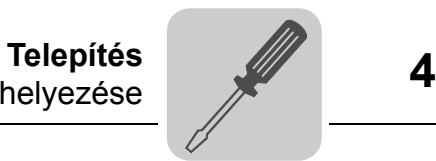

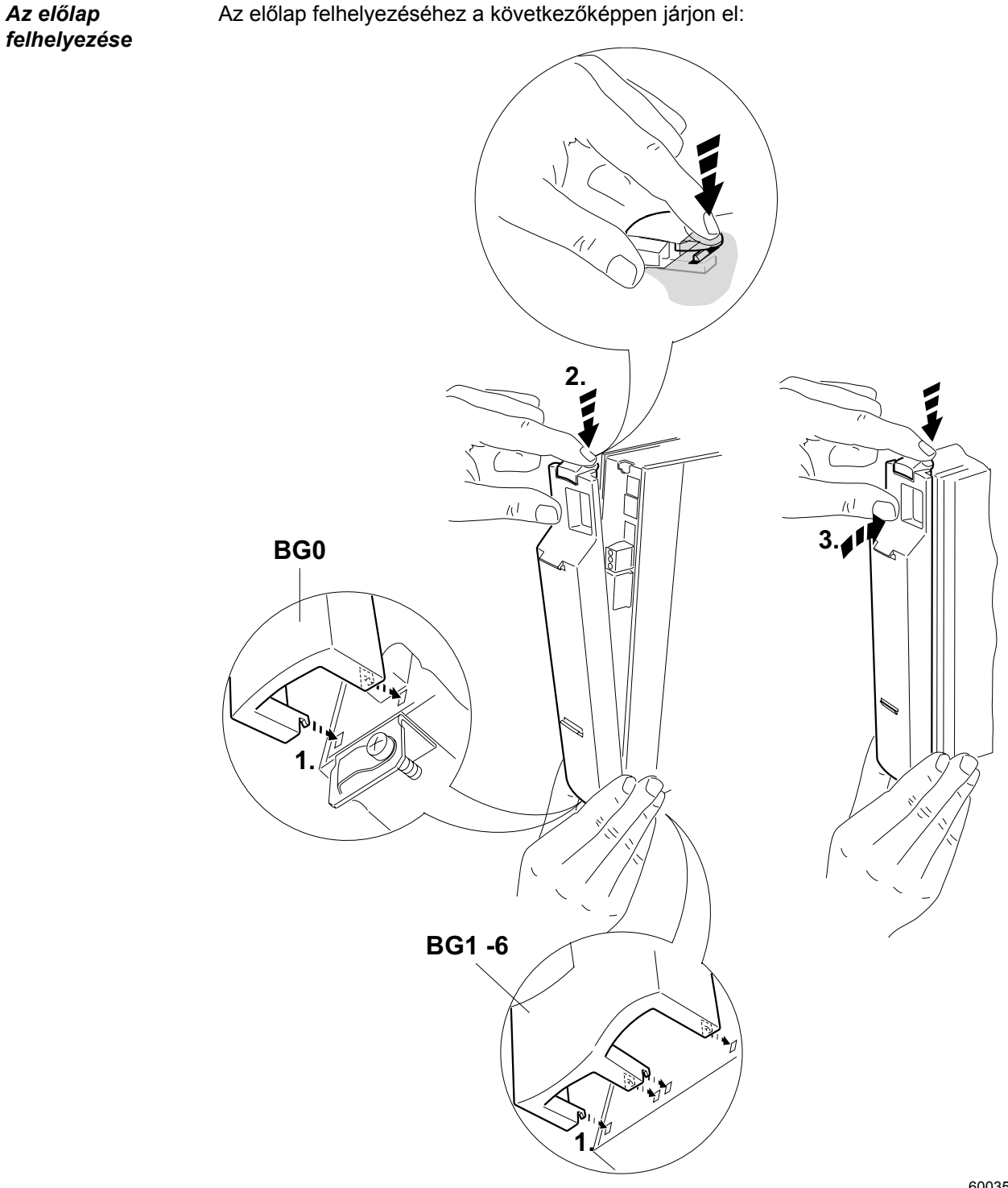

*10. ábra: Az előlap felhelyezése*

- 1. Helyezze az előlap alsó oldalát az e célra szolgáló tartóba.
- 2. Tartsa nyomva felül az előlap fogantyúvályúját.
- 3. Nyomja fel az előlapot a készülékre.

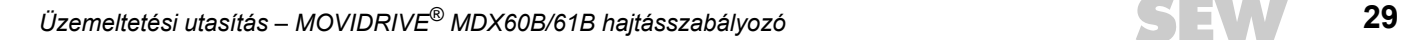

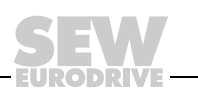

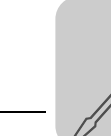

#### <span id="page-29-0"></span>*4.4 UL szerinti telepítés*

Az UL szerinti telepítéshez vegye figyelembe a következő tudnivalókat:

- Csatlakozókábelként kizárólag az **alábbi névleges hőmérsékletértékekkel** rendelkező rézvezetéket használjon:
- MOVIDRIVE<sup>®</sup> MDX60B/61B0005...0300:

névleges hőmérsékletérték 60 °C / 75 °C

• MOVIDRIVE<sup>®</sup> MDX61B0370...1320:

névleges hőmérsékletérték 75 °C

- A MOVIDRIVE® erősáramú kapcsainak **megengedett meghúzási nyomatéka:**
	- 0-s, 1-es és 2S kiviteli méret → 0,6 Nm<br>
	2-es kiviteli méret → 1.5 Nm
	- 2-es kiviteli méret
	- $-$  3-as kiviteli méret  $\rightarrow$  3,5 Nm
	- $-4$ -es és 5-ös kiviteli méret  $\rightarrow$  14,0 Nm
	- $-$  6-os kiviteli méret  $\rightarrow$  20,0 Nm
- A MOVIDRIVE® hajtásszabályozók **alkalmasak közvetlenül földelt csillagpontú hálózatokon történő üzemeltetésre** (TN és TT hálózatok), amelyeknek maximális szállított hálózati árama és maximális hálózati feszültsége a következő táblázatok szerinti. A következő táblázatokban feltüntetett biztosítékadatok az adott hajtásszabályozók előtét-biztosítékainak megengedett maximális értékei. Csak UL engedéllyel rendelkező olvadóbiztosítékokat használjon.

#### *AC 400/500 V-os készülékek*

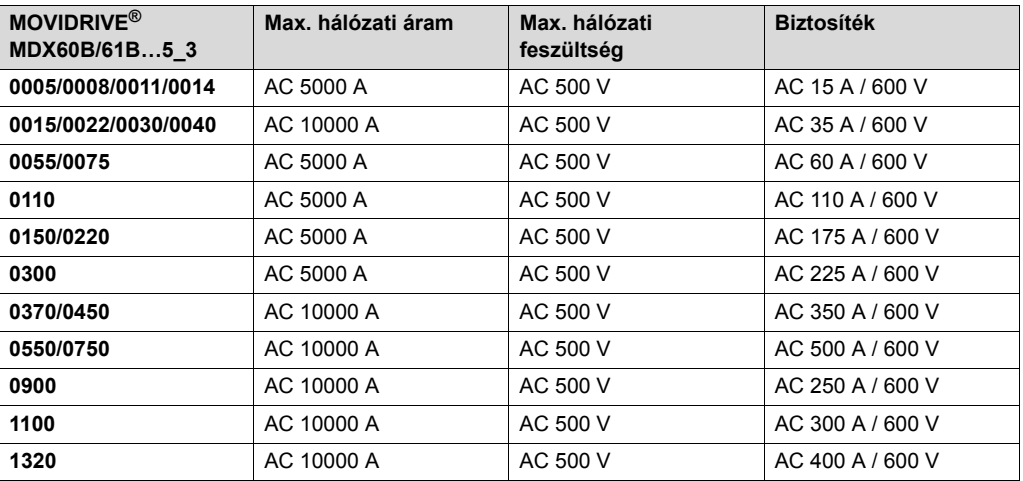

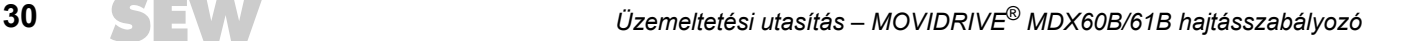

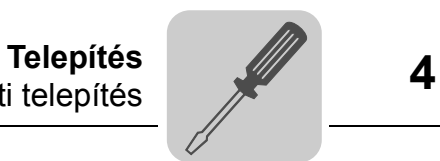

#### *AC 230 V-os készülékek*

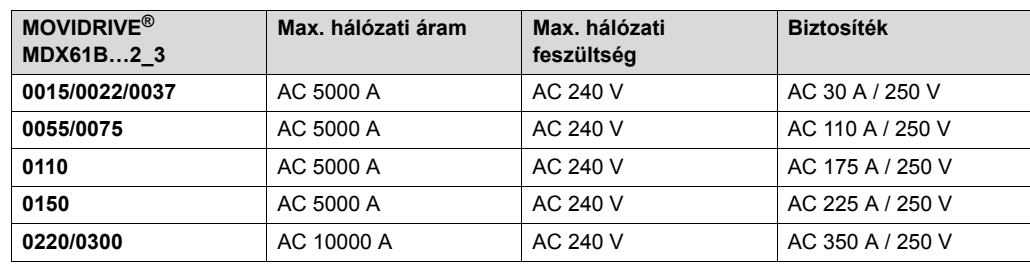

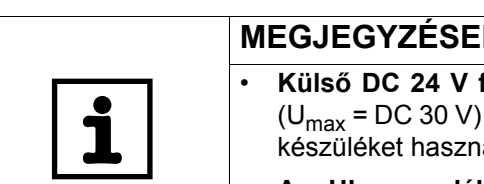

### **MEGJEGYZÉSEK**

• **Külső DC 24 V feszültségforrásként** csak **korlátozott kimeneti feszültséggel** (U<sub>max</sub> = DC 30 V) és **korlátozott kimeneti árammal** (l ≤ 8 A) rendelkező bevizsgált áljon.

**• Az UL engedély nem földelt csillagpontú hálózatra (IT hálózatra) nem érvényes.**

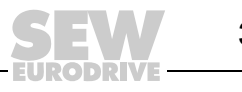

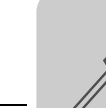

### <span id="page-31-0"></span>*4.5 Árnyékoló kapcsok*

*A 0-s kiviteli méret erősáramú részének árnyékoló kapcsa* A 0-s kiviteli méretű MOVIDRIVE® MDX60B/61B esetében alapkivitelben mellékelünk egy készlet árnyékoló kapcsot az erősáramú rész számára. Az árnyékoló kapcsok nincsenek felszerelve a készülékre.

Az erősáramú rész árnyékoló kapcsait a következőképpen szerelje fel:

- Rögzítse az érintkezőkapcsokat az árnyékoló lemezekhez.
- Rögzítse az árnyékoló kapcsokat a készülék alsó és felső oldalához.

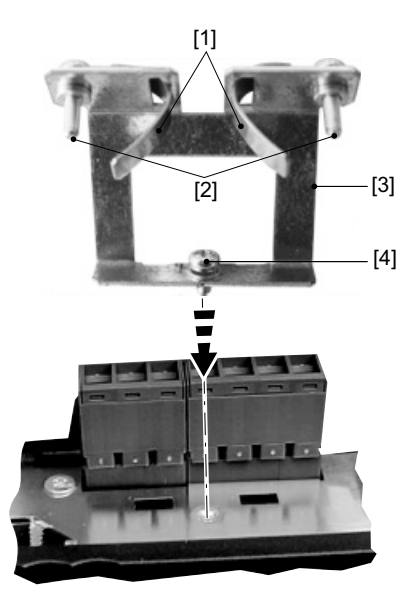

*11. ábra: Az erősáramú rész árnyékoló kapcsának rögzítése (0-s kiviteli méret)*

- [1] érintkezőkapcsok
- [2] az érintkezőkapcsok rögzítőcsavarjai
- [3] árnyékolólemez
- [4] az árnyékoló kapocs rögzítőcsavarja

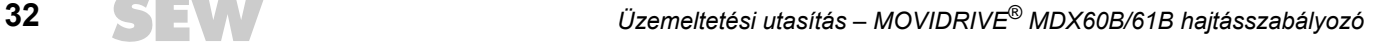

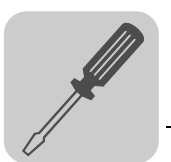

*Az 1-es kiviteli méret erősáramú részének árnyékoló kapcsa* Az 1-es kiviteli méretű MOVIDRIVE® MDX61B esetében alapkivitelben mellékelünk egy árnyékoló kapcsot az erősáramú rész számára. Az erősáramú rész ezen árnyékoló kapcsát a készülék rögzítőcsavarjaival együtt szerelje fel.

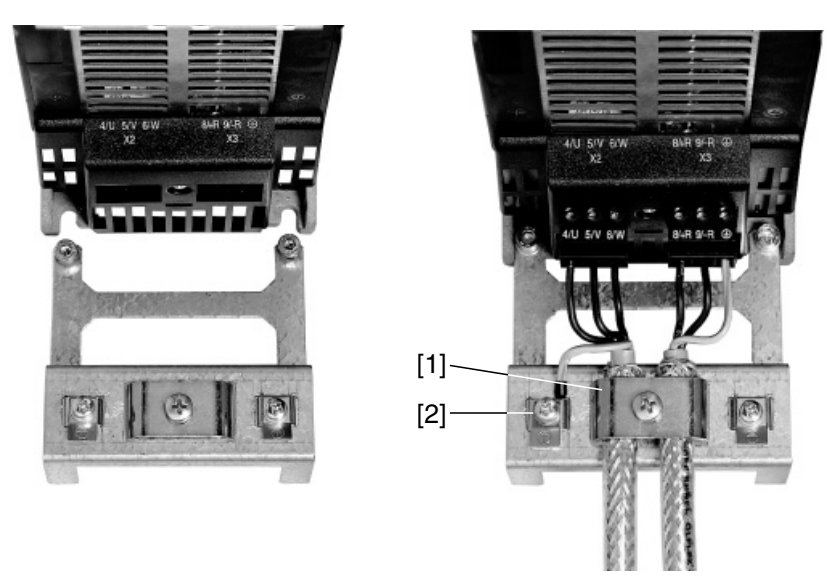

60019AXX

60020AXX

*12. ábra: Az erősáramú rész árnyékoló kapcsának rögzítése (1-es kiviteli méret)* [1] az erősáramú rész árnyékoló kapcsa [2] PE csatlakozás  $(\textcircled{4})$ 

*A 2S és a 2-es kiviteli méret erősáramú részének* 

*árnyékoló kapcsa*

A 2S és a 2-es kiviteli méretű MOVIDRIVE® MDX61B esetében alapkivitelben mellékelünk egy árnyékoló kapcsot 2 rögzítőcsavarral az erősáramú rész számára. Ezt az erősáramú árnyékoló kapcsot a két rögzítőcsavar felhasználásával szerelje fel.

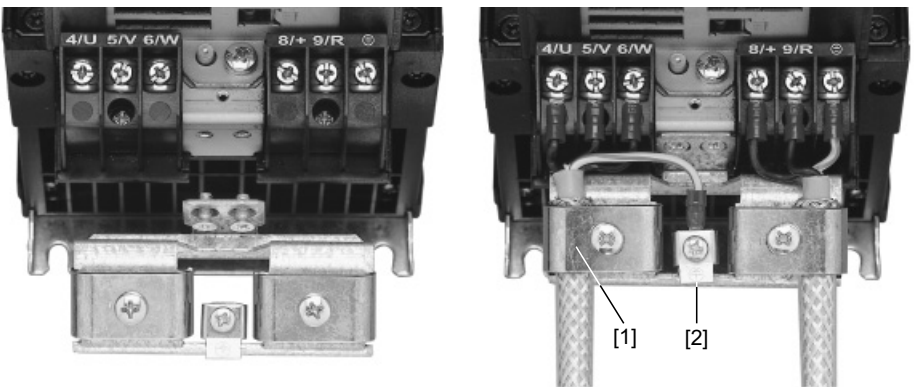

*13. ábra: Az erősáramú rész árnyékoló kapcsának rögzítése (az ábrán a 2-es kiviteli méret látható)*

[1] az erősáramú rész árnyékoló kapcsa [2] PE csatlakozás  $(\mathbb{Q})$ ]

Az erősáramú rész árnyékoló kapcsaival nagyon kényelmesen szerelheti a motor és a fék tápvezetékeinek árnyékolását. Az árnyékolást és a PE vezetéket az ábrákon jelzett módon kösse be.

*A 3-as … 6-os kiviteli méret erősáramú részének árnyékoló kapcsa*

A 3-as … 6-os kiviteli méretű MOVIDRIVE® MDX61B esetében nem mellékelünk árnyékoló kapcsot az erősáramú rész számára. A motor és a fék tápvezetékeinek árnyékolására használja a kereskedelemben kapható árnyékoló kapcsokat. Az árnyékolást a hajtásszabályozóhoz minél közelebb kösse be.

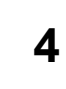

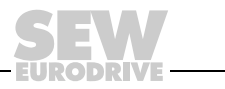

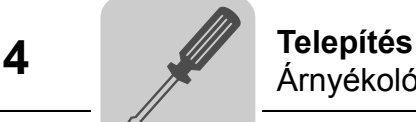

#### *A jelvezetékek árnyékoló kapcsa*

A jelvezetékek árnyékoló kapcsát a következőképpen szerelje fel:

- Távolítsa el az előlapot és amennyiben fel van tűzve, a kezelőkészüléket.
- 0-s kiviteli méret: Rögzítse az árnyékoló kapcsot a készülék alsó oldalához.
- 1-es … 6-os kiviteli méret: Rögzítse az árnyékoló kapcsot a vezérlőfej alsó oldalához.

*0-s kiviteli méret*

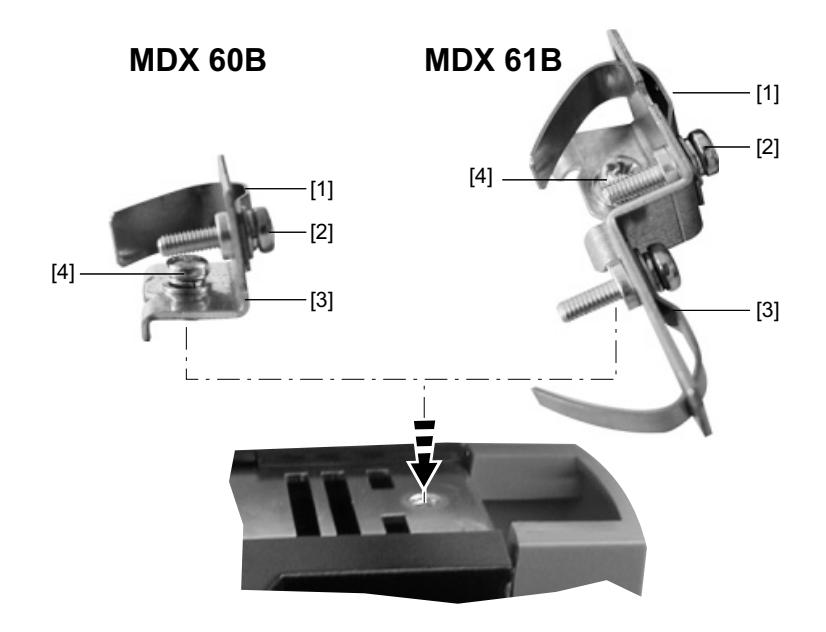

62722AXX

#### *1-es … 6-os kiviteli méret*

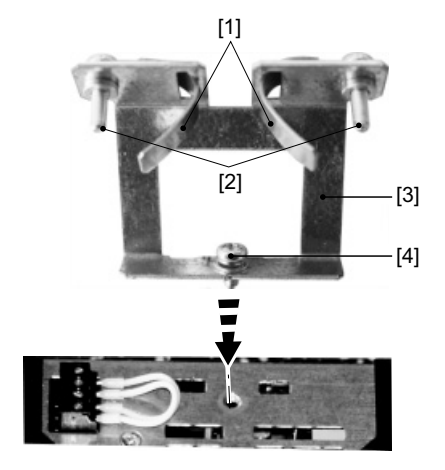

- [1] érintkezőkapocs (egy vagy több)
- [2] az érintkezőkapocs rögzítőcsavarja(i)
- [3] árnyékolólemez
- [4] az árnyékoló kapocs rögzítőcsavarja

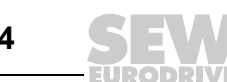

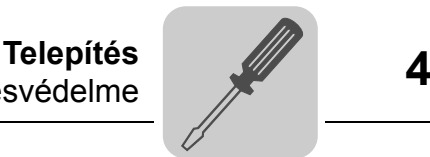

#### <span id="page-34-0"></span>*4.6 Erősáramú kapcsok érintésvédelme*

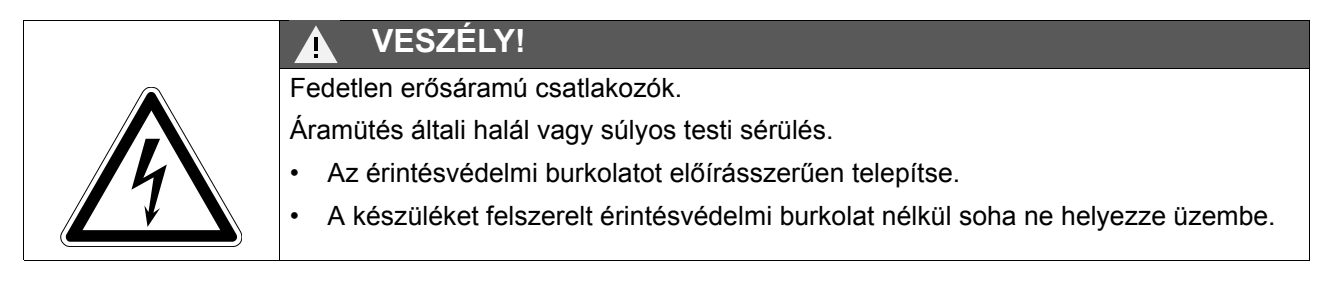

*2S kiviteli méret* A 2S kiviteli méretű MOVIDRIVE® MDX61B esetében akkor érhető el az IP20 védettségi fokozat, ha teljesül az alábbi két feltétel egyike:

- az érintésvédelmi burkolat az X3 / X4 kapcsokhoz fel van szerelve
- az X3 / X4 kapocsra helyesen konfekcionált vezeték csatlakozik

Ha egyik feltétel sem teljesül, akkor IP10 védettségi fokozat érhető el.

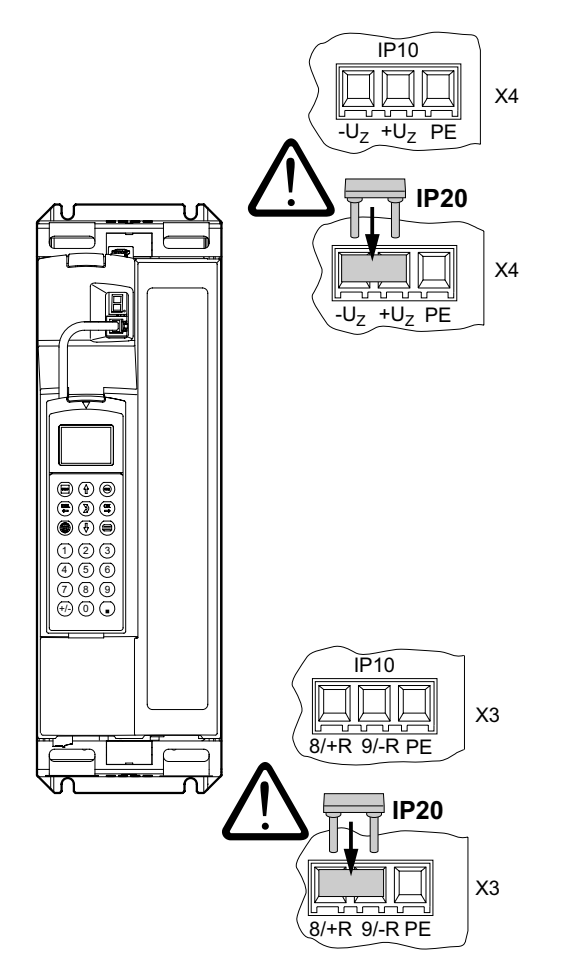

*14. ábra: Érintésvédelmi burkolat 2S kiviteli méretű MOVIDRIVE® MDX61B számára*

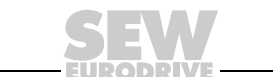

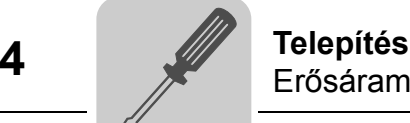

*4-es és 5-ös kiviteli méret*

A 4-es és 5-ös kiviteli méretű MOVIDRIVE® MDX61B (AC 500 V-os készülékek: MDX61B0370/0450/0550/0750; AC 230 V-os készülékek: MDX61B0220/0300) esetében akkor érhető el az IP20 védettségi fokozat, ha teljesül az alábbi feltételek egyike:

- Az X1, X2, X3, X4 erősáramú kapocsra zsugorcsővel helyesen konfekcionált, legalább 35 mm<sup>2</sup> (AWG 2) kábel-keresztmetszetű erősáramú kábel van csatlakoztatva. A DLB11B kiegészítő érintésvédelmi burkolatot nem kell felszerelni.
- Az X1, X2, X3, X4 erősáramú kapocsra zsugorcsővel helyesen konfekcionált, 35 mm2-nél (AWG 2) kisebb kábel-keresztmetszetű erősáramú kábel van csatlakoztatva. A DLB11B érintésvédelmi burkolatnak helyesen felszerelt állapotban kell lennie (lásd a "A DLB11B érintésvédelmi burkolat felszerelése" c. részt).
- A DLB11B kiegészítő érintésvédelmi burkolatot a nem csatlakoztatott erősáramú sorkapcsokra kell felszerelni. A DLB11B kiegészítő érintésvédelmi burkolatot a PE kapcsokra nem kell felszerelni.

Ha valamely feltétel nem teljesül, akkor IP10 védettségi fokozat érhető el. A **DLB11B érintésvédelmi burkolat (a szállítási terjedelem 12 darab) 0823 111 7 cikkszámon** rendelhető meg.

A DLB11B érintésvédelmi burkolat helyes felszereléséhez a következőképpen járjon el:

I. ábra: Erősáramú kapocs 35 mm<sup>2</sup>-nél (AWG 2) kisebb kábel-keresztmetszetű csatlakoztatott erősáramú kábellel:

Törje ki a műanyag fület [1] és dugja a DLB11B érintésvédelmi burkolatot [3] az erősáramú kapocs adott csatlakozócsapjára [2]. Ügyeljen a kábel egyenes elvezetésére. Szerelje fel az erősáramú kapcsok fedőburkolatát.

• II. ábra: Erősáramú kapocs csatlakoztatott erősáramú kábel nélkül:

Tolja a DLB11B érintésvédelmi burkolatot [1] az adott csatlakozócsapra [2]. Szerelje fel az erősáramú kapcsok fedőburkolatát.

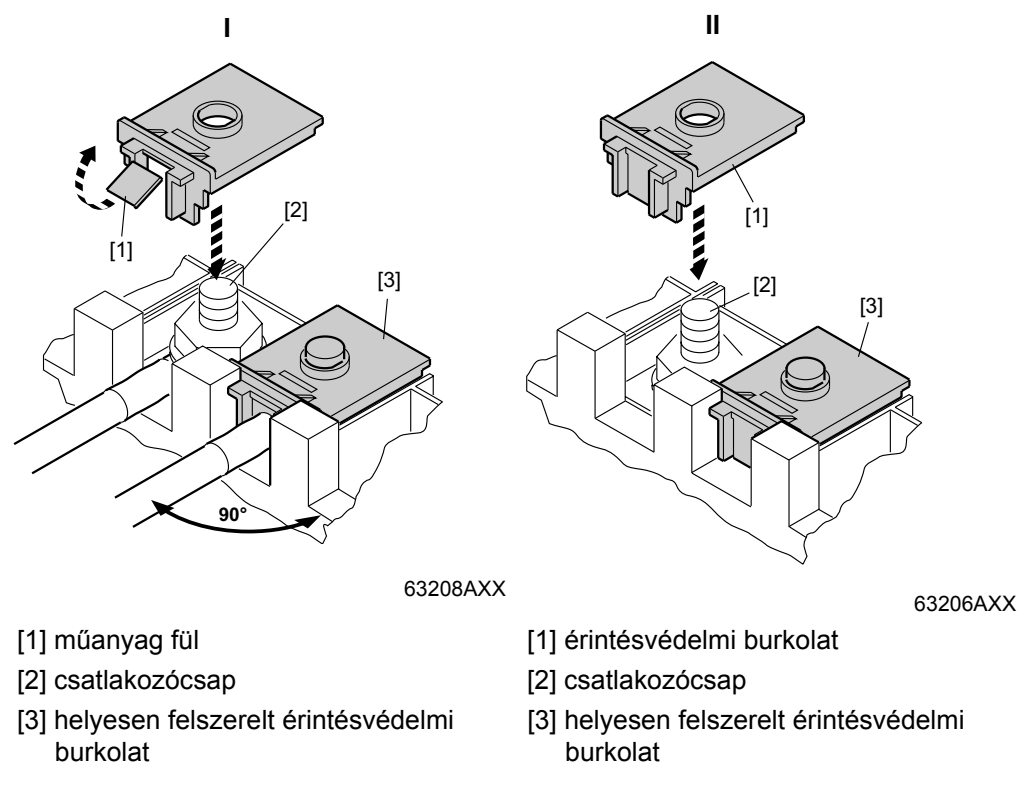

Az X1, X2, X3 és X4 erősáramú kapocsról további információk a "Műszaki adatok" c. fejezetben találhatók.

*A DLB11B érintésvédelmi burkolat felszerelése*
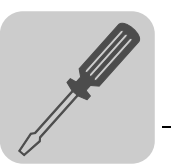

*4-es … 6-os kiviteli méret* 4-es kiviteli méretű (AC 500 V-os készülékek: MDX61B0370/0450; AC 230 V-os készülékek: MDX61B0220/0300), 5-ös kiviteli méretű (MDX61B0550/0750) és 6-os kiviteli méretű (MDX61B0900/1100/1320) MOVIDRIVE® készülékhez alapkivitelben mellékelünk 2 darab érintésvédelmi burkolatot és 8 rögzítőcsavart. Az érintésvédelmi burkolatot az erősáramú kapcsok burkolataira szerelje fel.

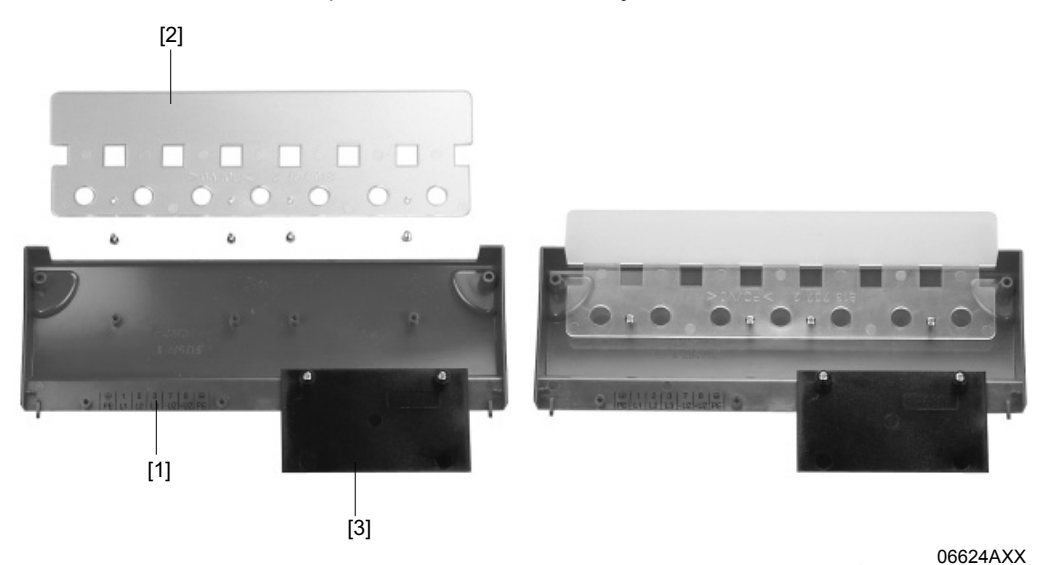

- *15. ábra: Érintésvédelmi burkolat 4-es, 5-ös és 6-os kiviteli méretű MOVIDRIVE® MDX61B számára*
- Az érintésvédelmi burkolat az alábbi részekből áll:
- [1] fedőlap
- [2] csatlakozóburkolat
- [3] takarólemez (csak a 5-ös kiviteli méretnél)

A 4-es, 5-ös és 6-os kiviteli méretű MOVIDRIVE® MDX61B készülékek az IP10 védettségi fokozatot akkor érik el, ha

- az érintésvédelmi burkolat teljesen fel van szerelve
- az erősáramú kábelek minden erősáramú kapocsnál (X1, X2, X3, X4) zsugorcsővel vannak burkolva (lásd például az alábbi ábrán)

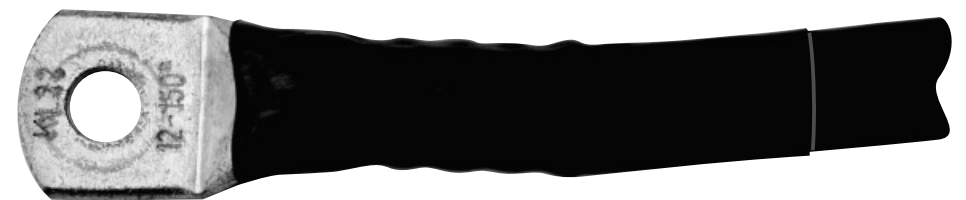

62925AXX

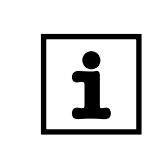

## **MEGJEGYZÉS**

Ha a fenti feltételek nem teljesülnek, a 4-es, 5-ös és 6-os kiviteli méretű MOVIDRIVE<sup>®</sup> készülékek védettségi fokozata IP00.

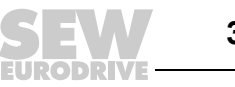

# *4.7 Az alapkészülék bekötési rajzai*

## *Az erősáramú rész és a fék*

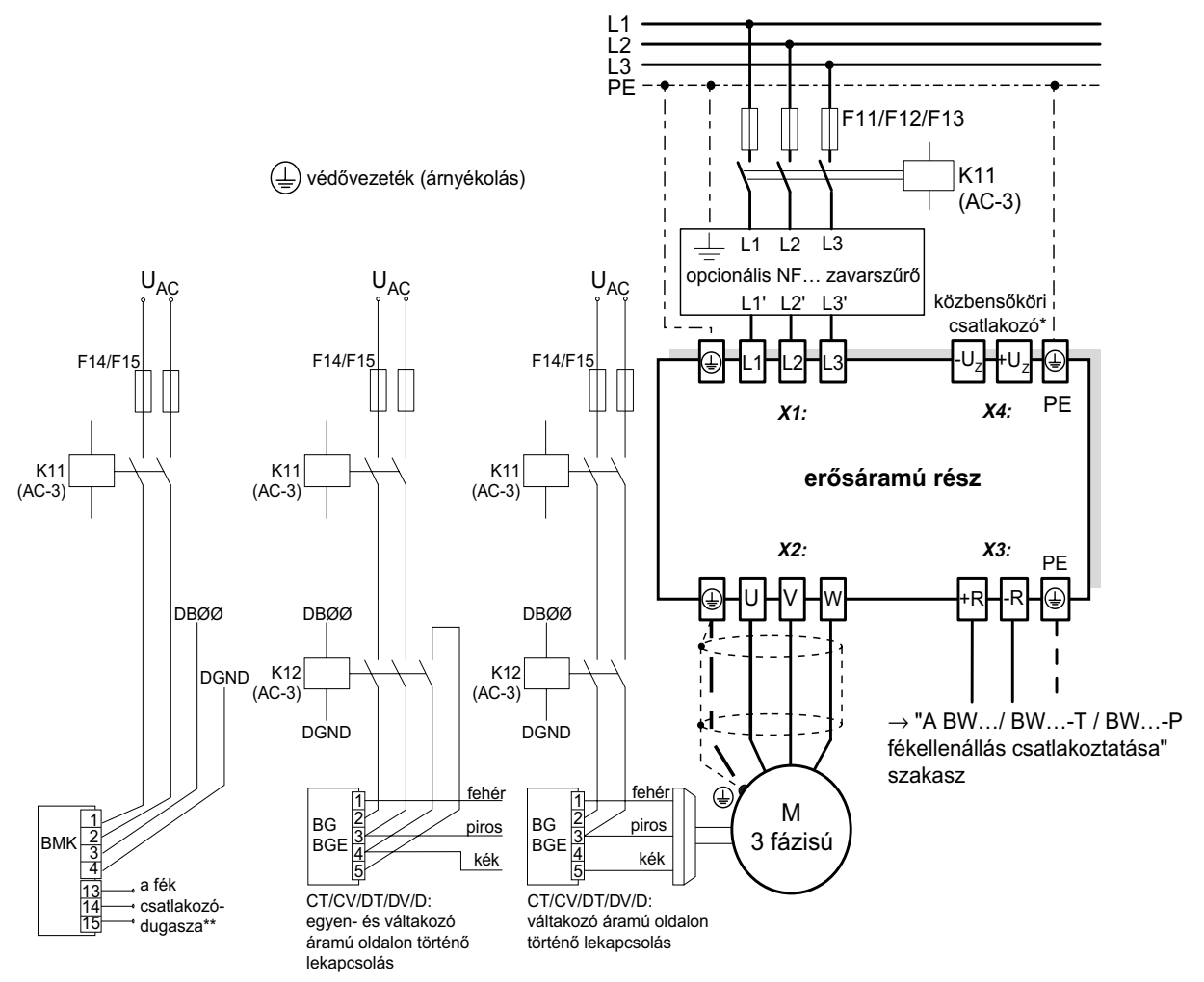

CT/CV, CM71 ... 112: egyen- és váltakozó áramú oldalon történő lekapcsolás

62875AHU

- \* Az 1-es, 2-es és 2S kiviteli méret esetében a hálózati csatlakozókapcsok és a motor csatlakozókapcsai (X1, X2) mellett nincs PE csatlakozás. Ilyenkor a közbensőköri csatlakozó (X4) melletti PE kapcsot használja.
- \*\* Feltétlenül **vegye figyelembe** a **fékcsatlakozó csatlakoztatási sorrendjét.** A helytelen csatlakoztatás a fék tönkremenetelét eredményezi. A fék csatlakozódobozon keresztül történő csatlakoztatásakor **vegye figyelembe az alkalmazott motorok üzemeltetési utasítását!**

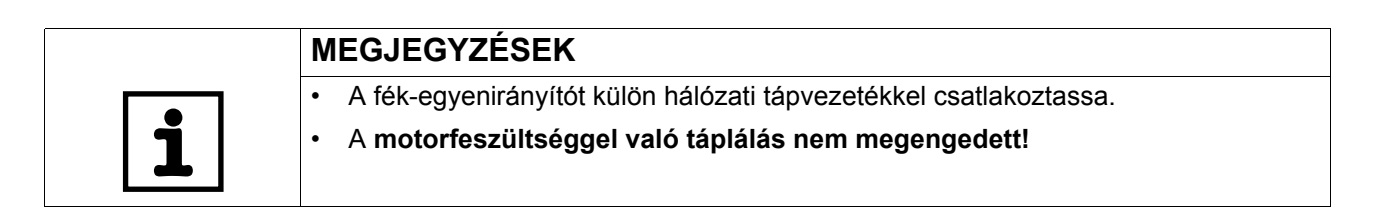

Az alábbi esetekben a fékáramkör lekapcsolásakor mindig meg kell szakítani az egyenés a váltakozó áramú oldalt is:

- minden emelőmű-alkalmazásnál,
- a gyors fékreakciót igénylő hajtásoknál és
- CFC és SERVO üzemmódban.

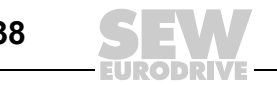

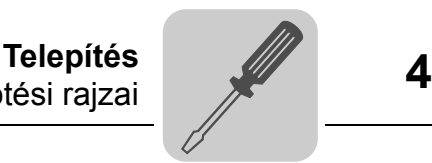

*A kapcsolószekrényben elhelyezett fékegyenirányító* Amennyiben a fék-egyenirányítót a kapcsolószekrényben helyezik el, a fékegyenirányító és a fék közötti összekötő vezetékeket a többi erősáramú kábeltől elkülönítve kell vezetni. A közös fektetés csak akkor megengedett, ha az erősáramú kábelek árnyékoltak.

## *A BW… / BW…-…-T /BW…-…-P fékellenállás*

#### **erősáramú rész**

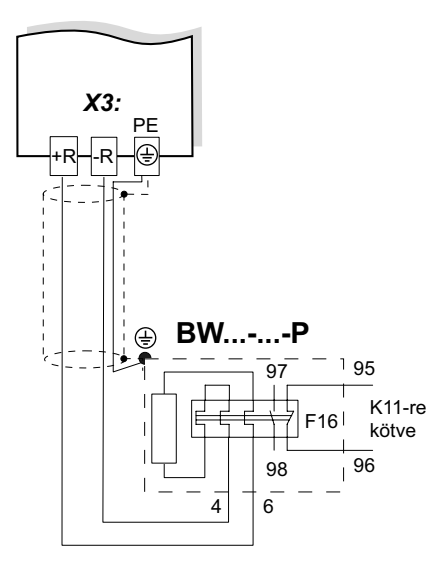

Ha az F16 jelzőérintkező kiold, a K11-et nyitni kell, és a DIØØ "/CONTROLLER INHIBIT" (szabályozótiltás) kapocsnak "0" jelet kell kapnia. Az ellenállás körét megszakítani tilos!

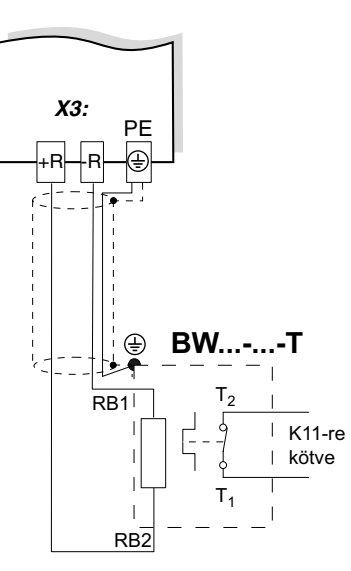

Ha a belső hőkapcsoló kiold, a K11-et nyitni kell, és a DIØØ "/CONTROLLER INHIBIT" szabályozótiltás) kapocsnak "0" jelet kell kapnia. Az ellenállás körét megszakítani tilos!

**erősáramú rész erősáramú rész**

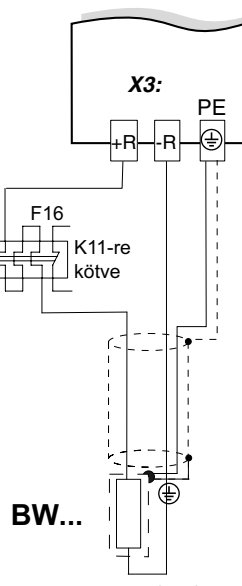

Ha a külső bimetál relé (F16) kiold, a K11-et nyitni kell, és a DIØØ "/CONTROLLER INHIBIT" (szabályozótiltás) kapocsnak "0" jelet kell kapnia. Az ellenállás körét megszakítani tilos!

62876AHU

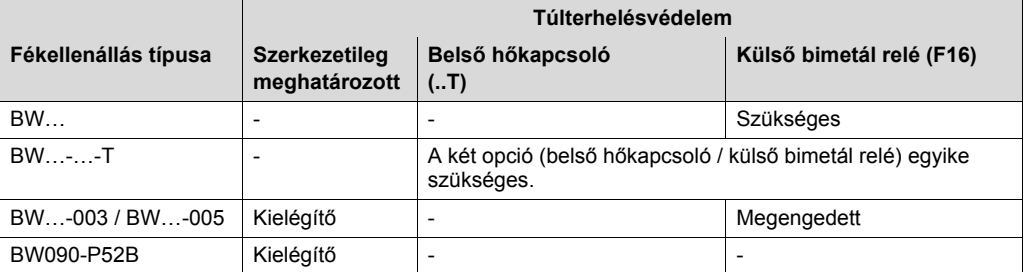

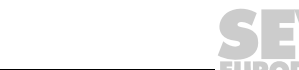

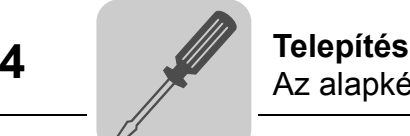

## *Jelkapcsok*

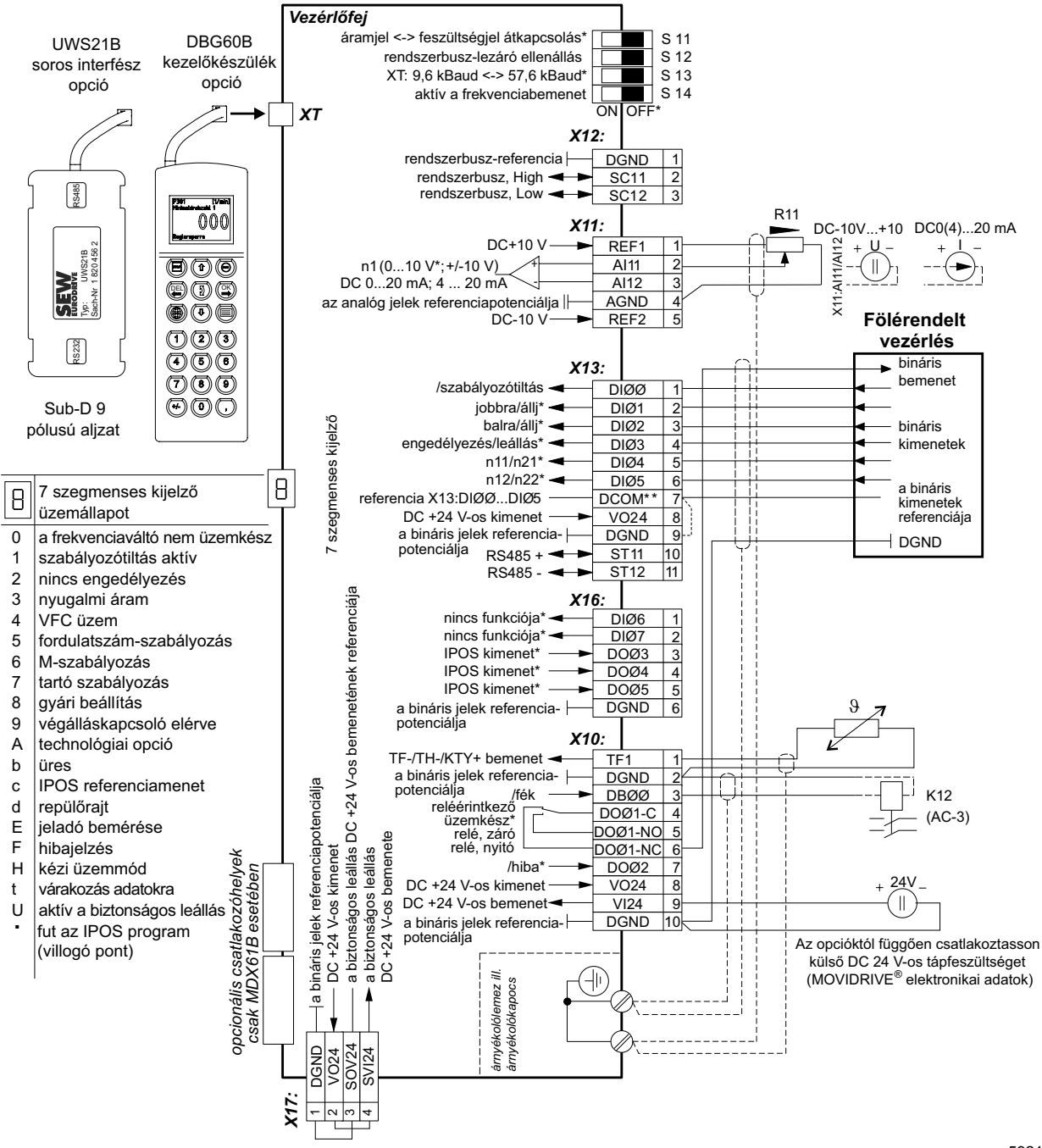

59219AHU

#### Gyári beállítás

\*\* Ha a bináris bemeneteket az X13:8 "VO24" DC 24 V tápfeszültséggel kapcsolják, akkor a MOVIDRIVE® hajtásszabályozón tegyen be átkötést az X13:7 (DCOM) és X13:9 (DGND) kapcsok közé.

A DGND (X10, X12, X13, X16, X17) gyárilag potenciálleválasztott. Egy M4 × 8 vagy M4 × 10 méretű földelőcsavarral (meghúzási nyomaték: 1,4…1,6 Nm) ez a potenciálleválasztás megszüntethető. A földelőcsavar (menetes furat → "A készülék felépítése" c. fejezet) nem része a szállítási terjedelemnek.

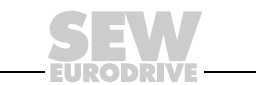

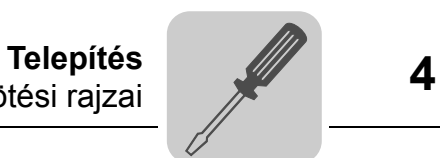

## *Az alapkészüléken található sorkapcsok funkcióinak ismertetése (erősáramú rész és vezérlőfej)*

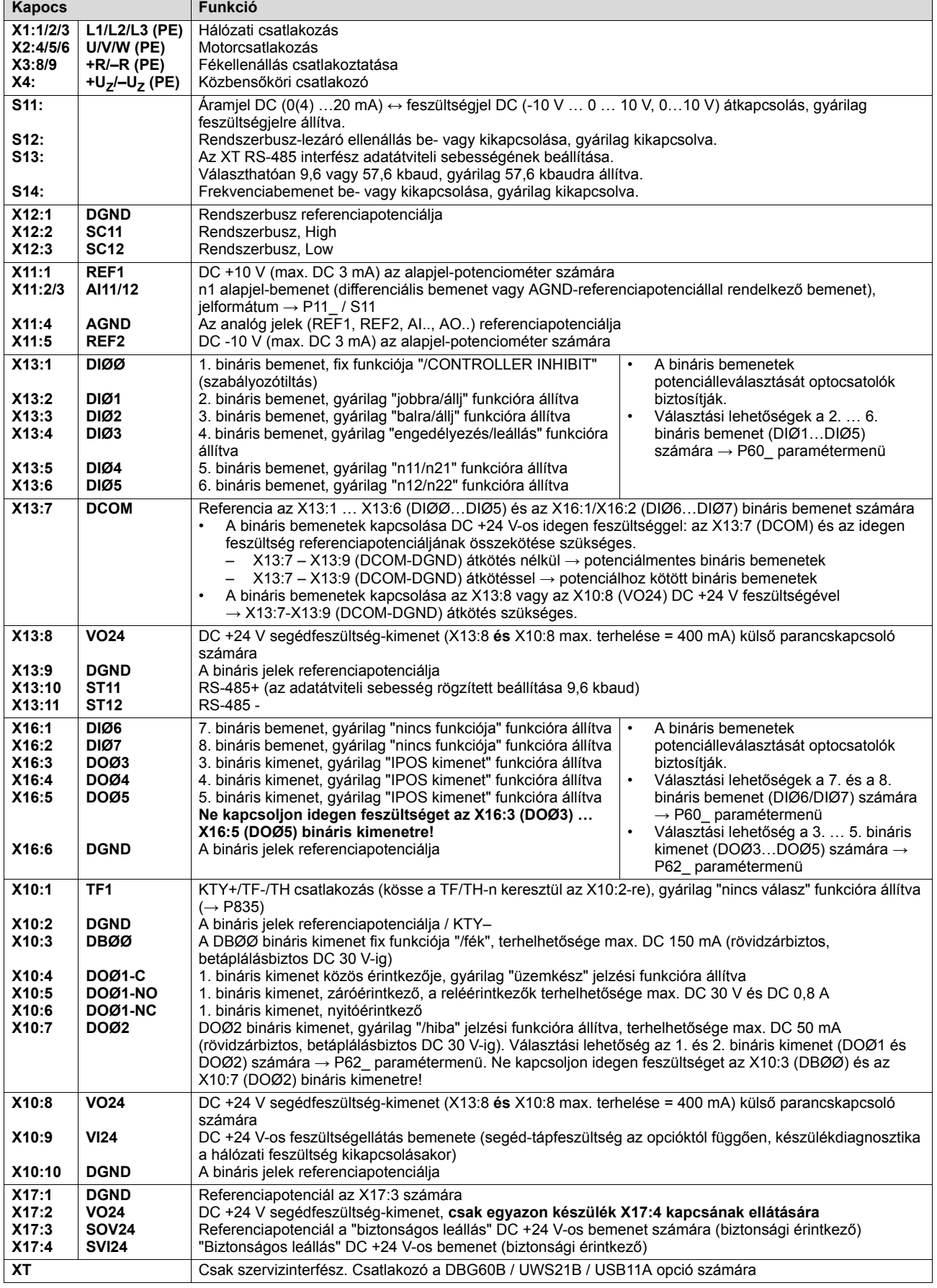

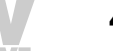

# *4.8 Fékellenállások, fojtók és szűrők hozzárendelése*

## *0-s kiviteli méretű AC 400/500 V-os készülékek*

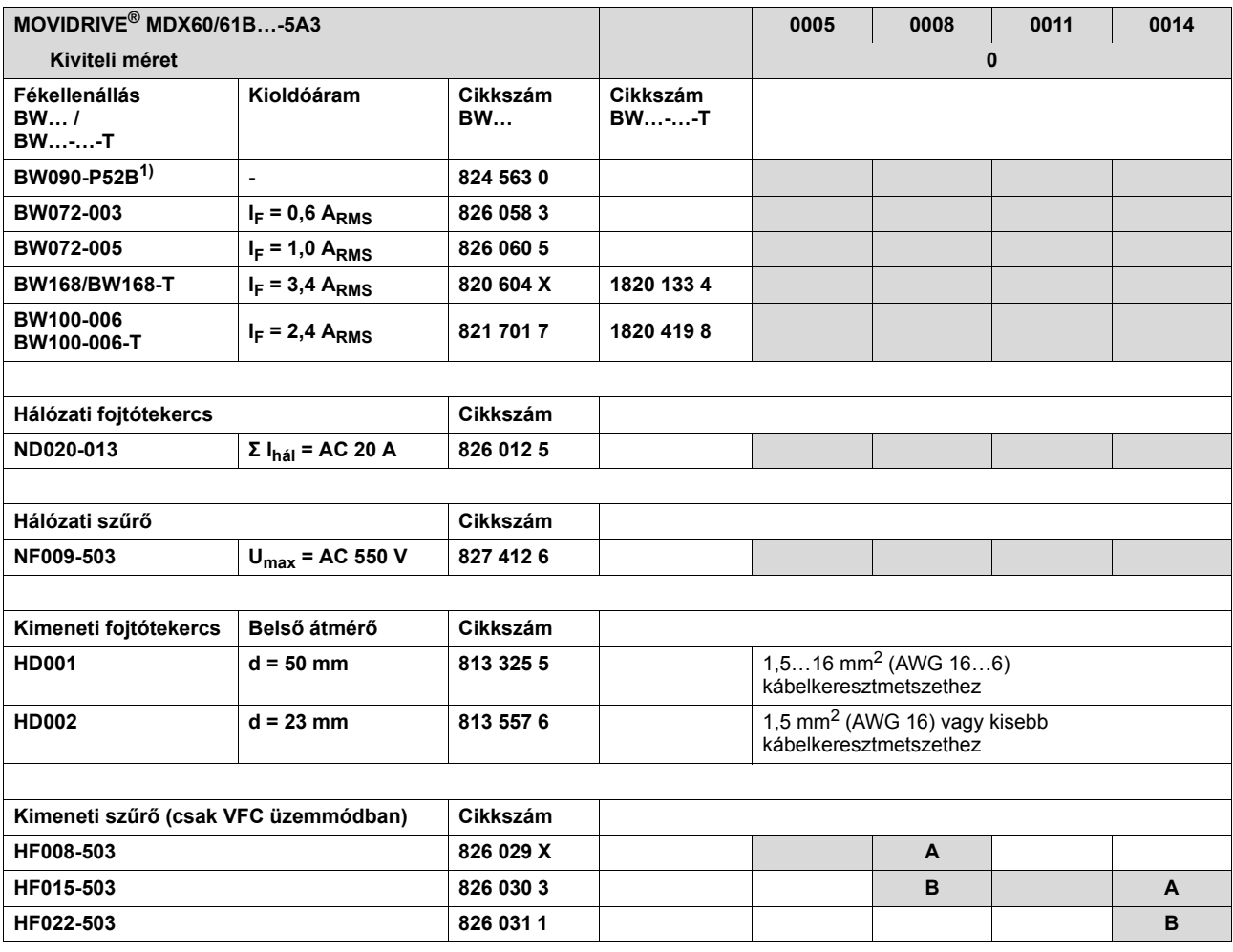

1) Belső termikus túlterhelés elleni védelem, bimetál relé nem szükséges.

**A Névleges üzemben (100%)**

**B Négyzetes terhelés esetén (125%)**

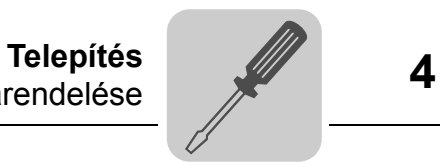

## *1-es, 2-es és 2S kiviteli méretű AC 400/500 V-os készülékek*

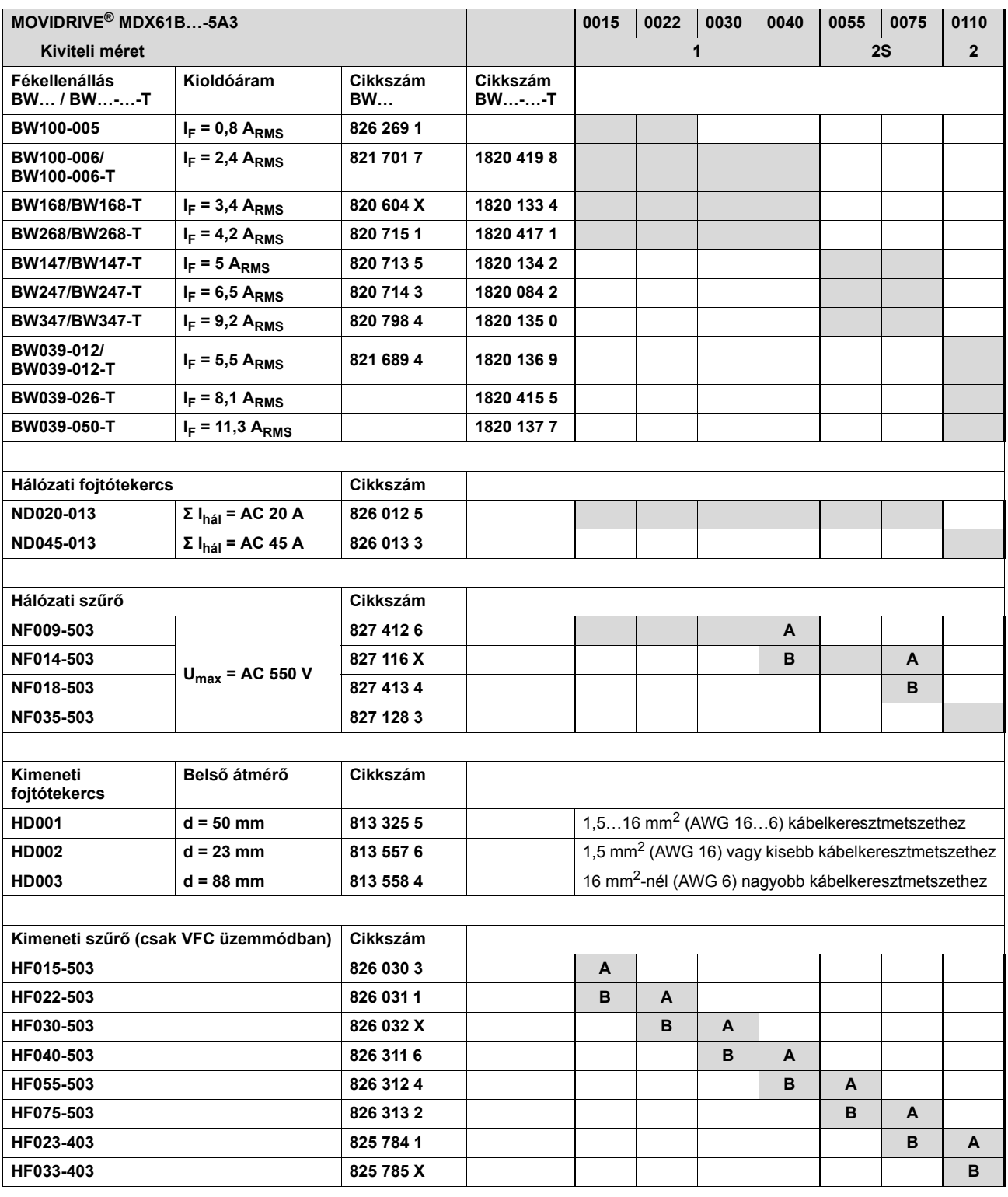

**A Névleges üzemben (100%)**

**B Négyzetes terhelés esetén (125%)**

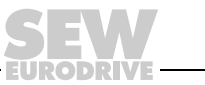

## *3-as és 4-es kiviteli méretű AC 400/500 V-os készülékek*

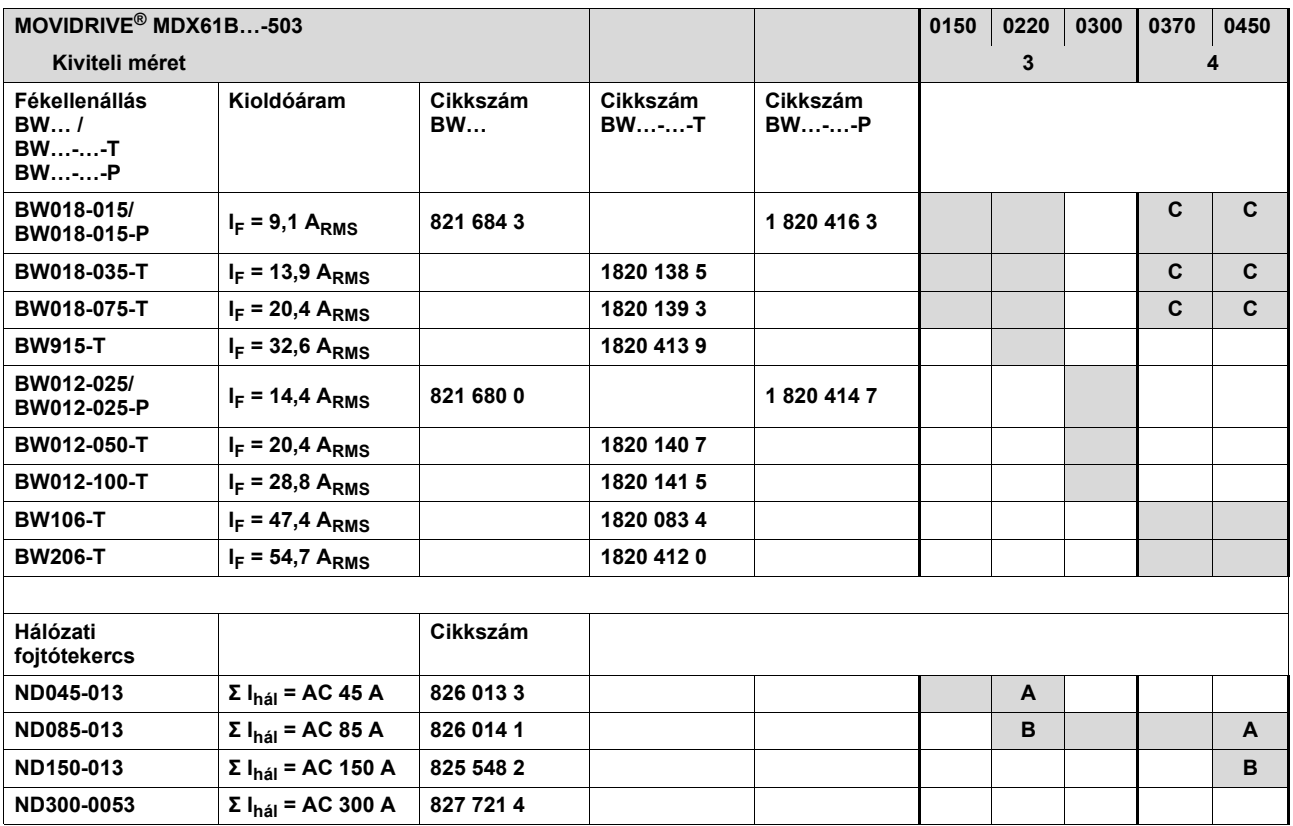

**A Névleges üzemben (100%)**

**B Négyzetes terhelés esetén (125%)**

**C Kapcsoljon párhuzamosan két fékellenállást, az F16-nál állítson be kétszeres kioldóáramot (2 × IF).**

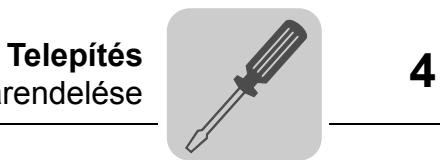

## *5-ös és 6-os kiviteli méretű AC 400/500 V-os készülékek*

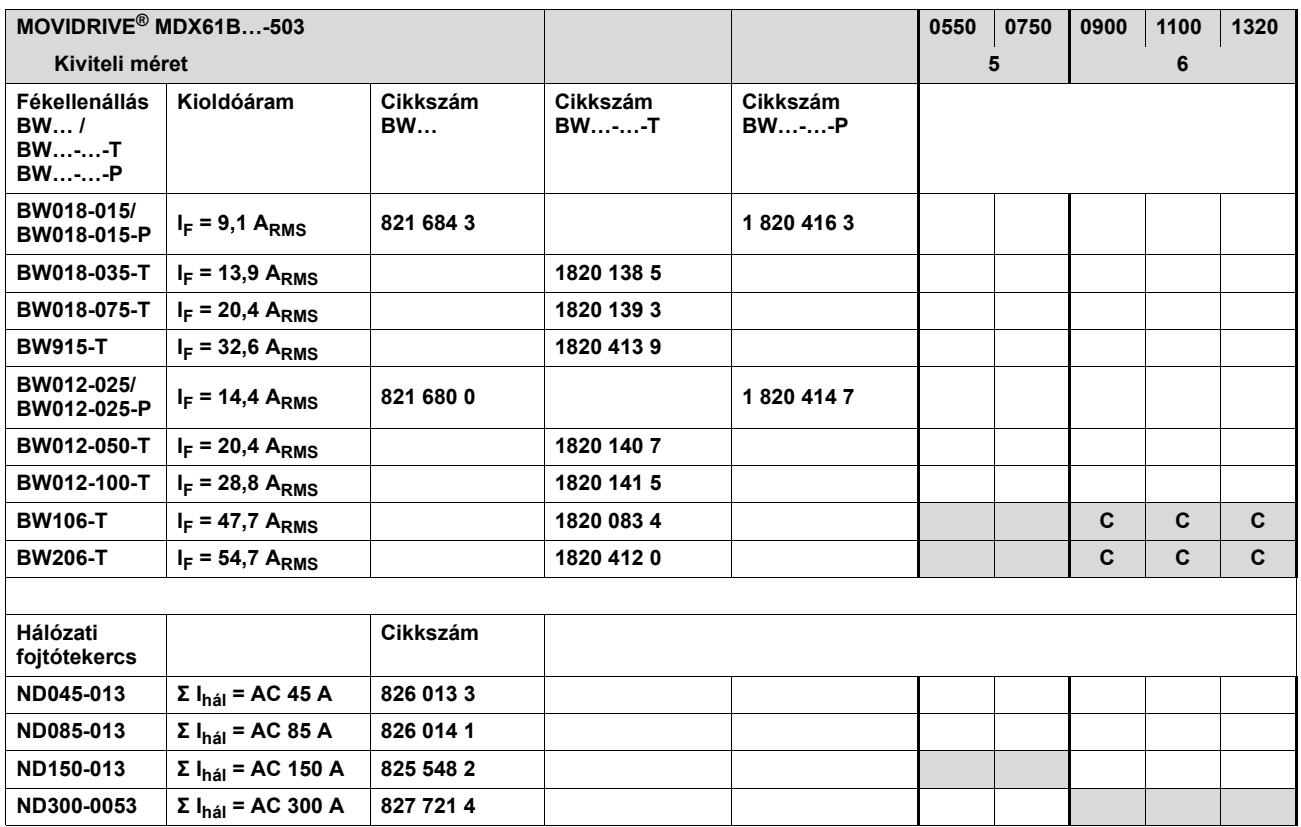

**A Névleges üzemben (100%)**

**B Négyzetes terhelés esetén (125%)**

**C Kapcsoljon párhuzamosan két fékellenállást, az F16-nál állítson be kétszeres kioldóáramot (2 × IF).**

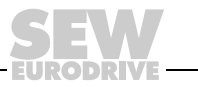

#### *3-as … 6-os kiviteli méretű AC 400/500 V-os készülékek*

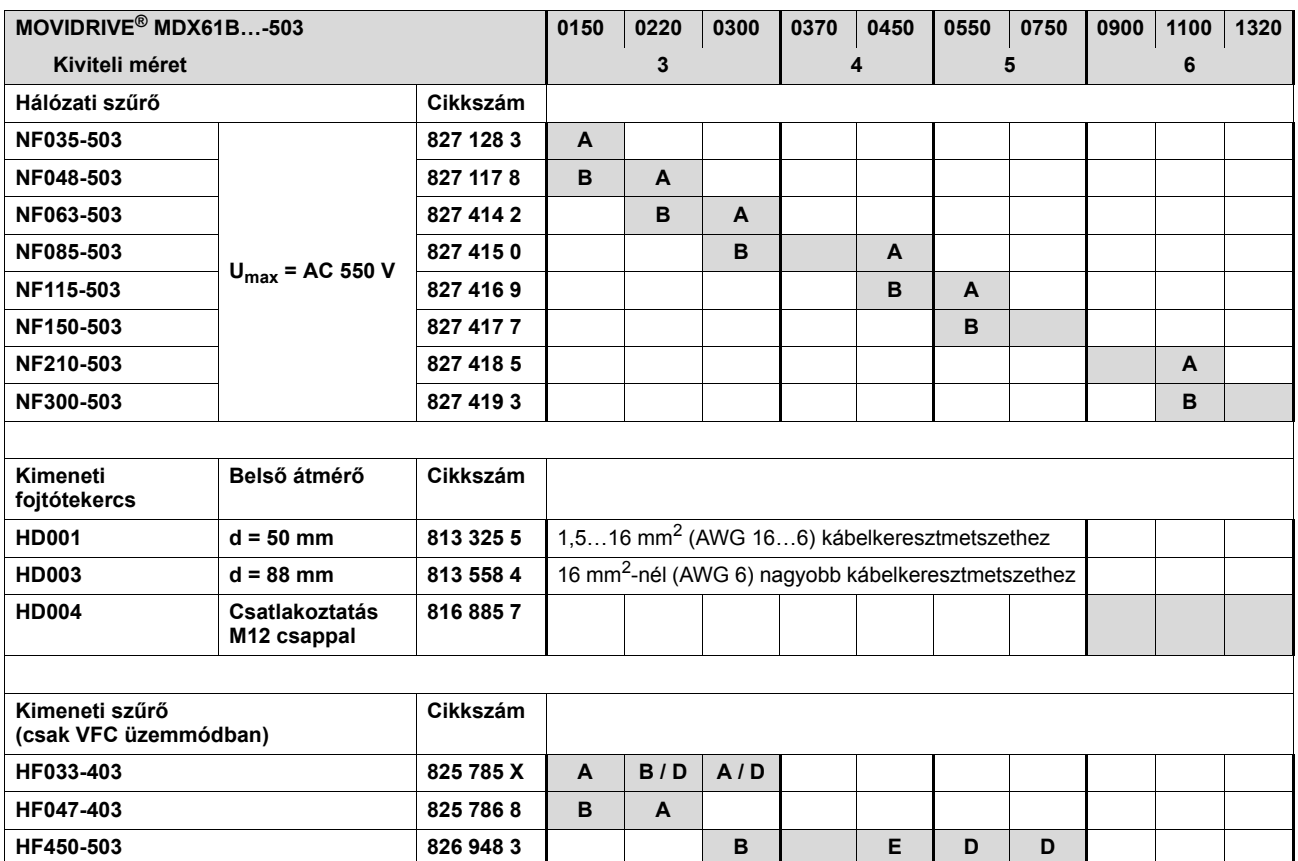

**A Névleges üzemben (100%)**

**B Négyzetes terhelés esetén (125%)**

**D Kapcsoljon párhuzamosan két kimeneti szűrőt**

**<sup>E</sup> Névleges üzemben (100%): egy kimeneti szűr<sup>ő</sup> Négyzetes terhelés esetén (125%): kapcsoljon párhuzamosan két kimeneti szűrőt**

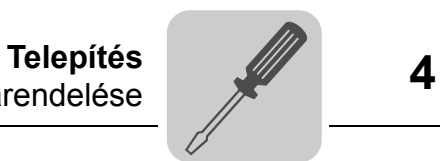

### *1-es … 4-es kiviteli méretű AC 230 V-os készülékek*

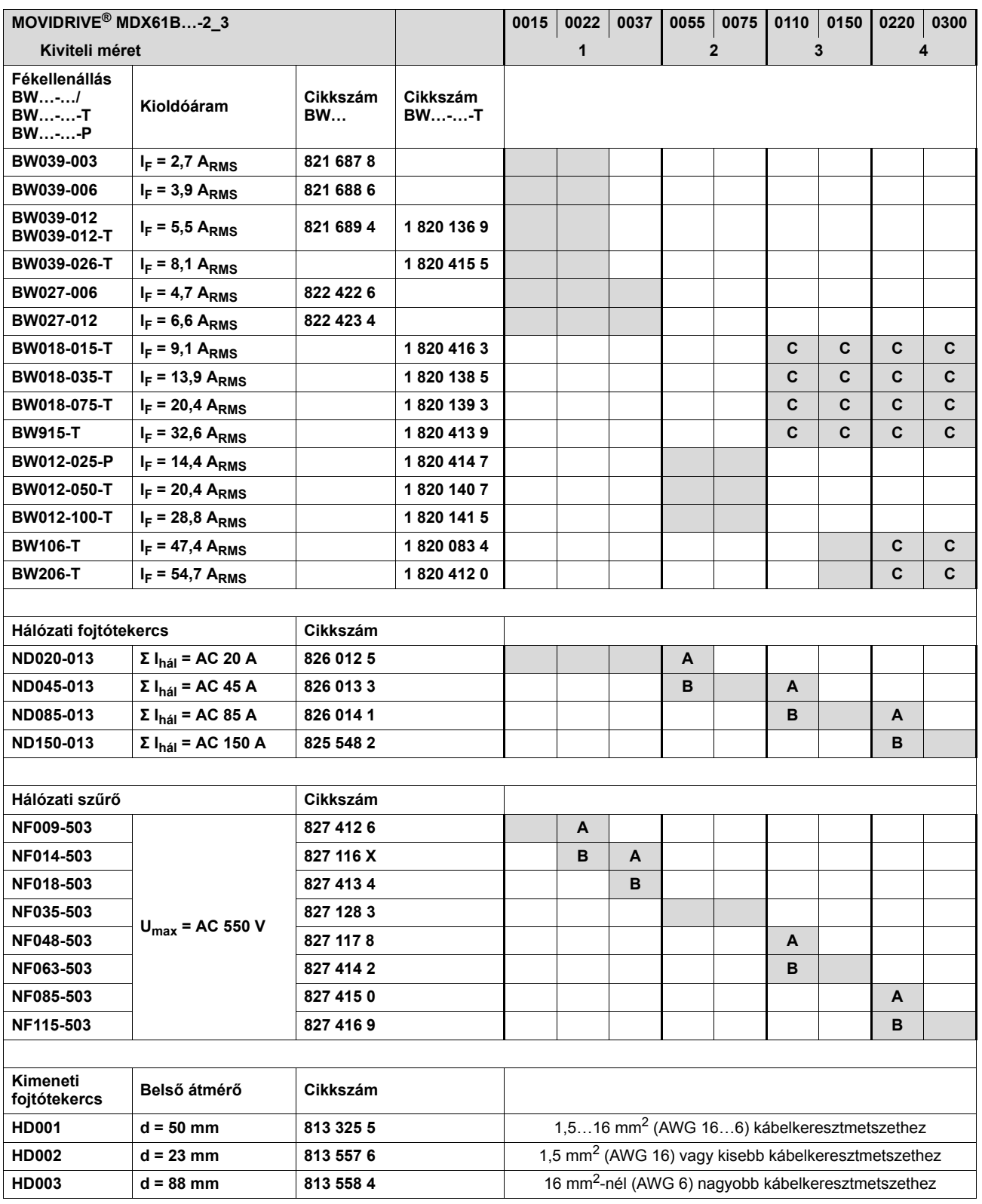

**A Névleges üzemben (100%)**

**B Négyzetes terhelés esetén (125%)**

C Kapcsoljon párhuzamosan két fékellenállást, az F16-nál állítson be kétszeres kioldóáramot (2 × I<sub>F</sub>).

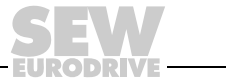

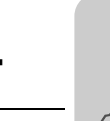

# *4.9 A rendszerbusz (SBus 1) csatlakoztatása*

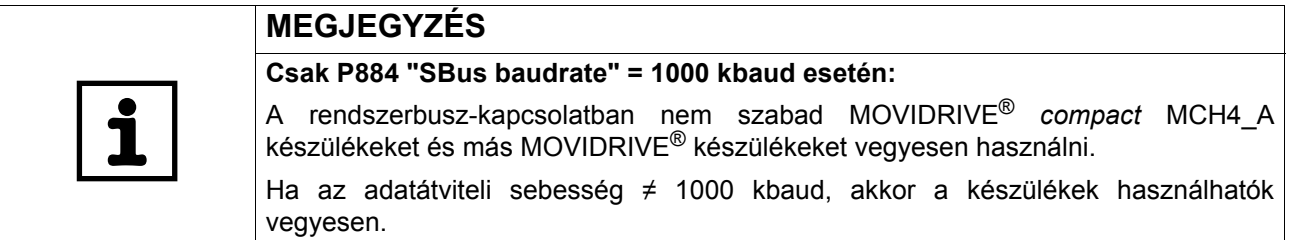

A rendszerbusszal (SBus) legfeljebb 64 CAN-Bus résztvevő címezhető meg. A kábelhossztól és a kábelkapacitástól függően 20-30 résztvevőnként alkalmazzon jelismétlőt. Az SBus támogatja az ISO 11898 szerinti átviteli technikát.

A rendszerbuszról részletes információ az SEW-EURODRIVE-nál kapható "Soros kommunikáció" c. kézikönyvben található.

## *Az SBus bekötési rajza*

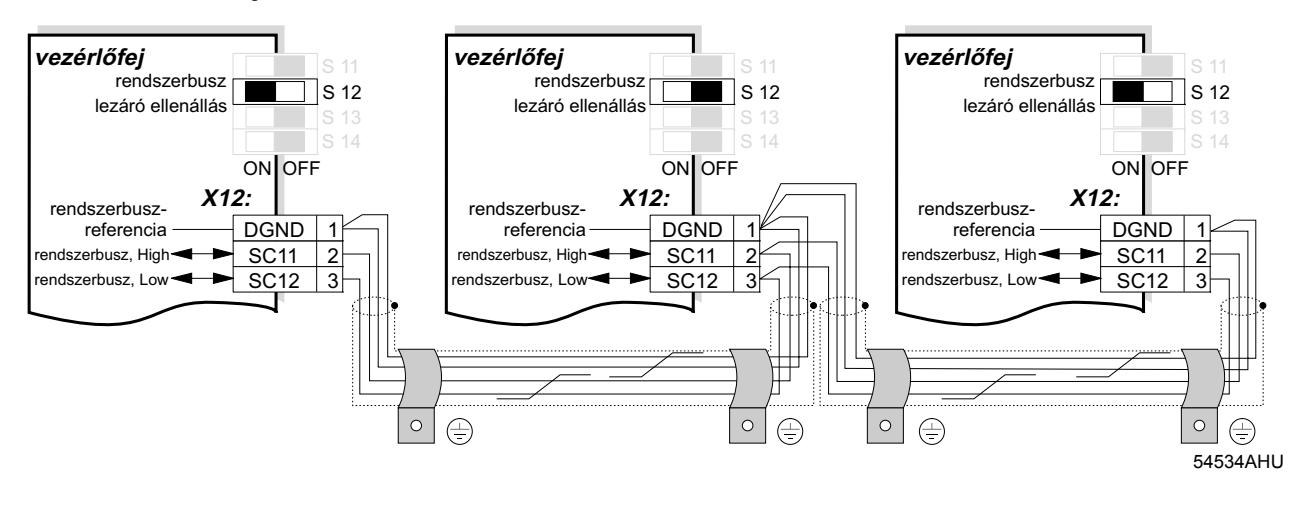

*Kábelspecifikáció* • Négyeres, sodrott és árnyékolt rézkábelt használjon (adatátviteli kábel rézfonat árnyékolással). A kábelnek eleget kell tennie az alábbi specifikációnak:

- A kábelkeresztmetszet 0,25...0,75 mm<sup>2</sup> (AWG 23 ... AWG 19)
- Vezeték-ellenállás 1 MHz esetén 120  $\Omega$
- $-$  Fajlagos kapacitás 1 kHz esetén  $\leq 40$  pF/m

Alkalmas például a CAN-Bus kábel vagy a DeviceNet kábel.

*Az árnyékolás bekötése* • Az árnyékolás mindkét végét nagy felületen kösse rá a hajtásszabályozó vagy a master-vezérlés elektronika-árnyékoló kapcsára.

- *Vezetékhossz* A vezeték megengedett teljes hossza függ a rendszerbusz (SBus) beállított adatátviteli sebességétől (P884):
	- 125 kbaud  $\rightarrow$  320 m
	- 250 kbaud  $\rightarrow$  160 m
	- $500$  kbaud  $\rightarrow$  80 m
	- $-$  1000 kbaud  $\rightarrow$  40 m

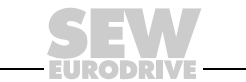

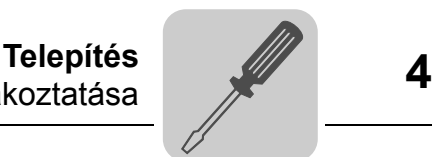

*Lezáró ellenállás* • A rendszerbusz elején és végén a rendszerbusz-lezáró ellenállást be kell kapcsolni (S12 = ON). A többi készüléknél a lezáró ellenállást ki kell kapcsolni (S12 = OFF).

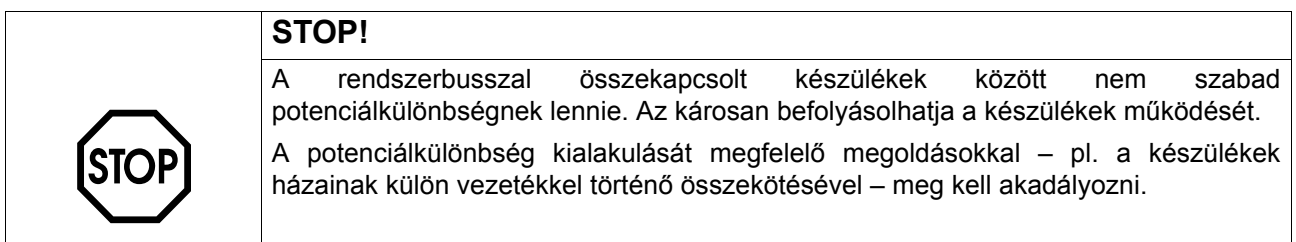

## *4.10 Az RS-485 interfész csatlakoztatása*

Az RS-485 interfésszel (X13:ST11, ST12) max. 32 MOVIDRIVE<sup>®</sup> készülék kapcsolható össze például master-slave üzemhez, vagy 31 MOVIDRIVE® készülék és egy föléjük rendelt vezérlés (PLC). Az adatátviteli sebesség beállítása mindig 9,6 kbaud.

## *RS-485 interfész (X13) bekötési rajza*

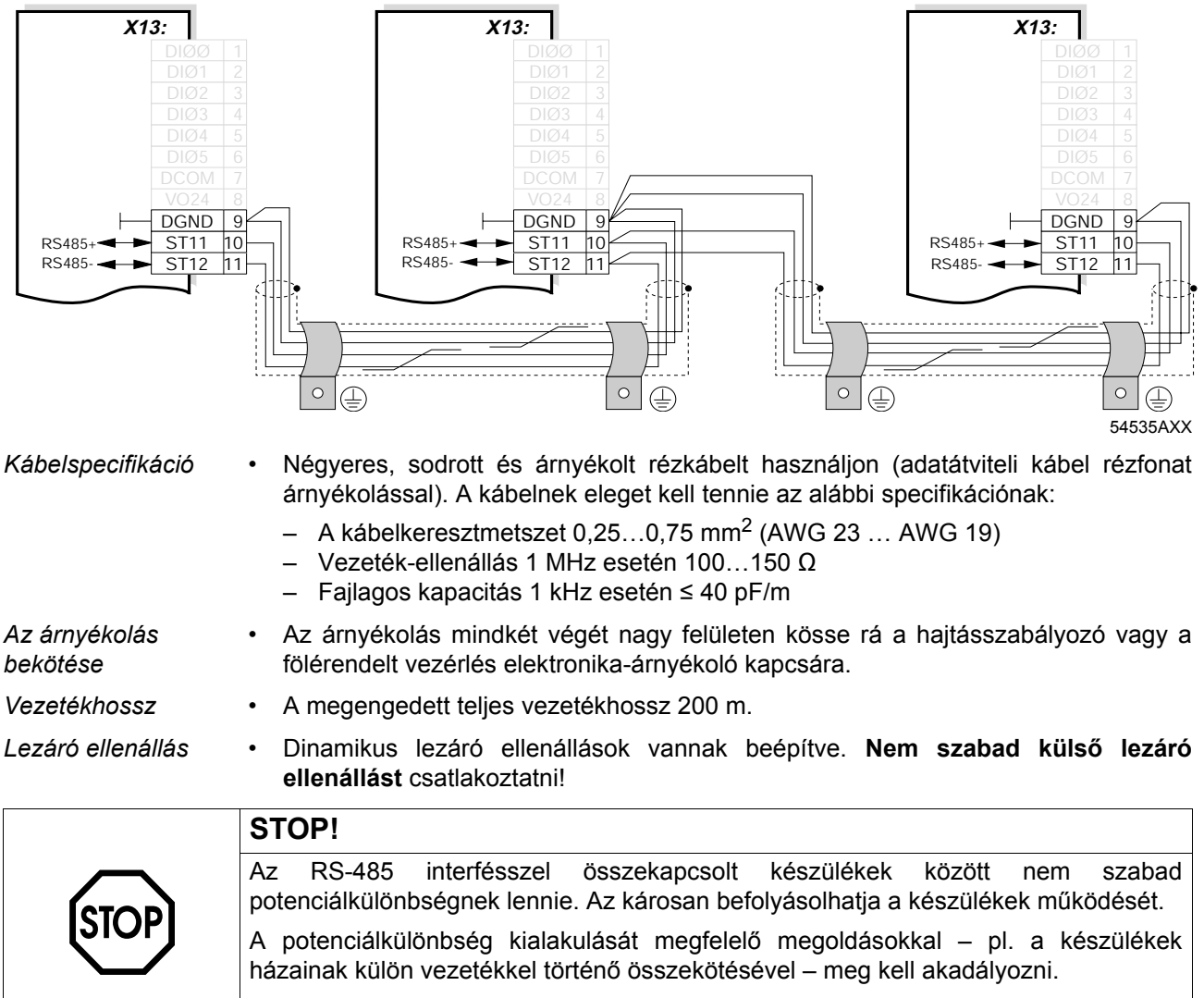

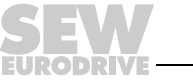

# *4.11 A DWE11B/12B típusú interfész-átalakító opció csatlakoztatása*

*Cikkszám és leírás*

• DWE11B, cikkszám: 188 187 6

A DWE11B (HTL→TTL) interfész-átalakító adapterkábel a **testre vonatkoztatott HTL jeladóknak a DEH11B/DEH21B opcióra való csatlakoztatására szolgál.** Csak az A, B és C csatorna kerül bekötésre. Az interfész-átalakító alkalmas minden olyan HTL jeladóhoz, amelyet már üzemeltettek MOVIDRIVE® A, MDV vagy MCV készüléken, és áthuzalozási ráfordítás nélkül csatlakoztatható.

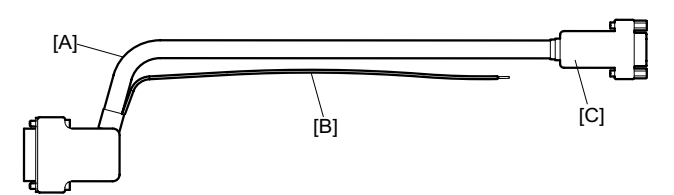

58748AXX

- [A]  $5 \times 2 \times 0,25$  mm<sup>2</sup> (AWG 23) / hossz 1000 mm / max. vezetékhossz a hajtásszabályozó és a jeladó között: 100 m
- [B] DC 24 V csatlakoztatása HTL jeladó számára; 1 × 0,5 mm<sup>2</sup> (AWG 20) / hossz 250 mm

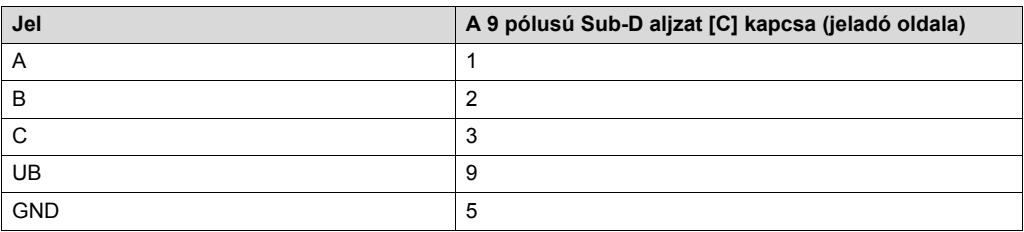

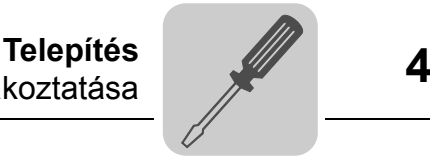

• DWE12B, cikkszám: 188 180 9

A DWE12B (HTLÆTTL) interfész-átalakító adapterkábel az **ellenütemű HTL jeladóknak a DEH11B/DEH21B opcióra való csatlakoztatására szolgál.** Az A, B és C csatorna mellett bekötésre kerülnek a negált csatornák is  $(\overline{A}, \overline{B}, \overline{C})$ . Az SEW-EURODRIVE javasolja, hogy újonnan tervezett berendezéseknél ilyen interfészátalakítót alkalmazzanak.

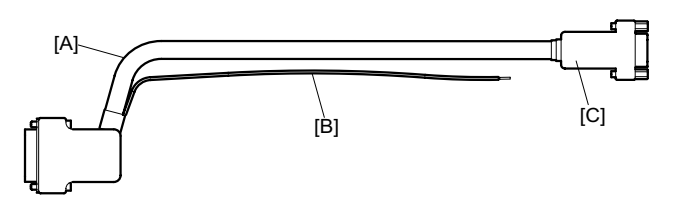

58748XX

- [A]  $4 \times 2 \times 0.25$  mm<sup>2</sup> (AWG 23) / hossz 1000 mm / max. vezetékhossz a hajtásszabályozó és a jeladó között: 200 m
- [B] DC 24 V csatlakoztatása HTL jeladó számára; 1 × 0,5 mm<sup>2</sup> (AWG 20) / hossz 250 mm

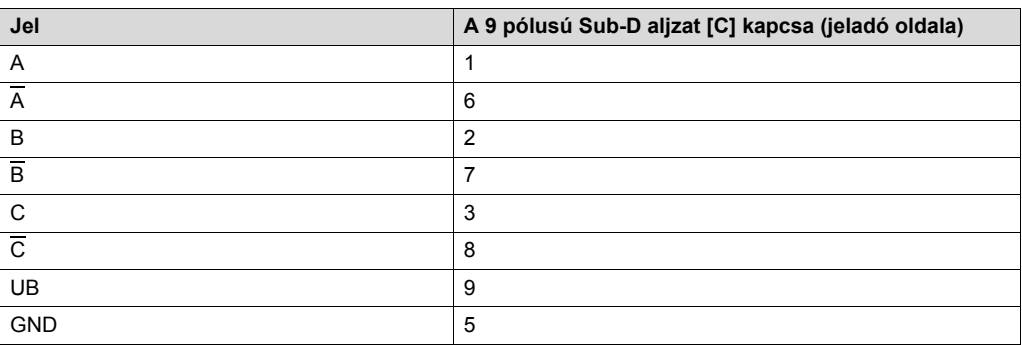

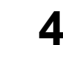

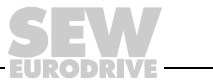

# *4.12 Az UWS21B (RS-232) interfész-átalakító opció csatlakoztatása*

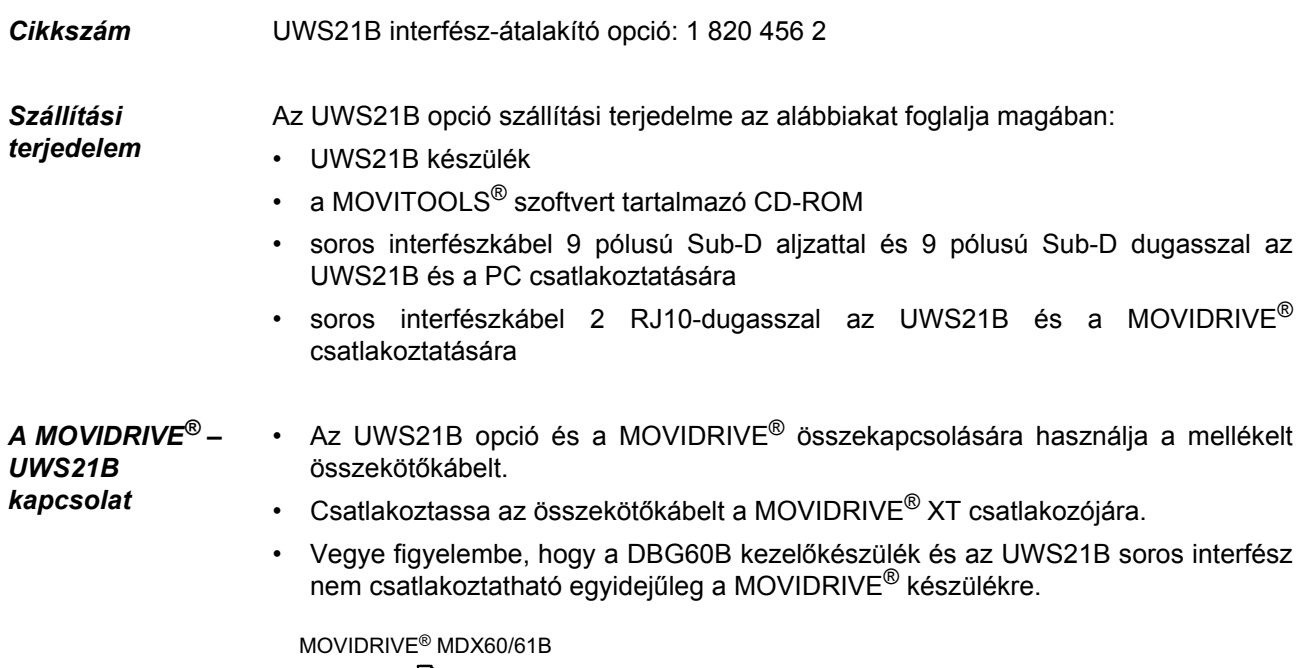

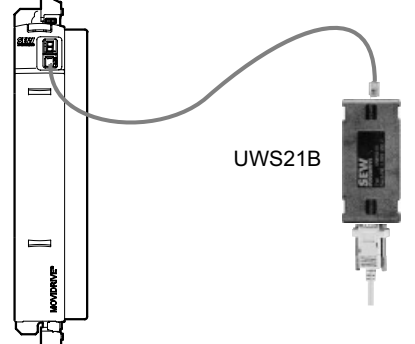

*16. ábra: A MOVIDRIVE® – UWS21B összekötőkábel*

59193AXX

*Az UWS21B – PC kapcsolat* • Az UWS21B opció és a PC összekapcsolására használja a mellékelt összekötőkábelt (árnyékolt standard RS-232 interfészkábel).

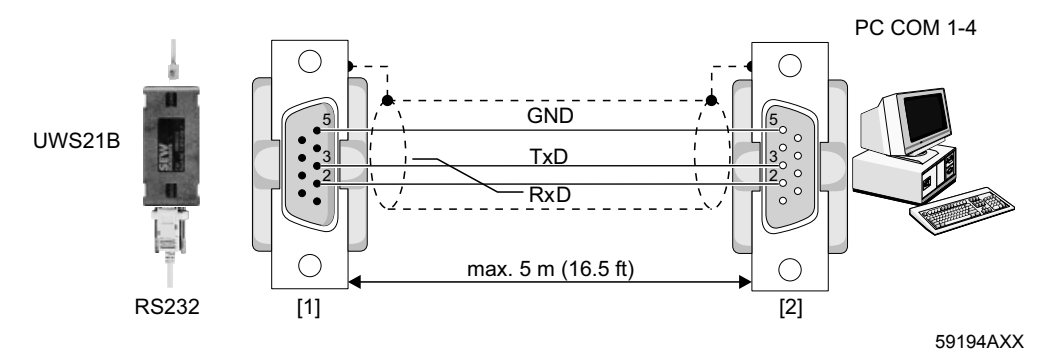

*17. ábra: UWS21B - PC összekötőkábel (hosszabbító kábel)*

- [1] 9 pólusú Sub-D csatlakozódugasz
- [2] 9 pólusú Sub-D aljzat (anya)

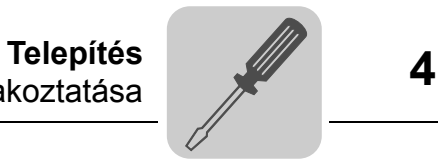

# *4.13 Az USB11A interfész-átalakító opció csatlakoztatása*

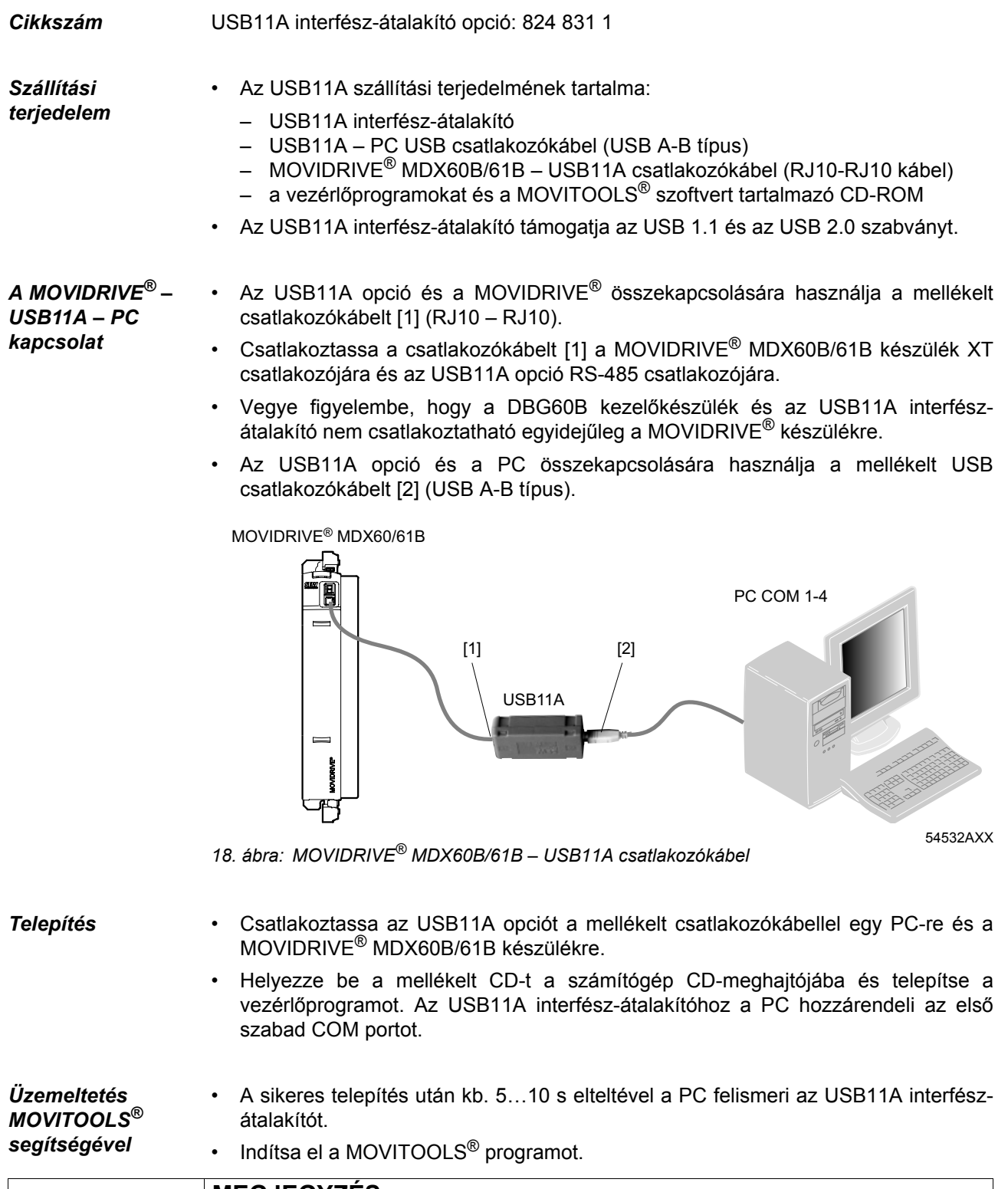

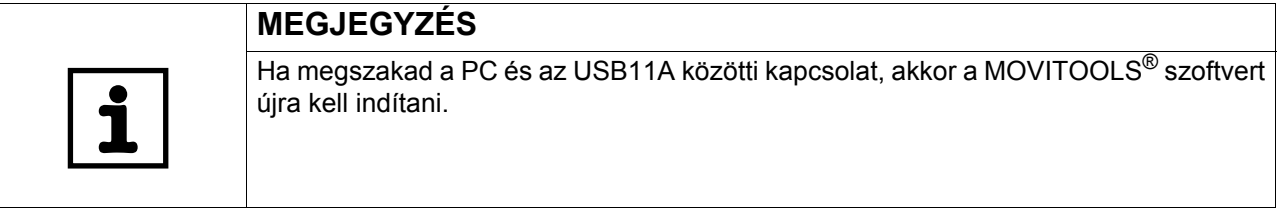

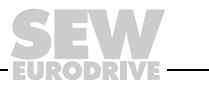

# *4.14 Az MDX61B opcióinak kombinációi*

*Az opcionális csatlakozóhelyek elrendezése*

(0005…0014) (0015…1320)

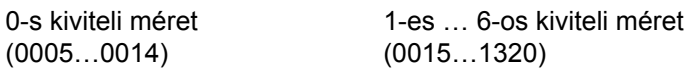

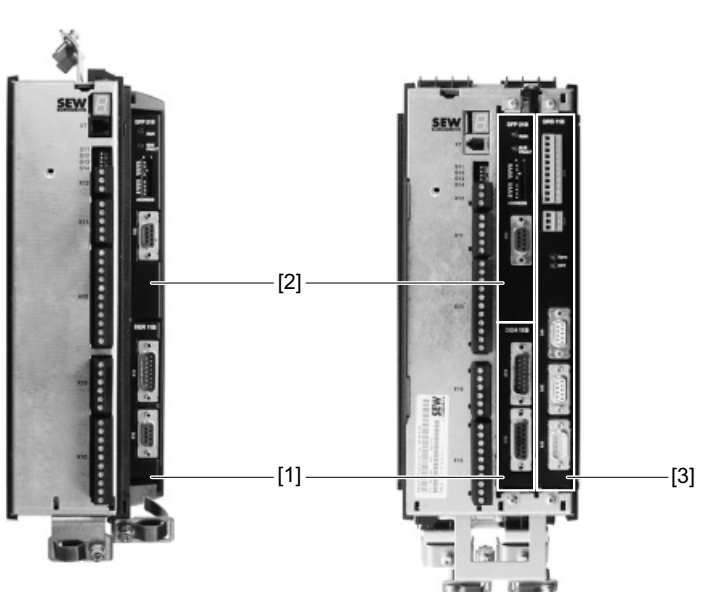

62725AXX

- [1] jeladó-csatlakozó a jeladó opciók számára
- [2] terepibusz-kártyahely a kommunikációs opciók számára
- [3] bővítőkártyahely a kommunikációs opciók számára (csak 1-es … 6-os kiviteli méret esetében)

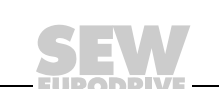

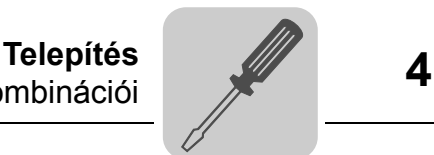

*Az opcionális kártyák kombinációi az MDX61B esetében*

Az opcionális kártyák mechanikai méretei eltérőek, így azok csak a megfelelő opcionális csatlakozóhelyre dughatók be. Az alábbi lista a MOVIDRIVE® MDX61B opcionális kártyáinak kombinációit mutatja.

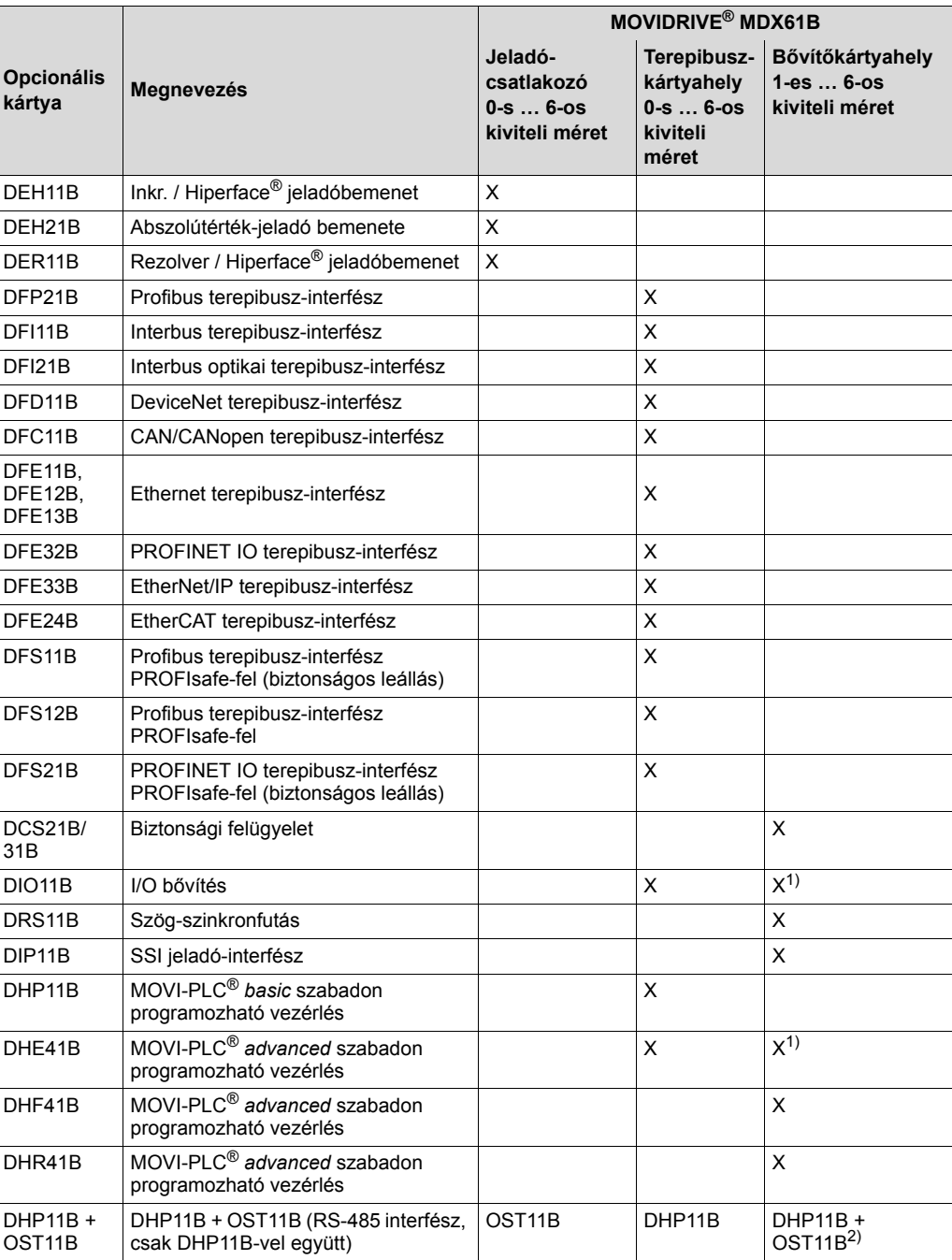

1) Ha foglalt a terepibusz-kártyahely

2) Ha foglalt a jeladó-csatlakozóhely

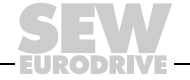

# *4.15 Az opcionális kártyák be- és kiszerelése*

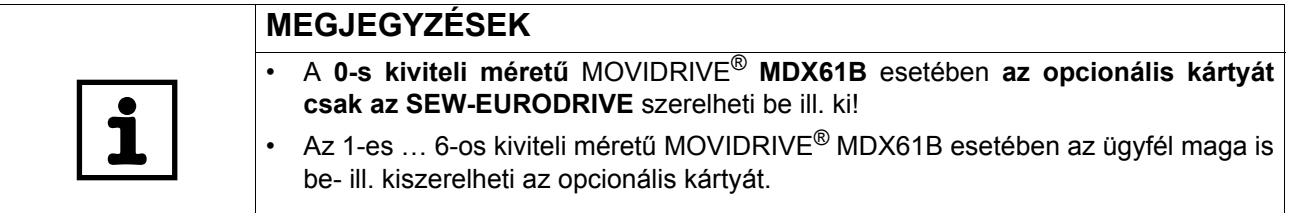

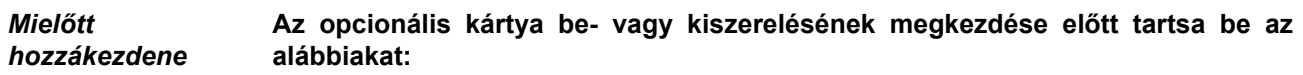

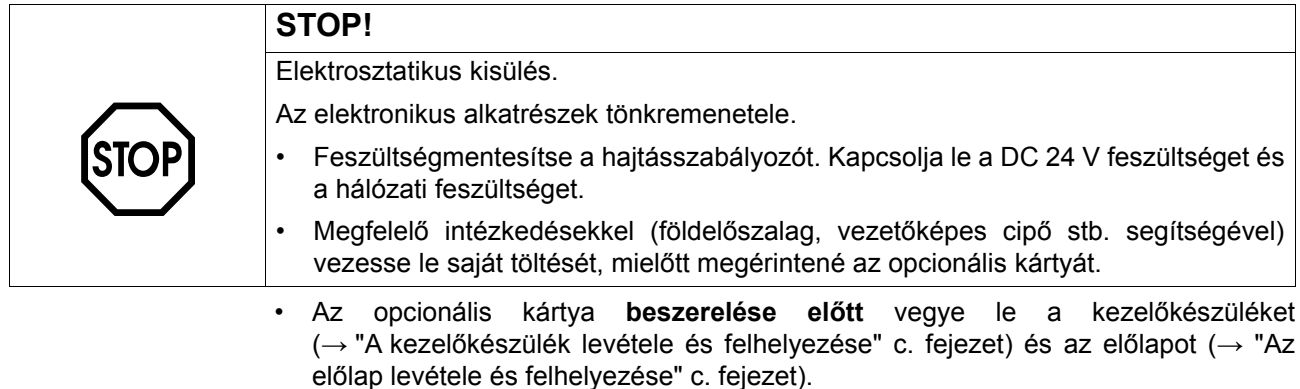

- Az opcionális kártya **beszerelése után** helyezze vissza az előlapot (- "Az előlap levétele és felhelyezése" c. fejezet) és a kezelőkészüléket ( $\rightarrow$  "A kezelőkészülék levétele és felhelyezése" c. fejezet).
- Az opcionális kártyát tartsa az eredeti csomagolásban, és csak közvetlenül a beszerelés előtt vegye ki belőle.
- Az opcionális kártyát csak a pereménél fogja meg. Ne érjen az alkatrészekhez.

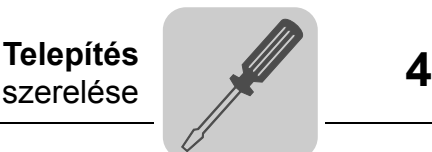

*Az opcionális kártyák (1-es … 6-os kiviteli méretű MDX61B) be- és kiszerelésének elvi eljárásmódja*

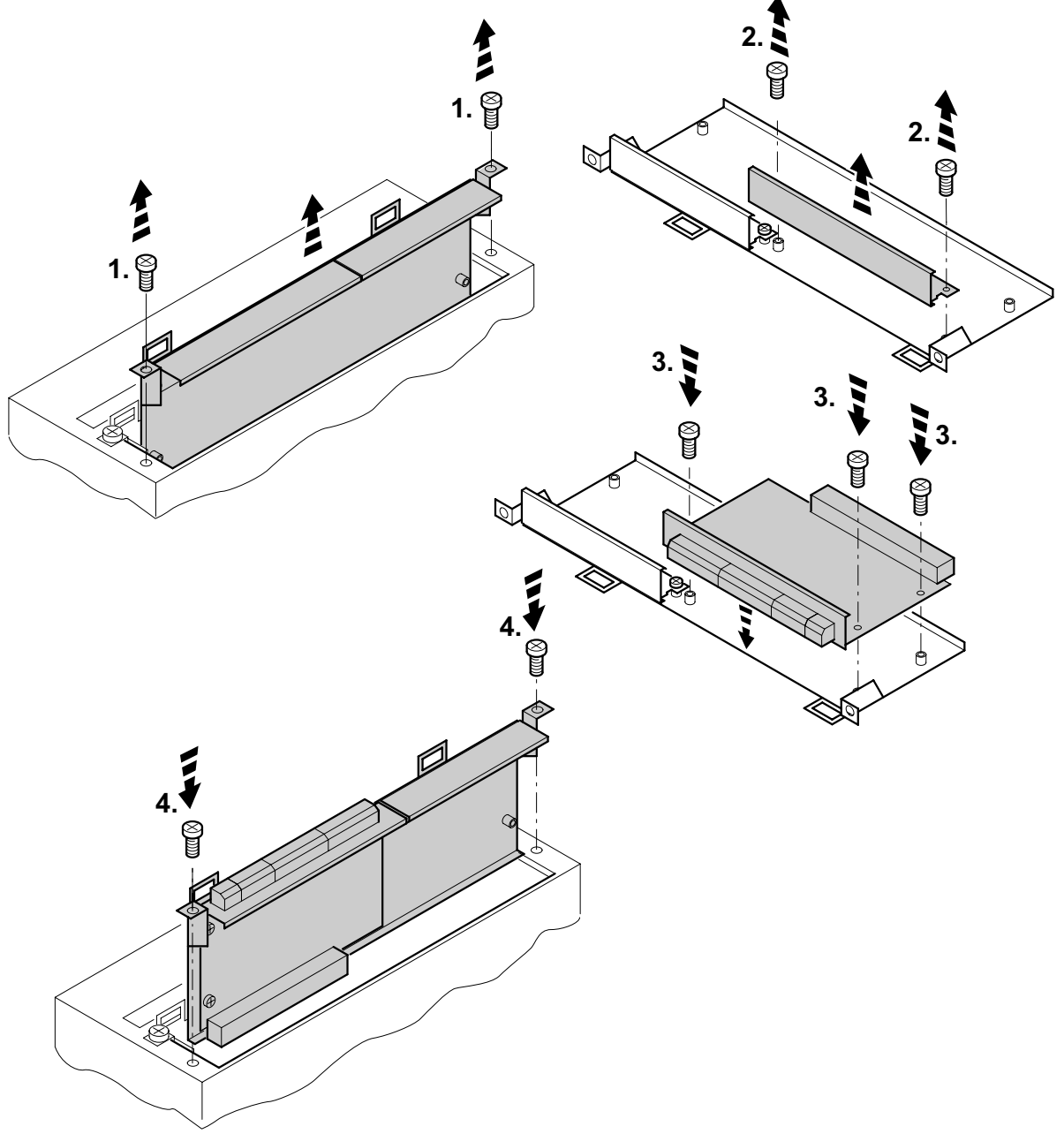

60039AXX

- 1. Oldja ki az opcionális kártya tartójának rögzítőcsavarjait. Egyenletesen húzza ki az opcionális kártya tartóját a csatlakozóhelyről, hogy ne ékelődjön be.
- 2. Az opcionális kártya tartóján oldja ki a fekete fedőlemez rögzítőcsavarjait. Vegye ki a fekete fedőlemezt.
- 3. Helyezze az opcionális kártyát a rögzítőcsavarokkal az opcionális kártya tartójának e célra szolgáló furataiba.
- 4. Enyhe nyomással ismét helyezze be az opcionális kártya tartóját a rászerelt opcionális kártyával a csatlakozóhelyre. Ismét rögzítse az opcionális kártya tartóját a rögzítőcsavarokkal.
- 5. Az opcionális kártya kiszerelésekor fordított sorrendben járjon el.

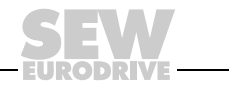

## *4.16 Jeladó és rezolver csatlakoztatása*

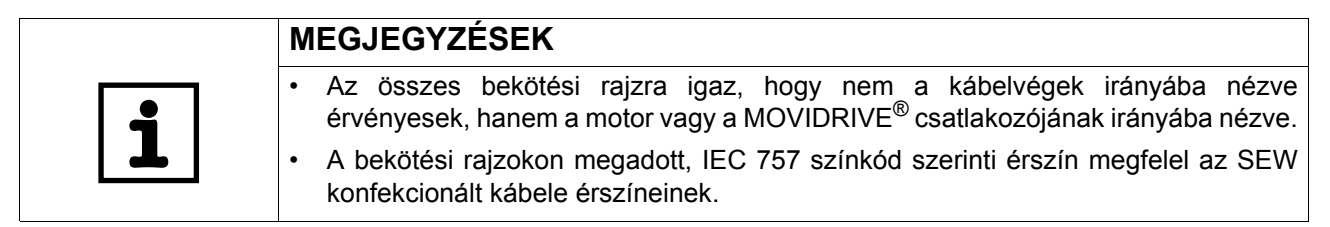

*Általános telepítési tudnivalók*

- A bekötési rajzokon látható dugaszolható Sub-D csatlakozók 4/40 UNC menettel vannak ellátva.
- Max. vezetékhossz a frekvenciaváltó és a jeladó/rezolver között: 100 m, ha a fajlagos kapacitás  $\leq 120$  nF/km.
- Kábelkeresztmetszet:  $0,20...0,5$  mm<sup>2</sup> (AWG 24...20)
- A jeladó-, ill. a rezolvervezeték egy erének levágása esetén a levágott érvéget szigetelni kell.
- Csavart érpárokkal rendelkező árnyékolt kábelt használjon, és az árnyékolást mindkét oldalon felületre kösse:
	- a jeladónál a tömszelencébe vagy a jeladó csatlakozójába
	- a frekvenciaváltónál a Sub-D csatlakozó házába.
- A jeladó-/rezolverkábelt az erősáramú kábelektől elkülönítve fektesse.

*Az árnyékolás* 

A jeladó-/rezolverkábel árnyékolását nagy felületen kösse be.

## *bekötése*

*A frekvenciaváltónál*

Az árnyékolást a frekvenciaváltó oldalán a Sub-D csatlakozó házába kösse be  $(\rightarrow$  alábbi ábra).

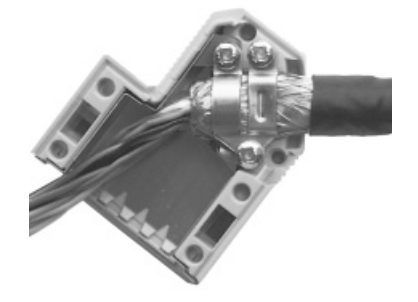

01939BXX

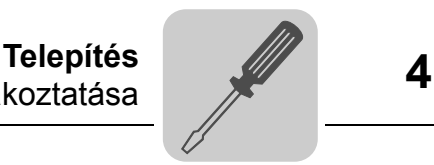

*A jeladónál / rezolvernél* Az árnyékolást a jeladó/rezolver oldalán az adott földelőbilincsre kösse rá  $(\rightarrow$  alábbi ábra). Az elektromágneses összeférhetőség követelményeinek megfelelő (EMC) tömszelence használata esetén az árnyékolást nagy felületen kösse be a tömszelencén. Dugaszcsatlakozóval ellátott hajtások esetében az árnyékolást a jeladó csatlakozójára kösse.

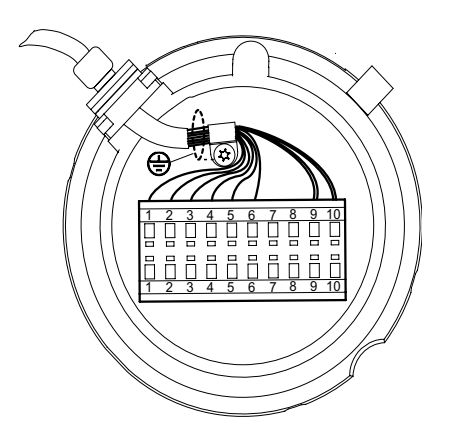

55513AXX

*Konfekcionált kábelek*

Az SEW-EURODRIVE a jeladó/rezolver csatlakoztatására konfekcionált kábeleket kínál. Javasoljuk e konfekcionált kábelek használatát.

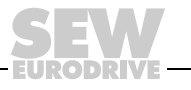

# *4.17 A DEH11B (HIPERFACE®) opció csatlakoztatása és kapocsleírása*

*Cikkszám* HIPERFACE® jeladókártya opció, DEH11B típus: 824 310 7

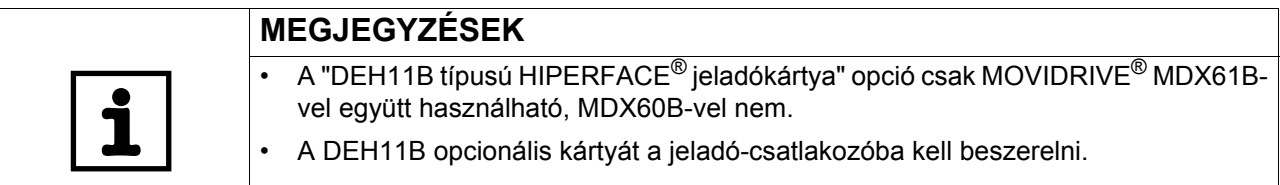

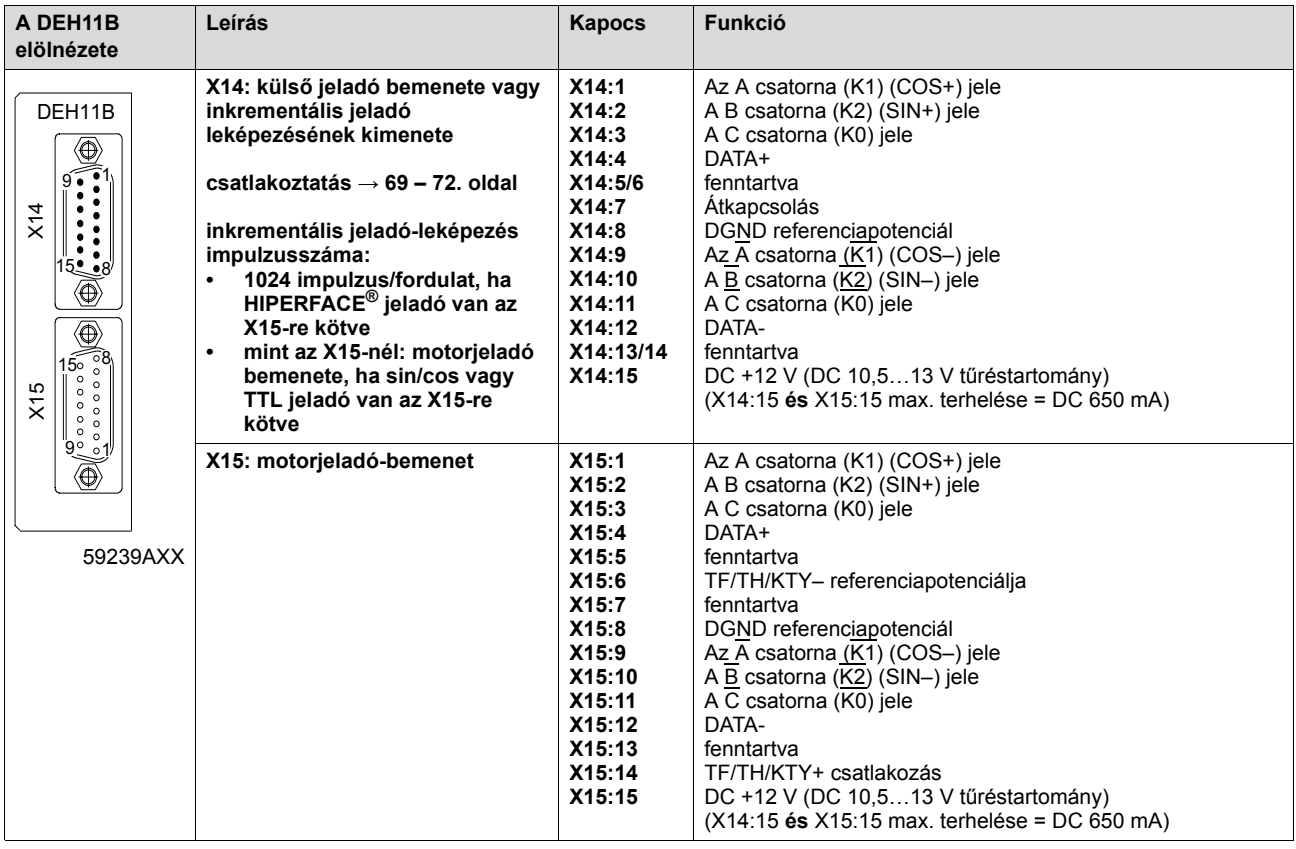

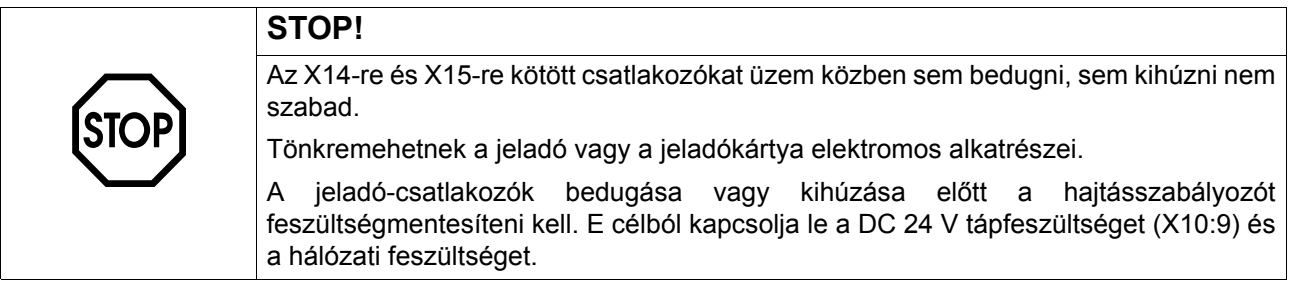

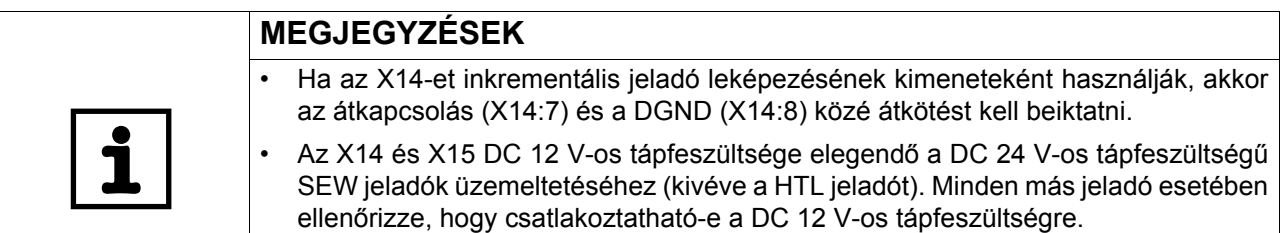

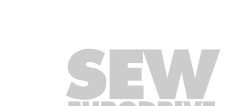

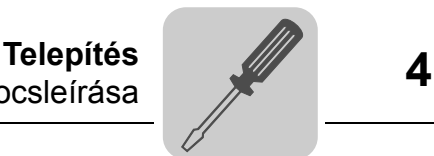

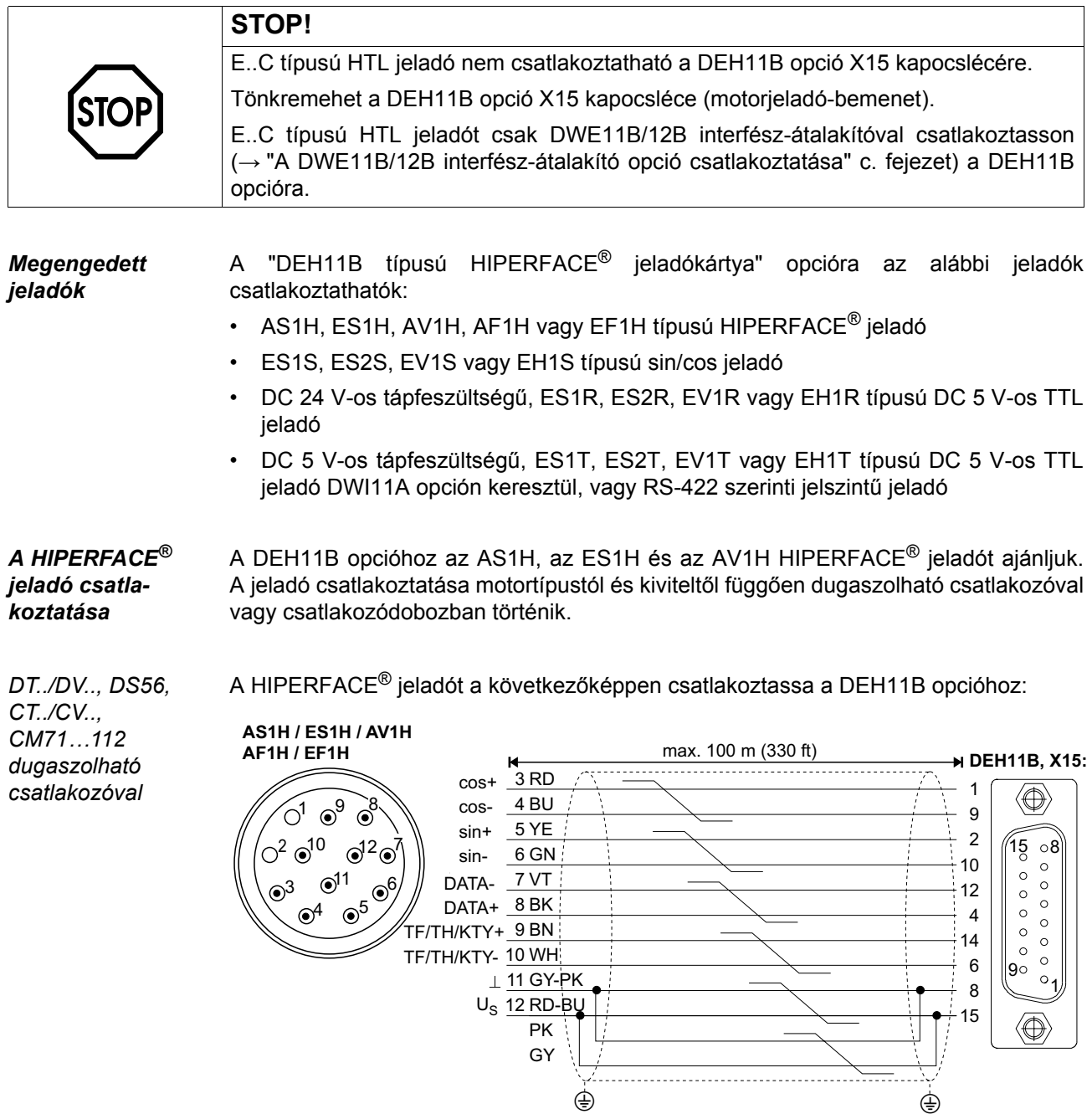

62739AXX

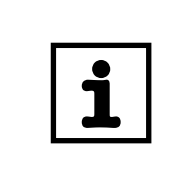

## **MEGJEGYZÉS**

DT/DV és CT/CV motorok esetében vegye figyelembe: A TF vagy a TH csatlakoztatása **nem** a jeladókábelen keresztül történik, hanem egy külön, kéteres, árnyékolt kábellel.

 $\oplus$  -book of  $\oplus$ 

- Rögzített fektetés esetén: 1332 453 5
- Vonszolóláncos fektetés esetén: 1332 455 1

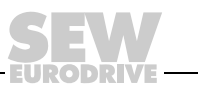

A konfekcionált hosszabbítókábelek cikkszámai:

- Rögzített fektetés esetén: 199 539 1
- Vonszolóláncos fektetés esetén: 199 540 5

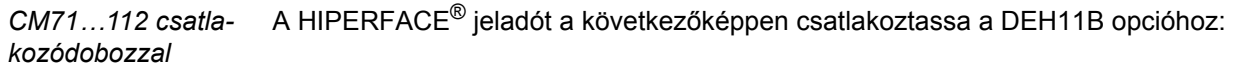

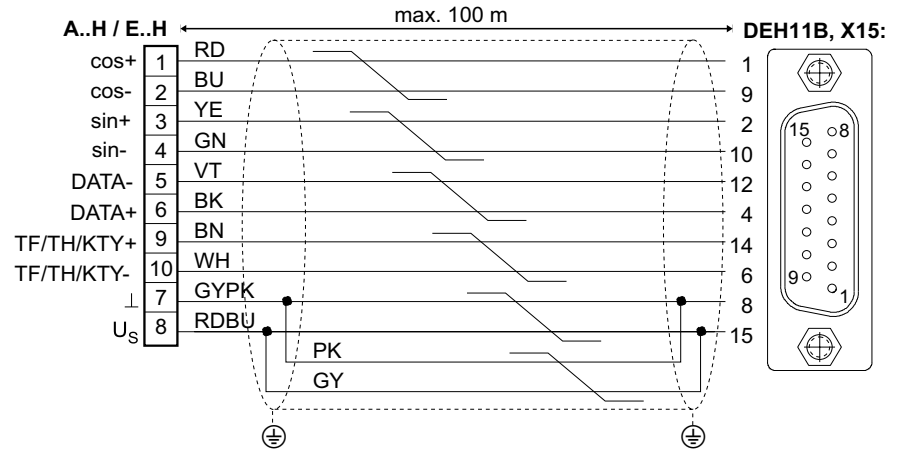

*19. ábra: HIPERFACE® jeladó csatlakoztatása a DEH11B-re motorjeladóként*

A konfekcionált kábelek cikkszámai:

- Rögzített fektetés esetén: 1332 457 8
- Vonszolóláncos fektetés esetén: 1332 454 3

*sin/cos jeladó csatlakoztatása DT../DV.., CT../CV.. motorokhoz*

A DEH11B opcióra EH1S, ES1S, ES2S vagy EV1S típusú, nagyfelbontású sin/cos jeladók is csatlakoztathatók. A sin/cos jeladót a következőképpen csatlakoztassa a DEH11B opcióhoz:

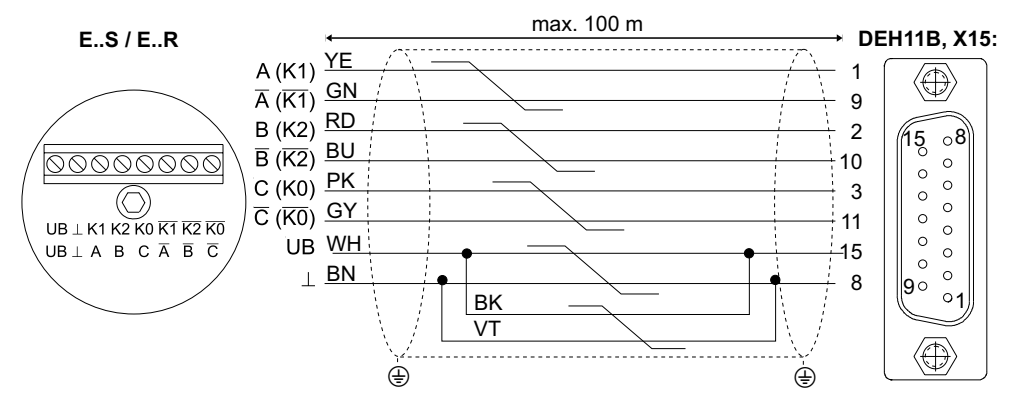

54329CXX

54440CXX

<span id="page-61-0"></span>*20. ábra: sin/cos jeladó csatlakoztatása a DEH11B-re motorjeladóként*

- Rögzített fektetés esetén: 1332 459 4
- Vonszolóláncos fektetés esetén: 1332 458 6

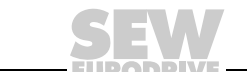

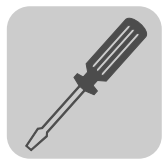

*TTL jeladó csatlakoztatása DT../DV.. motorokhoz*

kaphatók.

*DC 24 V-os feszültségellátás* A DC 24 V-os tápfeszültségű, EH1R, ES1R, ES2R vagy EV1R típusú TTL jeladókat

Az SEW-EURODRIVE cég TTL jeladói DC 24 V-os és DC 5 V-os feszültségellátással

ugyanúgy csatlakoztassa, mint a nagyfelbontású sin/cos jeladókat  $(\rightarrow 20.$  $(\rightarrow 20.$  $(\rightarrow 20.$  ábra).

*DC 5 V-os feszültségellátás*

A DC 5 V-os tápfeszültségű, ES1T, ES2T, EH1T vagy EV1T típusú TTL jeladókat "DWI11A típusú 5 V-os jeladó-tápegység" opción (cikkszáma 822 759 4) keresztül kell csatlakoztatni. A jeladó tápfeszültségének utánszabályozására az érzékelővezetéket is csatlakoztatni kell. Ezeket a jeladókat a következőképpen csatlakoztassa:

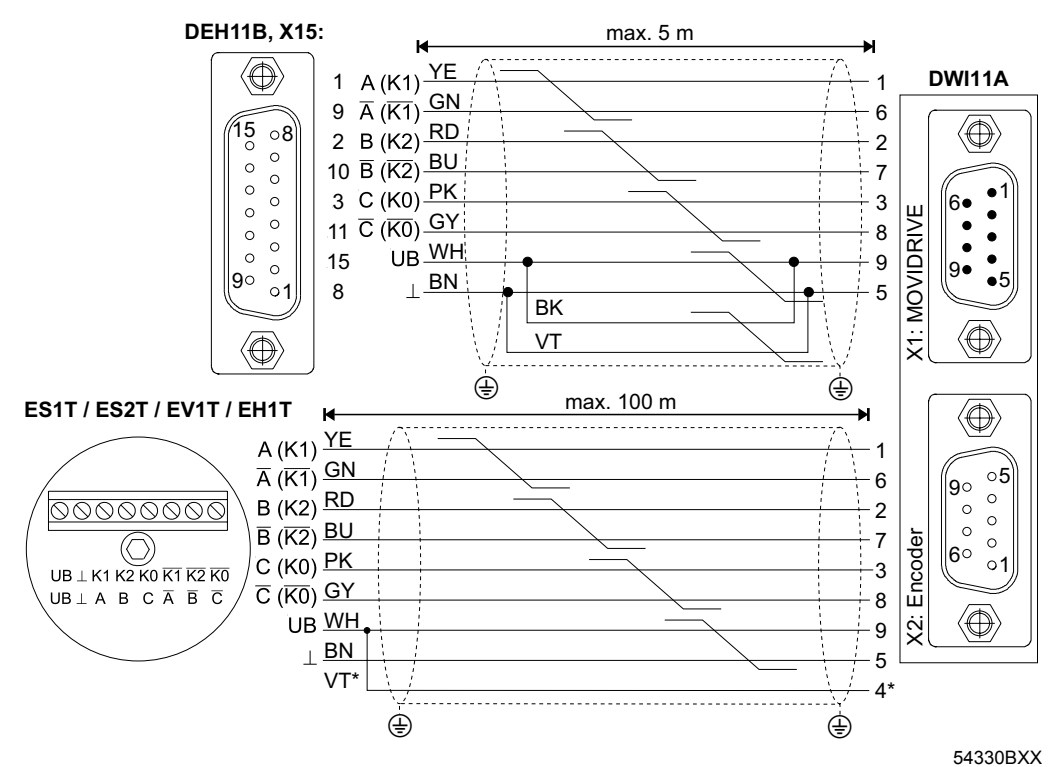

*21. ábra: TTL jeladó csatlakoztatása a DEH11B-re motorjeladóként, DWI11A opción keresztül*

\* Az érzékelővezetéket (VT) az encoderen kösse az UB-re, ne a DWI11A-n hidalja át!

- DEH11B típusú HIPERFACE<sup>®</sup> jeladókártya, X15:  $\rightarrow$  DWI11A X1: MOVIDRIVE<sup>®</sup>
	- Rögzített fektetés esetén: 817 957 3
- ES1T / ES2T / EV1T / EH1T jeladó  $\rightarrow$  DWI11A, X2: jeladó
	- Rögzített fektetés esetén: 198 829 8
	- Vonszolóláncos fektetés esetén: 198 828 X

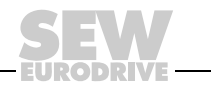

# *4.18 A DEH21B opció csatlakoztatása és kapocsleírása*

*Cikkszám* DEH21B típusú jeladókártya opció: 1820 818 5

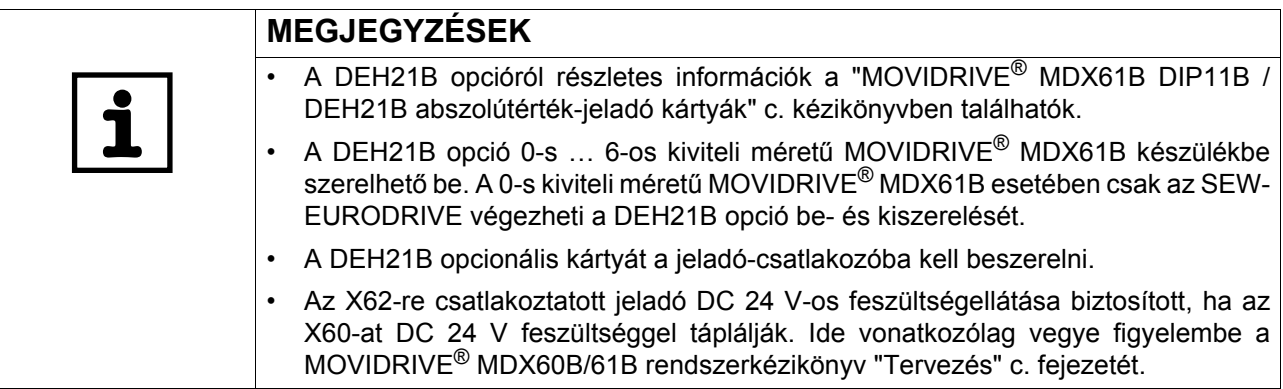

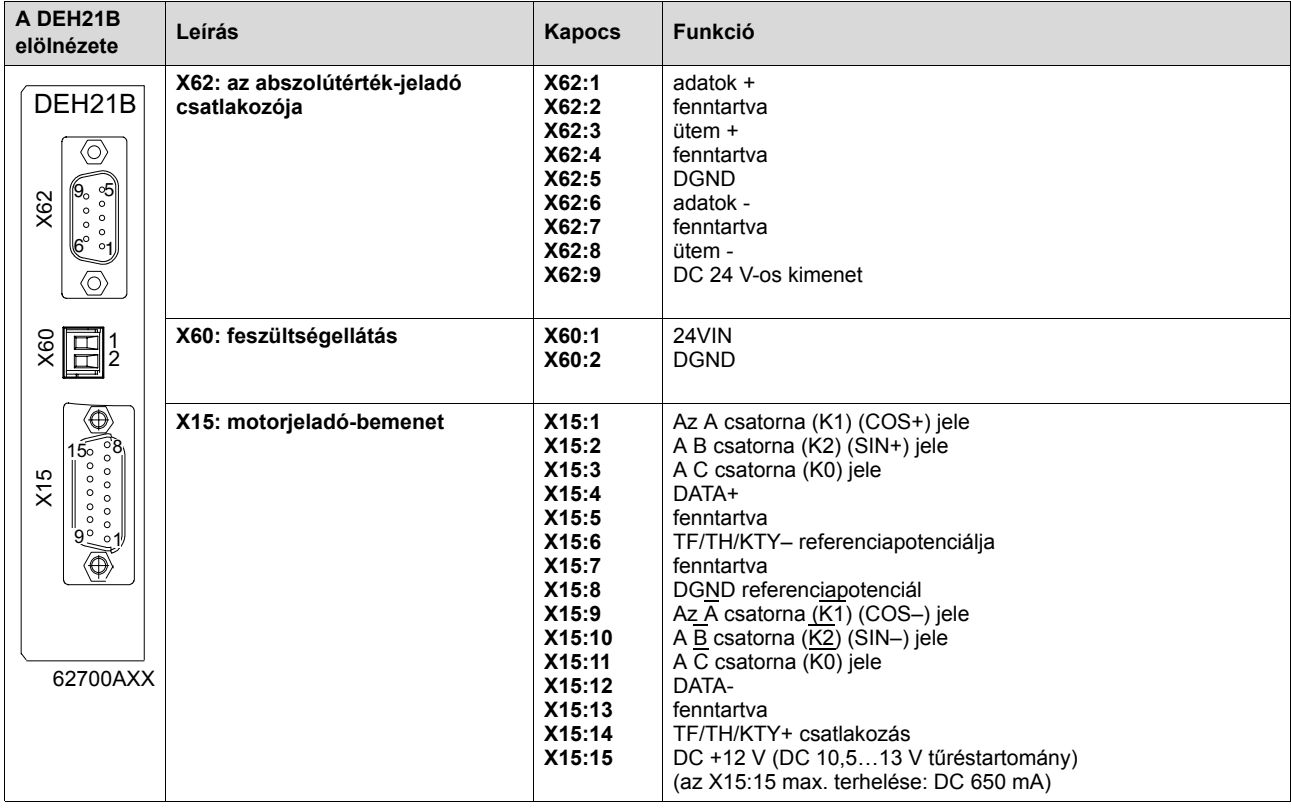

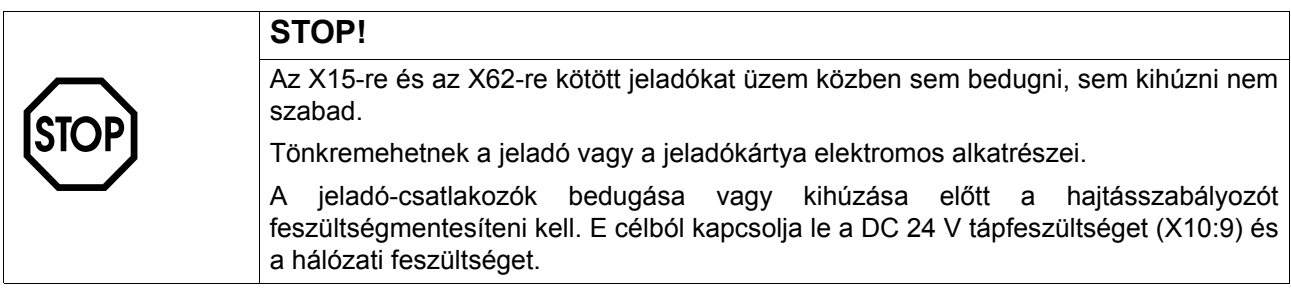

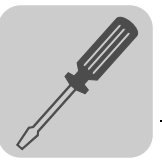

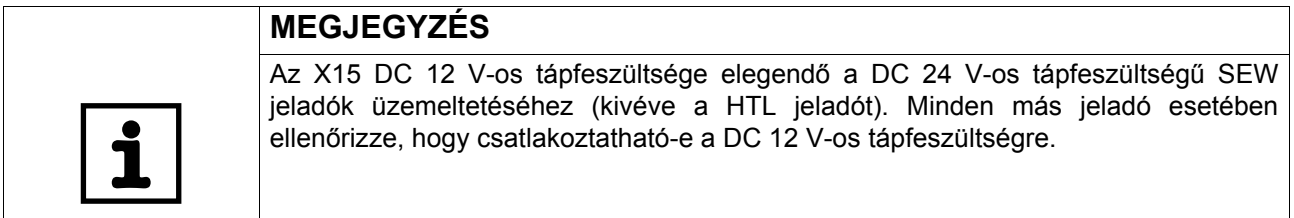

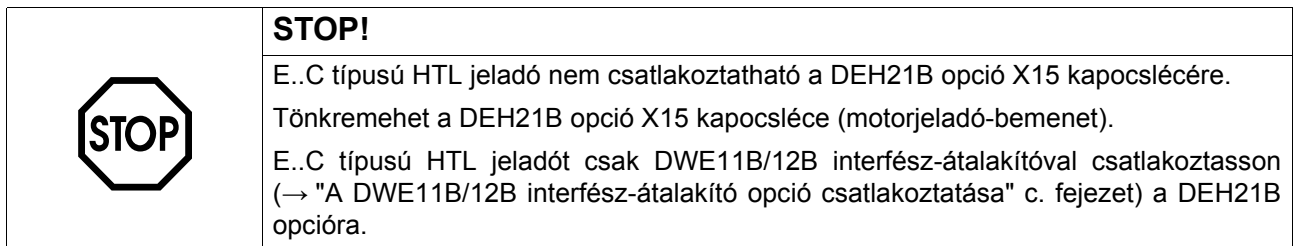

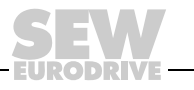

# *4.19 A DER11B opció (rezolver) csatlakoztatása*

*Cikkszám* Rezolverkártya opció, DER11B típus: 824 307 7

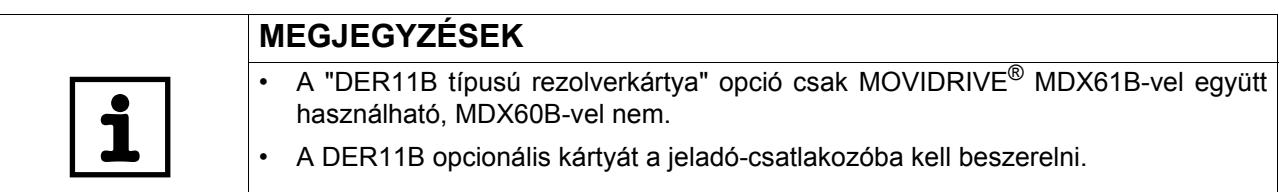

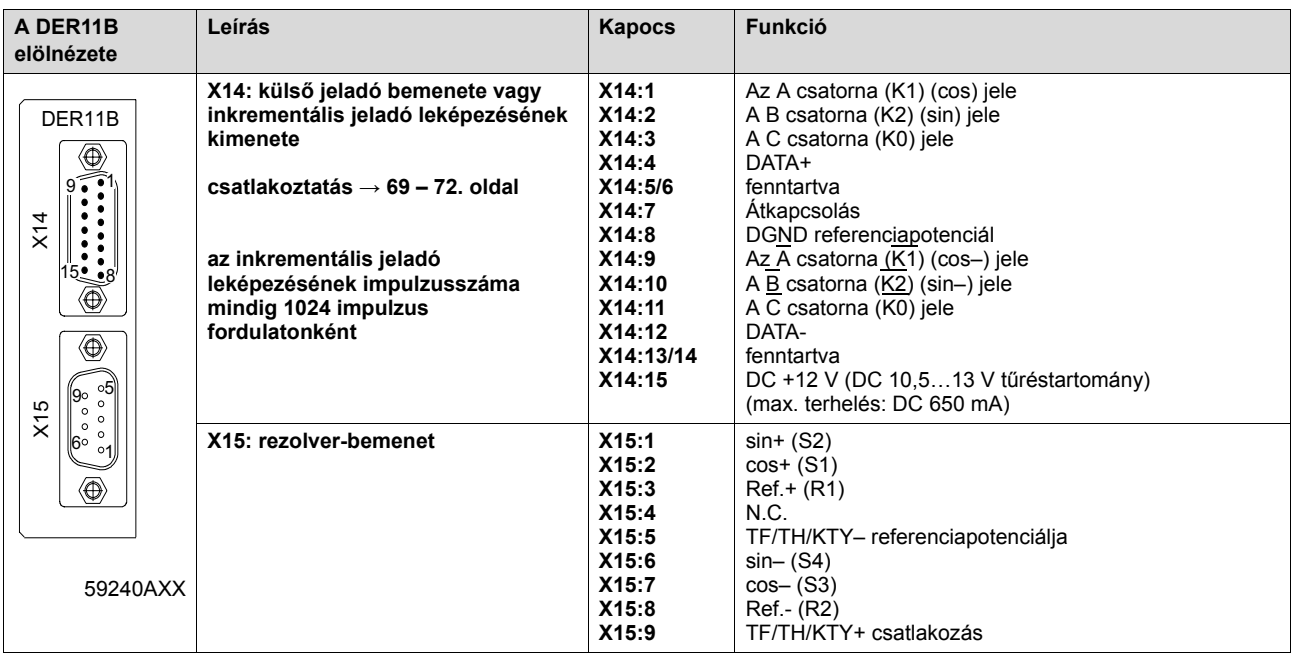

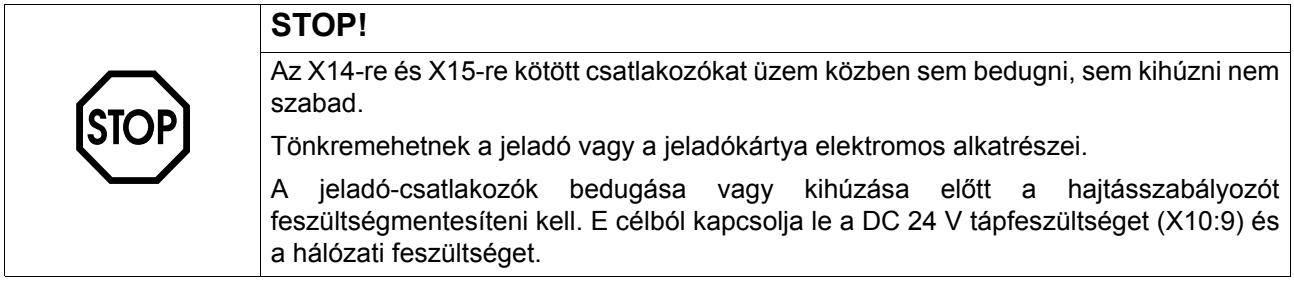

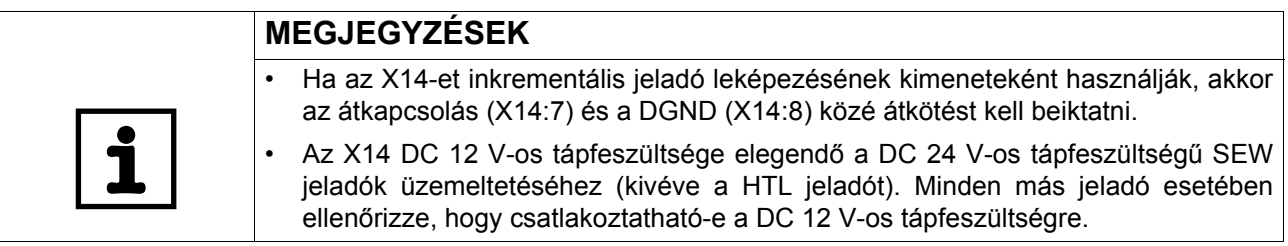

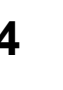

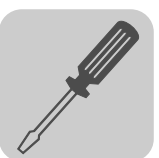

*Megengedett jeladók*

Az X14 csatlakozóra (külső jeladó bemenete) az alábbi jeladók csatlakoztathatók:

- AS1H, ES1H vagy AV1H típusú HIPERFACE<sup>®</sup> jeladó
	- ES1S, ES2S, EV1S vagy EH1S típusú sin/cos jeladó
	- DC 24 V-os tápfeszültségű, ES1R, ES2R, EV1R vagy EH1R típusú DC 5 V-os TTL jeladó
- DC 5 V-os tápfeszültségű, ES1T, ES2T, EV1T vagy EH1T típusú DC 5 V-os TTL jeladó DWI11A opción keresztül, vagy RS-422 szerinti jelszintű jeladó

Az X15 csatlakozóra (rezolver-bemenet) AC 7 V<sub>eff</sub>, 7 kHz jellemzőkkel bíró 2 pólusú rezolver csatlakoztatható. A rezolver amplitúdóinak áttételi aránya kb. 0,5 legyen. Kisebb értékeknél csökken a szabályozás dinamikája, nagyobbaknál instabillá válhat a kiértékelés.

*Rezolver* Az SEW a rezolvernek a DER11B opcióra való csatlakoztatására az alábbi konfekcionált kábeleket kínálja:

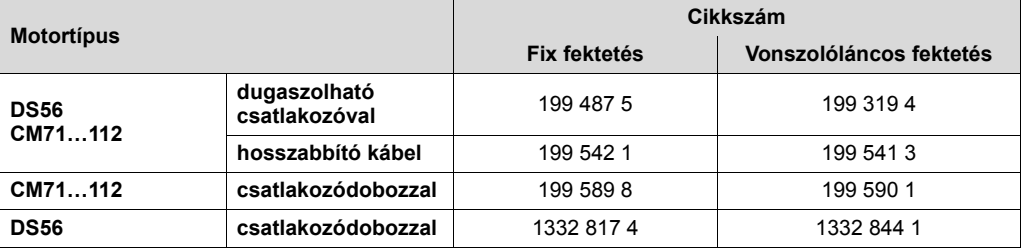

*Kapocs-/ érintkezőkiosztás*

CM motorok: A rezolvercsatlakozók dugaszolható csatlakozóban vagy 10 pólusú Wago sorkapocslécen vannak elhelyezve.

DS motorok: A rezolvercsatlakozók a csatlakozódobozban 10 pólusú Phoenix sorkapocslécen vagy dugaszolható csatlakozóban vannak elhelyezve.

CM, DS56 dugaszolható csatlakozó: Intercontec, ASTA021NN00 10 000 5 000 típus

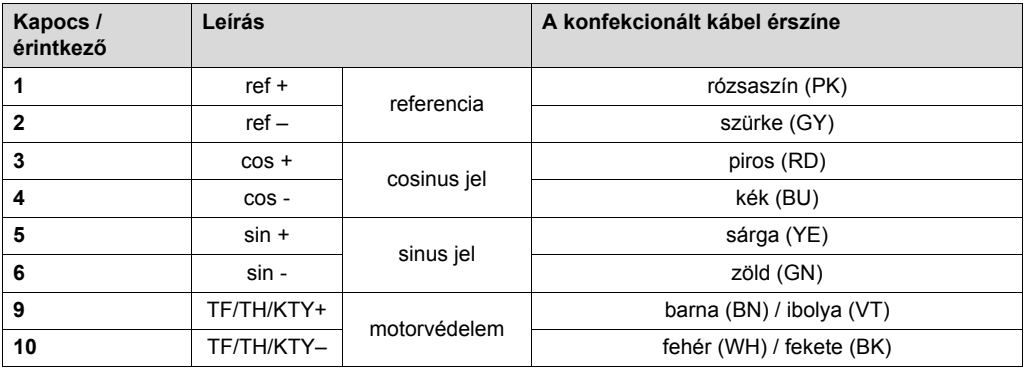

A rezolverjelek számozása azonos a 10 pólusú Phoenix sorkapocslécen és a dugaszolható csatlakozókon.

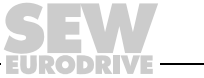

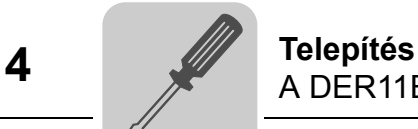

*Csatlakoztatás* A rezolvert a következőképpen csatlakoztassa:

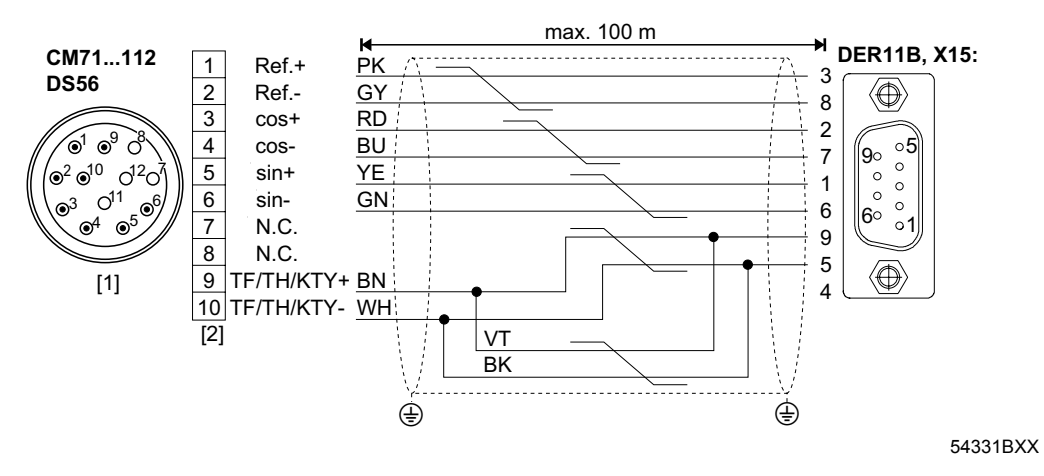

- [1] dugaszolható csatlakozó
- [2] sorkapocsléc

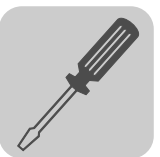

## <span id="page-68-0"></span>*4.20 Külső jeladó csatlakoztatása*

*A HIPERFACE® jeladó csatlakoztatása*

- *Külső jeladók* A DEH11B és a DER11B opció X14 sorkapocslécére az alábbi külső jeladók csatlakoztathatók:
	- AV1H típusú HIPERFACE® jeladó
	- 1 V<sub>pp</sub> jelfeszültségű, nagy felbontású sin/cos jeladó
	- RS-422 szerinti jelszintű jeladó
- *Feszültségellátás* A DC 24 V feszültségellátású (max. DC 180 mA) SEW jeladók közvetlenül az X14 csatlakozóra csatlakoznak. Ezeket az SEW jeladókat a szabályozó táplálja.

A DC 5 V-os tápfeszültségű SEW jeladókat "DWI11A típusú 5 V-os jeladó-tápegység" opción (cikkszáma 822 759 4) keresztül kell csatlakoztatni.

Az AV1H HIPERFACE<sup>®</sup> jeladót a következőképpen csatlakoztassa:

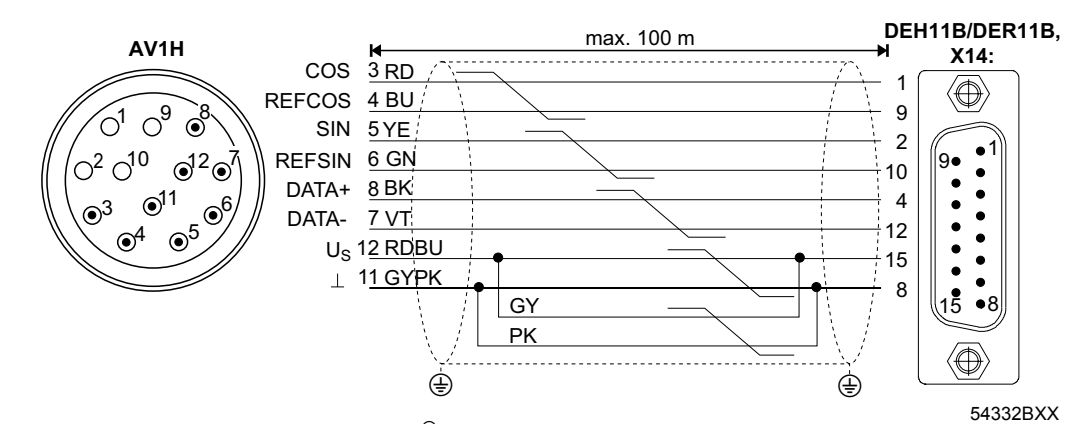

*22. ábra: AV1H típusú HIPERFACE® jeladó csatlakoztatása külső jeladóként DEH11B/DER11B opcióhoz*

A konfekcionált kábelek cikkszámai:

- Rögzített fektetés esetén: 818 015 6
- Vonszolóláncos fektetés esetén: 818 165 9

A konfekcionált hosszabbítókábelek cikkszámai:

- Rögzített fektetés esetén: 199 539 1
- Vonszolóláncos fektetés esetén: 199 540 5

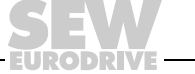

Továbbá lehetőség van arra, hogy a HIPERFACE® jeladót érvéghüvelyes konfekcionált kábelen át csatlakoztassa.

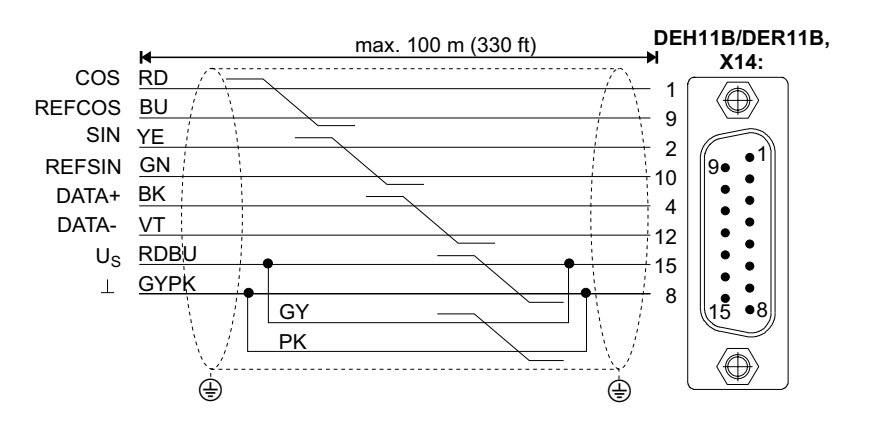

*23. ábra: HIPERFACE® jeladó csatlakoztatása külső jeladóként DEH11B/DER11B opcióhoz*

54332BXX

A konfekcionált kábelek cikkszámai:

- Rögzített fektetés esetén: 1810 695 1
- Vonszolóláncos fektetés esetén: 1810 697 8

*A sin/cos jeladó csatlakoztatása* A sin/cos jeladót a következőképpen csatlakoztassa:

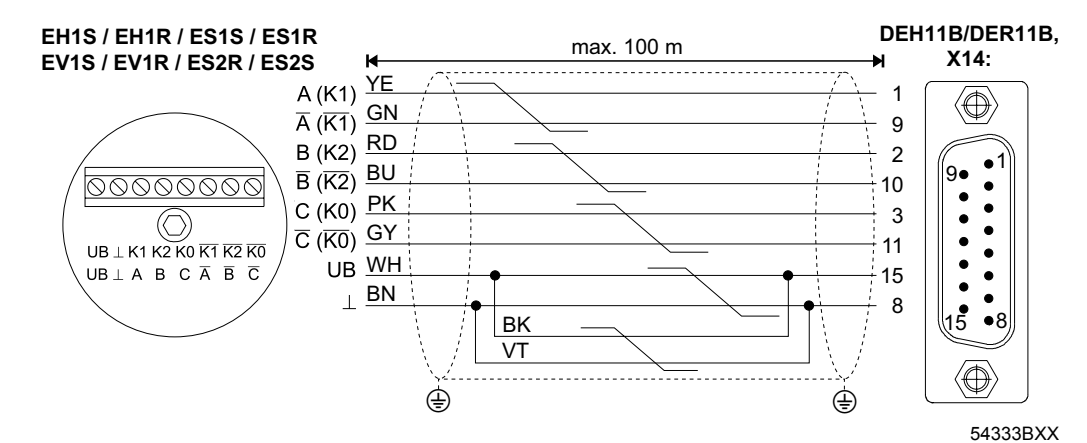

*24. ábra: sin/cos jeladó csatlakoztatása a DEH11B / DER11B-re külső jeladóként*

- Rögzített fektetés esetén: 819 869 1
- Vonszolóláncos fektetés esetén: 818 168 3

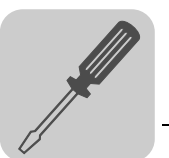

*A TTL jeladó csatlakoztatása* Az SEW-EURODRIVE cég TTL jeladói DC 24 V-os és DC 5 V-os feszültségellátással kaphatók.

*DC 24 V-os feszültségellátás* A DC 24 V-os tápfeszültségű, EV1R típusú TTL jeladókat ugyanúgy csatlakoztassa, mint a nagyfelbontású sin/cos jeladókat  $(\rightarrow 20$  $(\rightarrow 20$ . ábra).

*DC 5 V-os feszültségellátás* A DC 5 V-os tápfeszültségű, EV1T, EH1T, ES1T és ES2T típusú DC 5 V-os jeladókat "DWI11A típusú 5 V-os jeladó-tápegység" opción (cikkszáma 822 759 4) keresztül kell csatlakoztatni. A jeladó tápfeszültségének utánszabályozására az érzékelővezetéket is csatlakoztatni kell. Ezeket a jeladókat a következőképpen csatlakoztassa:

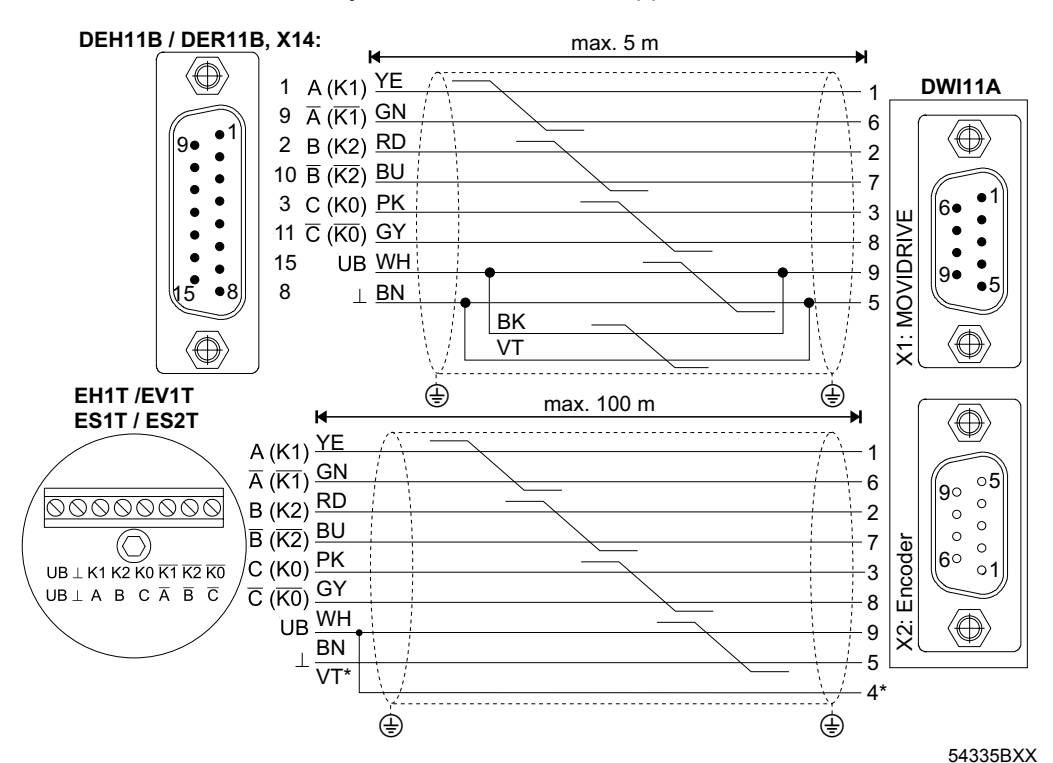

*25. ábra: EV1T típusú TTL jeladó csatlakoztatása az MDX-re külső jeladóként, DWI11A opción keresztül*

\* Az érzékelővezetéket (VT) a jeladón kösse az UB-re, ne a DWI11A-n hidalja át!

- DEH11B típusú HIPERFACE<sup>®</sup> jeladókártya, X14:  $\rightarrow$  DWI11A X1: MOVIDRIVE<sup>®</sup>
	- Rögzített fektetés esetén: 818 164 0
- EV1T jeladó  $\rightarrow$  DWI11A, X2: jeladó
	- Rögzített fektetés esetén: 198 829 8
	- Vonszolóláncos fektetés esetén: 198 828 X

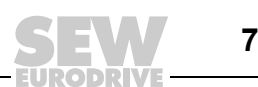

# <span id="page-71-0"></span>*4.21 Inkrementális jeladó-leképezés csatlakoztatása*

*Inkrementális jeladó-leképezés*

A DEH11B opció vagy a DER11B opció X14 csatlakozója használható inkrementális jeladó-leképezés kimeneteként is. Ehhez tegyen be átkötést az "átkapcsolás" (X14:7) és a DGND (X14:8) kapocs közé. Az X14 ezután inkrementális jeladó jeleket ad, az RS-422 szerinti jelszinttel. Az impulzusszám:

- DEH11B esetén mint az X15 motorjeladó-bemeneten
- DER11B esetén 1024 impulzus fordulatonként

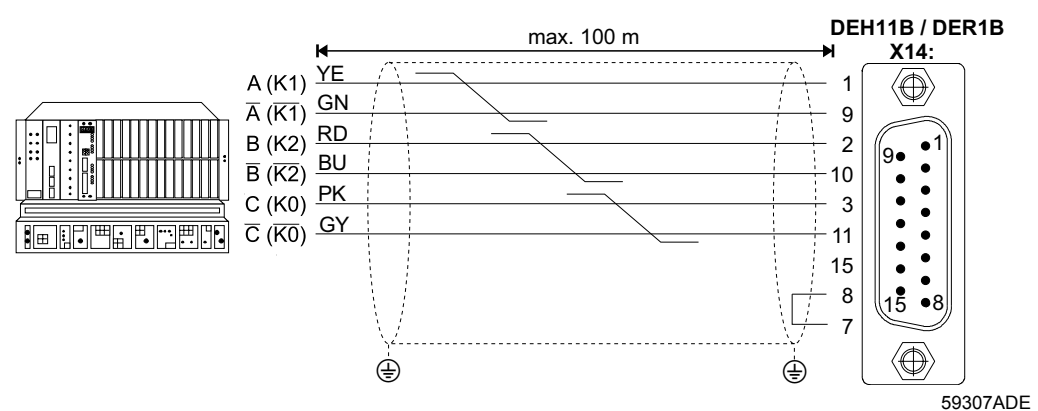

*26. ábra: Inkrementális jeladó-leképezés csatlakoztatása DEH11B vagy DER11B opcióra*

- $X14$  a DEH/DER11B opción:  $\rightarrow$  Inkrementális jeladó-leképezés
	- Rögzített fektetés esetén: 819 768 7

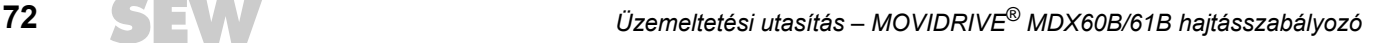
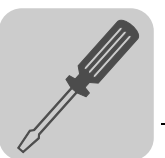

### *4.22 Master-slave kapcsolat csatlakoztatása*

*A master-slave kapcsolat* A DEH11B vagy a DER11B opció X14 csatlakozója használható a "belső szinkronfutás" alkalmazáshoz is (több MOVIDRIVE® készülék master-slave kapcsolata). Ehhez a master oldalán tegyen be átkötést az "átkapcsolás" (X14:7) és a DGND (X14:8) kapocs közé.

> Az alábbi ábra két MOVIDRIVE® készülék X14-X14 kapcsolatát (= master-slave kapcsolat) mutatja.

 $\textbf{MOVIDRIVE}^{\circledR}\textbf{-Master}$  $X14:$ 

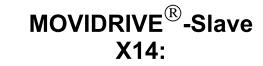

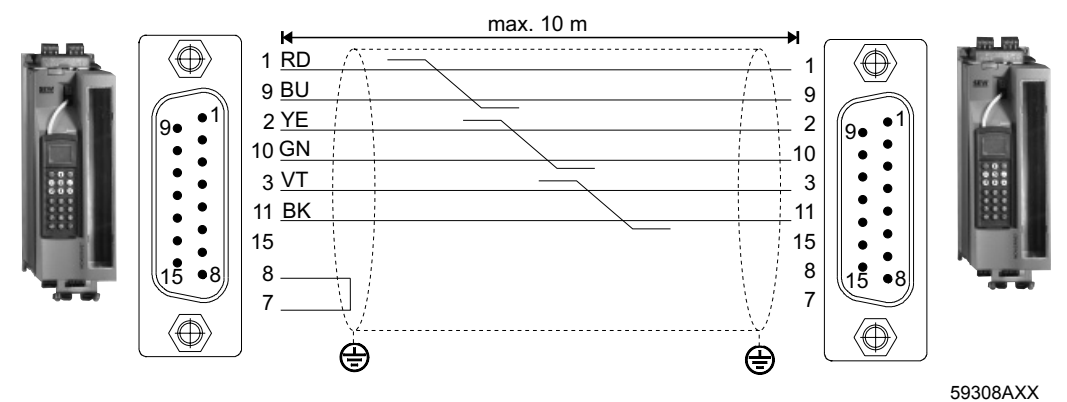

A konfekcionált kábel cikkszáma:

• Rögzített fektetés esetén: 817 958 1

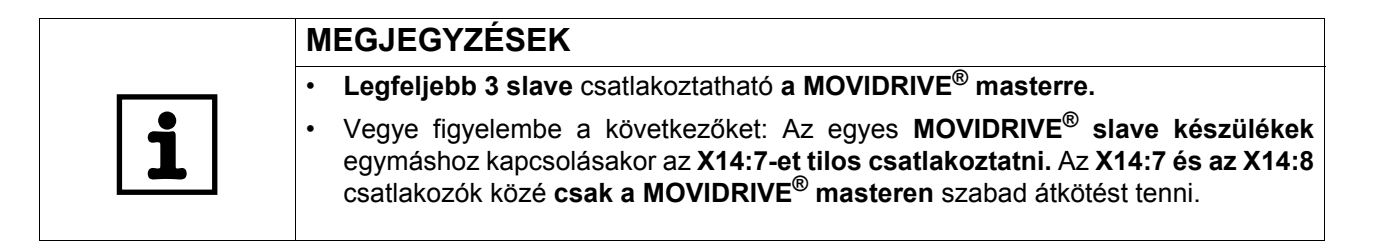

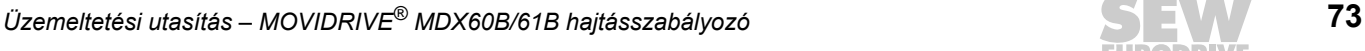

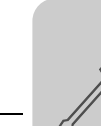

## *4.23 DIO11B opció csatlakoztatása és kapocsleírása*

*Cikkszám* Opcionális be- és kimeneti kártya, DIO11B típus: 824 308 5

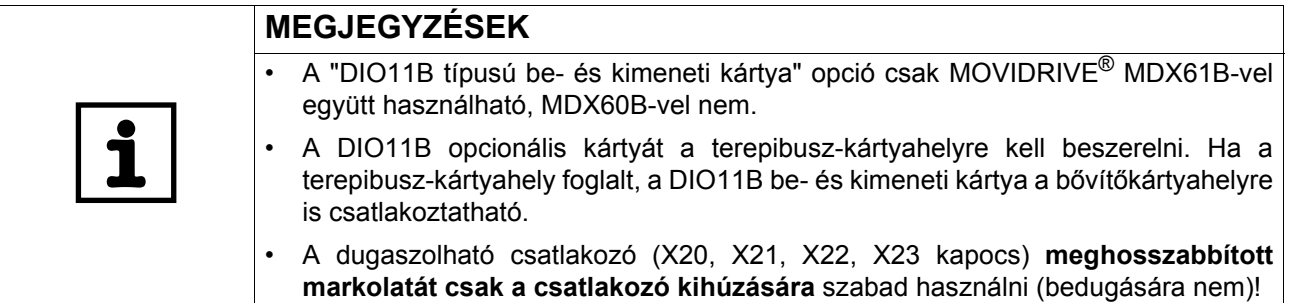

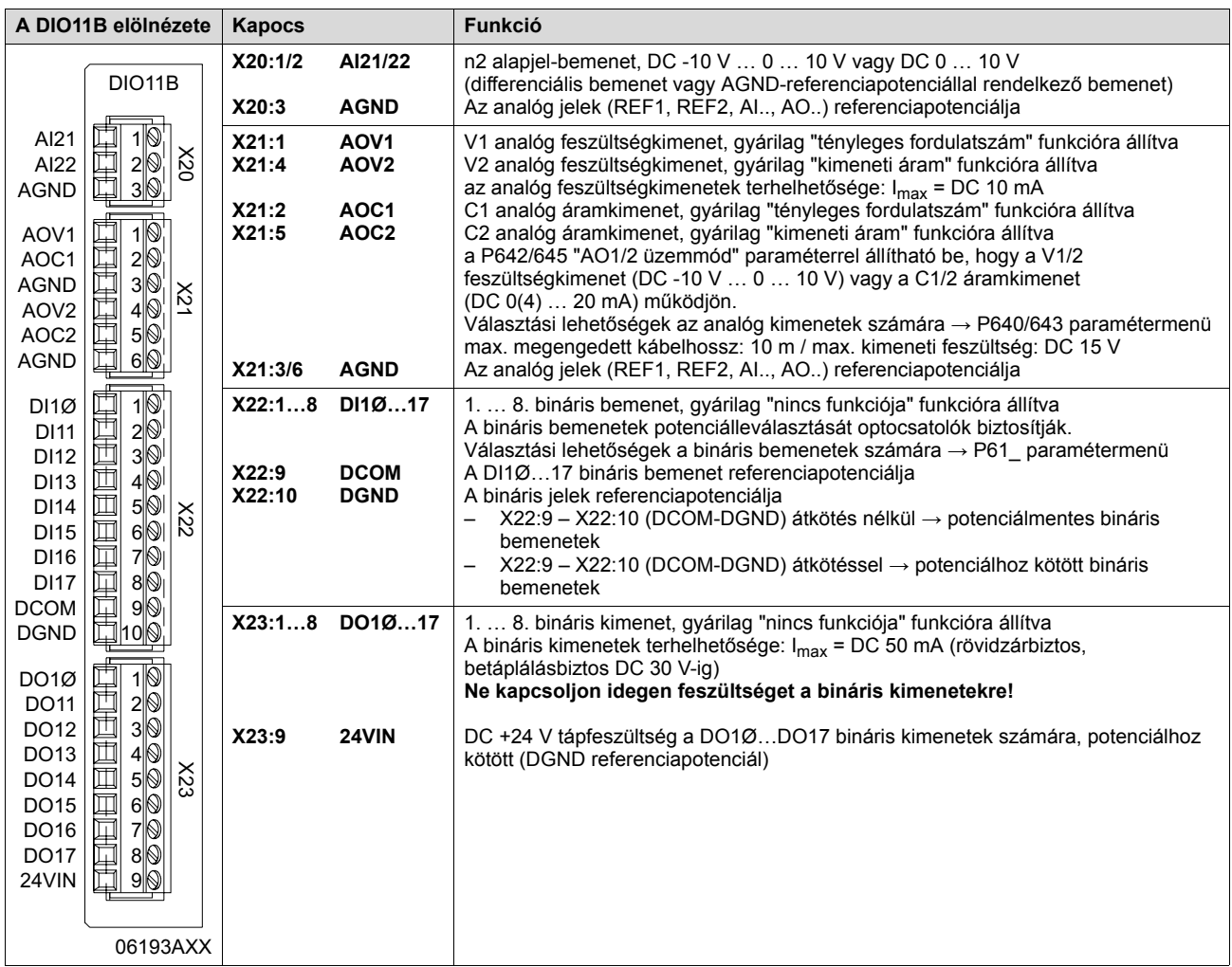

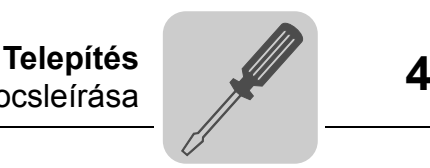

*24VIN feszültségbemenet* A 24VIN feszültségbemenet (X23:9) szolgál DC +24 V tápfeszültségként a DO1Ø…DO17 bináris kimenetek számára. A referenciapotenciál a DGND (X22:10). Ha nincs csatlakoztatva a DC +24 V tápfeszültség, akkor a bináris kimenetek nem adnak szintet. A DC +24 V tápfeszültséget át lehet kötni az alapkészülék X10:8 csatlakozójáról is, ha nem lépjük túl a DC 400 mA terhelést (áramkorlátozás az X10:8 esetében).

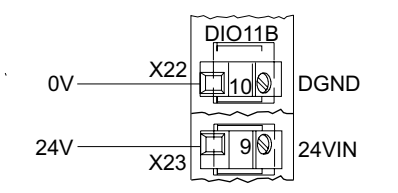

06556AXX

*27. ábra: 24VIN (X23:9) feszültségbemenet és DGND (X22:10) referenciapotenciál*

*n2 feszültségbemenet* Az n2 analóg alapjel-bemenet (AI21/22) differenciális bemenetként vagy AGND referenciapotenciállal rendelkező bemenetként használható.

Differenciális bemenet AGND-referenciapotenciállal rendelkező bemenet

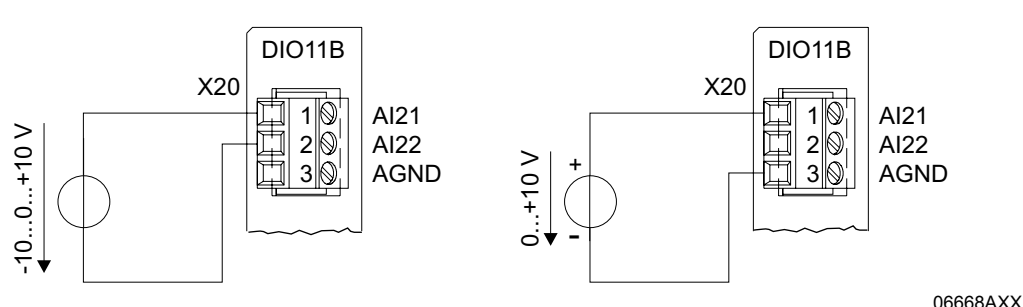

*28. ábra: n2 alapjel-bemenet*

*n2 árambemenet* Amennyiben az n2 alapjel-bemenetet (AI21/22) árambemenetként kívánják használni, akkor külső terhelést kell alkalmazni.

Például R<sub>B</sub> = 500  $\Omega \rightarrow DC$  0...20 mA = DC 0...10 V

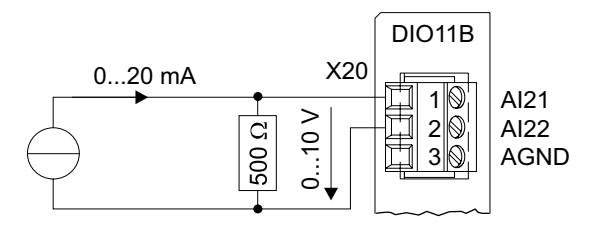

*29. ábra: Árambemenet külső terheléssel*

06669AXX

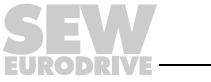

*AOV1 és AOV2 feszültségkimenet*

Az AOV1 és AOV2 analóg feszültségkimenetet az alábbi ábra szerint kell bekötni:

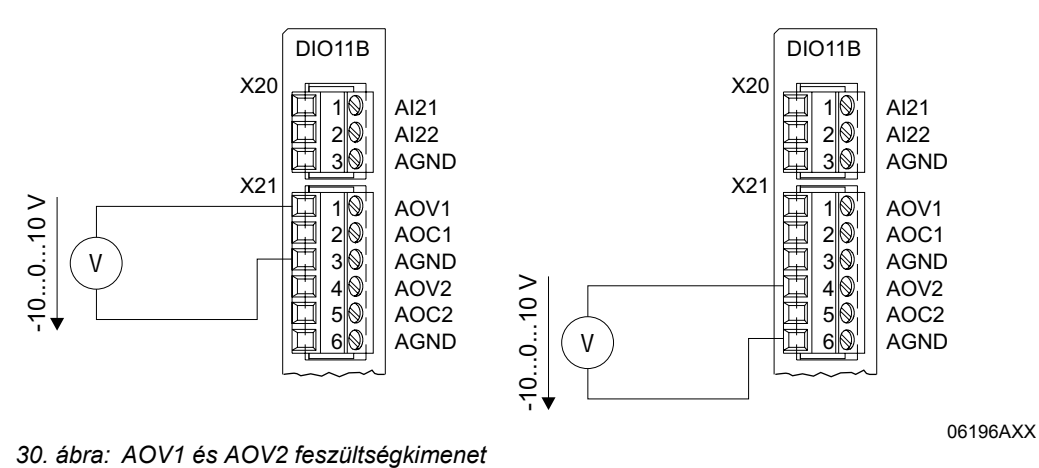

*AOC1 és AOC2 áramkimenet*

Az AOC1 és AOC2 analóg áramkimenetet az alábbi ábra szerint kell bekötni:

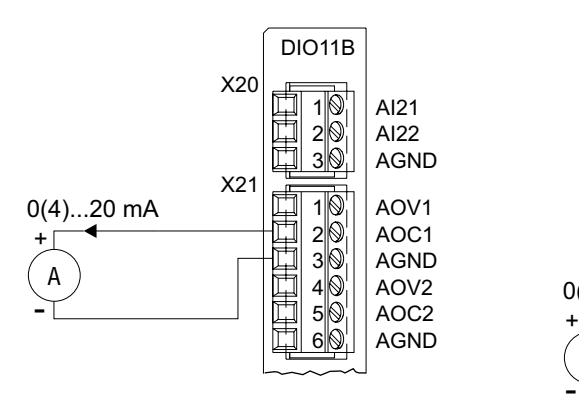

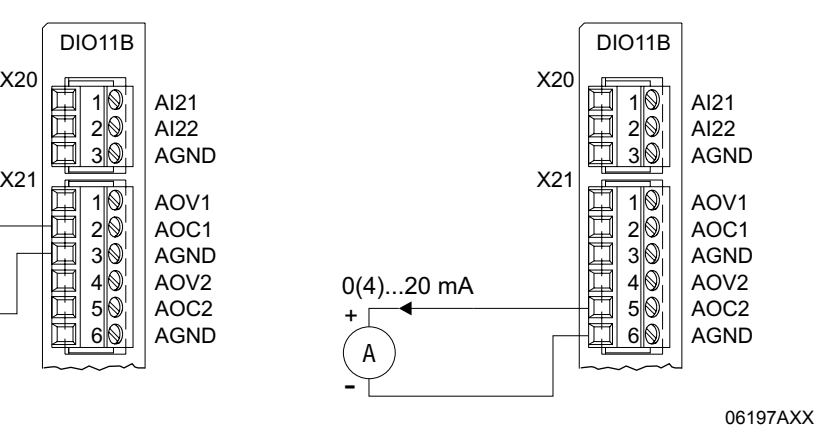

*31. ábra: AOC1 és AOC2 áramkimenet*

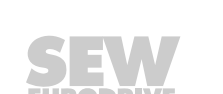

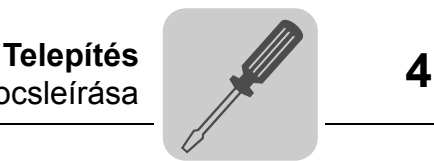

## *4.24 DFC11B opció csatlakoztatása és kapocsleírása*

*Cikkszám* CAN-Bus interfész opció, DFC11B típus: 824 317 4

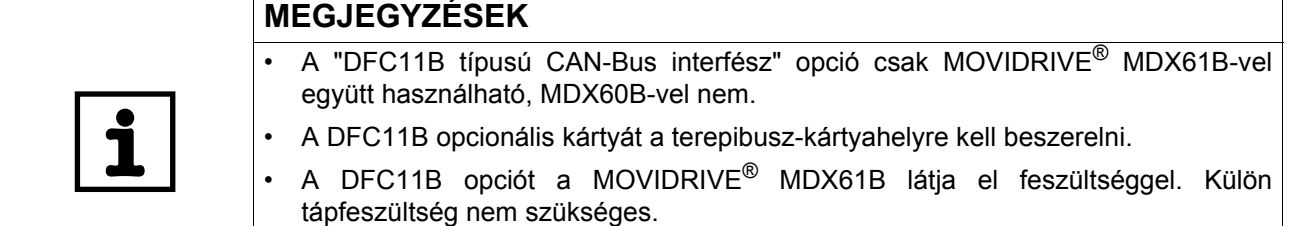

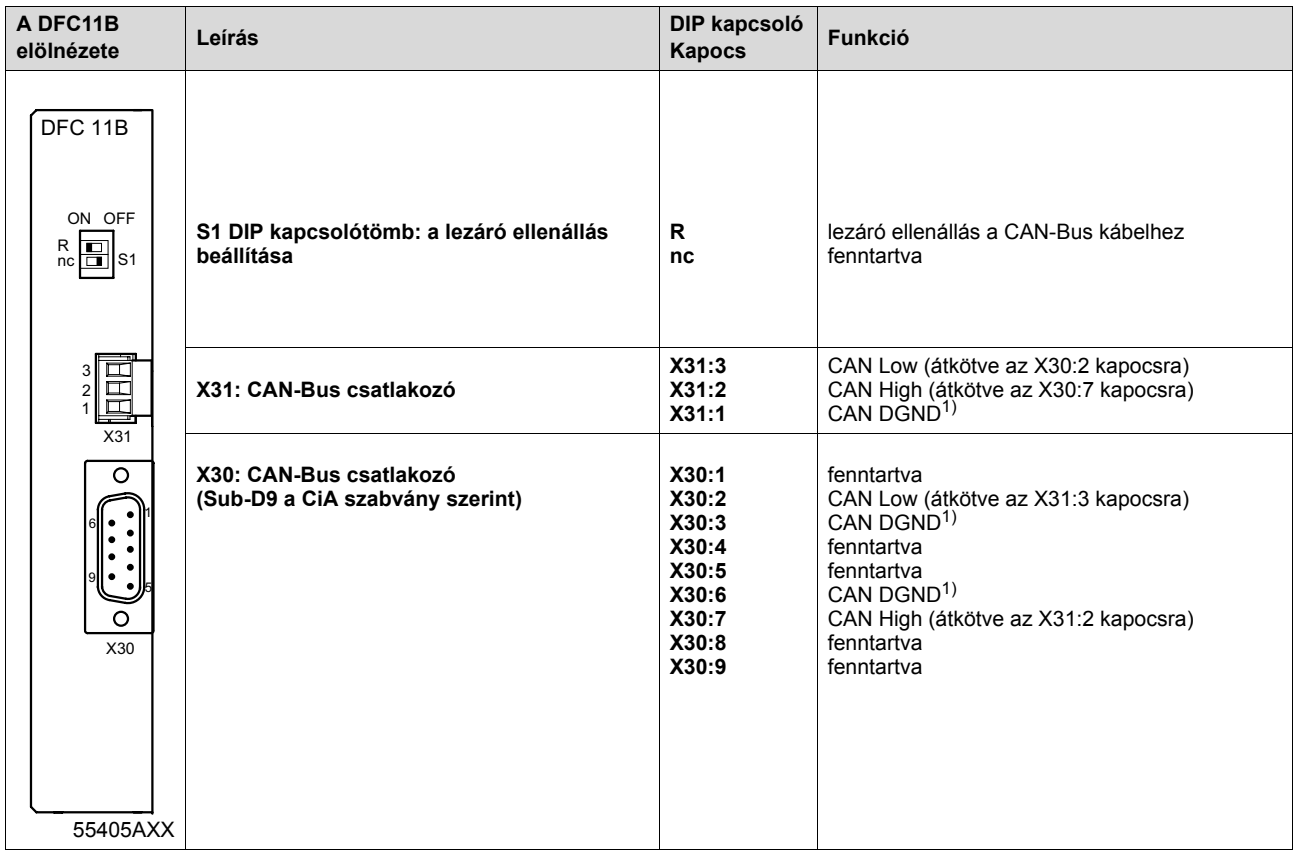

1) A CAN-Bus interfész DGND potenciálja független az alapkészülék DGND potenciáljától

*A MOVIDRIVE® és a CAN kapcsolata*

A DFC11B opciónak a CAN-Busra való csatlakoztatása az X30 vagy az X31 csatlakozón át az alapkészülékben lévő SBus-hoz  $(\rightarrow$  "A rendszerbusz (SBus1) csatlakoztatása" c. fejezet) hasonlóan történik (X12). Az SBus1-gyel szemben az SBus2 a DFC11B opción át potenciálleválasztással áll rendelkezésre.

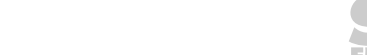

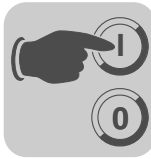

# **5 Üzembe helyezés**

# *5.1 Általános tudnivalók az üzembe helyezéshez*

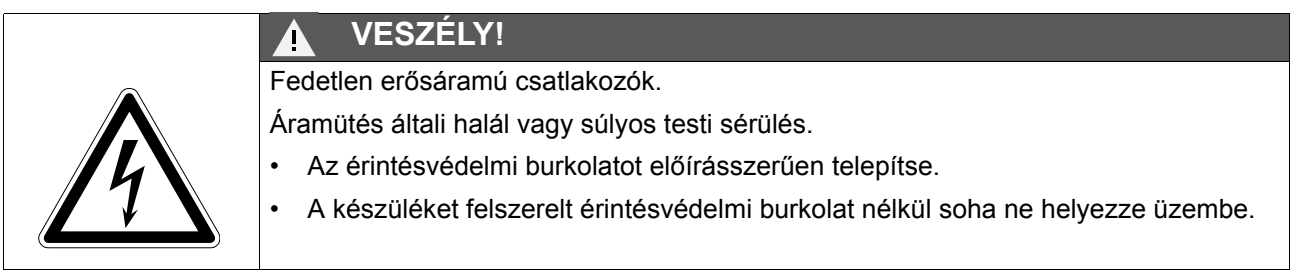

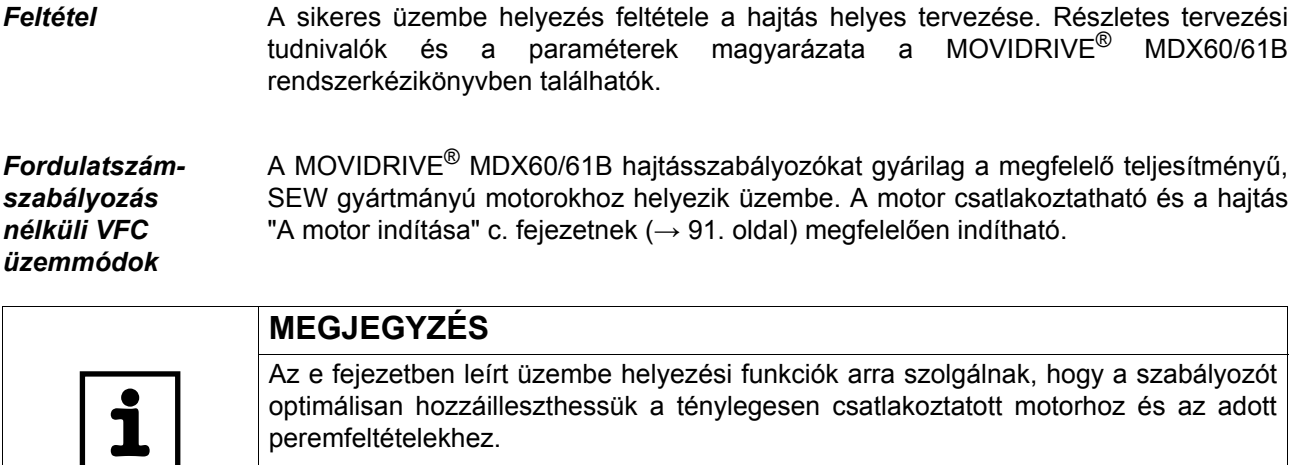

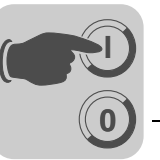

#### *Motorfrekvenciaváltó kombinációk*

A következő táblázatok azt mutatják, hogy ez melyik frekvenciaváltó-motor kombinációra igaz.

*400/500 V-os készülékek*

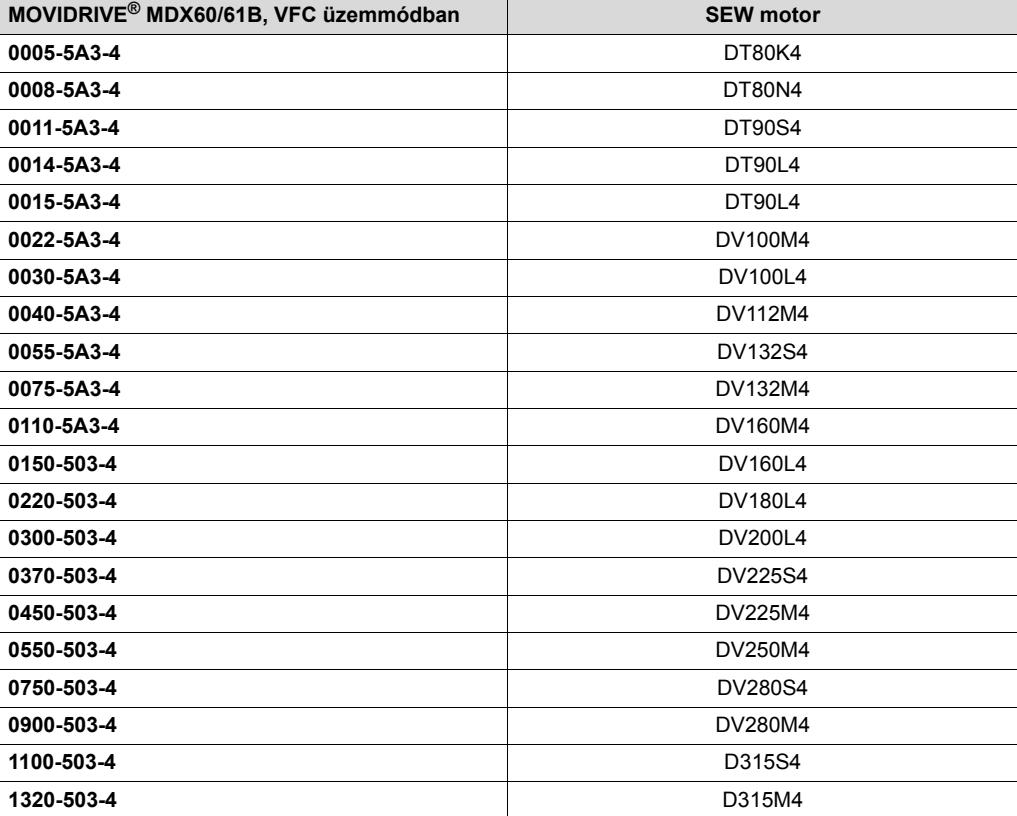

#### *230 V-os készülékek*

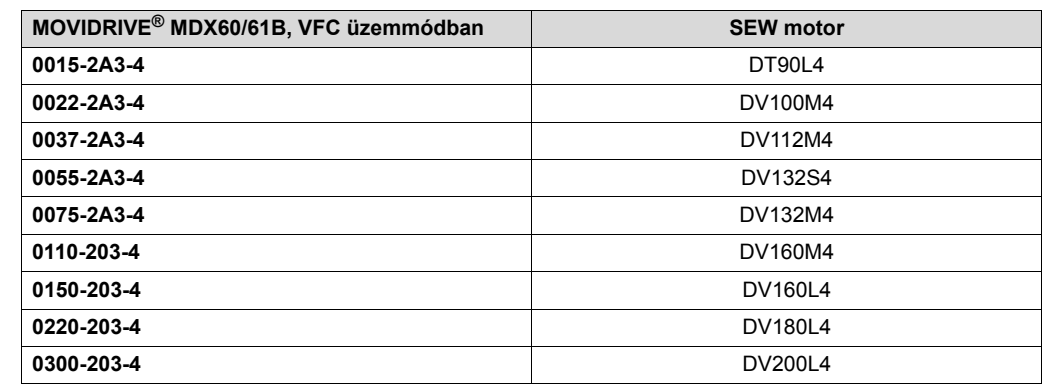

#### *Emelőműalkalmazások*

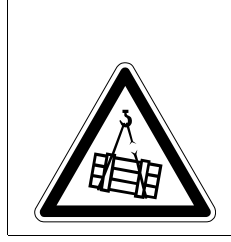

#### **VESZÉLY!**  $\blacktriangle$

A lezuhanó teher életveszélyt okozhat.

Halál vagy súlyos testi sérülések.

A MOVIDRIVE® MDX60B/61B hajtásszabályozót tilos emelőmű-alkalmazások biztonsági berendezéseként használni. Biztonsági berendezésként alkalmazzon felügyeleti rendszereket vagy mechanikus védelmi eszközöket.

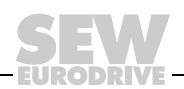

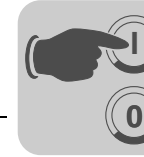

## *5.2 Előkészületek és segédeszközök*

• Ellenőrizze a szerelést.

## **VESZÉLY!**

A motor véletlen indítása becsípődést okozhat.

Halál vagy súlyos testi sérülések.

- Pl. az X13 elektronikai kapocstömb lehúzásával akadályozza meg a motor véletlen elindítását.
- Az anyagi károk és a személyi sérülések elkerülése érdekében az alkalmazástól függően tegyen további biztonsági óvintézkedéseket.
- **DBG60B kezelőkészülékkel végzett üzembe helyezés** esetén:

Dugja be a DBG60B kezelőkészülék csatlakozódugóját az XT csatlakozóba.

• **PC és MOVITOOLS® segítségével történő üzembe helyezés** esetén:

Csatlakoztasson egy interfész-átalakítót (pl. USB11A opciót) az XT csatlakozóhelyre, és interfészkábel (RS-232) segítségével kösse össze a PC-vel. Telepítse a PC-re és indítsa el a MOVITOOLS<sup>®</sup> szoftvert.

- Kapcsolja be a hálózati feszültséget és adott esetben a DC 24 V tápfeszültséget.
- Ellenőrizze a paraméterek helyes beállítását (pl. gyári beállítás).
- Ellenőrizze a beállított kapocskiosztást ( $\rightarrow$  P60 / P61).

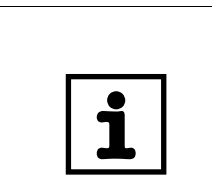

## **MEGJEGYZÉS**

Az üzembe helyezés által a **paraméterértékek** egy csoportja **automatikusan módosul.** Az érintett paramétereket a P700 "Üzemmódok" paraméter-leírás írja le. A **paraméter-leírás** a MOVIDRIVE® MDX60/61B rendszerkézikönyv "Paraméterek" c. fejezetében található.

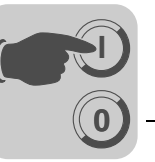

## *5.3 Üzembe helyezés DBG60B kezelőkészülékkel*

*Általános tudnivalók* A **DBG60B kezelőkészülékkel végzett üzembe helyezés csak VFC üzemmódokban** lehetséges. CFC és SERVO üzemmód üzembe helyezése csak MOVITOOLS® kezelőszoftverrel lehetséges.

*Szükséges adatok* A sikeres üzembe helyezéshez az alábbi adatok szükségesek:

- motortípus (SEW motor vagy idegen motor)
- motoradatok
	- névleges feszültség és névleges frekvencia
	- továbbá idegen motornál: névleges áram, névleges teljesítmény, cos φ teljesítménytényező és névleges fordulatszám.
- névleges hálózati feszültség

A fordulatszám-szabályozó üzembe helyezéséhez emellett az alábbi adatok szükségesek még:

• jeladó típusa és impulzusszáma:

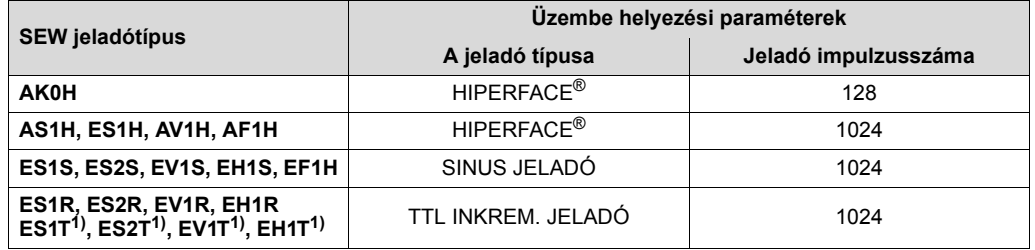

1) A DC 5 V-os tápfeszültségű, ES1T, ES2T, EV1T és EH1T típusú jeladókat DWI11A opción keresztül kell csatlakoztatni ( $\rightarrow$  "Telepítés" c. fejezet).

- motoradatok
	- SEW motor: fék van vagy nincs és nehezített ventilátor (Z típus) van vagy nincs
	- idegen motor: a ventilátor, a fék és a motor tehetetlenségi nyomatéka
- a szabályozott szakasz merevsége (gyári beállítás = 1; a legtöbb alkalmazáshoz megfelelő)

A hajtás lengésre hajlamos  $\rightarrow$  beállítás < 1

A kiszabályozás túl lassú  $\rightarrow$  beállítás > 1

Ajánlott beállítási tartomány: 0,90 … 1 … 1,10 (gyári beállítás = 1)

- a terhelésnek (hajtómű + munkagép) a motortengelyre átszámított tehetetlenségi nyomatéka
- a legmeredekebb megkövetelt rámpa hossza

### **MEGJEGYZÉSEK**

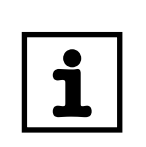

- Az üzembe helyezés lezárultával aktiválja a jeladó-felügyeletet (P504 = "ON" (be)). Olyankor felügyelt a jeladó működése és feszültségellátása.
- A csatlakoztatott Hiperface® jeladó mindig felügyelt, függetlenül a P504 paraméter beállításától. A jeladó-felügyelet nem biztonsági funkció!

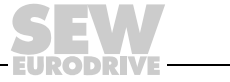

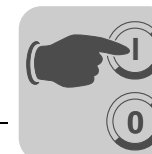

*A kívánt nyelv kiválasztása*

Az alábbi ábrán a kívánt nyelv kiválasztásához szükséges gombok láthatók.

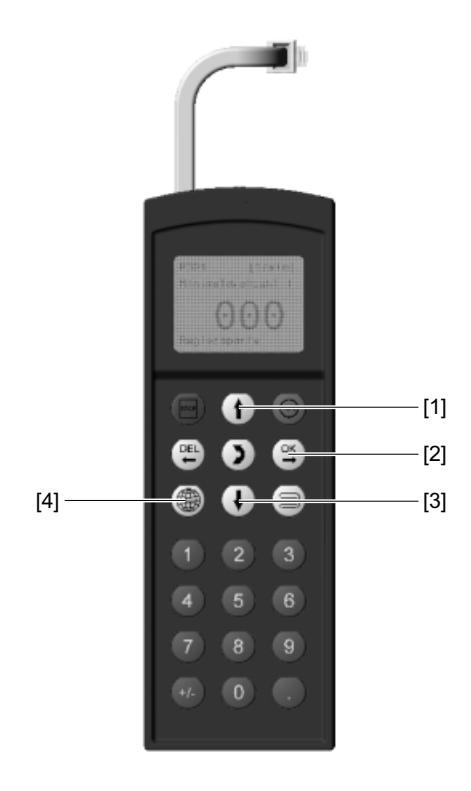

60008AXX

- [1] [1] [1] gomb egy menüponttal felfelé
- [2] <sup>[ox]</sup> gomb bevitel nyugtázása  $\circledcirc$  gomb
- [3]  $\Box$  gomb egy menüponttal lefelé
- [4] **Julie** gomb megjelenik a rendelkezésre álló nyelvek listája

Az első bekapcsoláskor ill. a DBG60B kiszállítási állapotának aktiválása után a kijelzőn néhány másodpercre megjelenik az alábbi szöveg:

#### SEW EURODRIVE

Azután a nyelvválasztás ikonja jelenik meg a kijelzőn.

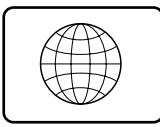

54533AXX

A kívánt nyelv kiválasztásához a következőképpen járjon el:

- Nyomja meg a  $\circledast$  gombot. A kijelzőn megjelenik a rendelkezésre álló nyelvek listája.
- A  $\left(\overline{f}\right)$  /  $\left(\overline{f}\right)$  gombbal válassza ki a kívánt nyelvet.
- A  $\Im$  gombbal nyugtázza a nyelvválasztást. A kijelzőn megjelenik az alapkép a kiválasztott nyelven.

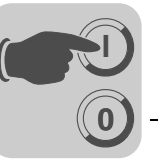

*Üzembe helyezés* Az alábbi ábrán az üzembe helyezéshez szükséges gombok láthatók.

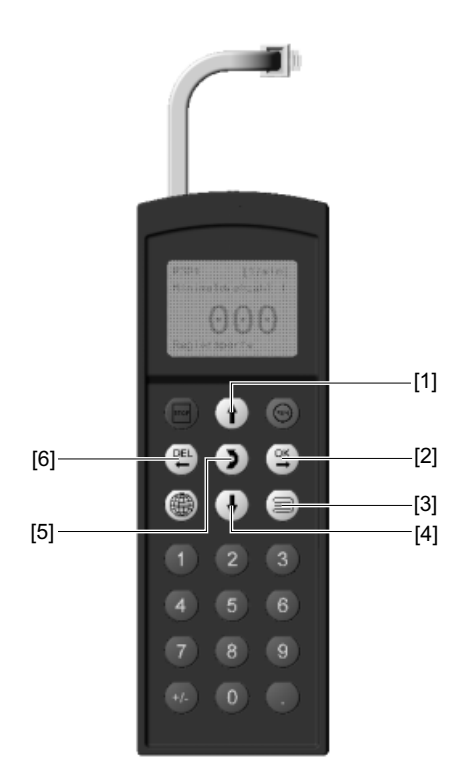

60010AXX

- [1] [1] [1] gomb egy menüponttal felfelé
- [2] <sup>[ox]</sup> gomb bevitel nyugtázása **<sup>[]</sup>]** gomb
- [3] gomb helyi menü aktiválása
- [4] gomb egy menüponttal lefelé
- [5]  $\Omega$  gomb menüváltás, kijelzés üzemmód  $\leftrightarrow$  szerkesztés üzemmód
- [6]  $[6]$  gomb üzembe helyezés megszakítása vagy befejezése 图 gomb

*Az üzembe helyezés folyamata*

1. Kapcsoljon "0" jelet az X13:1 bemenetre (DIØØ "/CONTROLLER INHIBIT" (szabályozótiltás)), pl. az X13 elektronikai kapocstömb lehúzásával.

2. A  $\equiv$  gomb megnyomásával aktiválja a helyi menüt.

3. Görgesse a képet lefelé a  $\lceil \mathcal{I} \rceil$  gombbal, amíg ki nem választja a "STARTUP PARAMET." (üzembe helyezés) menüpontot.

0.00rpm 0.000Amp CONTROLLER INHIBIT

**PARAMETER MODE** VARIABLE MODE BASIC VIEW

MANUAL MODE **STARTUP** COPY TO DBG COPY TO MDX

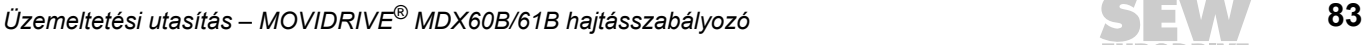

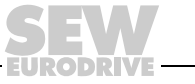

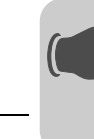

**0**

**I**

- 4. Az üzembe helyezés megkezdéséhez nyomja meg a  $\sqrt{\frac{\text{OS}}{2}}$ gombot. Ekkor megjelenik az első paraméter. A kezelőkészülék kijelzés üzemmódban van, ezt a paraméterszám alatti villogó kurzor jelzi.
	- A [5] gombbal váltson szerkesztés üzemmódba. A villogó kurzor eltûnik.
	- A  $\uparrow$  vagy a  $\downarrow$  gombbal válassza ki a "PARAMETER SET 1" vagy a "PARAMETER SET 2" paraméterkészletet.
	- A  $[{\Im}]\infty$  gombbal nyugtázza a kiválasztást.
	- A  $\lceil \frac{1}{2} \rceil$  gombbal váltson vissza kijelzés üzemmódba. A villogó kurzor ismét megjelenik.
	- A [1] gombbal válassza ki a következő paramétert.
- 5. Állítsa be a kívánt üzemmódot. A  $\uparrow$  gombbal válassza ki a következő paramétert.
- 6. Válassza ki a motortípust. Ha két- vagy négypólusú SEW motor van csatlakoztatva, válassza ki a megfelelő motort a listából. Ha idegen motor vagy 4-nél több pólusú SEW motor van csatlakoztatva, válassza ki a lista "NON-SEW MOTOR" (idegen motor) bejegyzését.
	- A [1] gombbal válassza ki a következő paramétert.
- 7. Adja meg a motor névleges feszültségét a kiválasztott kapcsolási módnak megfelelően, a motor típustáblája szerint.

Példa: 230∆/400人 50 Hz van a típustáblán  $\curlywedge$  kapcsolás  $\rightarrow$  "400 V"-ot adjon meg.

 $\Delta$  kapcsolás, sarokpont 50 Hz-nél  $\rightarrow$  "230 V"-ot adjon meg.  $\triangle$  kapcsolás, sarokpont 87 Hz-nél  $\rightarrow$  Szintén 230 V-ot adjon meg, azonban az üzembe helyezés után először állítsa a P302 "MAXIMUM SPEED 1" (maximális fordulatszám 1) paraméter értékét 87 Hz-re és ezt követően indítsa el a hajtást.

Példa: 400 $\triangle$ /690人 50 Hz van a típustáblán Csak  $\Delta$  kapcsolás lehetséges  $\rightarrow$  "400 V"-ot adjon meg.  $\perp$  kapcsolás nem lehetséges.

A [1] gombbal válassza ki a következő paramétert.

- 8. Adja meg a motor adattábláján látható névleges frekvenciát. Példa:  $230\Delta/400\lambda$  50 Hz "50 Hz"-et adjon meg  $\perp$  és  $\Delta$  kapcsolásban is.
	- A [1] gombbal válassza ki a következő paramétert.

#### **SEW MOTOROKNÁL**

9. A két- és négypólusú SEW motorok értékei el vannak tárolva, azokat nem kell megadni.

#### **IDEGEN MOTOROKNÁL**

- 9. Adja meg a motor típustáblájának következő adatait:
	- C10<sup>\*</sup> motor névleges árama, kapcsolási mód ( $\downarrow$  vagy  $\Delta$ ) figyelembevételével
	- C11\* motor névleges teljesítménye
	- C12\* cos φ teljesítménytényező
	- C13\* motor névleges fordulatszáma

**STARTUP** PREPARE FOR STARTUP

C00\*STARTUP

**PARAMETER SET 1** PARAMETER SET 2

C01\*OPER. MODE 1 **VFC1**

VFC1&GROUP

C02\*MOTOR TYPE 1 DT71D2 **DT71D4** DT80K2

C02\*MOTOR TYPE 1

**NON-SEW MOTOR** DT63K4/DR63S4

 $CO3*$ RATED MOT. VOLT 1 +400.000

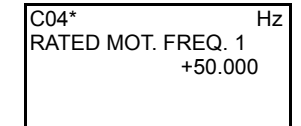

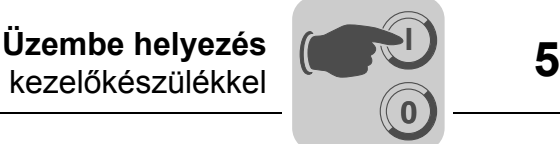

- 10. Adja meg a hálózat névleges feszültségét (C05\* SEW motornál, C14\* idegen motornál).
- 11. Ha nincs TF/TH csatlakoztatva az X10:1/2 vagy X15 kapocsra Æ "NO RESPONSE" (nincs válasz) funkciót állítson be. Ha van TF/TH csatlakoztatva, akkor a kívánt hibareakciót állítsa be. Az érzékelő kiválasztásához az üzembe helyezés után állítsa be a *P530 Sensor type 1*-et (érzékelőtípus).
- 12. A "YES" (igen) kiválasztásával indítsa el az üzembe helyezési adatok számítását. Ez a folyamat néhány másodpercet vesz igénybe.

#### **SEW MOTOROKNÁL**

13. Megtörténik a számítás elvégzése. A számítást követően automatikusan a következő menüpontra vált a készülék.

#### **IDEGEN MOTOROKNÁL**

- 13. Idegen motoroknál a számításhoz bemérési folyamat szükséges:
	- A felszólítást követően adjon "1" jelet az X13:1 (DIØØ "/CONTROLLER INHIBIT" = szabályozótiltás) kapocsra.
	- A bemérési folyamat megtörténte után adjon ismét "0" jelet az X13:1 bemenetre.
	- A számítást követően automatikusan a következő menüpontra vált a készülék.
- 14. Állítsa a "SAVE" (tárolás) paramétert "YES" (igen) értékre. Az adatok (motorparaméterek) átkerülnek a MOVIDRIVE<sup>®</sup> nem felejtő memóriájába.
- 15. Az üzembe helyezés lezárult. A  $[\mathbb{E}]$  gombbal térjen vissza a helyi menübe.
- 16. Görgesse a képet lefelé a  $\Box$  gombbal, amíg ki nem választja a "EXIT" (kilépés) menüpontot.
- 17. A  $\boxed{\alpha}$  gombbal nyugtázza a lépést. Az alapkép jelenik meg.  $\boxed{0.00$ rpm

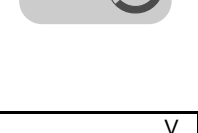

RAT. MAINS VOLT. 1 +400.000

 $C<sub>05</sub>$ 

835\* RESP. TF-SIG.

**NO RESPONSE** DISPLAY ERROR

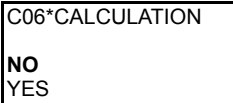

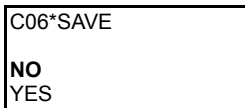

DATA IS BEING COPIED…

MANUAL MODE **STARTUP** COPY TO DBG COPY TO MDX

UNIT SETTINGS **EXIT**

0.000Amp CONTROLLER INHIBIT

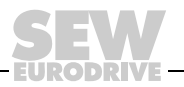

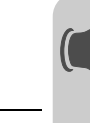

**0**

**I**

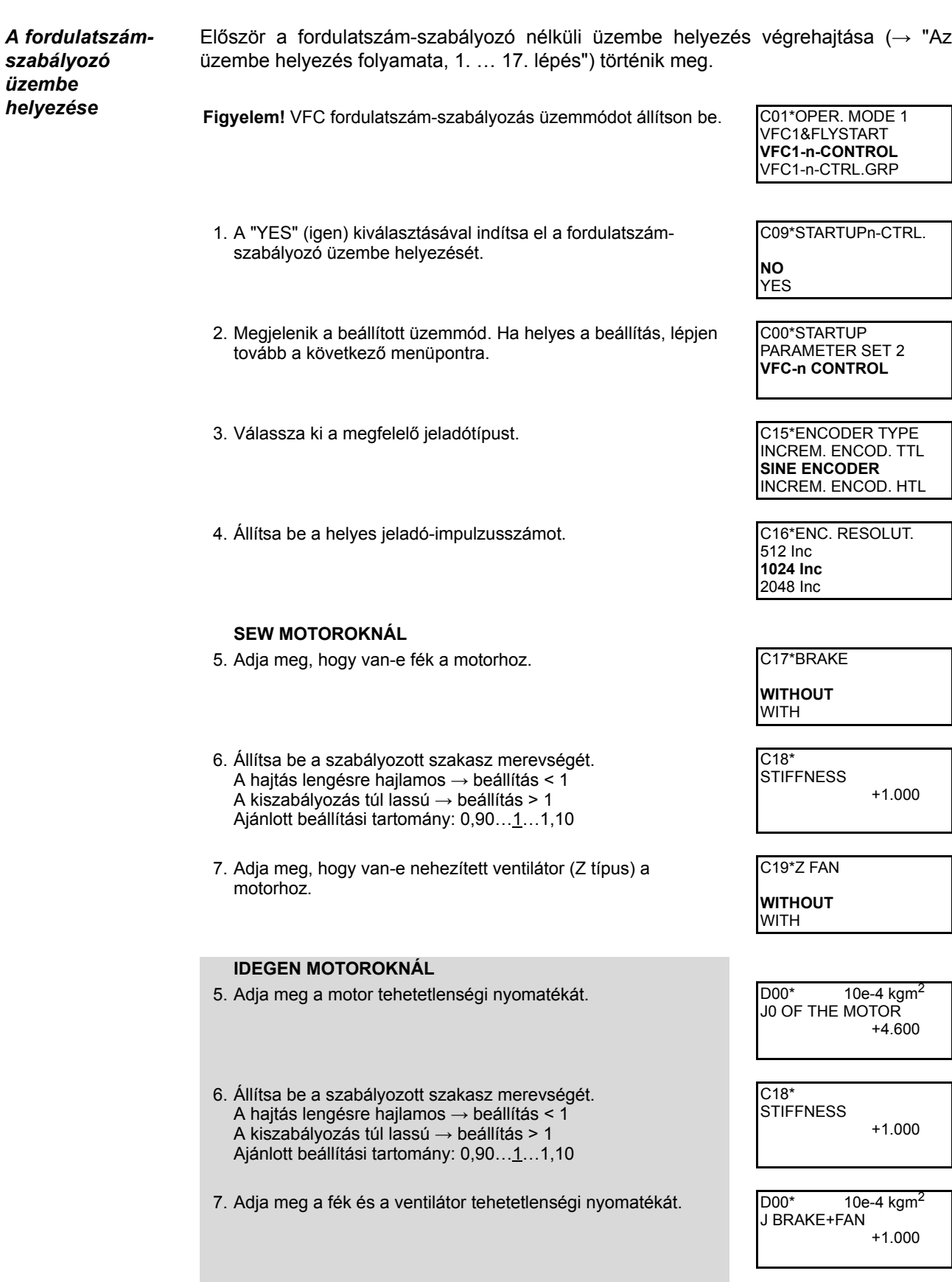

**86** *Üzemeltetési utasítás – MOVIDRIVE® MDX60B/61B hajtásszabályozó*

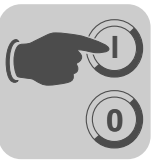

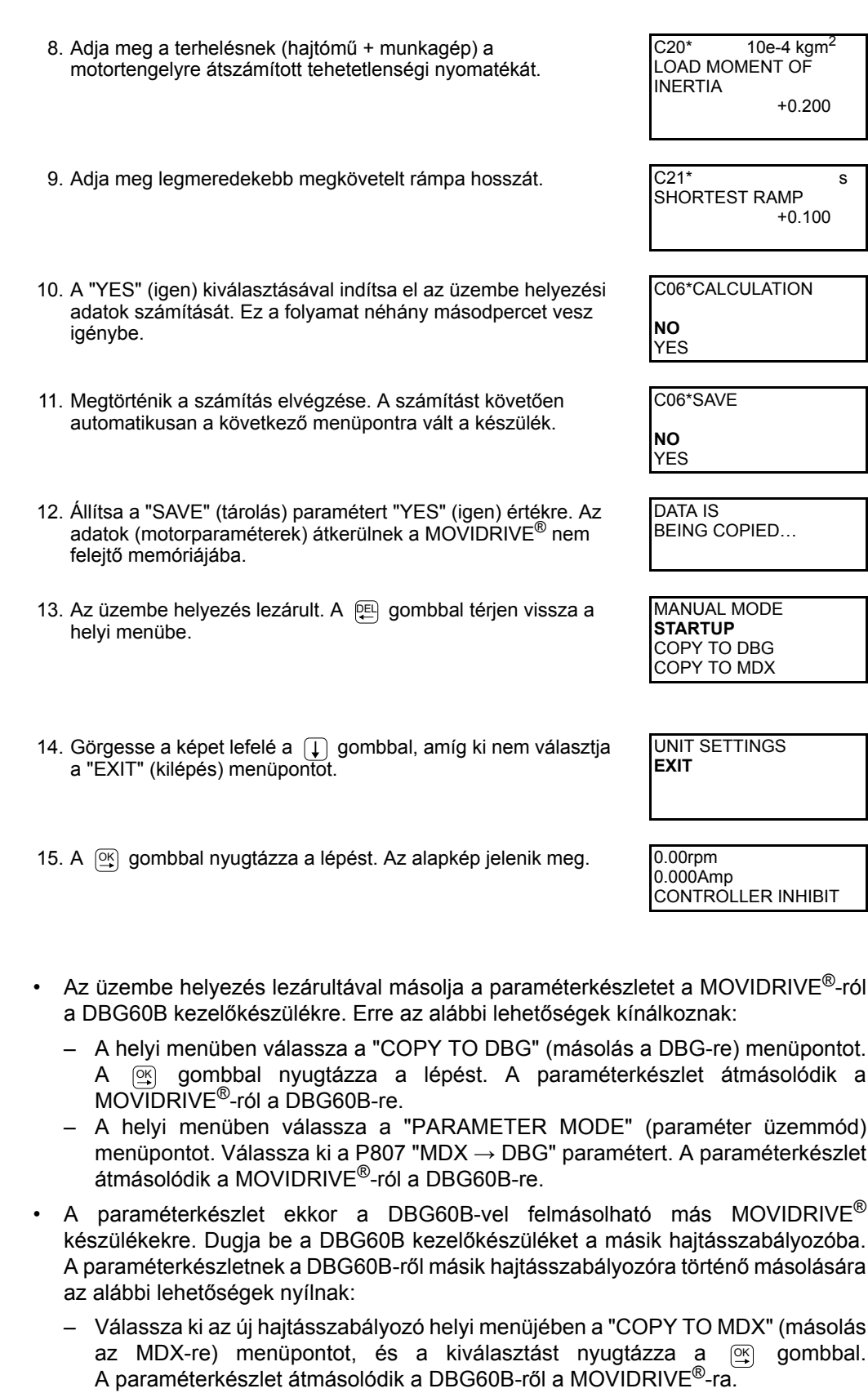

– A helyi menüben válassza a "PARAMETER MODE" (paraméter üzemmód) menüpontot. Válassza ki a P806 "DBG → MDX" paramétert. A paraméterkészlet átmásolódik a DBG60B-ről a MOVIDRIVE<sup>®</sup>-ra.

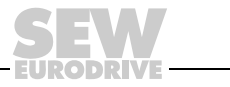

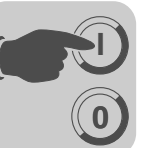

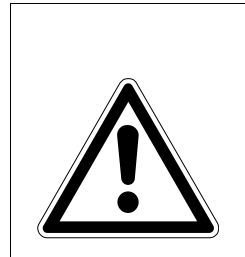

#### **VESZÉLY!** T

A nem megfelelő adatrekordok téves paraméter-beállításokat okozhatnak. Halál vagy súlyos testi sérülés.

Győződjön meg arról, hogy az átmásolt adatrekord megfelelő az alkalmazáshoz.

- A gyári beállítástól eltérő paraméter-beállításokat jegyezze fel a paraméterlistába  $(\rightarrow 95.$  $(\rightarrow 95.$  $(\rightarrow 95.$  oldal).
- Idegen motoroknál állítsa be a fék helyes befogási idejét (P732 / P735).
- A motor indításához vegye figyelembe "A motor indítása" c. fejezetben található tudnivalókat  $(\rightarrow 91.$  $(\rightarrow 91.$  $(\rightarrow 91.$  oldal).
- Í kapcsolás és 87 Hz-es sarokpont esetén állítsa a P302/312 "maximális fordulatszám 1/2" paraméter értékét a 87 Hz-nek megfelelő értékre.
- TTL és sin/cos jeladóknál aktiválja a jeladó-felügyeletet (P504 = "ON" (be)). A **jeladó-felügyelet nem biztonsági funkció.**

*Paraméterek beállítása*

A paraméterek beállításához ebben a sorrendben járjon el:

- $A \n\equiv$  gombbal hívja be a helyi menüt. A helyi menüben válassza a "PARAMETER" MODE" (paraméter üzemmód) menüpontot. A gombbal nyugtázza a kiválasztást. A kezelőkészülék paraméter üzemmódban van, ezt a paraméterszám alatti villogó kurzor jelzi.
- A [5] gombbal váltson szerkesztés üzemmódba. A villogó kurzor eltűnik.
- A  $\uparrow$  vagy a  $\uparrow$  gombbal kiválasztható vagy beállítható a helyes paraméterérték.
- A  $\circledR$  gombbal nyugtázza a kiválasztást vagy a beállítást.
- A  $\overline{2}$  gombbal váltson vissza ismét paraméter üzemmódba. A villogó kurzor ismét megjelenik.
- A [1] gombbal válassza ki a következő paramétert.

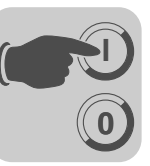

## *5.4 Üzembe helyezés PC és MOVITOOLS® segítségével*

*Általános tudnivalók* A PC segítségével történő üzembe helyezéshez 4.20 vagy újabb verziójú MOVITOOLS® szoftver szükséges.

- Az X13:1 kapocsnak (DIØØ "/CONTROLLER INHIBIT" = szabályozótiltás) "0" jelet kell kapnia!
- Indítsa el a MOVITOOLS® programot.
- A "Language" (nyelv) csoportban jelölje ki a kívánt nyelvet.
- A "PC Interface" legördülő menüből válassza ki azt a PC-interfészt (pl. COM 1), amelyikre a frekvenciaváltót csatlakoztatta.
- A "Device type" (készüléktípus) csoportban jelölje ki a "Movidrive B" választógombot.
- A "Baudrate" mezőben jelölje ki az alapkészüléken az S13 DIP kapcsolóval beállított adatátviteli sebességet (normál beállítás  $\rightarrow$  "57,6 kbaud").
- Kattintson az [Update] (frissítés) gombra. A "Connected Inverters" pont alatt megjelenik a csatlakoztatott hajtásszabályozó.

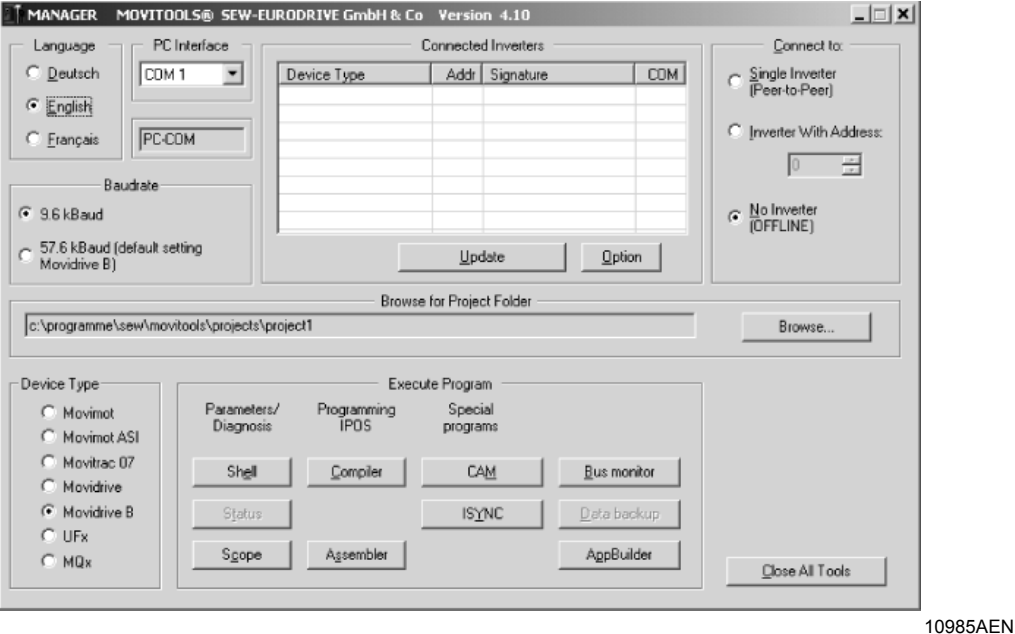

*32. ábra: A MOVITOOLS® kezdőablaka*

*Az üzembe helyezés megkezdése*

- Kattintson az "Execute program" (program végrehajtása) csoport "Parameters/Diagnosis" (paraméterezés/diagnosztika) oszlopában a [Shell] gombra. Elindul a Shell program.
- A Shell programban válassza a [Startup] / [Startup...] menüpontot. A MOVITOOLS<sup>®</sup> elindítja az üzembe helyezési menüt. Kövesse az üzembe helyezési varázsló utasításait. Ha kérdése van az üzembe helyezéssel kapcsolatban, használja a MOVITOOLS® online súgóját.

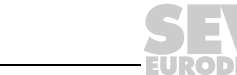

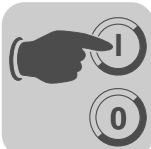

*HTL motorjeladó üzembe helyezése*

HTL motorjeladónak a MOVIDRIVE® MDX61B készülékre való csatlakoztatásakor vegye figyelembe az alábbi üzembe helyezési tudnivalókat.

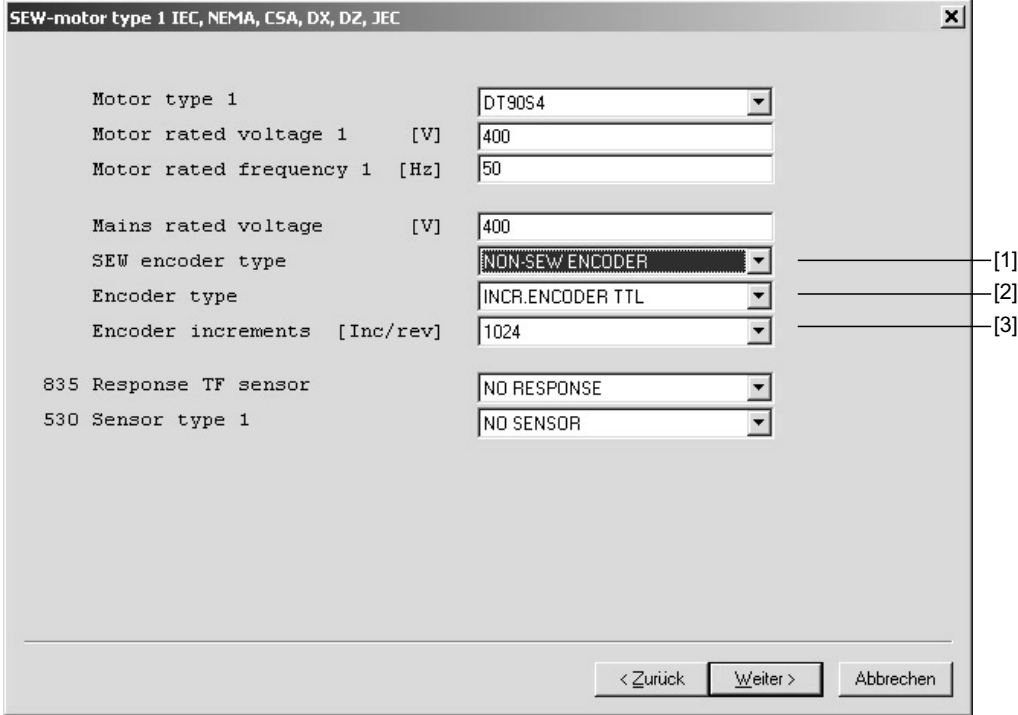

*33. ábra: Beállítások HTL motorjeladóval rendelkező motor üzembe helyezésekor*

- [1] "SEW encoder type" (SEW jeladótípus) legördülő menü
- [2] "Encoder type" (jeladótípus) legördülő menü
- [3] "Encoder increments" (jeladó impulzusszáma) legördülő menü
- Az "SEW encoder type" legördülő menüben [1] válasszuk ki a "NON-SEW ENCODER" (nem SEW jeladó) pontot.

60101AEN

- Az "Encoder type" legördülő menüben [2] válasszuk ki az "INCR. ENCODER TTL" (TTL inkrementális jeladó) pontot.
- Az "Encoder increments" legördülő menüben [3] válasszuk ki a HTL motorjeladóra nyomtatott impulzusszámot (SEW HTL jeladó esetén 1024).

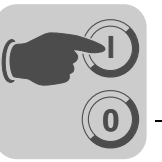

#### <span id="page-90-0"></span>*5.5 A motor indítása*

*Analóg alapjelbeállítás*

Az alábbi táblázatban megtalálja, milyen jeleknek kell az "UNIPOL./FIX.SETPT" (P100) alapjel-választásnál az X11:2 (AI1) és X13:1…X13:6 (DIØØ…DIØ5) kapcsokon megjelenniük, hogy a hajtás analóg alapjel-beállítással üzemeljen.

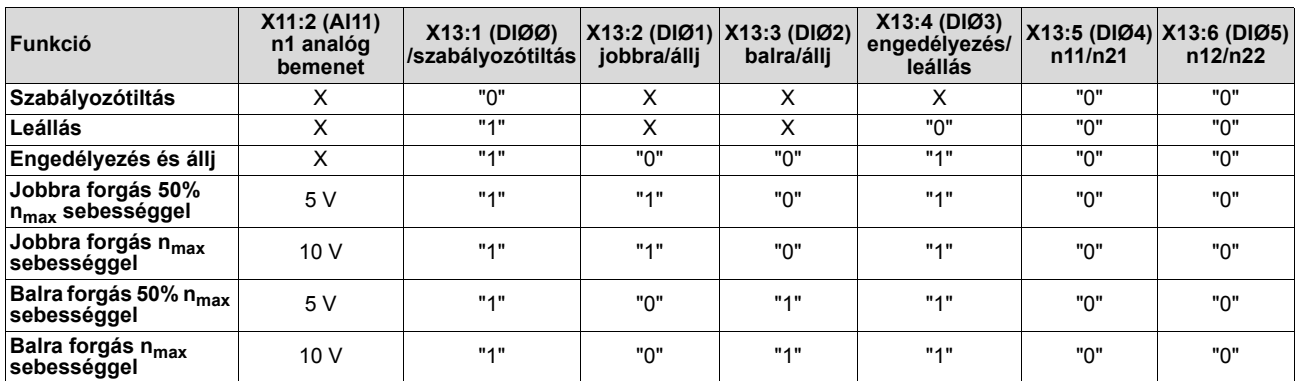

*Menetdiagram* Az alábbi menetdiagram példaként bemutatja, miként történik a hajtás indítása az X13:1…X13:4 kapcsok segítségével és analóg alapjelek felhasználásával. Az X10:3 /DBØØ "/fék") bináris kimenetet a K12 fékkontaktor kapcsolására használjuk.

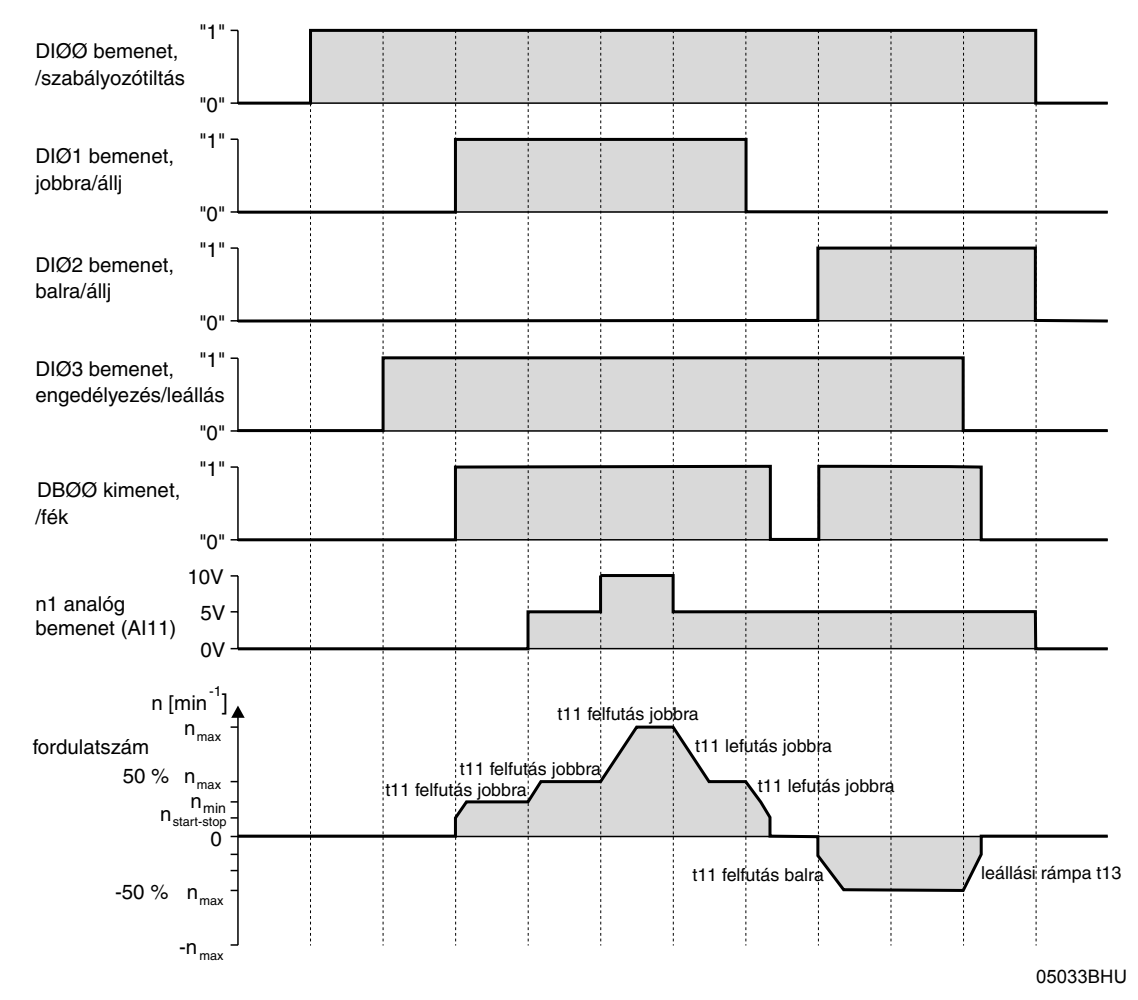

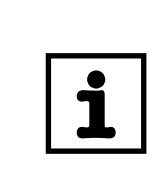

#### Szabályozótiltás (DIØØ = "0") esetén a motor nem kap áramot. A fék nélküli motor ilyenkor szabadon kipörög (kifut).

**MEGJEGYZÉS**

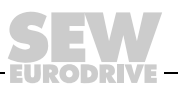

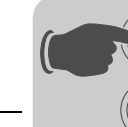

**0**

**I**

#### *Rögzített alapjelek*

Az alábbi táblázatban megtalálja, milyen jeleknek kell az "UNIPOL./FIX.SETPT" (P100) alapjel-választásnál az X13:1…X13:6 (DIØØ…DIØ5) kapcsokon megjelenniük, hogy a hajtás rögzített alapjelekkel üzemeljen.

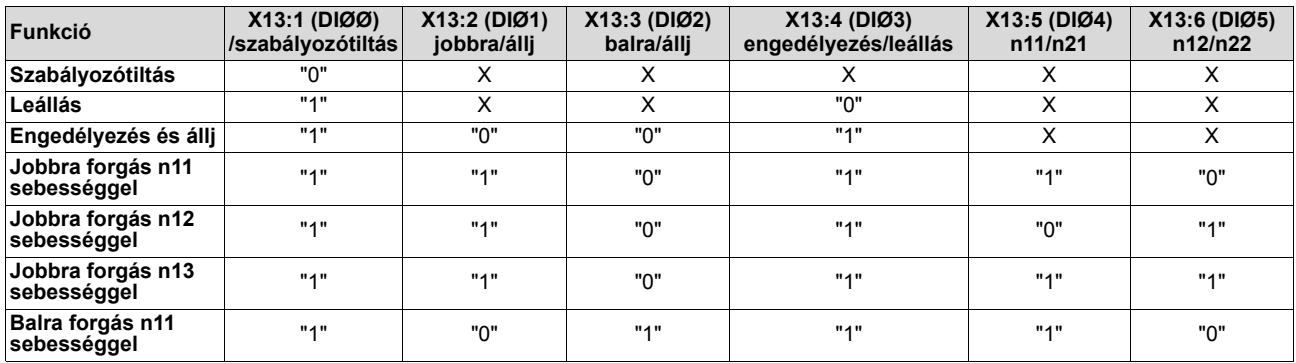

*Menetdiagram* Az alábbi menetdiagram példaként bemutatja, miként történik a hajtás indítása a X13:1…X13:6 kapcsok segítségével, a belső rögzített alapjelek felhasználásával. Az X10:3 /DBØØ "/fék") bináris kimenetet a K12 fékkontaktor kapcsolására használjuk.

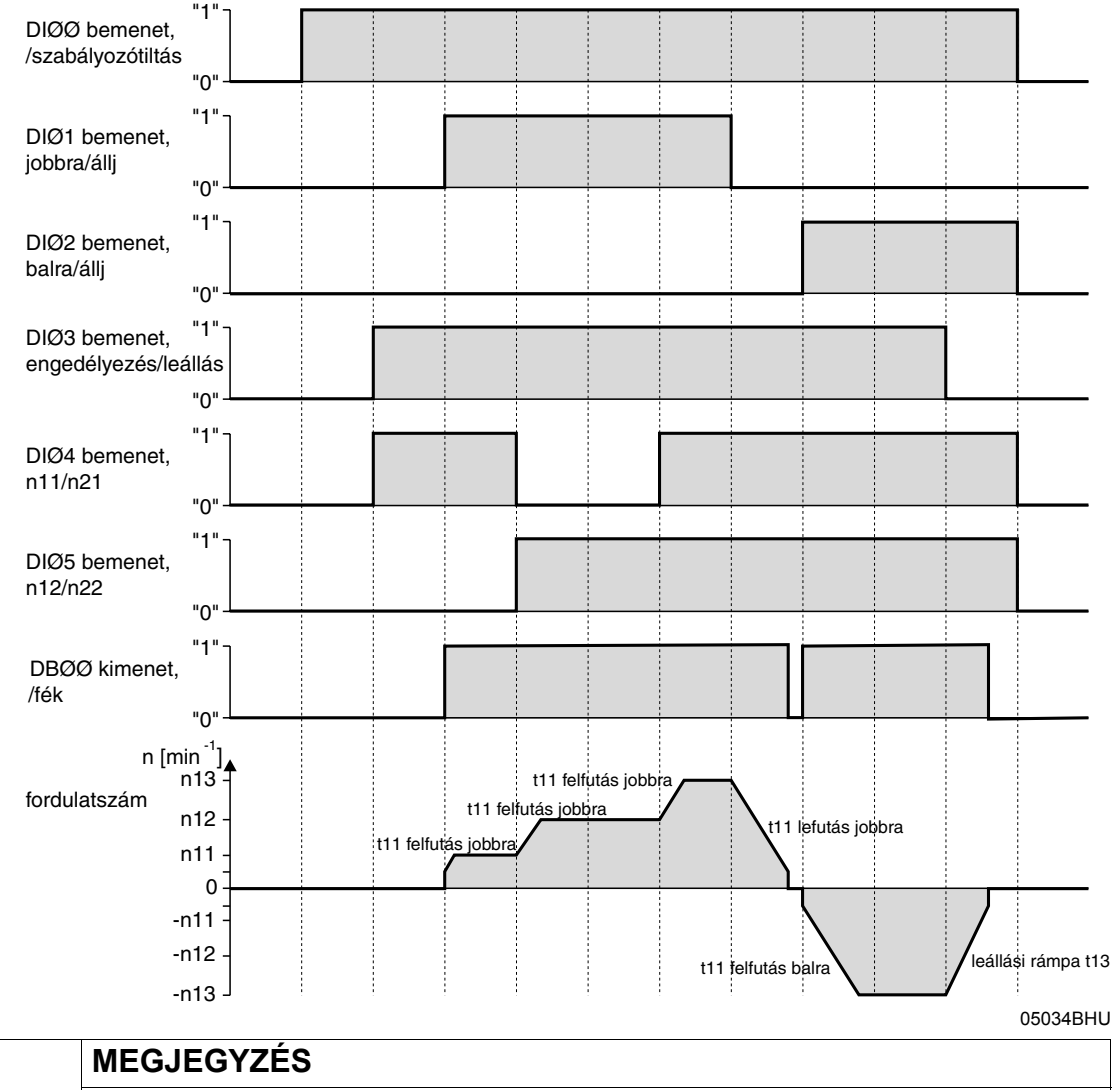

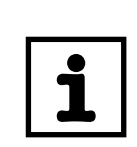

Szabályozótiltás (DIØØ = "0") esetén a motor nem kap áramot. A fék nélküli motor ilyenkor szabadon kipörög (kifut).

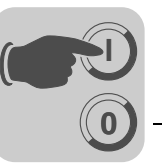

*Kézi üzemmód* A kézi üzemmód funkcióban a hajtásszabályozó a DBG60B kezelőkészülékkel (helyi menü → kézi üzemmód) vezérelhető. A kézi üzemmód során a készülék 7 szegmenses kijelzőjén "H" látható.

> A bináris bemenetek az X13:1 (DIØØ "/CONTROLLER INHIBIT" = szabályozótiltás) kivételével a kézi üzemmód idejére hatástalanok. Az X13:1 bináris bemenetnek (DIØØ "/CONTROLLER INHIBIT" = szabályozótiltás) "1" jelet kell kapnia, hogy a hajtás kézi üzemmódban indítható legyen. X13:1 = "0" jellel a hajtás kézi üzemmódban is leállítható.

> A forgásirányt nem a "jobbra/állj" vagy "balra/állj" bináris bemenet határozza meg, hanem a DBG60B kezelőkészüléken történő forgásirány-választás. Ehhez adja meg a kívánt fordulatszámot, és az előjel gombbal  $(+/-)$  a kívánt forgásirányt  $(+ \triangle$  jobbra /  $- \triangle$  balra).

> A kézi üzemmód a tápfeszültség ki- és bekapcsolását követően is aktív marad, azonban akkor a hajtásszabályozó le van tiltva. A "Run" gombbal aktiválható az engedélyezés és az indítás n<sub>min</sub> fordulatszámmal a kiválasztott forgásirányba. A  $\uparrow$  és a  $\downarrow$  gombbal növelhető ill. csökkenthető a fordulatszám.

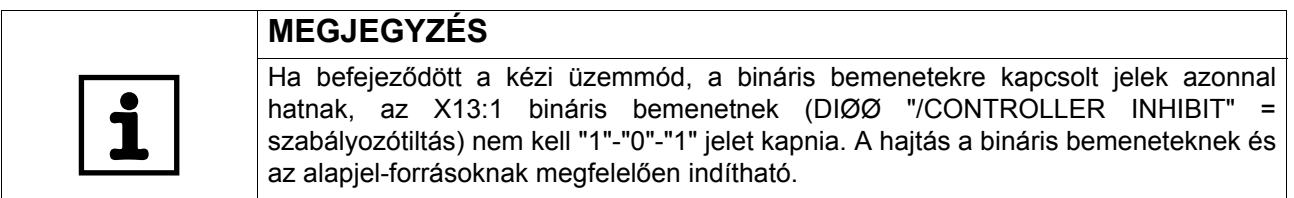

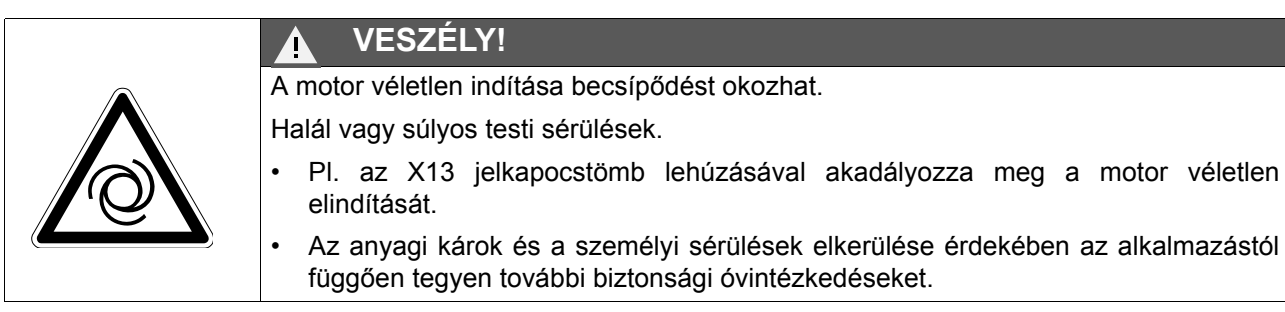

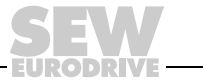

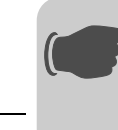

*Üzembe helyezés "VFC & repülőrajt" üzemmódban*

**0**

**I**

A "VFC & FLYING START" (VFC & repülőrajt) üzemmódban a *P320 automatikus kompenzálás* inaktív. A repülőrajt funkció helyes végrehajtásához fontos, hogy az állórész-ellenállás *(P322 I×R kompenzálás 1)* helyesen legyen beállítva.

## **MEGJEGYZÉS**

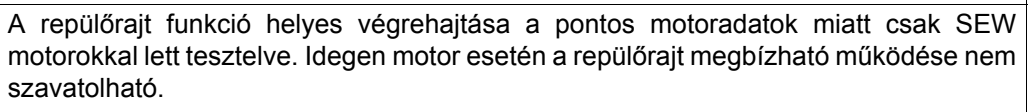

**SEW motor** DBG60B vagy MOVITOOLS® segítségével történő **üzembe helyezésekor** vegye figyelembe az alábbiakat:

Az állórész-ellenállás *(P322 I×R kompenzálás 1)* üzemmeleg (80 °C tekercshőmérsékletű) SEW motorhoz van beállítva. Ha a repülőrajt hideg motornál történik, akkor az állórész-ellenállás *(P322 I×R kompenzálás 1)* értékét kelvinenként 0,34%kal csökkenteni kell.

**Idegen motor** DBG60B vagy MOVITOOLS® segítségével történő **üzembe helyezésekor** vegye figyelembe az alábbiakat:

Üzembe helyezéskor mérje ki az állórész-ellenállást *(P322 I×R kompenzálás 1).* Ehhez a következőképpen járjon el:

- 1. Helyezze üzembe a motort "VFC" üzemmódban.
- 2. Adja ki az engedélyezést az **álló motorra.**
- 3. **Jegyezze fel** vagy **meg** a 6. lépéshez a *P322 I×R kompenzálás 1* (állórészellenállás) értékét.
- 4. Állítsa be a "VFC & repülőrajt" üzemmódot.
- 5. A *P320 "Automatikus kompenzálás 1"* paramétert állítsa "OFF" (ki) állásba.
- 6. A *P322 I×R kompenzálás 1* (állórész-ellenállás) paraméternél adja meg a 3. lépésből származó, **feljegyzett értéket.**

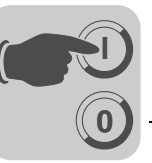

# <span id="page-94-0"></span>*5.6 Teljes paraméterlista*

*Általános* 

• A rövid menü paramétereit "\" jelöli (= megjelenítés a DBG60B kezelőkészüléken).

*tudnivalók*

• A paraméterek gyári beállítását félkövér szedés jelöli.

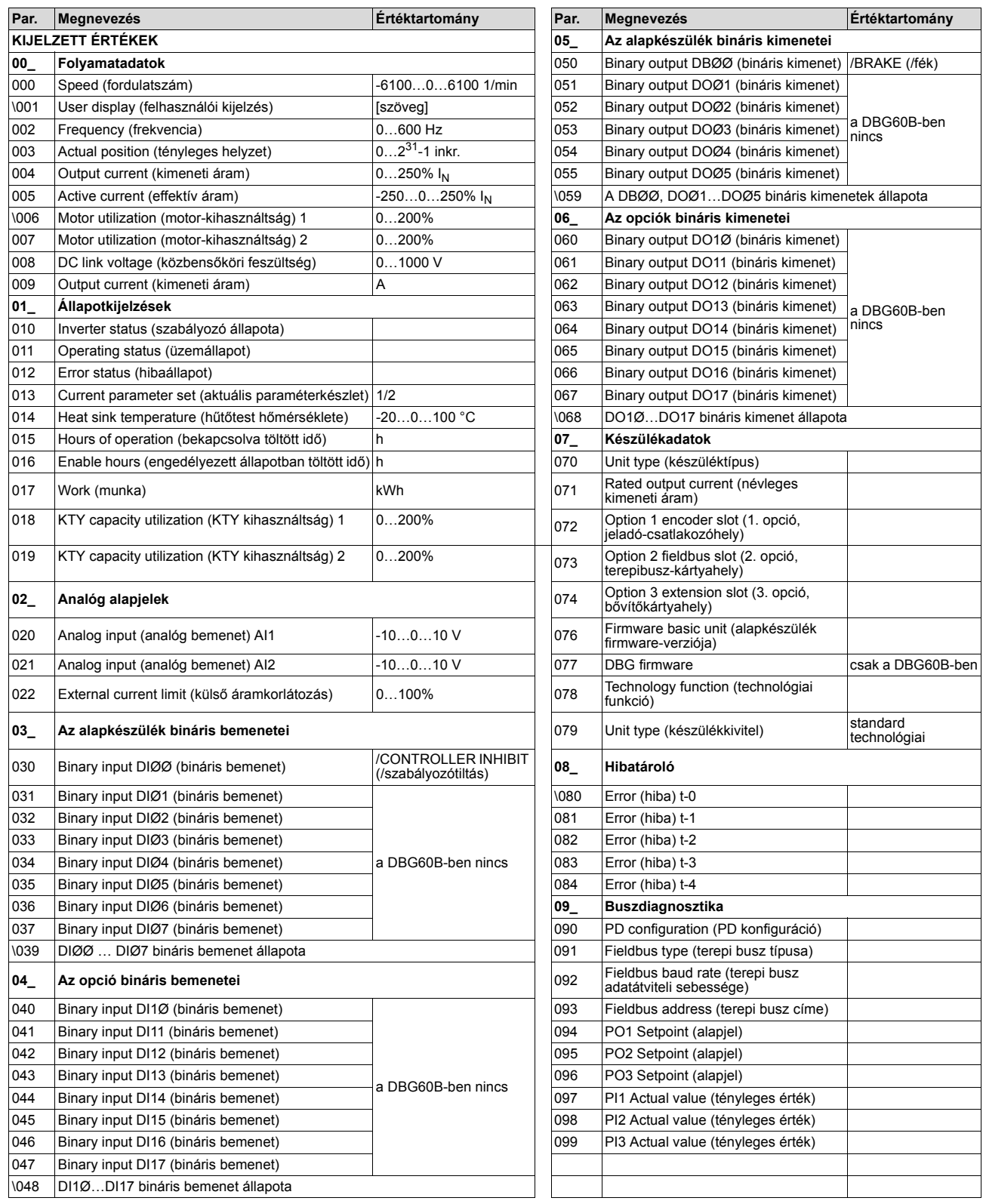

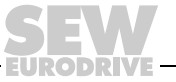

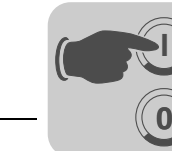

**I**

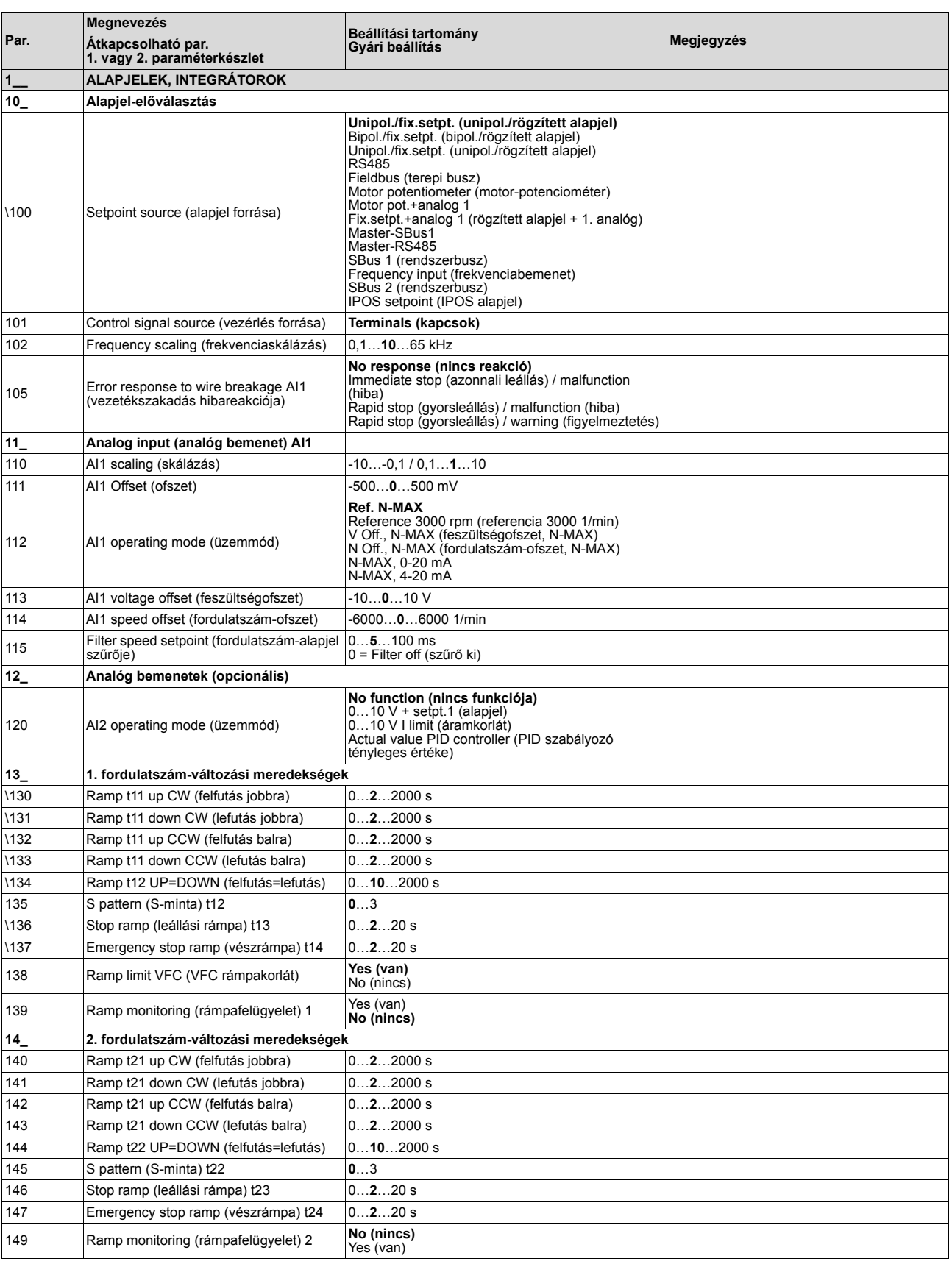

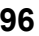

**EURODRI** 

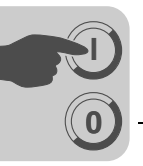

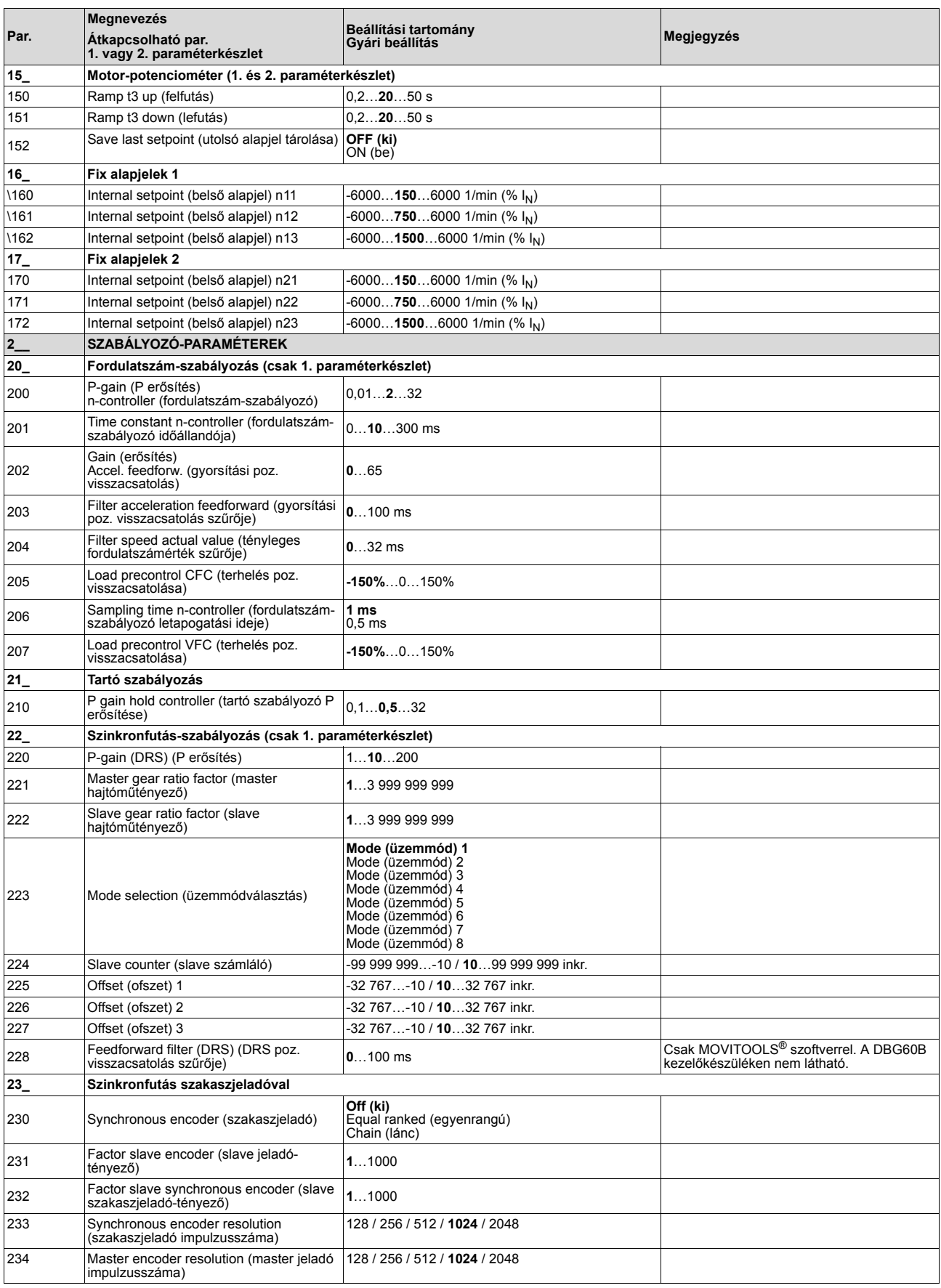

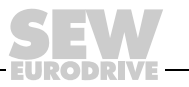

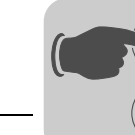

**0**

**I**

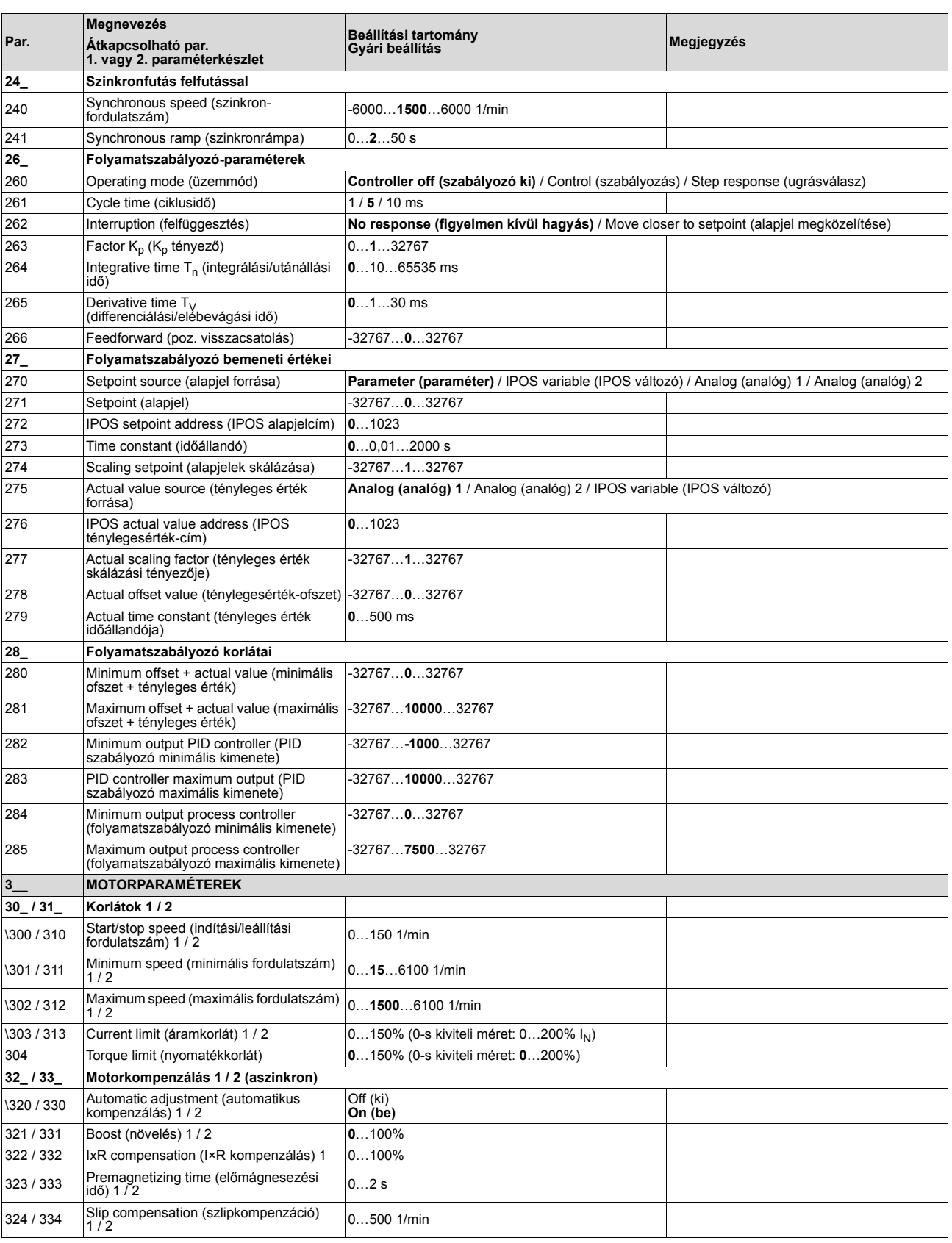

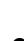

**EURODRI** 

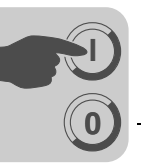

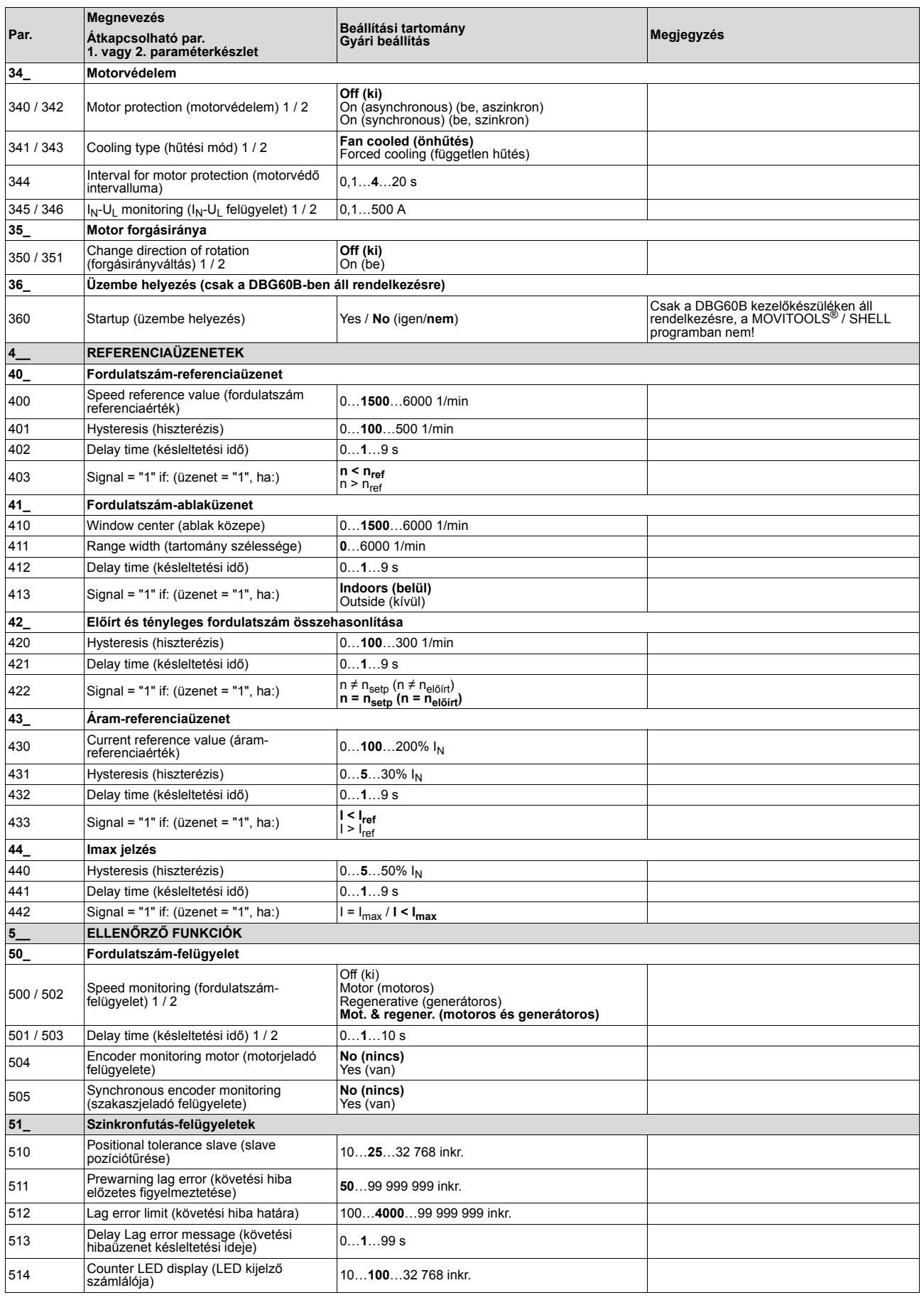

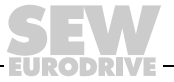

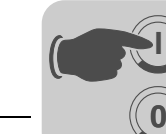

**I**

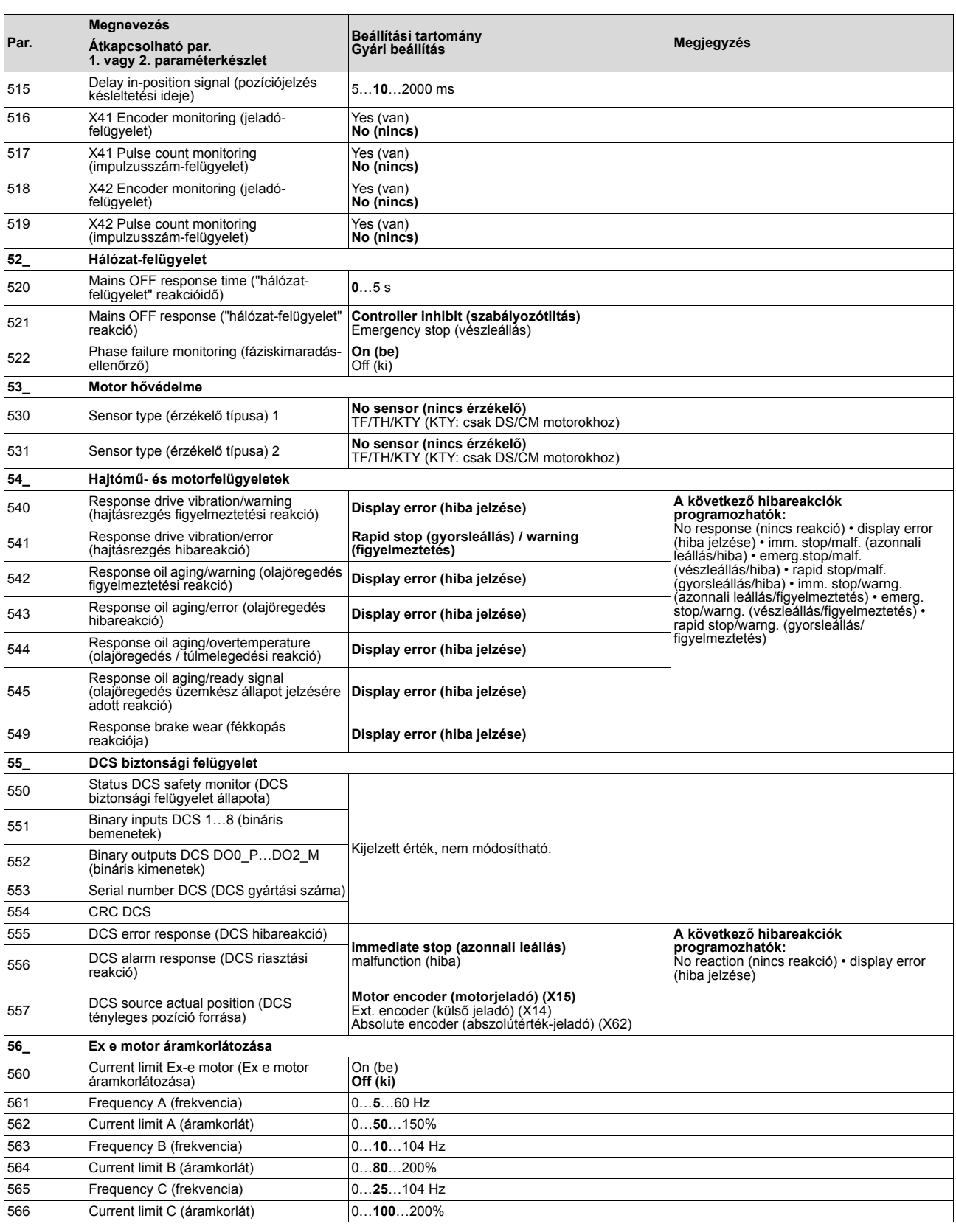

EURODRI

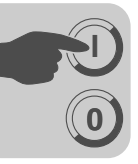

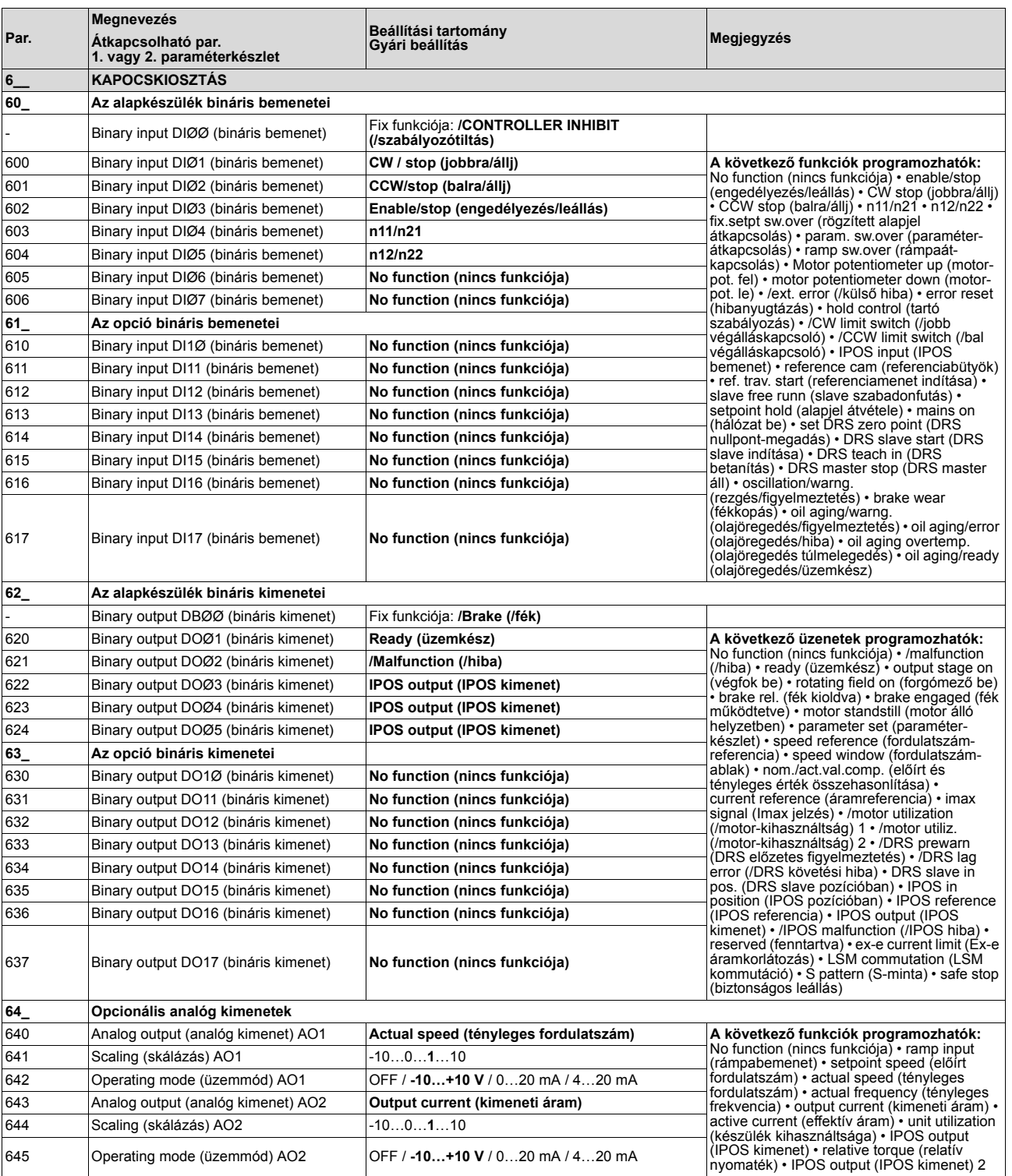

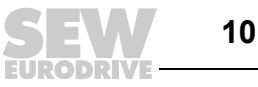

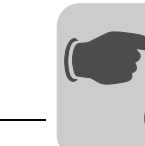

**0**

**I**

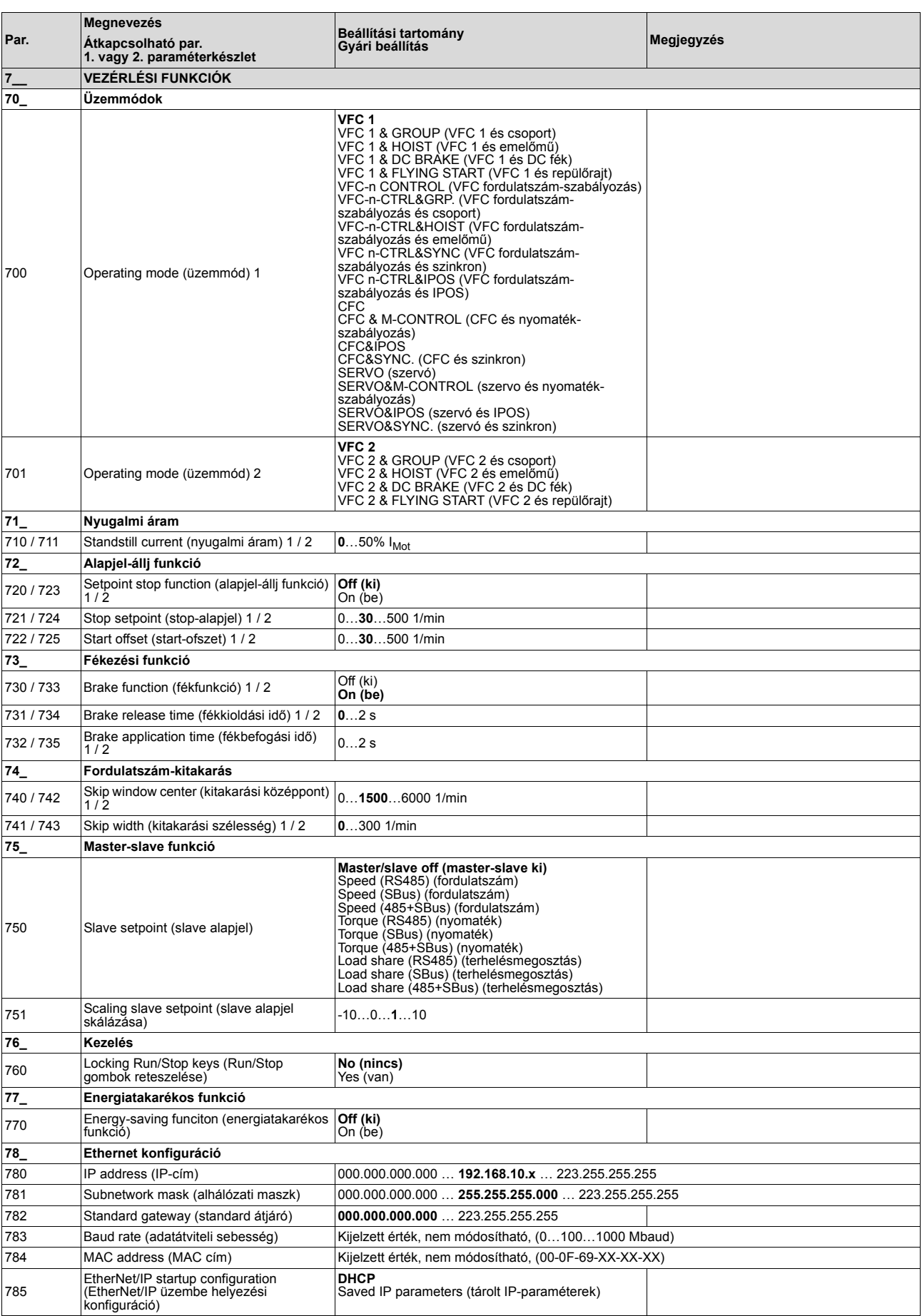

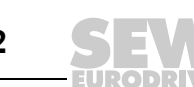

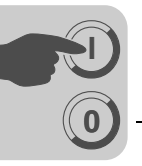

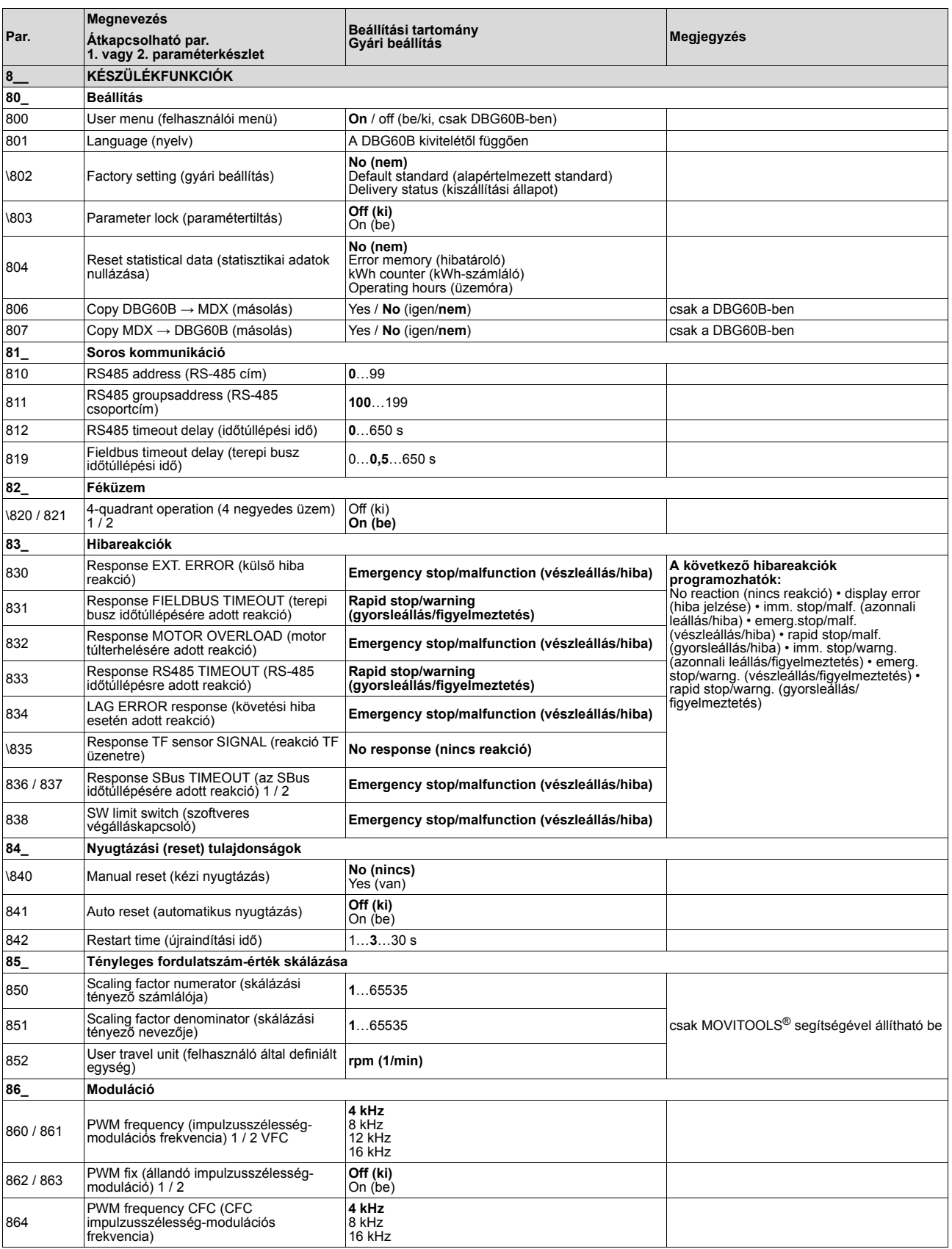

*Üzemeltetési utasítás – MOVIDRIVE® MDX60B/61B hajtásszabályozó* **103**

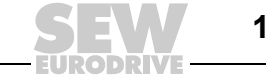

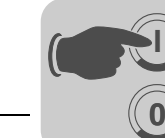

**I**

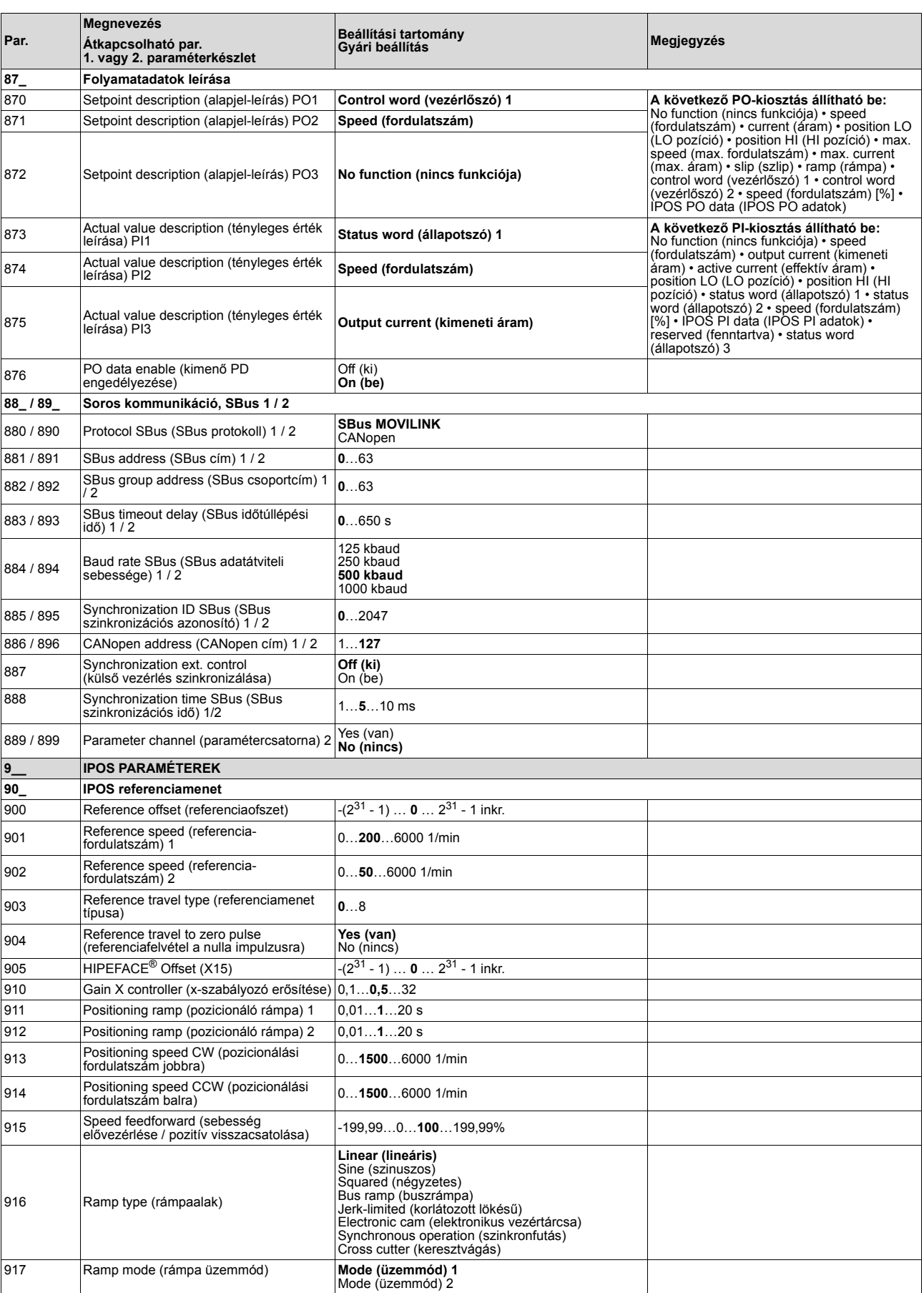

1 D I PI

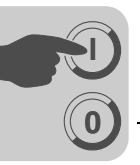

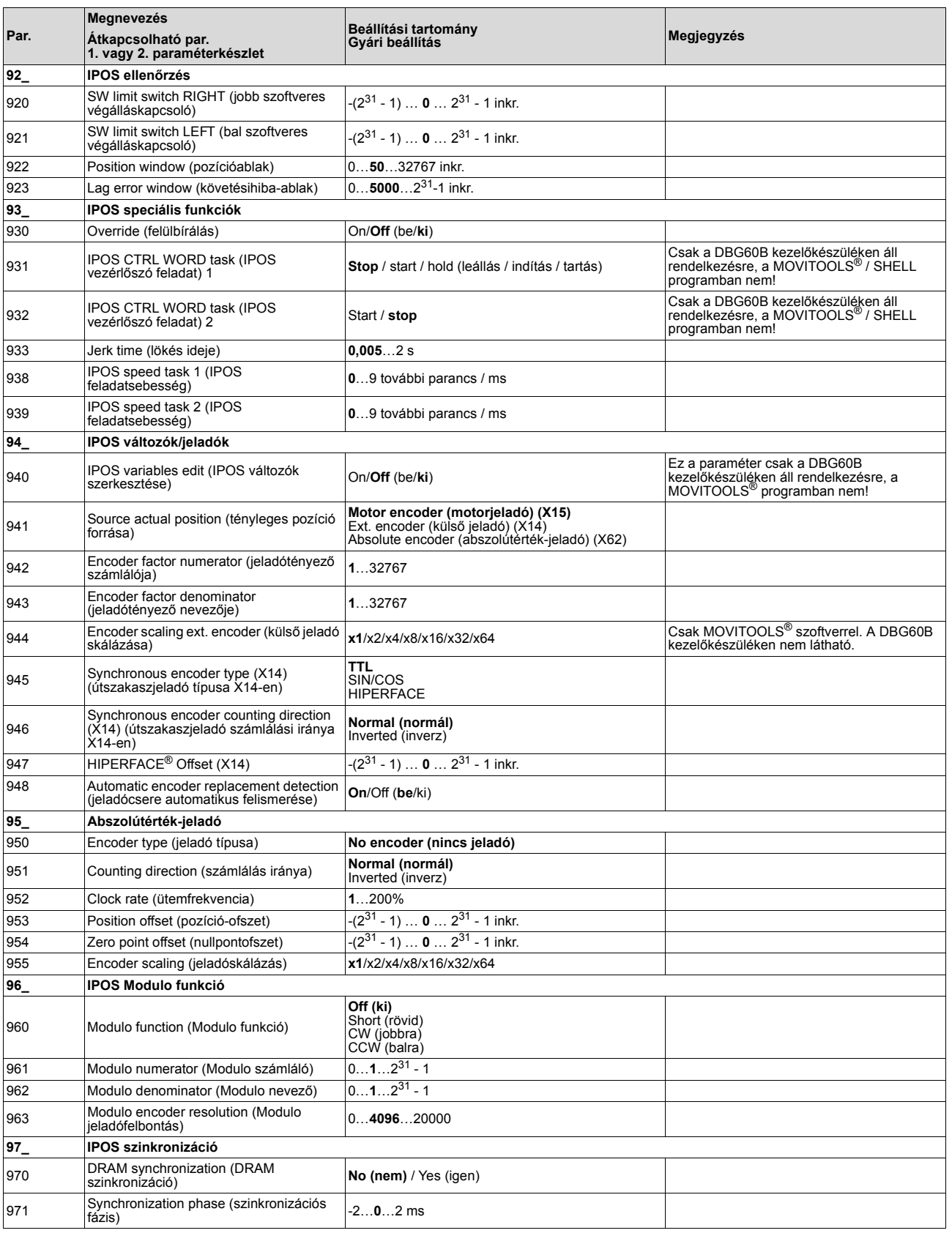

*Üzemeltetési utasítás – MOVIDRIVE® MDX60B/61B hajtásszabályozó* **105**

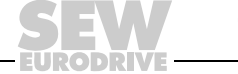

## **6 Üzemeltetés**

# *6.1 Üzemi kijelzések*

*7 szegmenses kijelző*

A 7 szegmenses kijelző a MOVIDRIVE® üzemállapotát és hiba esetén a hibakódot ill. a figyelmeztetés kódját mutatja.

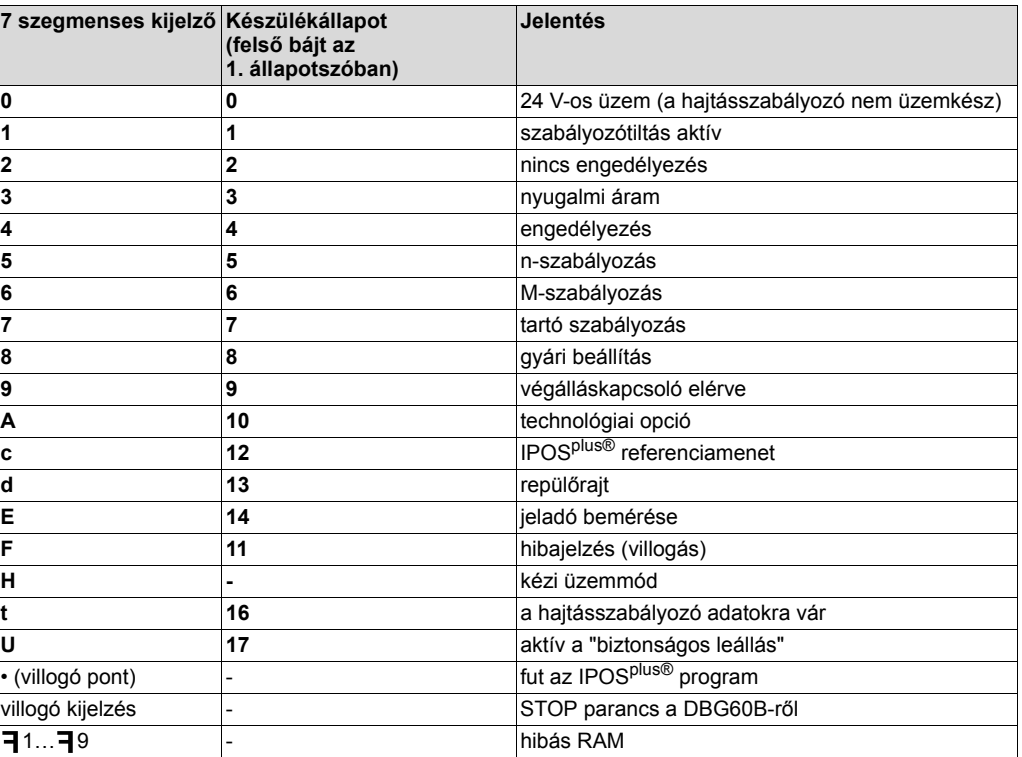

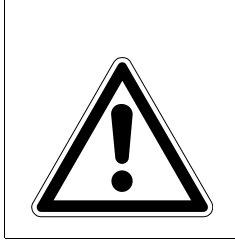

#### **VIGYÁZAT!**  $\blacktriangle$

Az U = "biztonságos leállás" aktív kijelzés helytelen értelmezése.

Halál vagy súlyos testi sérülések veszélye.

**Az U = "biztonságos leállás" aktív kijelzés nem biztonsági funkció, tilos biztonságtechnikai célra használni!**

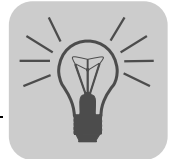

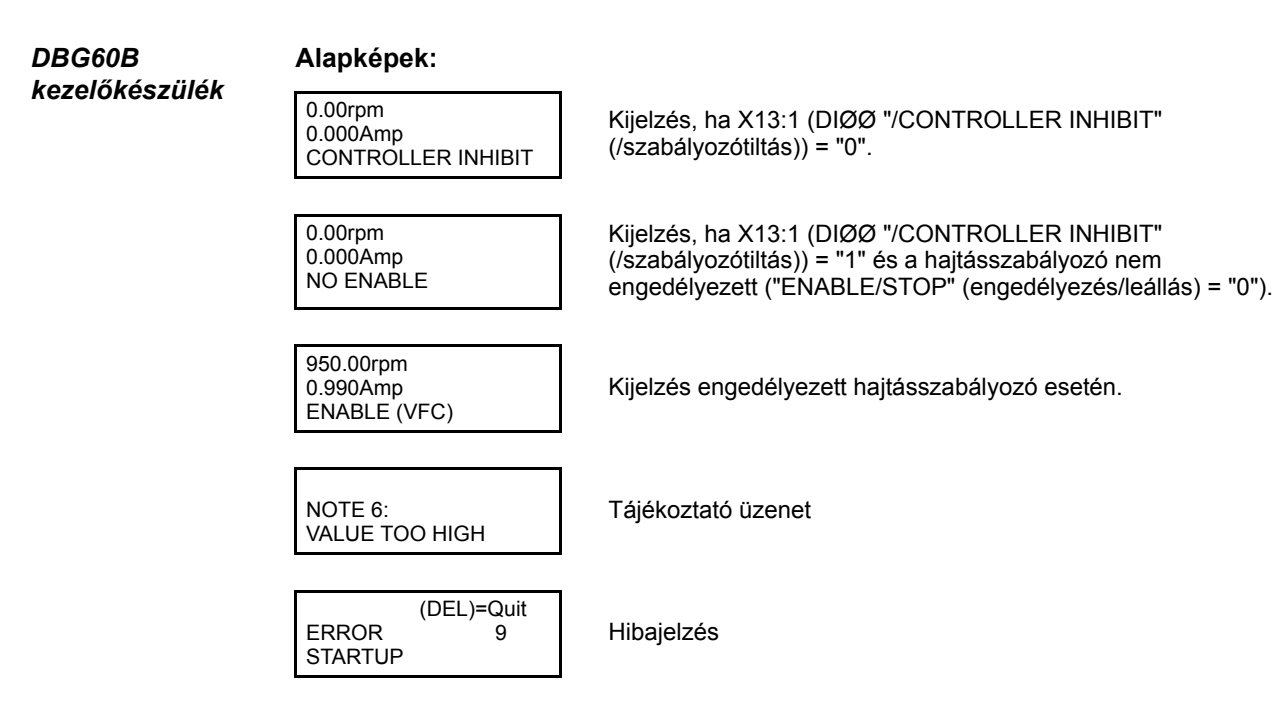

#### *6.2 Tájékoztató üzenetek*

Tájékoztató üzenetek a DBG60B kezelőkészüléken (kb. 2 s hosszan) vagy a MOVITOOLS®/SHELL programban (nyugtázható üzenet):

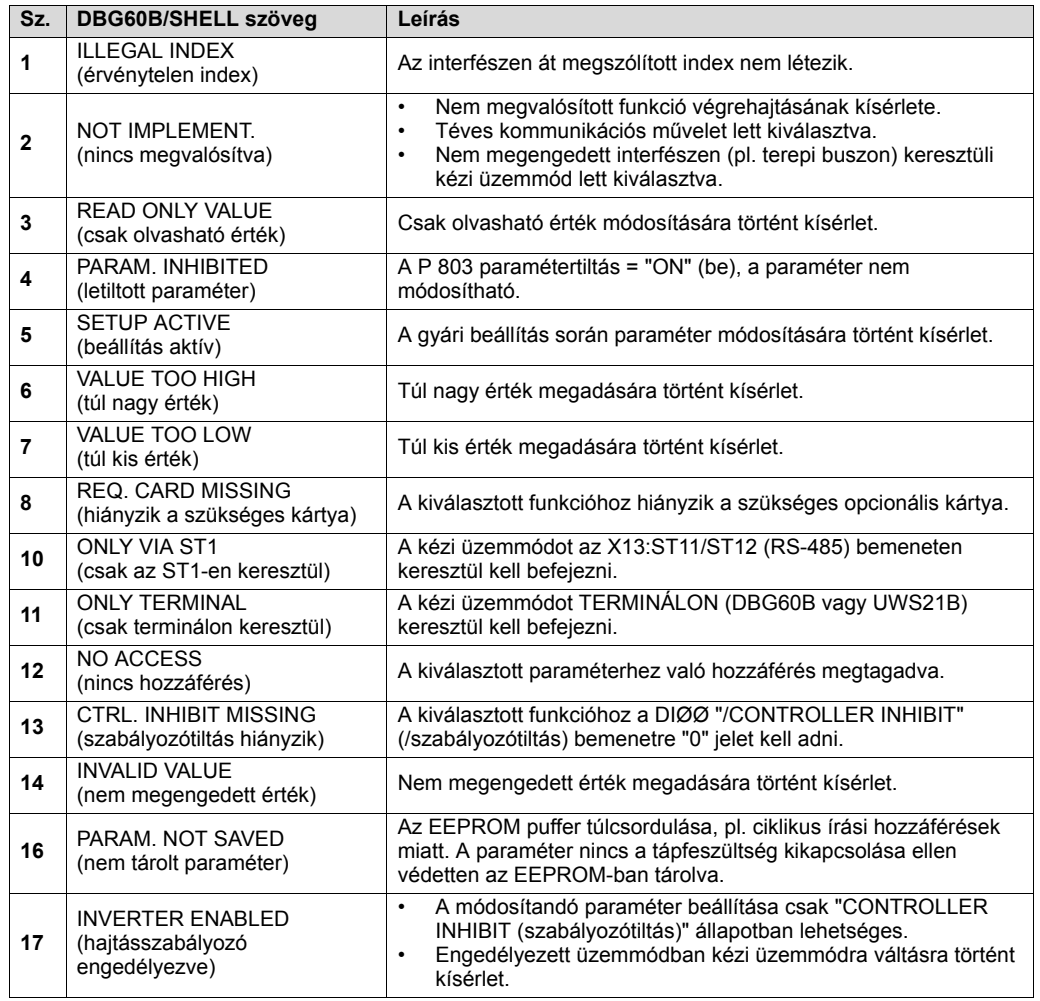

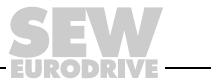

## *6.3 A DBG60B kezelőkészülék funkciói*

*A DBG60B kezelőkészülék gombjainak kiosztása*

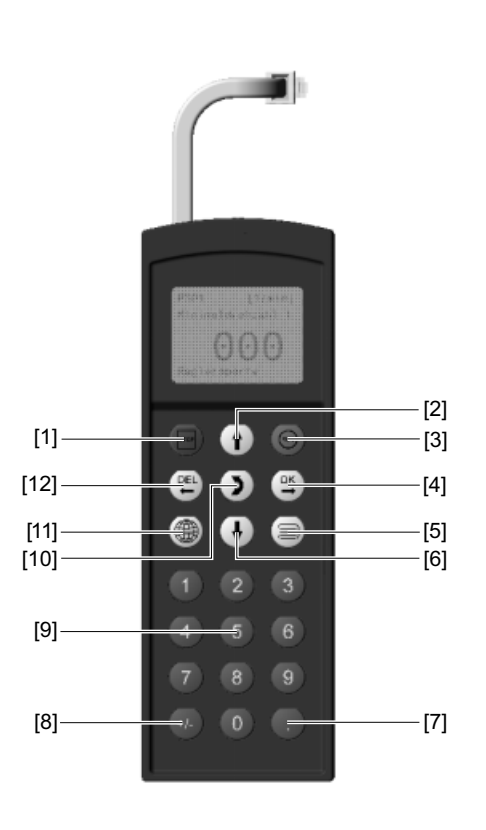

60017AXX

- [1] stop gomb Stop
- $[2]$   $\left[\uparrow\right]$  gomb felfelé nyíl, egy menüponttal felfelé
- [3] **RUN** gomb Start
- $[4]$   $[4]$   $[4]$  gomb OK, a bevitel nyugtázása  $\circ$  gomb
- $[5]$   $\Box$  gomb helyi menü aktiválása
- [6]  $\Box$  gomb lefelé nyíl, egy menüponttal lefelé
- [7] **gomb** tizedesvessző
- [8] gomb előjelváltás **+/-**
- [9] 0…9 gomb 0…9 számjegy
- [10] [5] gomb menüváltás
- [11] **T** gomb nyelv kiválasztása
- utolsó bevitel törlése  $[12]$   $[2]$  gomb

*A DBG60B másolás funkciója*

A DBG60B kezelőkészülékkel teljes paraméterkészletek másolhatók egy MOVIDRIVE® készülékről más MOVIDRIVE® készülékekre. Ehhez a következőképpen járjon el:

- A helyi menüben válassza a "COPY TO DBG" (másolás a DBG-re) menüpontot. A gombbal nyugtázza a lépést.
- A másolási folyamatot követően dugja be a DBG60B kezelőkészüléket a másik hajtásszabályozóba.
- A helyi menüben válassza a "COPY TO MDX" (másolás az MDX-re) menüpontot. A <u></u> gombbal nyugtázza a lépést.

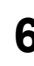

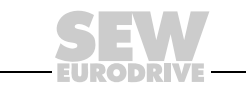
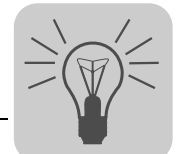

*Paraméter üzemmód*

A paramétereknek a paraméter üzemmódban történő beállításához a következőképpen járjon el:

- 1. A  $\equiv$  gomb megnyomásával aktiválja a helyi menüt. A "PARAMETER MODE" (paraméter üzemmód) menüpont az első helyen áll.
- 2. A  $\boxed{\alpha}$  gomb megnyomásával indítsa el a paraméter üzemmódot (PARAMETER MODE). Megjelenik az első kijelzési paraméter, a P000 "SPEED" (fordulatszám). A (1) vagy a  $\overline{ )$  gombbal válassza ki a 0-s ... 9-es paraméterfőcsoportot.
- 3. A  $\lceil \uparrow \rceil$  vagy a  $\lceil \downarrow \rceil$  gombbal válassza ki a kívánt paraméterfőcsoportot. A villogó kurzor a paraméter-főcsoport száma alatt áll.
- 4. A kívánt paraméter-főcsoportban a  $\left[\frac{\alpha\varsigma}{2}\right]$  gombbal aktiválja a paraméter-alcsoport kiválasztását. A villogó kurzor egy lépéssel jobbra mozdul.
- 5. A  $\left(\overline{f}\right)$  vagy a  $\left(\overline{f}\right)$  gombbal válassza ki a kívánt paraméteralcsoportot. A villogó kurzor a paraméter-alcsoport száma alatt áll.
- 6. A kívánt paraméter-alcsoportban a  $\Gamma(\mathfrak{B})$  gombbal aktiválja a paraméter kiválasztását. A villogó kurzor egy lépéssel jobbra mozdul.
- 7. A  $\left(\uparrow\right)$  vagy a  $\left(\downarrow\right)$  gombbal válassza ki a kívánt paramétert. A villogó kurzor a paraméterszám 3. számjegye alatt áll.
- 8. A kiválasztott paraméter beállítási üzemmódjának aktiválásához nyomja meg a  $\Gamma(\mathfrak{B})$  gombot. A kurzor a paraméterérték alatt áll.
- 9. A  $\left(\uparrow\right)$  vagy a  $\left(\downarrow\right)$  gombbal állítsa be a kívánt paraméterértéket.
- 10. A  $\boxed{\alpha}$  gombbal nyugtázza a beállítást és a  $\boxed{)}$  gombbal lépjen ki a beállítási üzemmódból. A villogó kurzor újra a paraméterszám 3. számjegye alatt áll.
- 11. A  $(f)$  vagy a  $(f)$  gombbal válasszon másik paramétert, vagy a gombbal lépjen ismét a paraméter-alcsoportok a <u>p</u>⊑⊔ gom<br>menüjébe.
- 12. A  $(f)$  vagy a  $(f)$  gombbal válasszon másik paraméteralcsoportot, vagy a [E] gombbal lépjen ismét a paraméterfőcsoportok menüjébe. DEL

13. A  $\equiv$  gombbal térjen vissza a helyi menübe.

**PARAMETER MODE** VARIABLE MODE BASIC VIEW

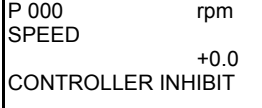

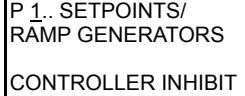

P<sub>1</sub> SFTPOINTS/ RAMP GENERATORS CONTROLLER INHIBIT

\ 13. SPEED RAMPS 1 CONTROLLER INHIBIT

\ 13. SPEED RAMPS 1 CONTROLLER INHIBIT

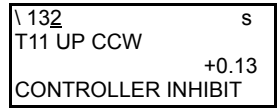

 $\sqrt{132}$  s T11 UP CCW +0.13\_ CONTROLLER INHIBIT

 $\overline{132}$  s T11 UP CCW +0.20\_ CONTROLLER INHIBIT

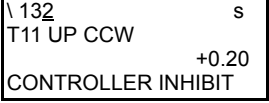

 $\sqrt{13}$ . SPEED RAMPS 1 CONTROLLER INHIBIT

P 1. SETPOINTS/ RAMP GENERATORS

CONTROLLER INHIBIT

**PARAMETER MODE** VARIABLE MODE BASIC VIEW

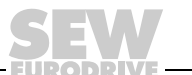

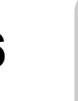

*Változó üzemmód* A változó üzemmódban a H.... változók jelennek meg. A változó üzemmód így érhető el: A  $\equiv$  gombbal hívja be a helyi menüt. Válassza ki a "VARIABLE MODE" (változó üzemmód) menüpontot, és a kiválasztást nyugtázza a  $\left[\mathfrak{T}\right]$  gombbal. Ezzel a változó üzemmódba lépett. A [5] gombbal szerkeszthető a változó. *Felhasználói menü* A DBG60B kezelőkészülék gyárilag rendelkezik a leggyakrabban használt paramétereket tartalmazó felhasználói menüvel. A felhasználói menü paramétereit a kijelzőn a paraméterszám előtti "\" jelzi  $(\rightarrow$  "Teljes paraméterlista" c. fejezet). Paraméterek hozzáadása és törlése is lehetséges. Összesen legfeljebb 50 paraméterbejegyzés tárolható. A paraméterek abban a sorrendben jelennek meg, amiben eltárolták őket. A paramétereket a készülék nem osztályozza automatikusan. A  $\equiv$  gombbal hívja be a helyi menüt. Válassza ki a "USER MENU" menüpontot, és a kiválasztást nyugtázza az OK gombbal. Ezzel a felhasználói menübe lépett. *Paraméter hozzáadása a felhasználói menühöz* A paramétereknek a felhasználói menübe illesztéséhez ebben a sorrendben járjon el: A  $\textcircled{=}$  gombbal hívja be a helyi menüt. Válassza ki a "PARAMETER MODE" (paraméter üzemmód) menüpontot. • Válassza ki a kívánt paramétert, és a kiválasztást nyugtázza a  $\exp$  gombbal. A  $\equiv$  gombbal térjen vissza a helyi menübe. A helyi menüben válassza az "ADD Pxxx" (Pxxx hozzáadása) menüpontot. Az "xxx" helyén az előzőleg kiválasztott paraméter áll. A  $\left[\mathfrak{B}\right]$  gombbal nyugtázza a lépést. A kiválasztott paraméter tárolódik a felhasználói menüben. *Paraméterek törlése a felhasználói menüből* A paramétereknek a felhasználói menüből való törléséhez ebben a sorrendben járjon el: A  $\equiv$  gombbal hívja be a helyi menüt. Válassza ki a "USER MENU" (felhasználói menü) menüpontot. • Válassza ki a törlendő paramétert. A  $[ $\infty$ ] gombbal nyugtázza a lépést.$ • A  $\equiv$  gombbal térjen vissza a helyi menübe. A helyi menüben válassza a "DELETE" Pxxx" (Pxxx törlése) menüpontot. Az "xxx" helyén az előzőleg kiválasztott paraméter áll. A  $\boxed{\infty}$  gombbal nyugtázza a lépést. A kiválasztott paraméter törlődik a felhasználói menüből. *Kezdőparaméter* A készülék bekapcsolása után a DBG60B kijelzőjén a kezdőparaméter jelenik meg. Kiszállításkor (gyári beállítás szerint) az alapkép a kezdőparaméter. A kezdőparaméter személyre szabottan beállítható. Lehetséges kezdőparaméterek: paraméter ( $\rightarrow$  paraméter üzemmód) felhasználói menü paraméterei ( $\rightarrow$  felhasználói menü) H változó  $(\rightarrow$  változó üzemmód) • alapkép

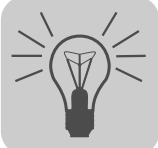

A kezdőparaméter tárolásához a következőképpen járjon el:

- Először válassza ki paraméter üzemmódban a kívánt paramétert.
- Ezt követően a helyi menüben válassza az "XXX WAKE UP PARAM." (xxx kezdőparaméter) menüpontot. Az "xxx" helyén a kiválasztott kezdőparaméter áll. A <sup>@c</sup>] gombbal nyugtázza a lépést.
- *IPOSplus®* Az IPOSplus® programozásához a MOVITOOLS® programra van szükség. A DBG60B kezelőkészülékkel csak az IPOS<sup>plus®</sup> változók (H\_\_) szerkeszthetők ill. módosíthatók. Az IPOS<sup>plus®</sup> program mentéskor a DBG60B kezelőkészüléken is tárolásra kerül és a paraméterkészlet másik MOVIDRIVE® készülékre másolásakor szintén átvételre kerül. A P931 paraméterrel az IPOS<sup>plus®</sup> program a DBG60B kezelőkészülékről indítható és állítható le.

#### *6.4 Memóriakártya*

A dugaszolható memóriakártya az alapkészülékbe van beépítve. A memóriakártya a mindenkor aktuális készülékadatokat tárolja. Ha ki kell cserélni a készüléket, akkor a memóriakártya egyszerű áthelyezésével a berendezés PC és adatmentés nélkül, minimális idő alatt ismét üzembe helyezhető. Tetszőleges számú opcionális kártya lehet beépítve.

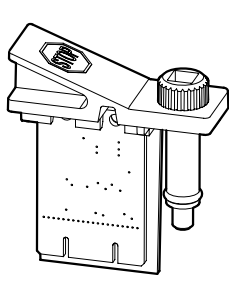

*34. ábra: MDX60B/61B memóriakártyája*

52335AXX

*Tudnivalók a memóriakártya cseréjéhez*

- A memóriakártyát csak a MOVIDRIVE® B kikapcsolt állapotában szabad csatlakoztatni.
- Az eredeti készülék memóriakártyája beépíthető egy új hajtásszabályozóba. A következő kombinációk megengedettek:

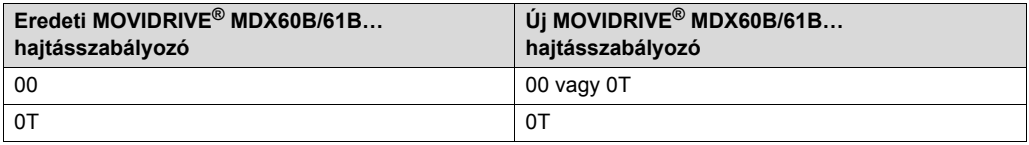

• Az új hajtásszabályozóban ugyanolyan opcióknak kell lenniük, mint az eredeti készülékben.

Máskülönben "79 HW configuration" (hardverkonfiguráció) hibaüzenet jelenik meg. A hiba a helyi menüben a (P802 gyári beállítás) "DELIVERY CONDITION" (kiszállítási állapot) menüpont meghívásával hárítható el. A készülék ezáltal visszaáll a kiszállítási állapotba. Ezt követően újbóli üzembe helyezésre van szükség.

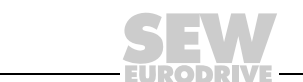

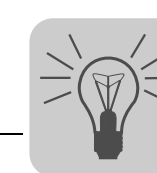

• A DRS11B opció számlálóállásait és a DH..1B és DCS..B opció adatait a memóriakártya nem tárolja. A memóriakártya cseréjekor az eredeti készülék DRS11B, DH..1B és DCS..B opcionális kártyáját be kell építeni az új hajtásszabályozóba.

Amennyiben eredeti készülékként 0-s kiviteli méretű, DHP11B opcióval rendelkező MOVIDRIVE® B szolgál, akkor a pótkészüléken az új DHP11B opcióra rá kell másolni az előzőleg elmentett konfigurációs adatrekordot (fájlnév.sewcopy).

• Amennyiben abszolútérték-jeladót alkalmazunk motor- vagy szakaszjeladóként, akkor a jeladóval a készülékcserét követően referenciafelvételt kell végezni.

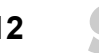

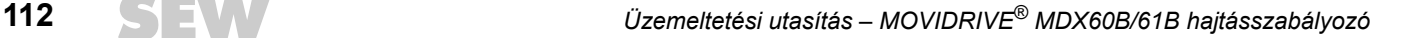

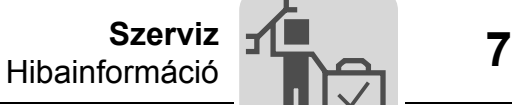

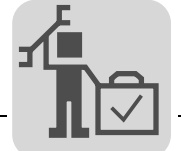

# **7 Szerviz**

# *7.1 Hibainformáció*

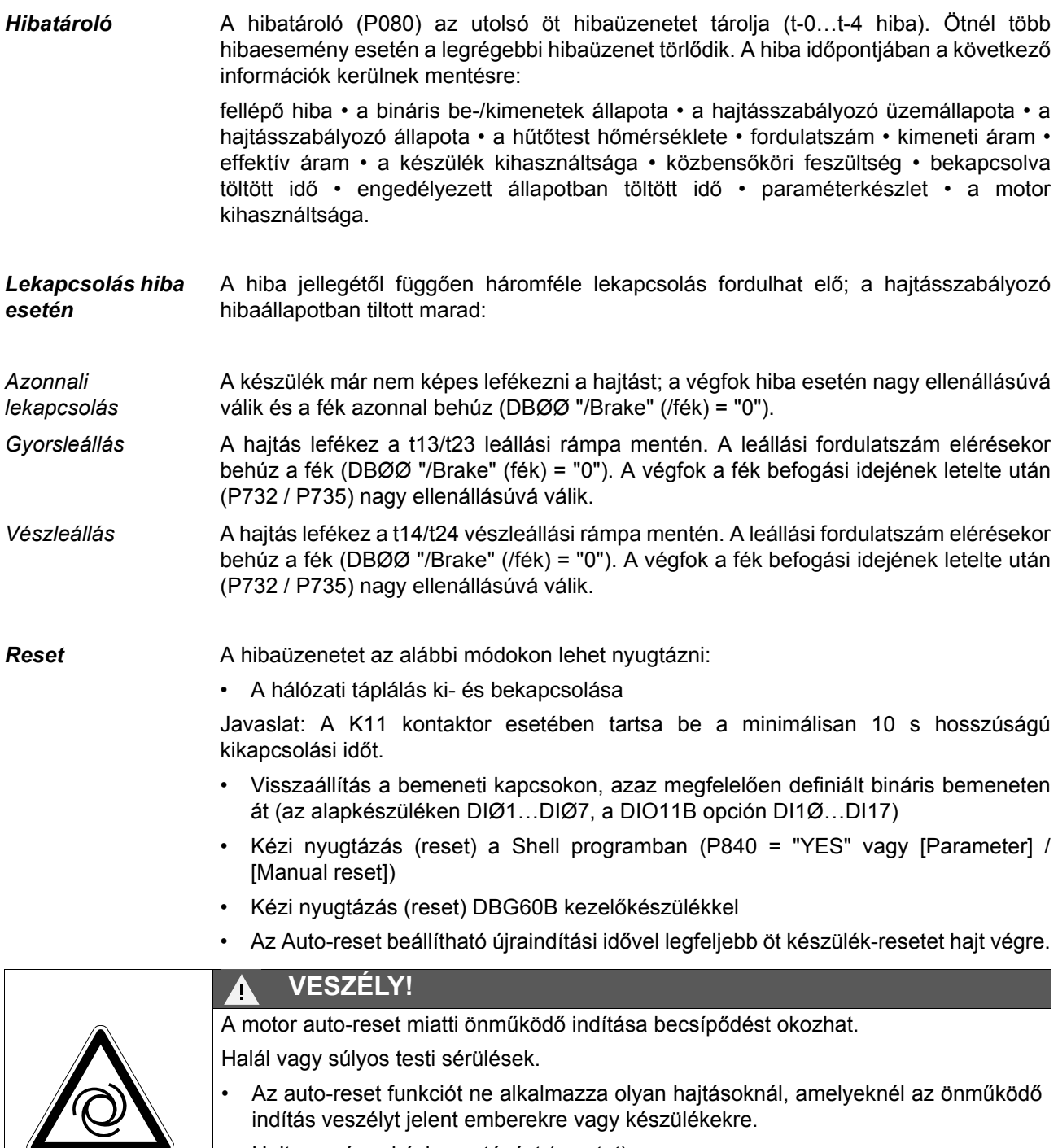

• Hajtson végre kézi nyugtázást (resetet).

*A hajtásszabályozó adatokra vár* Ha a hajtásszabályozó kommunikációs interfészen (terepi busz, RS-485 vagy SBus) keresztül kap vezérlést és a hálózatot ki- és visszakapcsolták vagy hibanyugtázás történt, az engedélyezés mindaddig hatástalan marad, amíg az időtúllépés szempontjából felügyelt interfészen át a hajtásszabályozó újra érvényes adatot nem kap.

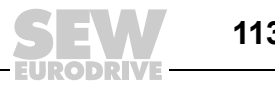

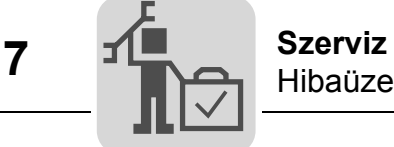

# *7.2 Hibaüzenetek és hibalista*

*Hibaüzenet a 7 szegmenses kijelzőn* A hibakód 7 szegmenses kijelzőn jelenik meg, ennek során a készülék az alábbi kijelzési sorrendet tartja (pl. 100-as hibakód):

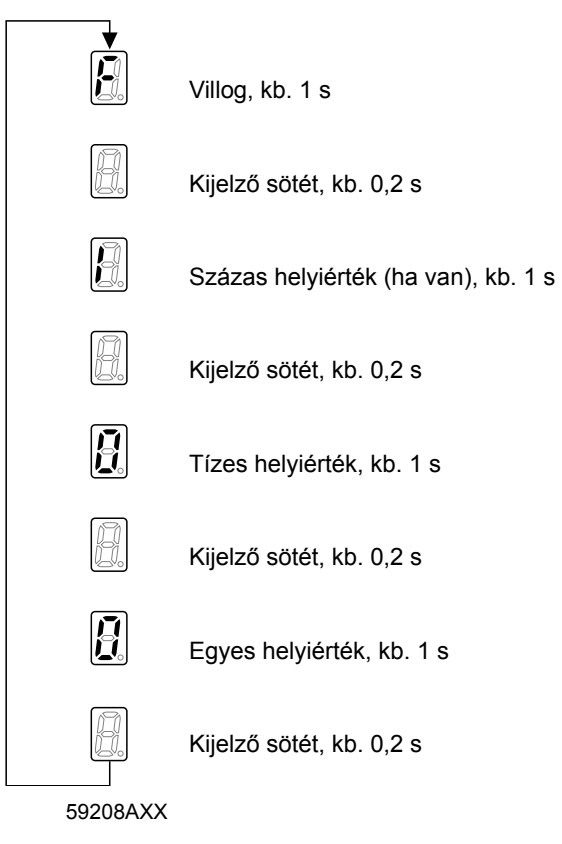

Visszaállítás (reset) után, vagy ha a hibakód ismét "0" értéket vesz fel, a kijelző üzemi kijelzésre vált.

*Alhibakód kijelzése* Az alhibakód a MOVITOOLS® (4.50 verziótól) vagy a DBG60B kezelőkészülék segítségével jelezhető ki.

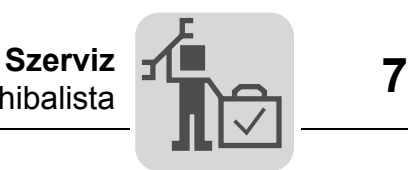

Hibalista **A "Reakció (P)" oszlopban a hibareakció gyári beállítása van feltüntetve. A (P) azt** jelenti, hogy a reakció programozható (a *P83\_ hibareakció* paraméteren vagy IPOSplus®-on át). A 108-as hibánál a (P) azt jelenti, hogy a reakció programozható a *P555 DCS hibareakció* paraméteren át. A 109-es hibánál a (P) azt jelenti, hogy a reakció programozható a *P556 DCS riasztási reakció* paraméteren át.

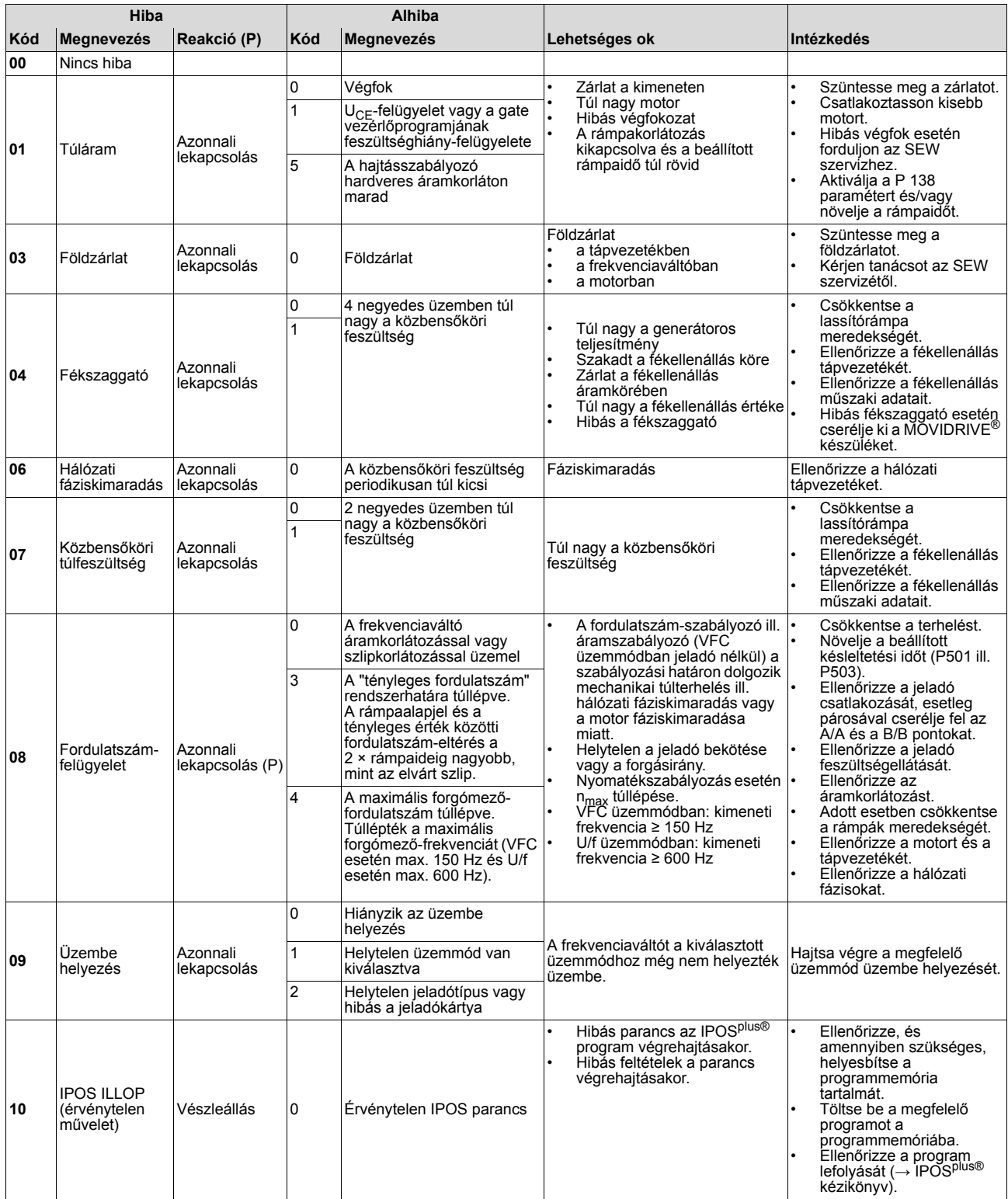

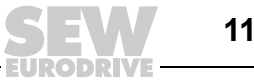

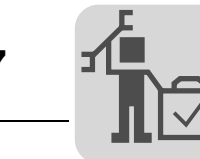

# **7 Szerviz** Hibaüzenetek és hibalista

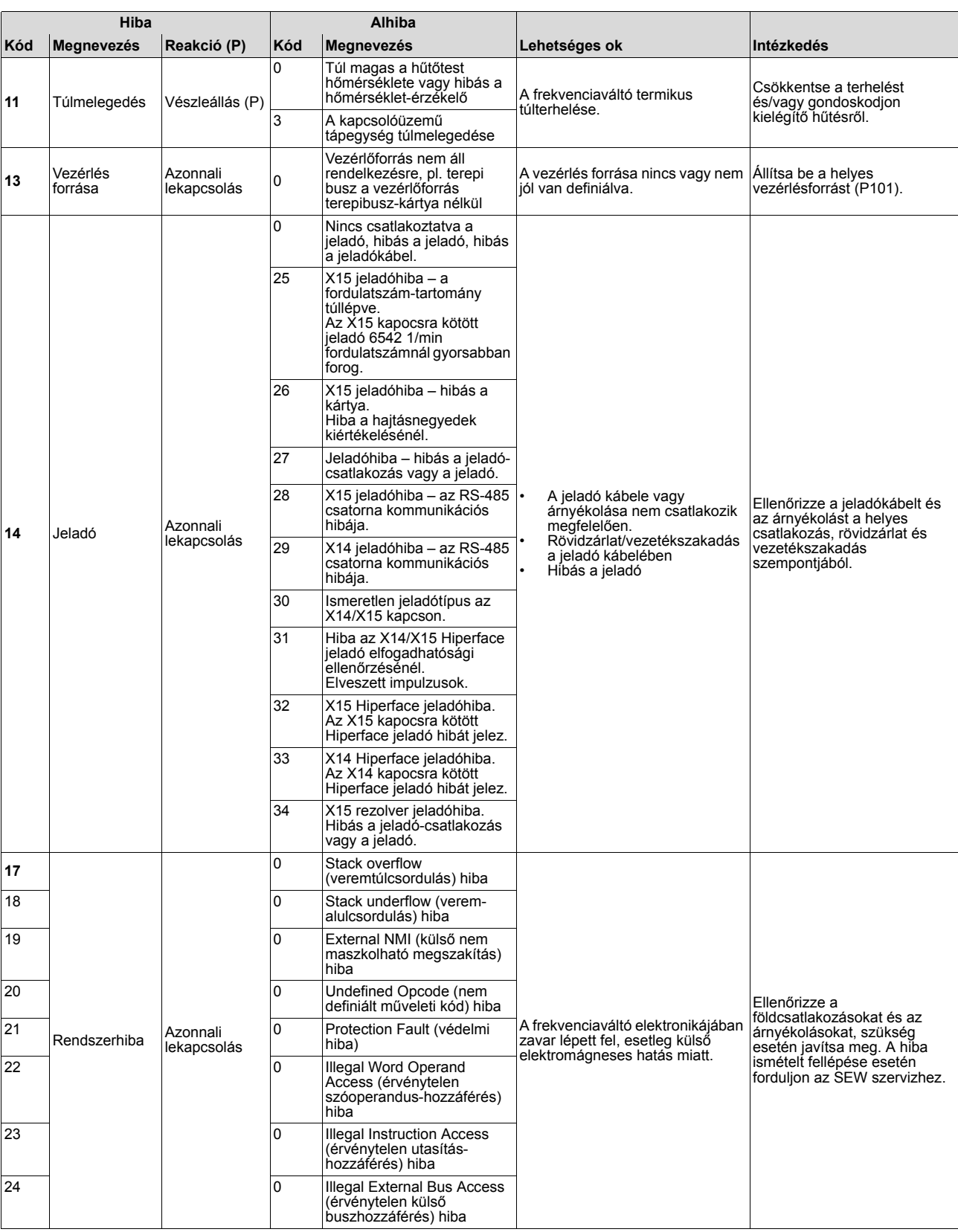

**EURODRIVE** 

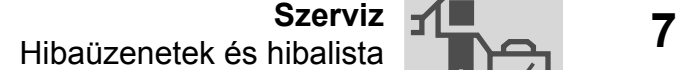

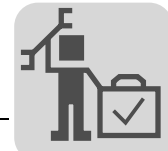

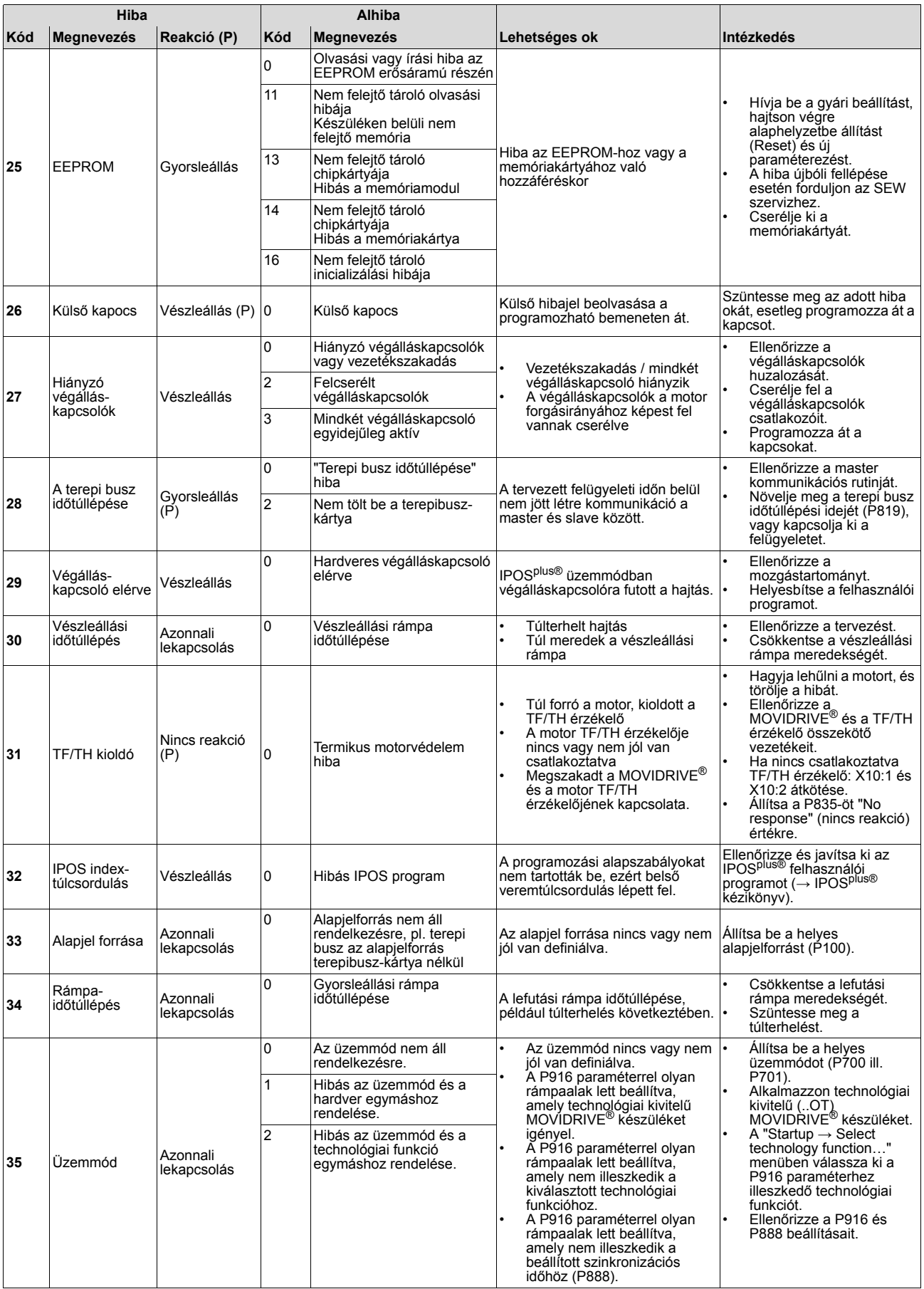

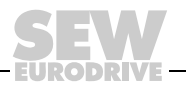

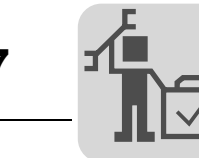

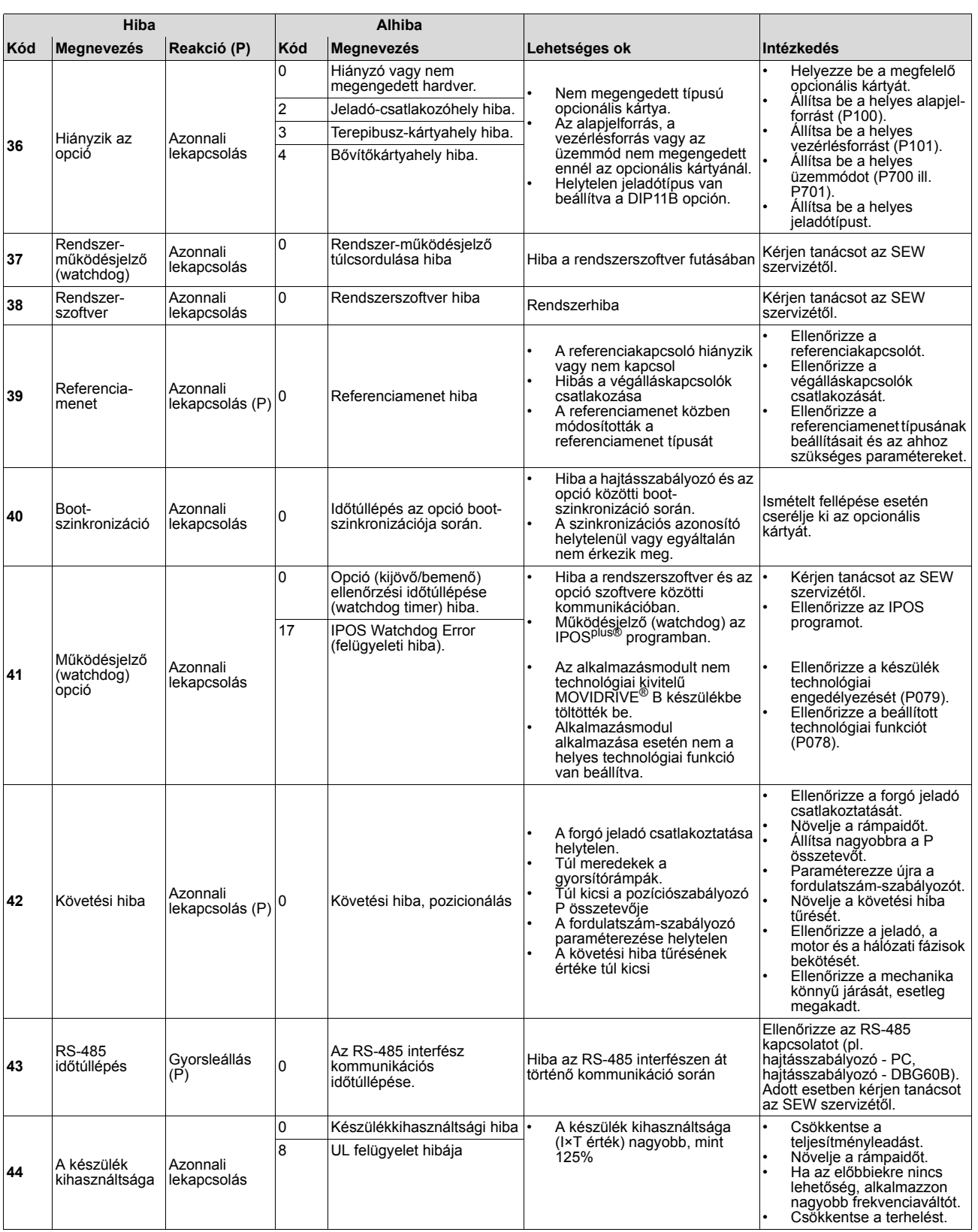

EURODRI

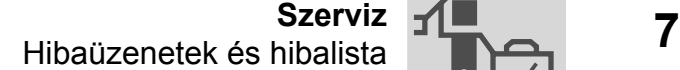

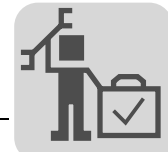

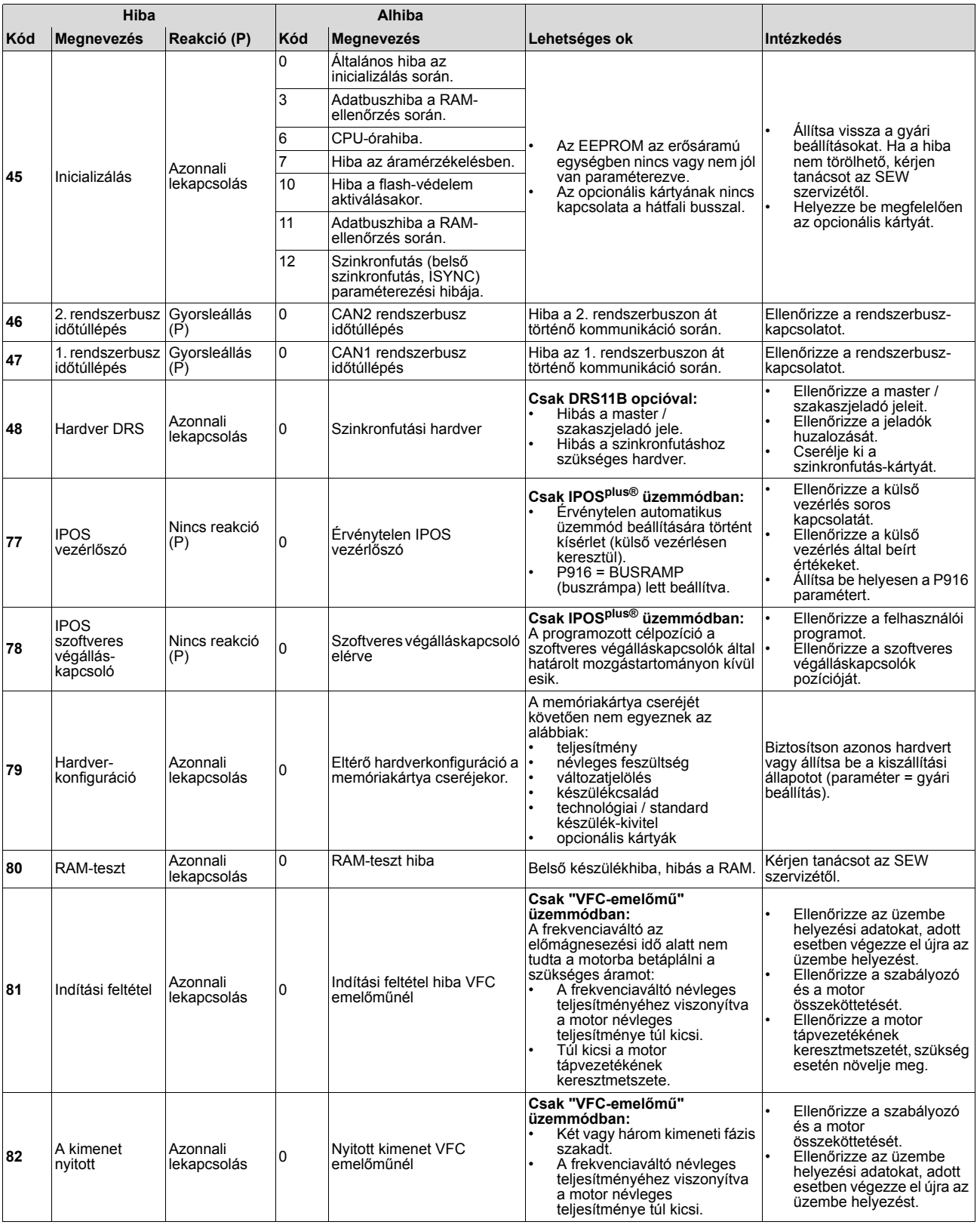

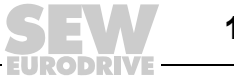

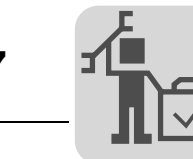

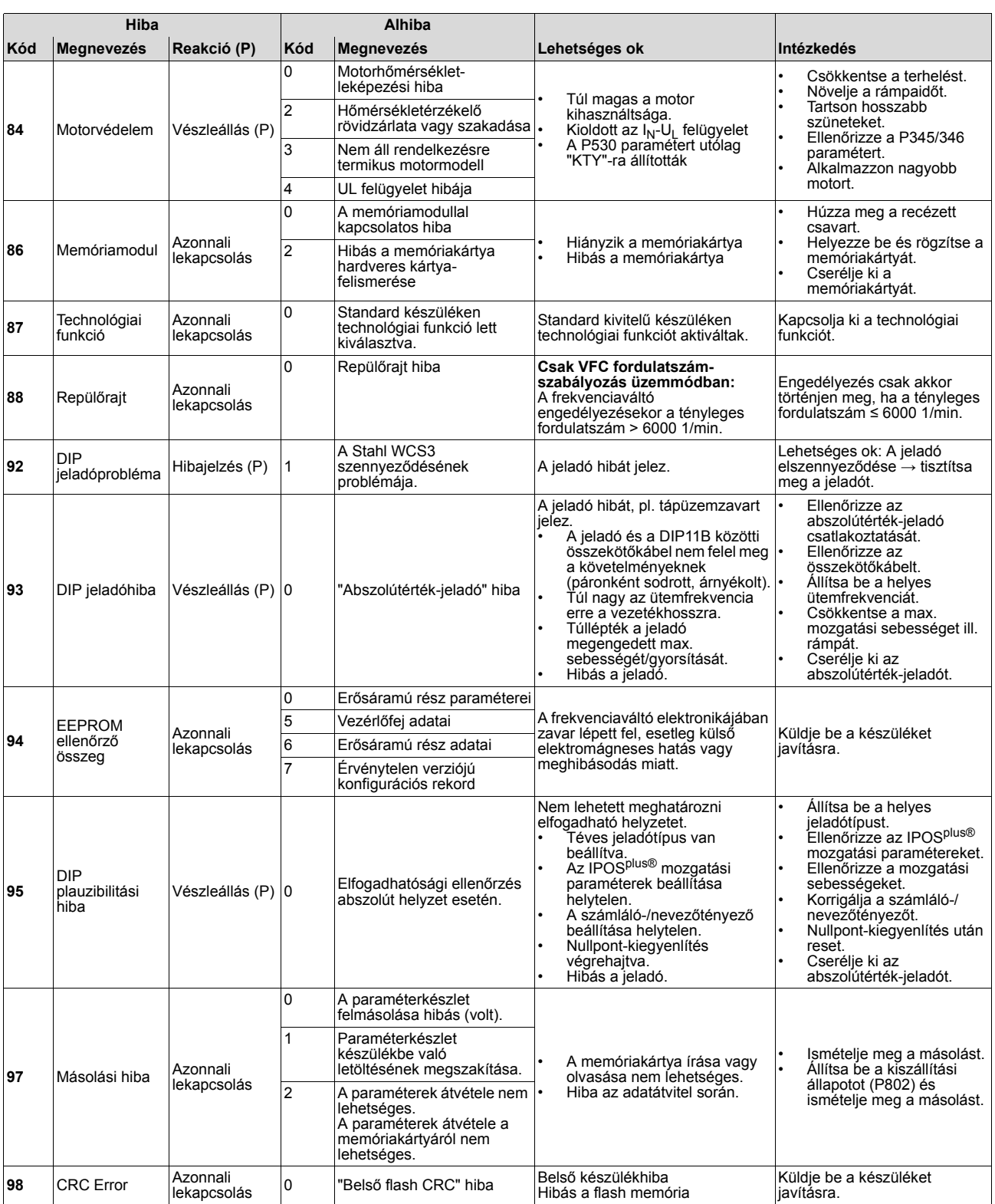

EURODRIVE

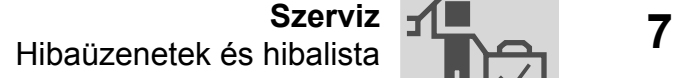

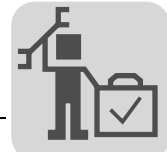

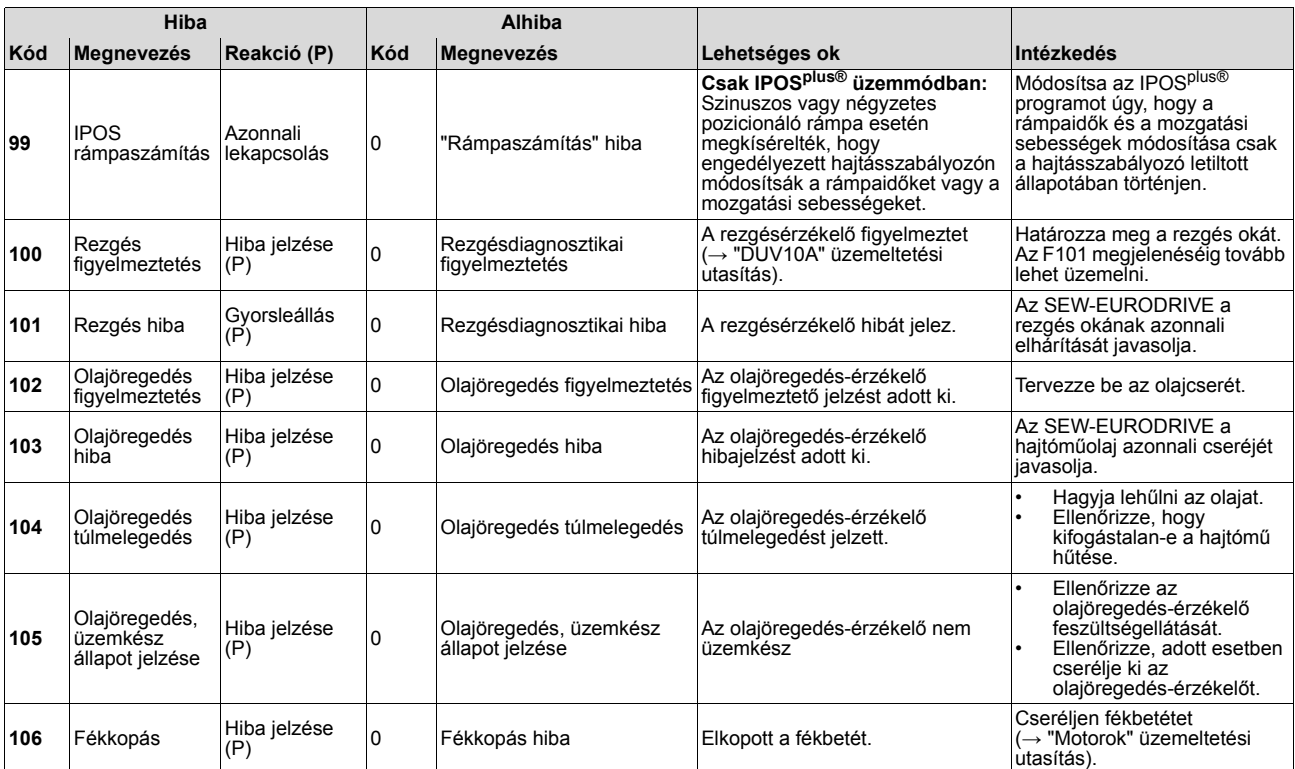

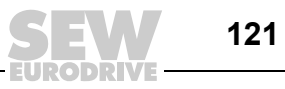

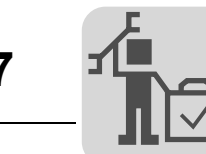

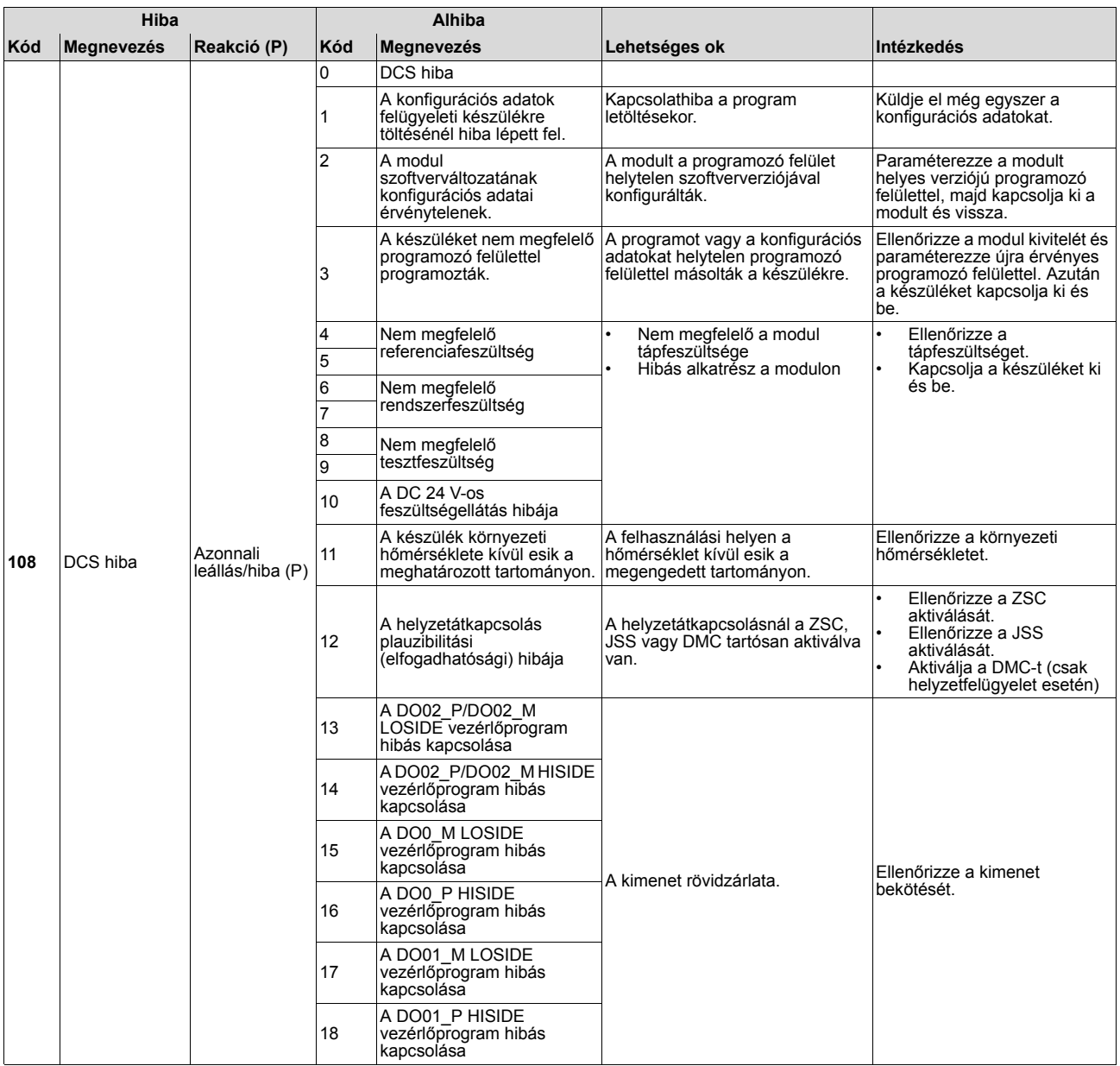

**EURODRIVE** 

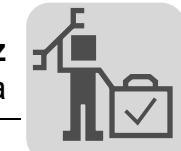

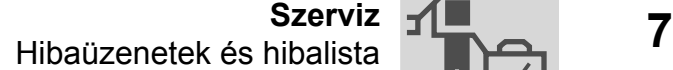

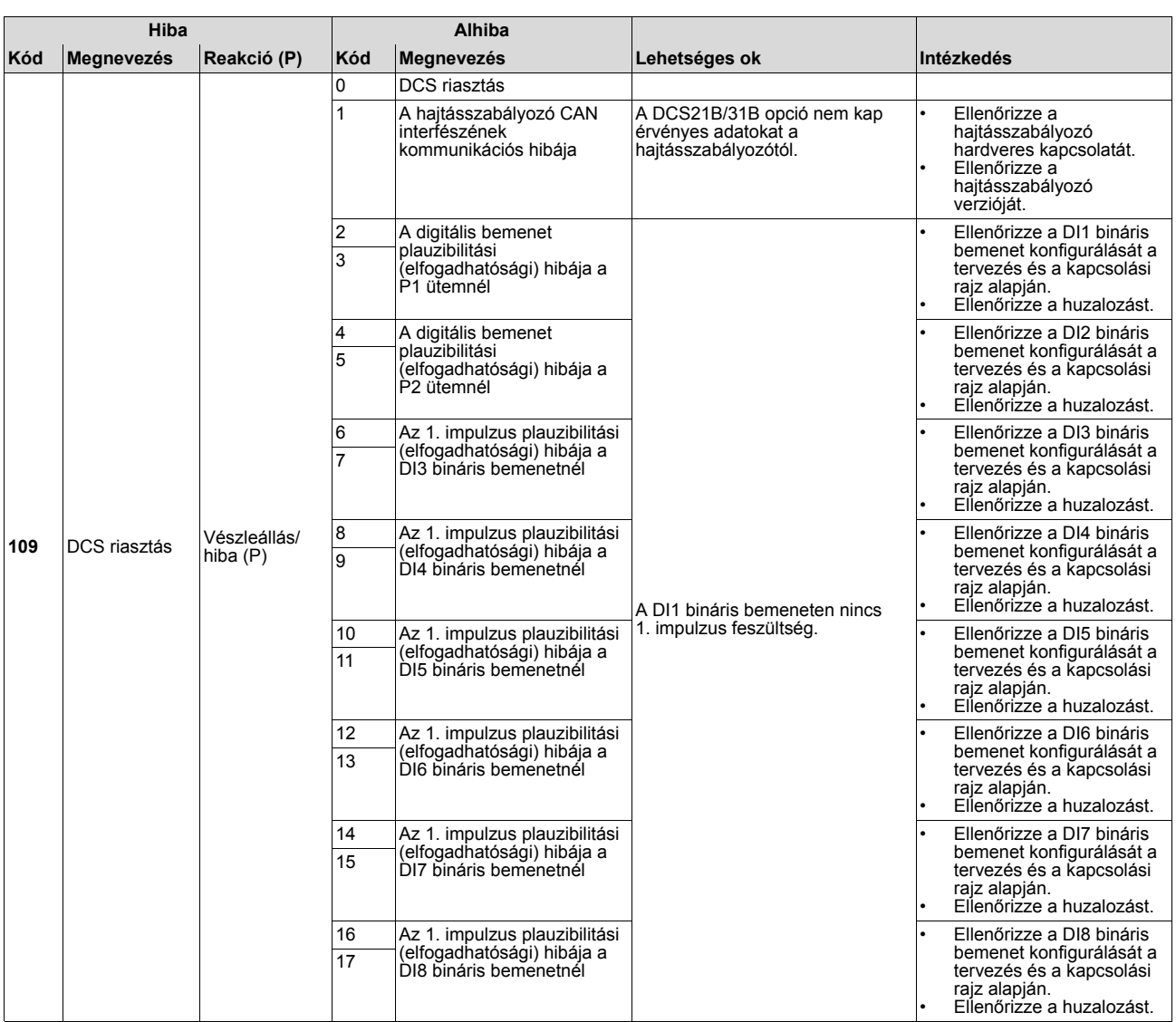

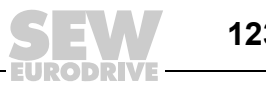

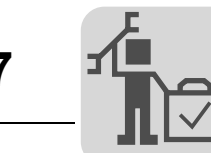

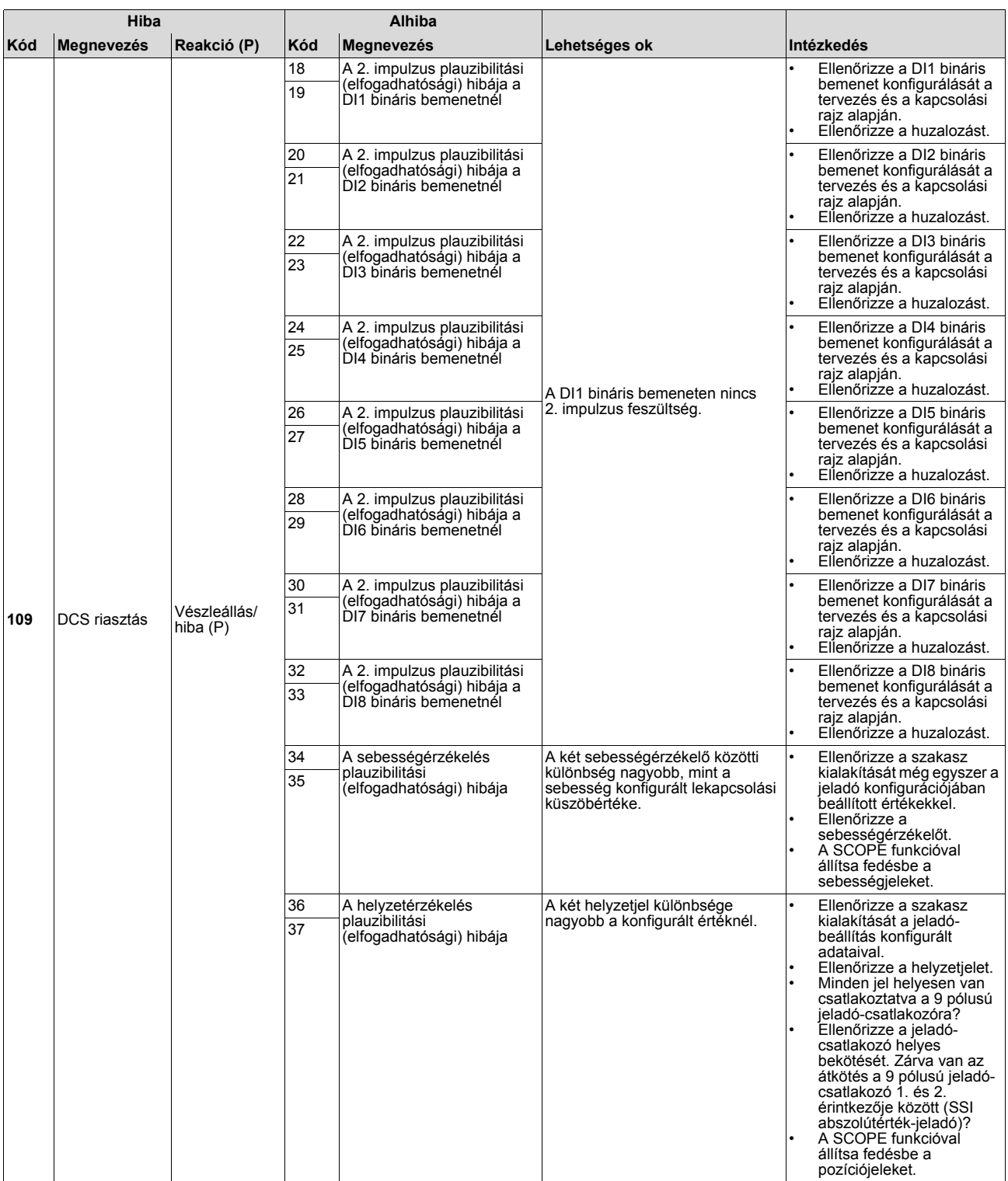

EURODRIV

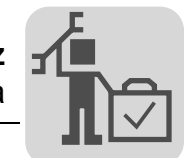

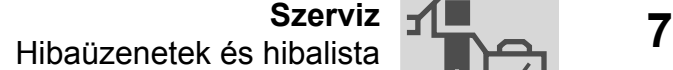

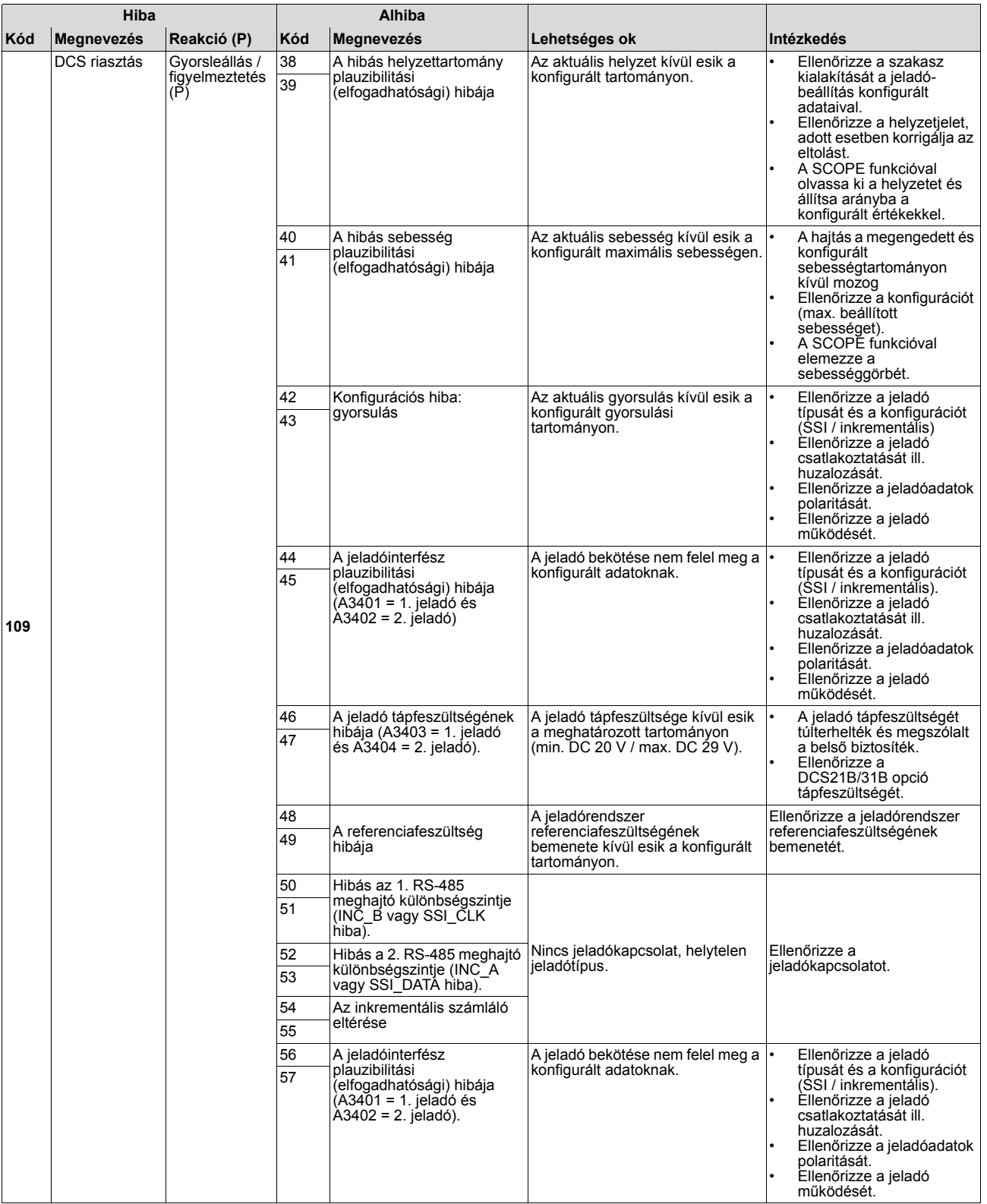

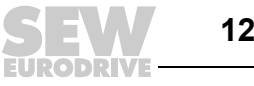

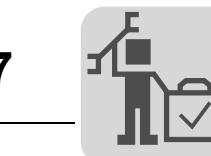

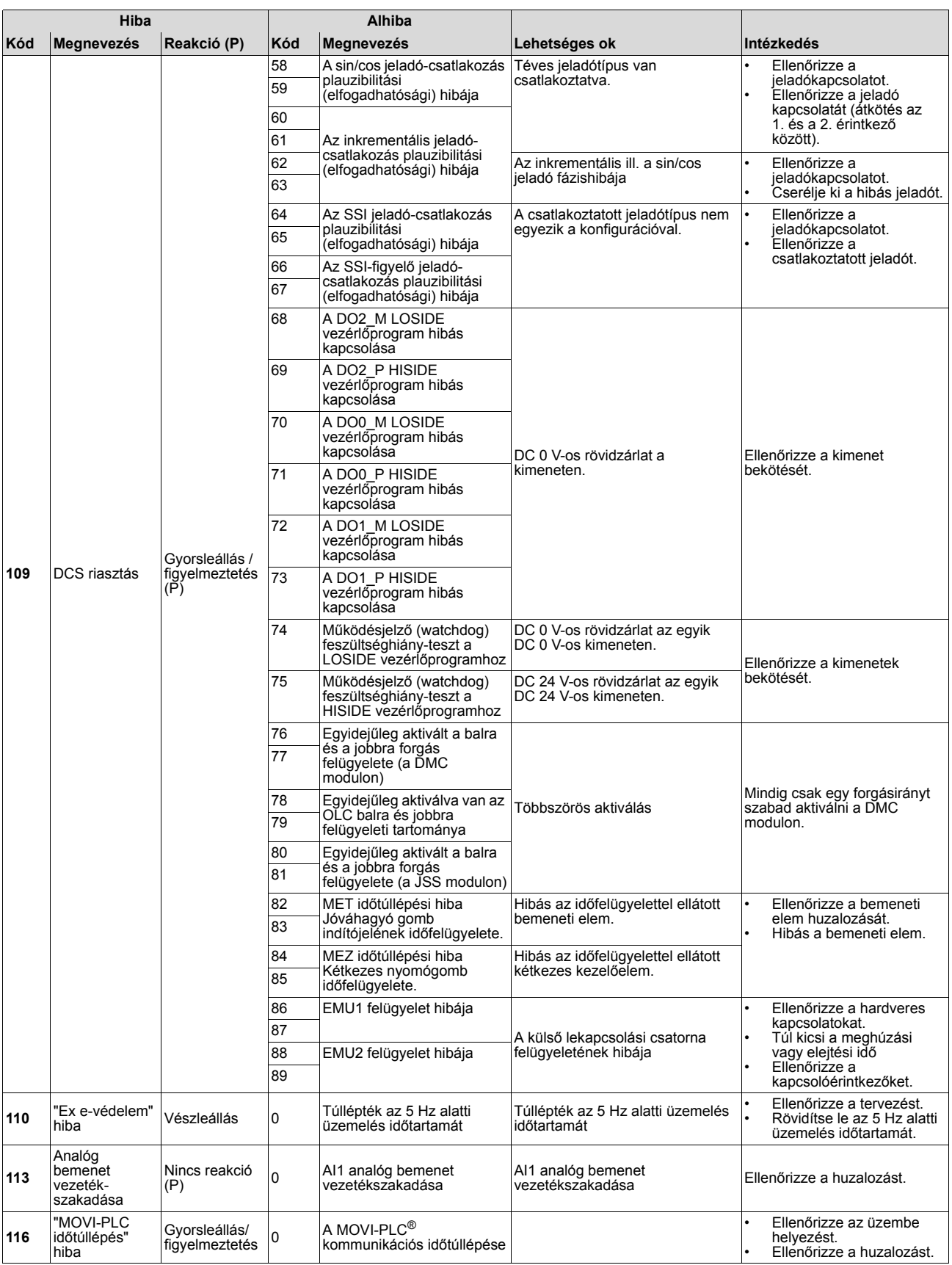

EURODRIV

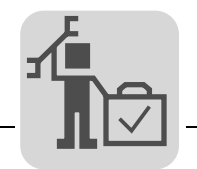

# *7.3 SEW elektronikai szerviz*

*Beküldés javításra*

**Ha valamely hiba nem hárítható el,** kérjük, forduljon az **SEW-EURODRIVE elektronikai szervizéhez** (→ "Ügyfél- és pótalkatrész-szolgálat").

Az SEW elektronikai szervizével való kapcsolatfelvételkor kérjük, mindig adja meg a státuszcímke számjegyeit is, mert szervizünk így hatékonyabban tud segítséget nyújtani.

**Ha a készüléket javításra beküldi, kérjük, adja meg a következőket:**

- gyártási szám ( $\rightarrow$  típustábla)
- típusjel
- standard kivitel vagy technológiai kivitel
- a státuszcímke számjegyei
- az alkalmazás rövid leírása (hajtási eset, vezérlés kapcsokon át vagy sorosan)
- csatlakoztatott motor (motor típusa, feszültsége,  $\perp$  vagy  $\triangle$  kapcsolás)
- a hiba jellege
- kísérő körülmények
- saját vélemény
- előzetes szokatlan események stb.

#### *7.4 Tartós tárolás*

Tartós tárolás esetén a készüléket kétévente legalább 5 percre kösse hálózati feszültségre. Máskülönben csökken a készülék élettartama.

#### **Elmulasztott karbantartás esetén követendő eljárás:**

A hajtásszabályozókban elektrolit-kondenzátorokat alkalmaznak, ezek feszültségmentes állapotban ki vannak téve az öregedés hatásának. Ez a hatás az elektrolit-kondenzátorok károsodását eredményezheti, ha a készüléket hosszú tárolást követően közvetlenül a névleges feszültségre kapcsolják.

A karbantartás elmulasztása esetén az SEW-EURODRIVE azt javasolja, hogy a hálózati feszültséget lassan növeljék a maximális feszültségig. Ez történhet pl. állítható transzformátorral, amelynek kimeneti feszültségét az alábbi áttekintőtáblázat szerint állítják be.

Az alábbi fokozatok ajánlottak:

AC 400/500 V-os készülékek:

- 1. fokozat: AC 0 V … AC 350 V néhány másodpercen belül
- 2. fokozat: AC 350 V 15 percre
- 3. fokozat: AC 420 V 15 percre
- 4. fokozat: AC 500 V 1 órára

#### AC 230 V-os készülékek:

- 1. fokozat: AC 170 V 15 percre
- 2. fokozat: AC 200 V 15 percre
- 3. fokozat: AC 240 V 1 órára

Ezt a regenerációt követően a készülék azonnal használható, vagy karbantartást követően további hosszú időre eltárolható.

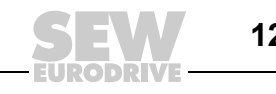

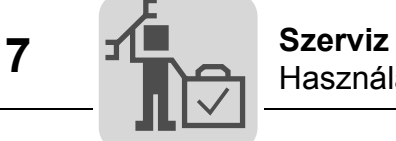

# *7.5 Használaton kívül helyezés, megsemmisítés*

Kérjük, tartsa be az érvényes rendelkezéseket. A megsemmisítést az érvényes előírásoknak megfelelően, anyagonként külön végezze, pl. az alábbiak szerint:

- elektronikai hulladékok (nyomtatott áramkörök)
- műanyagok (készülékház)
- lemezek
- réz

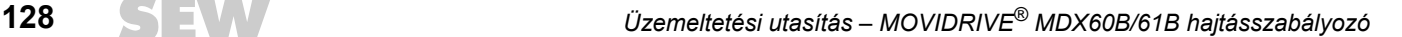

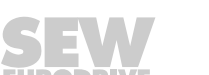

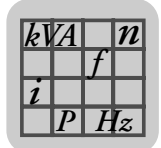

# **8 Műszaki adatok és méretlapok**

# *8.1 CE jelzés, UL engedély és C-Tick*

*CE jelzés* • Kisfeszültségi irányelv

A MOVIDRIVE® MDX60B/61B hajtásszabályozók eleget tesznek a kisfeszültségről szóló 2006/95/EK irányelv előírásainak.

• Elektromágneses összeférhetőség

A MOVIDRIVE® hajtásszabályozók és hálózati visszatápláló készülékek arra szolgálnak, hogy részegységként gépekbe ill. berendezésekbe építsék őket. Eleget tesznek az elektromágneses összeférhetőségről szóló EN 61800-3 "Változtatható fordulatszámú villamos hajtások" termékszabványnak. A telepítési utasítások betartása esetén az egész, azzal felszerelt gép/berendezés CE jelölésének feltételei az elektromágneses összeférhetetlenségről szóló 89/336/EGK irányelv szerint adottak. Az elektromágneses összeférhetőségnek megfelelő telepítésről részletes információ az SEW-EURODRIVE "Elektromágneses összeférhetőség a hajtástechnikában" c. kiadványában található.

• A C1 ill. a C2 határérték-osztály betartását specifikált vizsgálóberendezéssel igazolták. Kérésre az SEW-EURODRIVE erről további információt bocsát rendelkezésre.

 $\epsilon$ 

A típustáblán látható CE jelzés a kisfeszültségről szóló 2006/95/EK irányelvnek való megfelelést jelzi. Kívánságra erről megfelelőségi nyilatkozatot állítunk ki.

*UL / cUL / GOST-R*

Az UL és a cUL engedélyt (USA), valamint a GOST-R tanúsítványt (Oroszország) a teljes MOVIDRIVE® készülékcsalád megkapta. A cUL jogilag egyenlő a CSA szerinti engedéllyel.

US

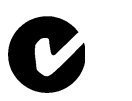

*C-Tick* A C-Tick engedélyt a teljes MOVIDRIVE® készülékcsalád megkapta. A C-Tick az ACMA (Australian Communications and Media Authority) által kiadott megfelelőségi tanúsítás.

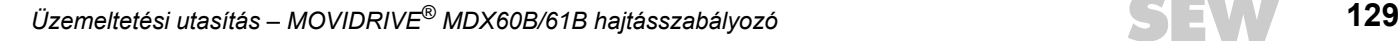

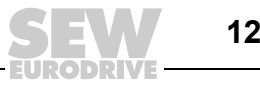

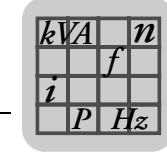

# *8.2 Általános műszaki adatok*

Az alábbi táblázatban azok a műszaki adatok vannak feltüntetve, amelyek minden MOVIDRIVE® MDX60B/61B hajtásszabályozóra érvényesek, típustól, kiviteli mérettől és teljesítménytől függetlenül.

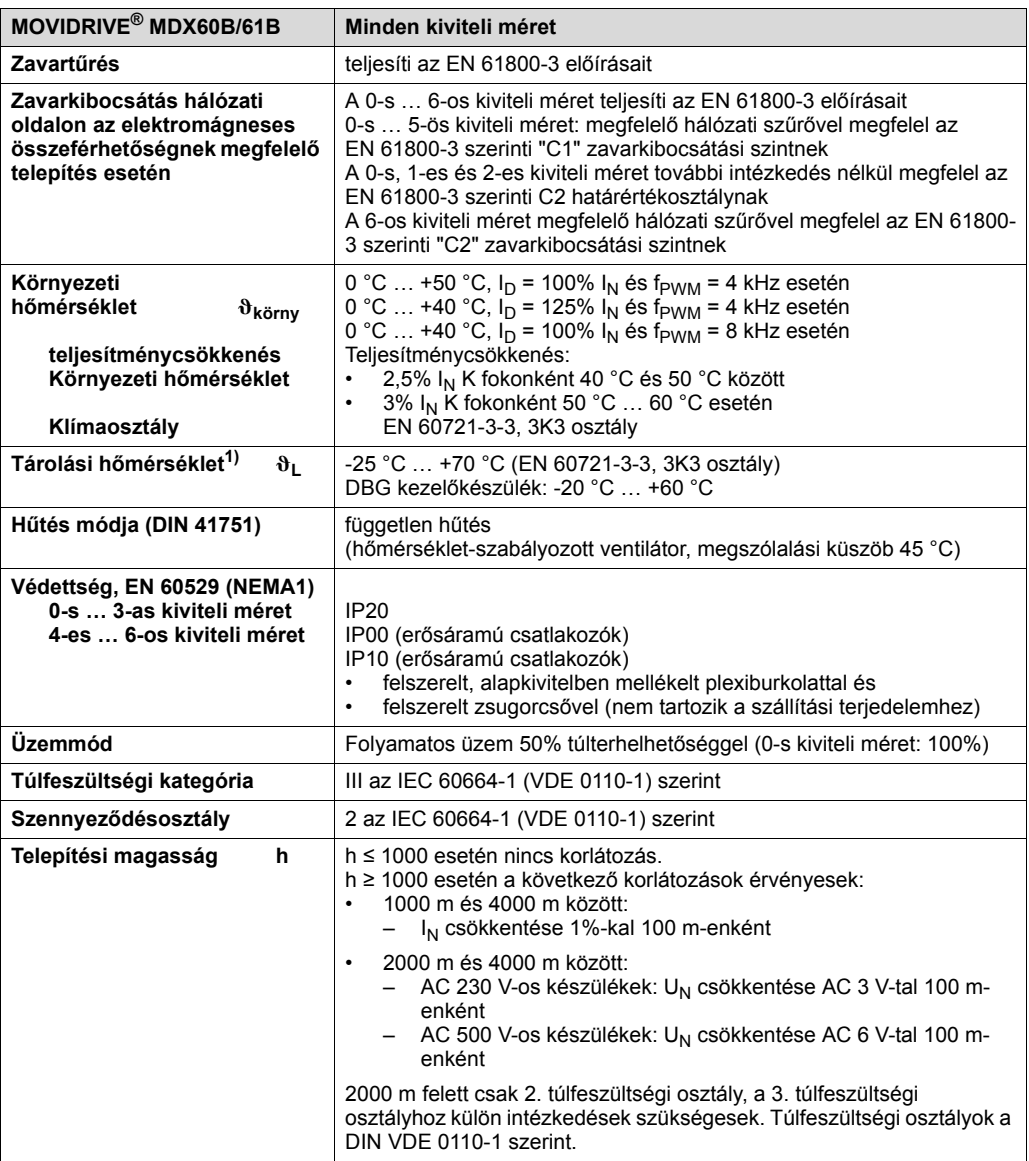

1) Tartós tárolás esetén kétévente legalább 5 percre kössük rá a hálózati feszültségre, különben csökkenhet a készülék élettartama.

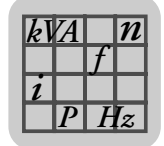

*MOVIDRIVE® MDX60B/61B készülékcsalád, 0-s kiviteli méret*

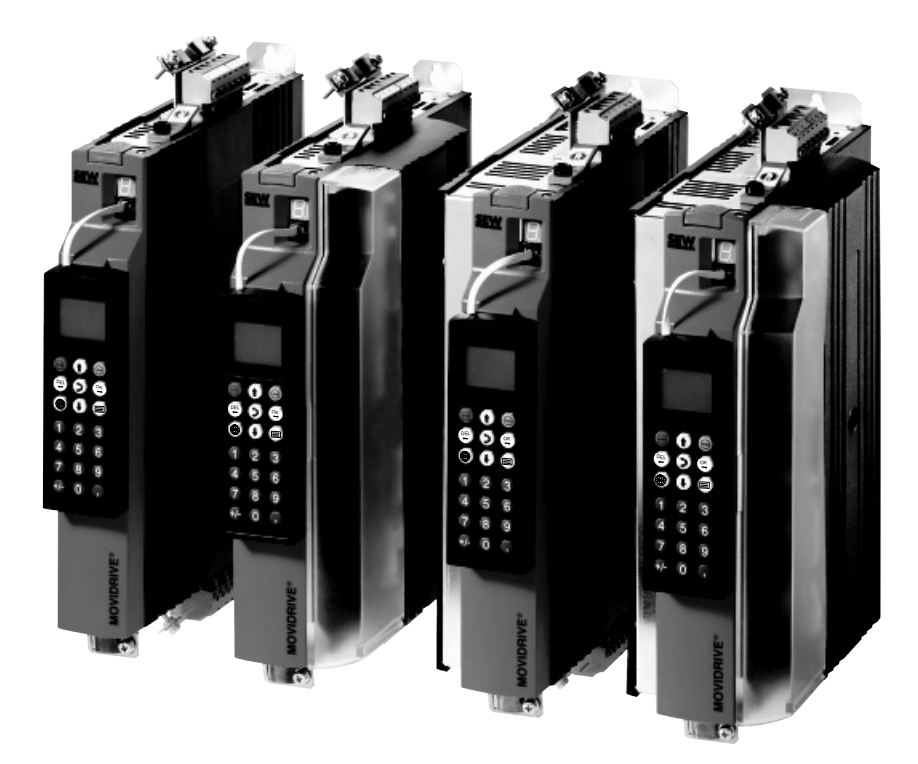

*35. ábra: MOVIDRIVE® MDX60B/61B készülékcsalád, 0-s kiviteli méret*

51485AXX

*MOVIDRIVE® MDX61B készülékcsalád, 1-es … 6-os kiviteli méret*

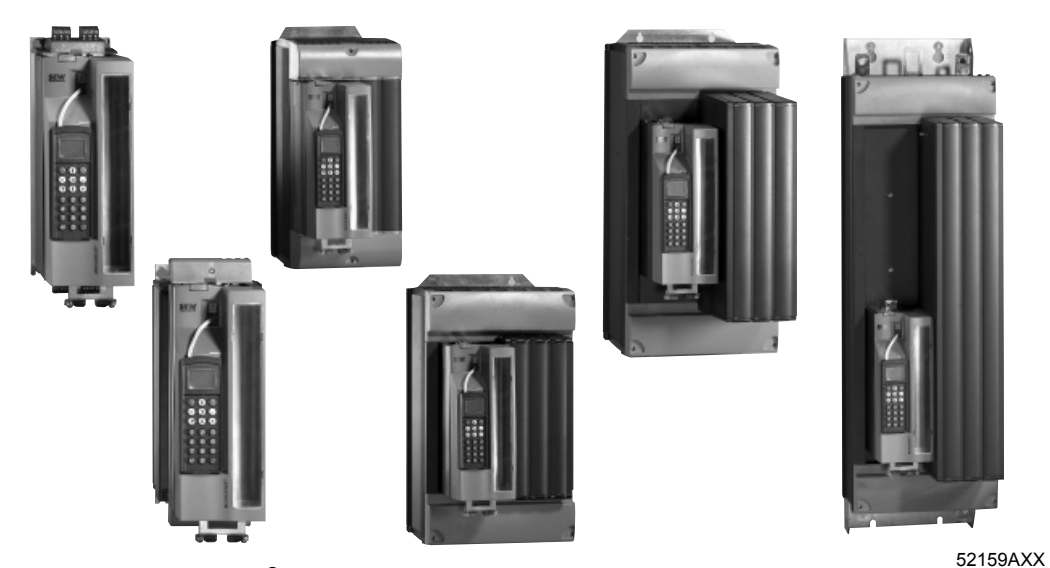

*36. ábra: MOVIDRIVE® MDX61B készülékcsalád, 1-es … 6-os kiviteli méret*

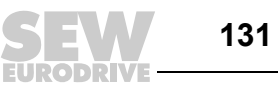

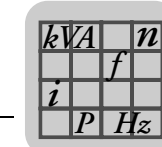

# *8.3 MOVIDRIVE® MDX60/61B…-5\_3 (AC 400/500 V-os készülékek)*

#### *0-s kiviteli méret*

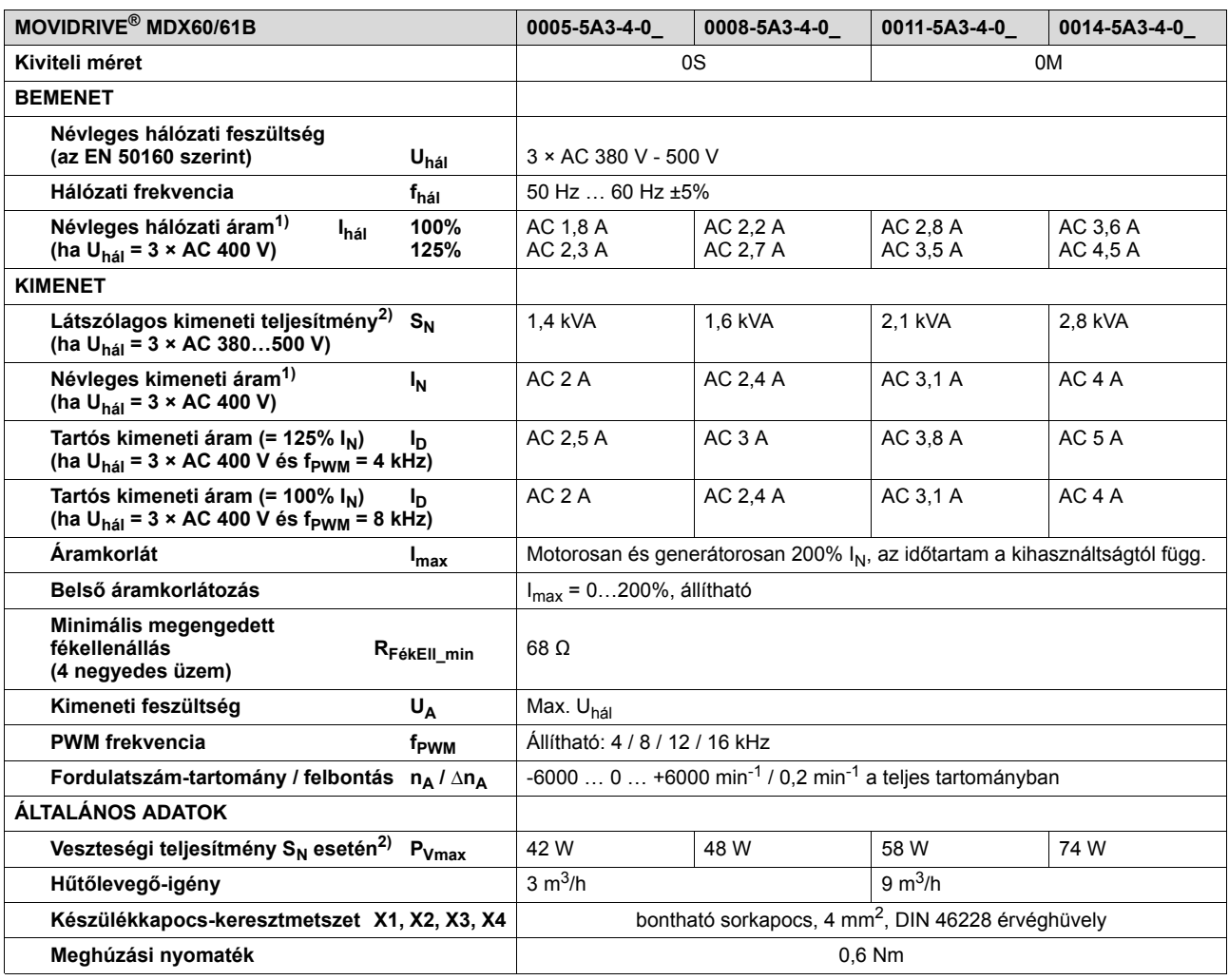

1) U<sub>hál</sub> = 3 × AC 500 V esetén a hálózati és a kimeneti áramot a névleges adatokhoz képest 20%-kal csökkenteni kell.

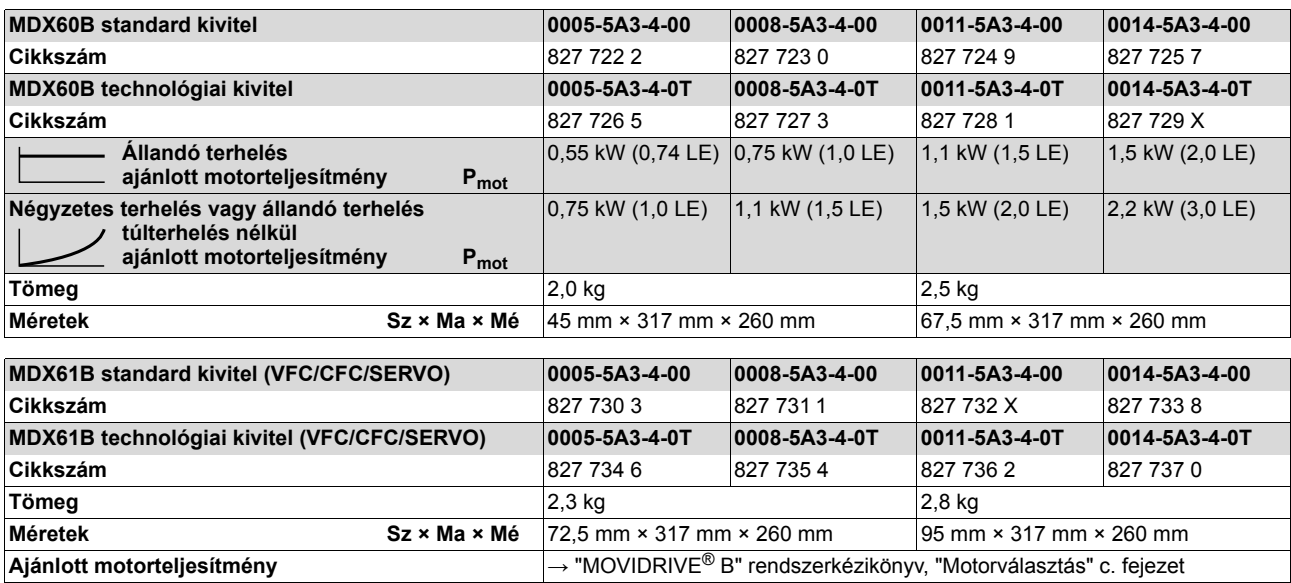

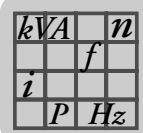

## *1-es kiviteli méret (AC 400/500 V-os készülékek)*

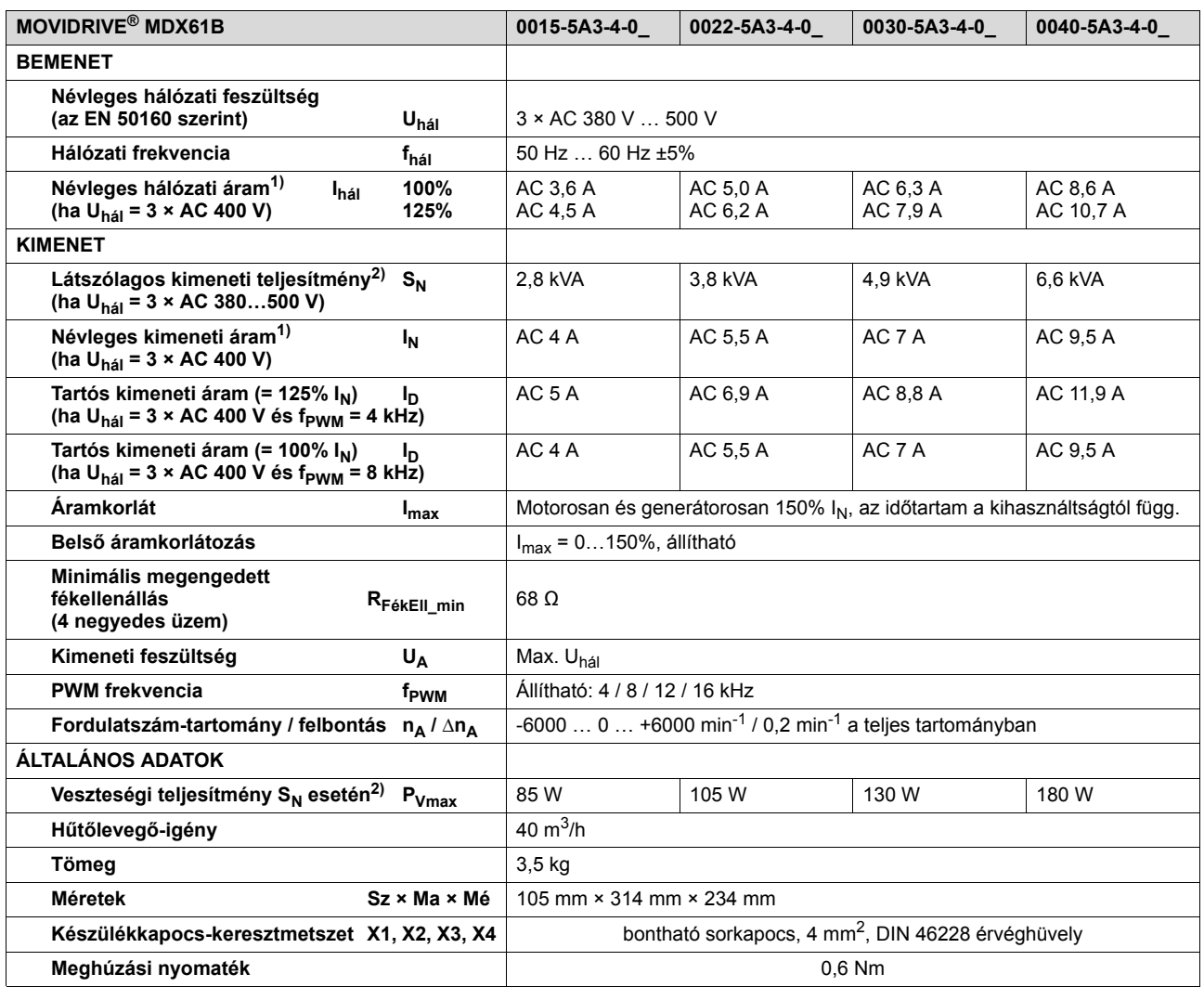

1) U<sub>hál</sub> = 3 × AC 500 V esetén a hálózati és a kimeneti áramot a névleges adatokhoz képest 20%-kal csökkenteni kell.

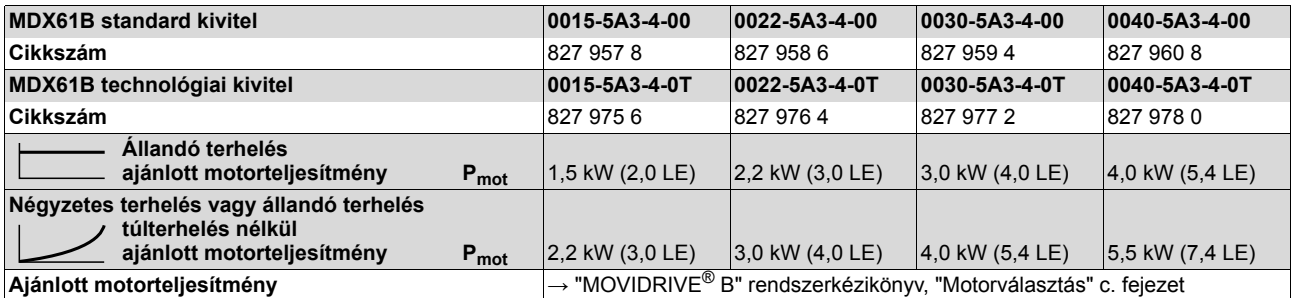

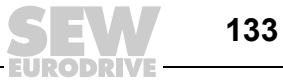

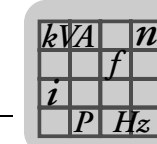

## *2S és 2-es kiviteli méret (AC 400/500 V-os készülékek)*

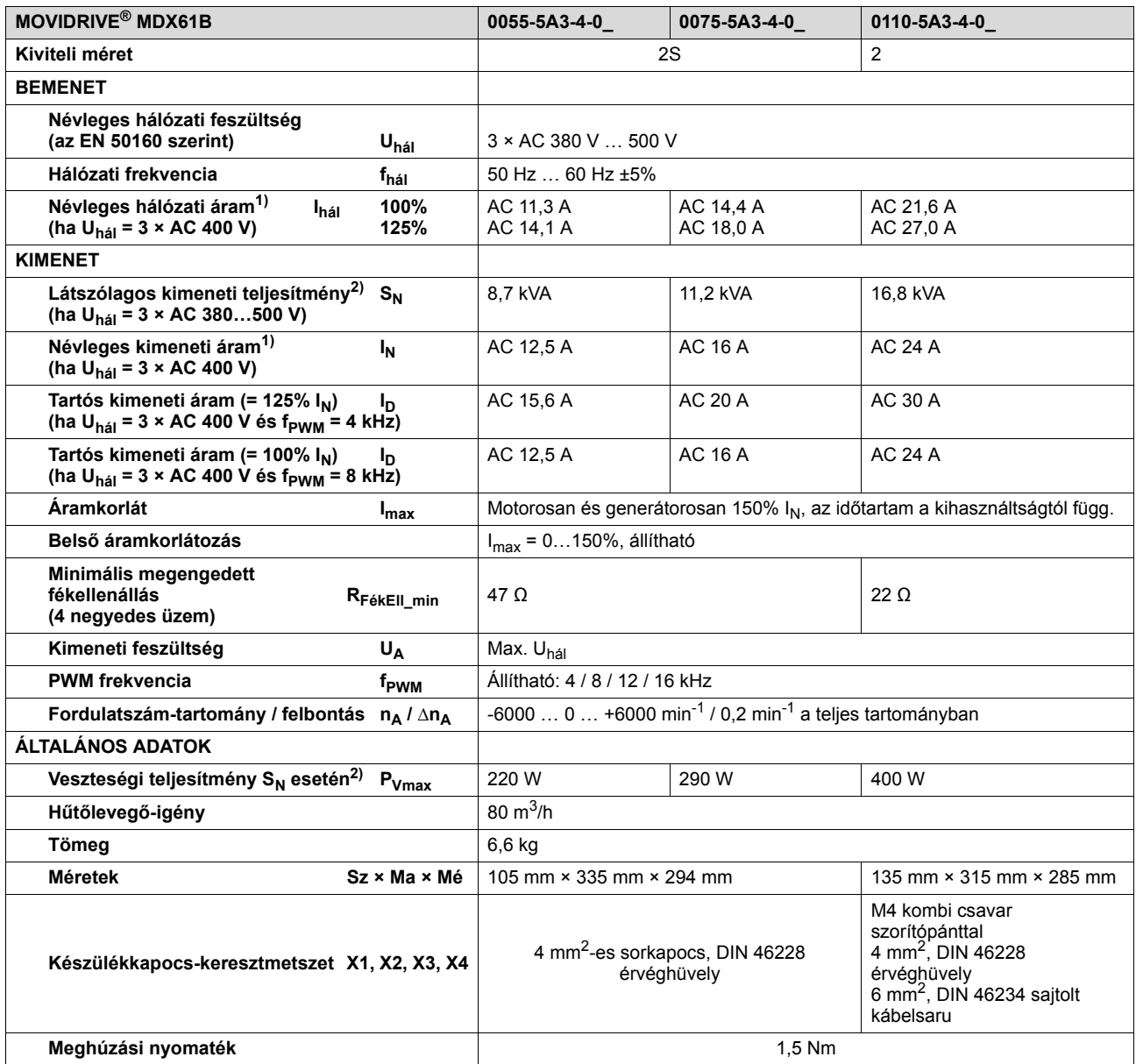

1) Uhál = 3 × AC 500 V esetén a hálózati és a kimeneti áramot a névleges adatokhoz képest 20%-kal csökkenteni kell.

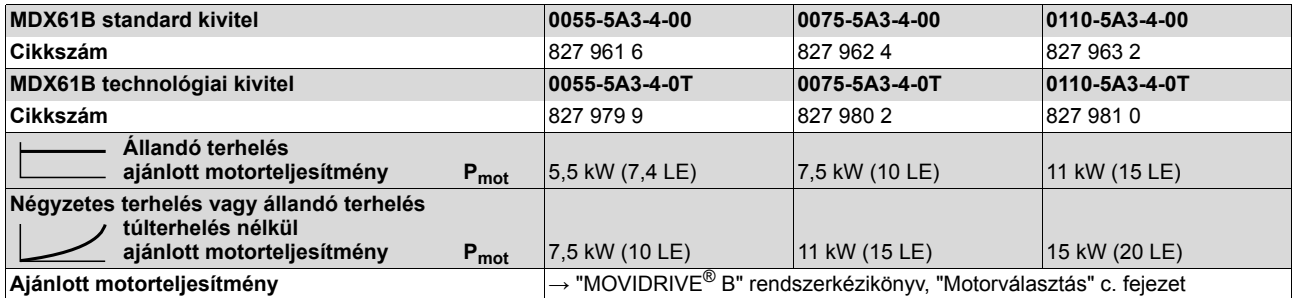

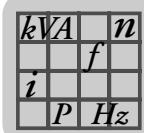

## *3-as kiviteli méret (AC 400/500 V-os készülékek)*

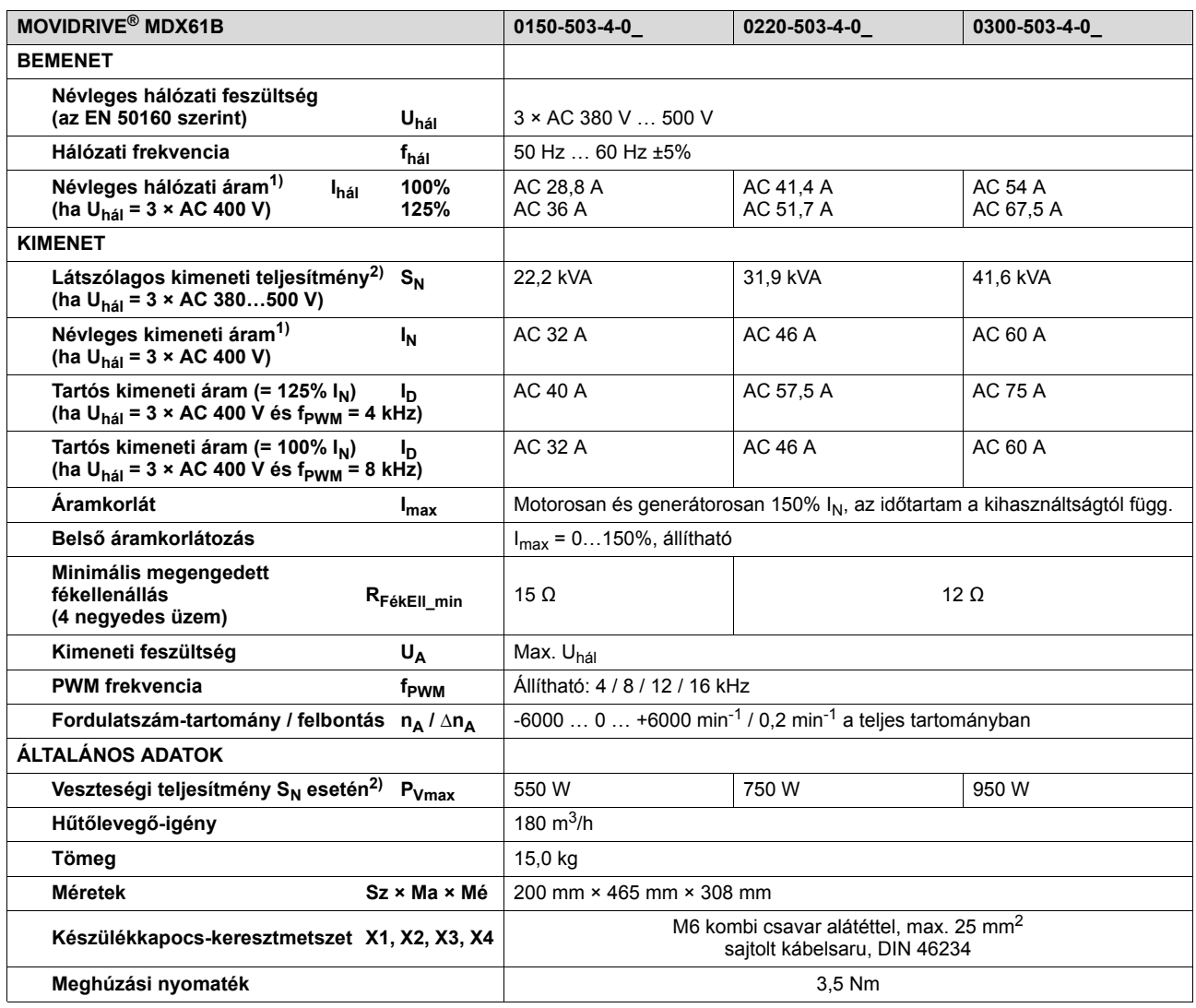

1) Uhál = 3 × AC 500 V esetén a hálózati és a kimeneti áramot a névleges adatokhoz képest 20%-kal csökkenteni kell.

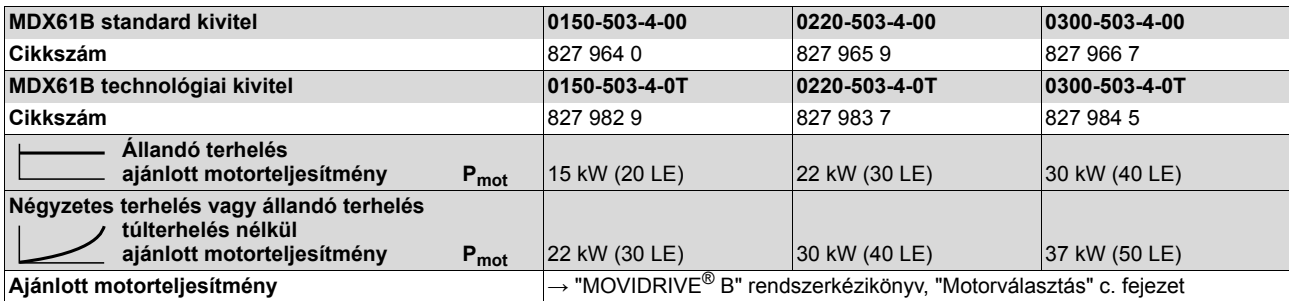

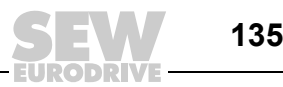

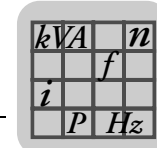

#### *4-es kiviteli méret (AC 400/500 V-os készülékek)*

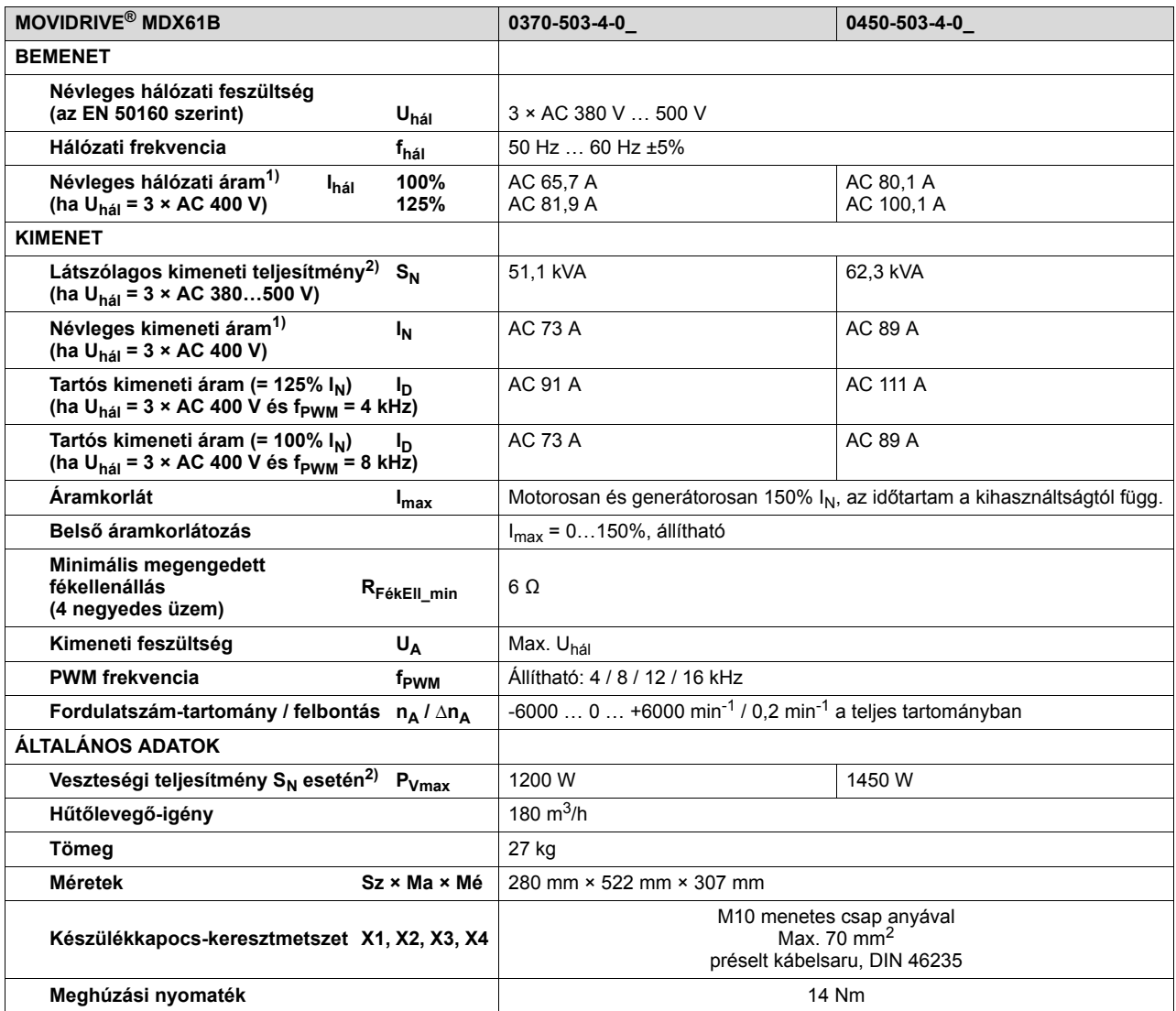

1) U<sub>hál</sub> = 3 × AC 500 V esetén a hálózati és a kimeneti áramot a névleges adatokhoz képest 20%-kal csökkenteni kell.

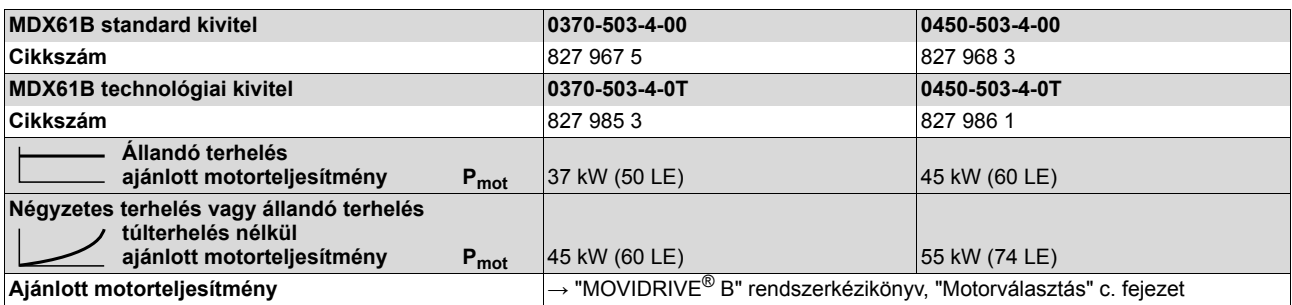

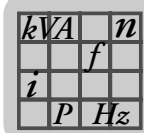

#### *5-ös kiviteli méret (AC 400/500 V-os készülékek)*

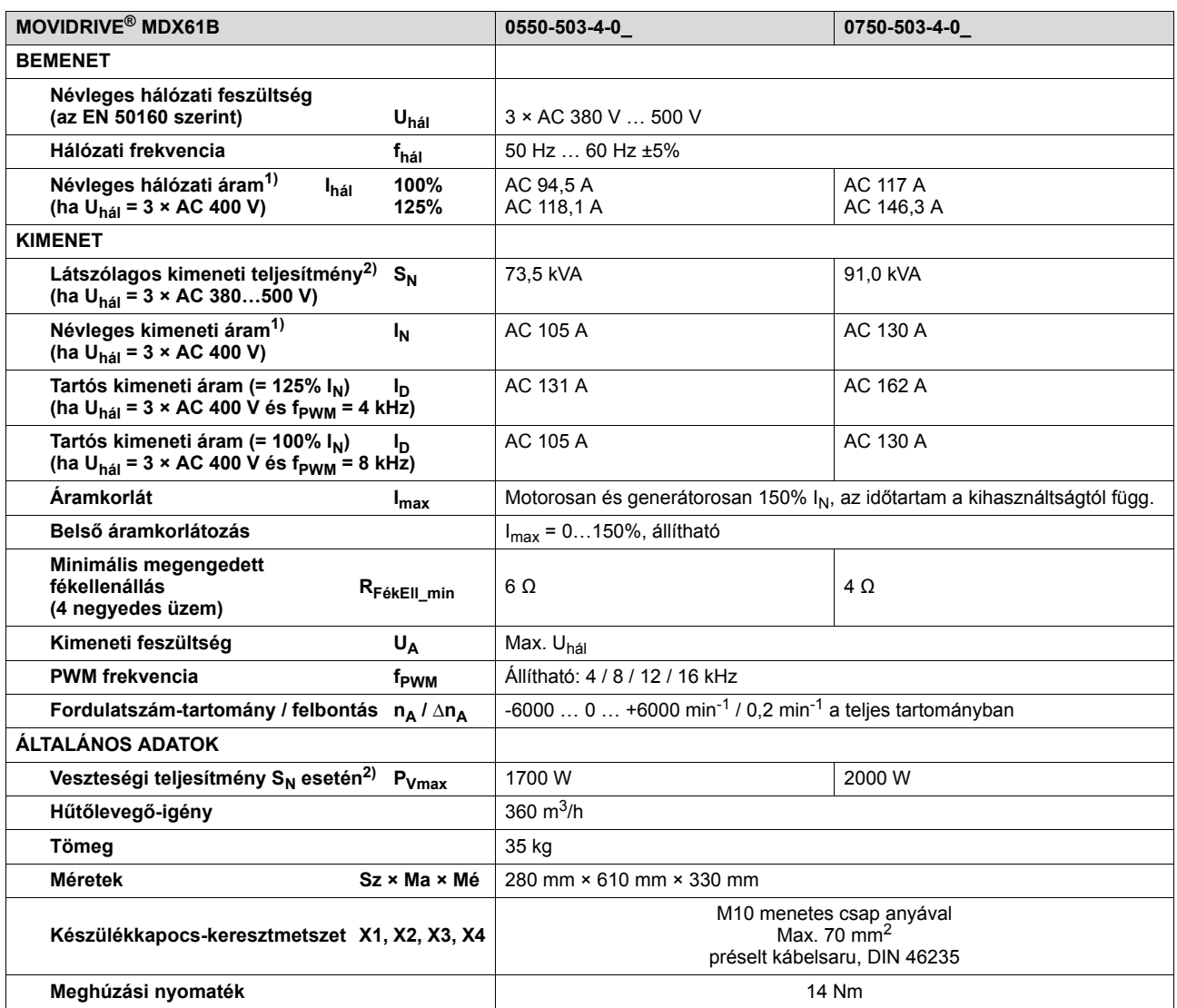

1) U<sub>hál</sub> = 3 × AC 500 V esetén a hálózati és a kimeneti áramot a névleges adatokhoz képest 20%-kal csökkenteni kell.

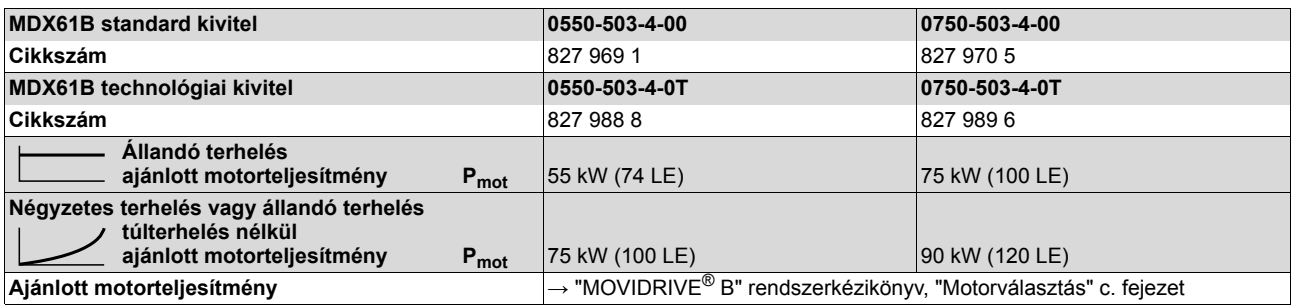

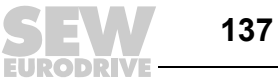

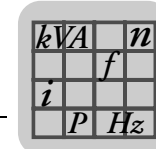

#### *6-os kiviteli méret (AC 400/500 V-os készülékek)*

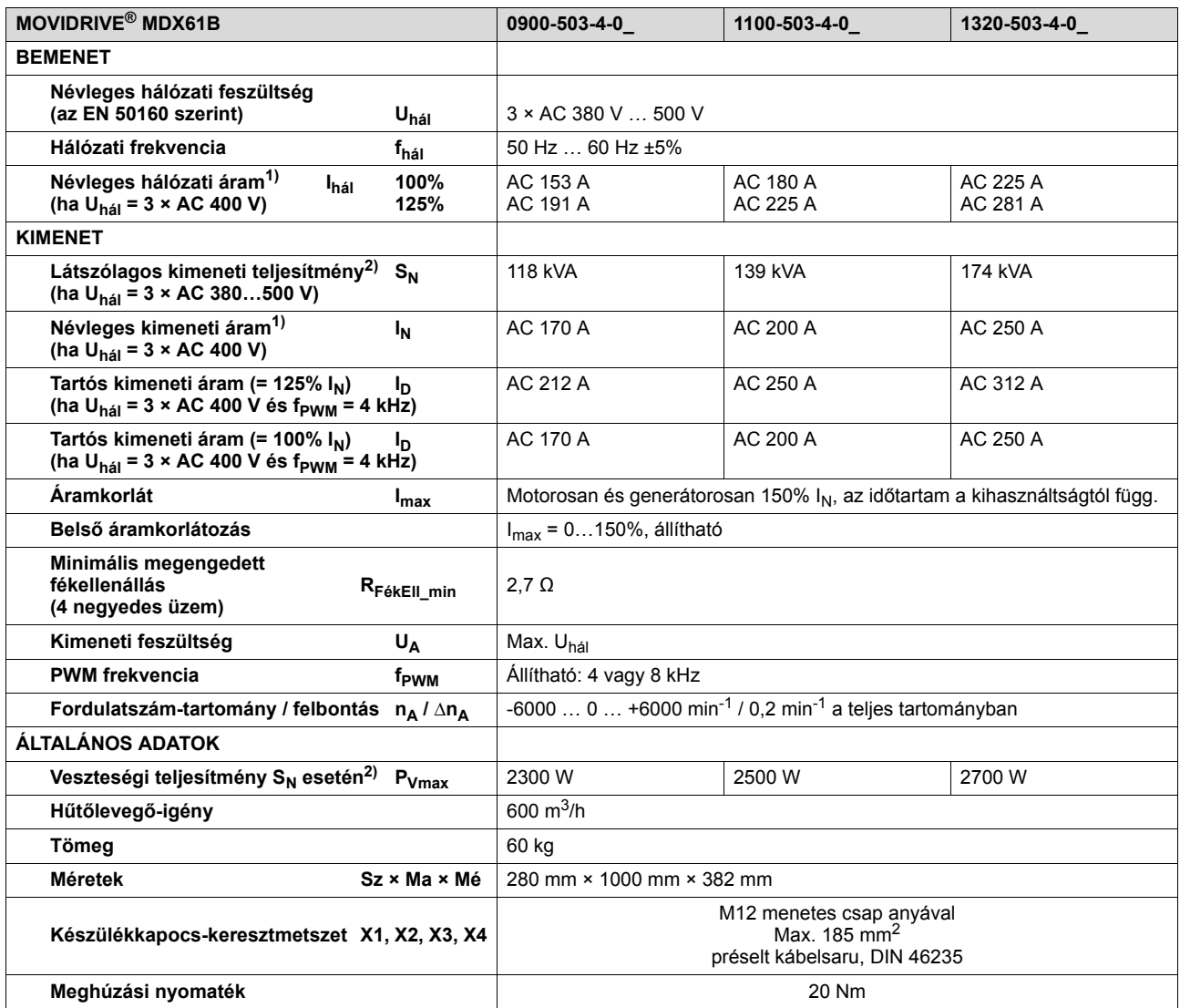

1) U<sub>hál</sub> = 3 × AC 500 V esetén a hálózati és a kimeneti áramot a névleges adatokhoz képest 20%-kal csökkenteni kell.

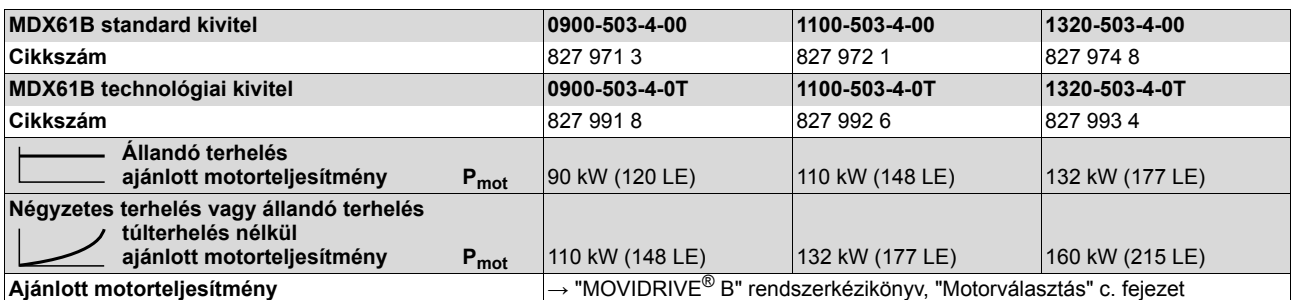

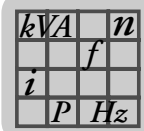

# *8.4 MOVIDRIVE® MDX61B…-2\_3 (AC 230 V-os készülékek)*

## *1-es kiviteli méret (AC 230 V-os készülékek)*

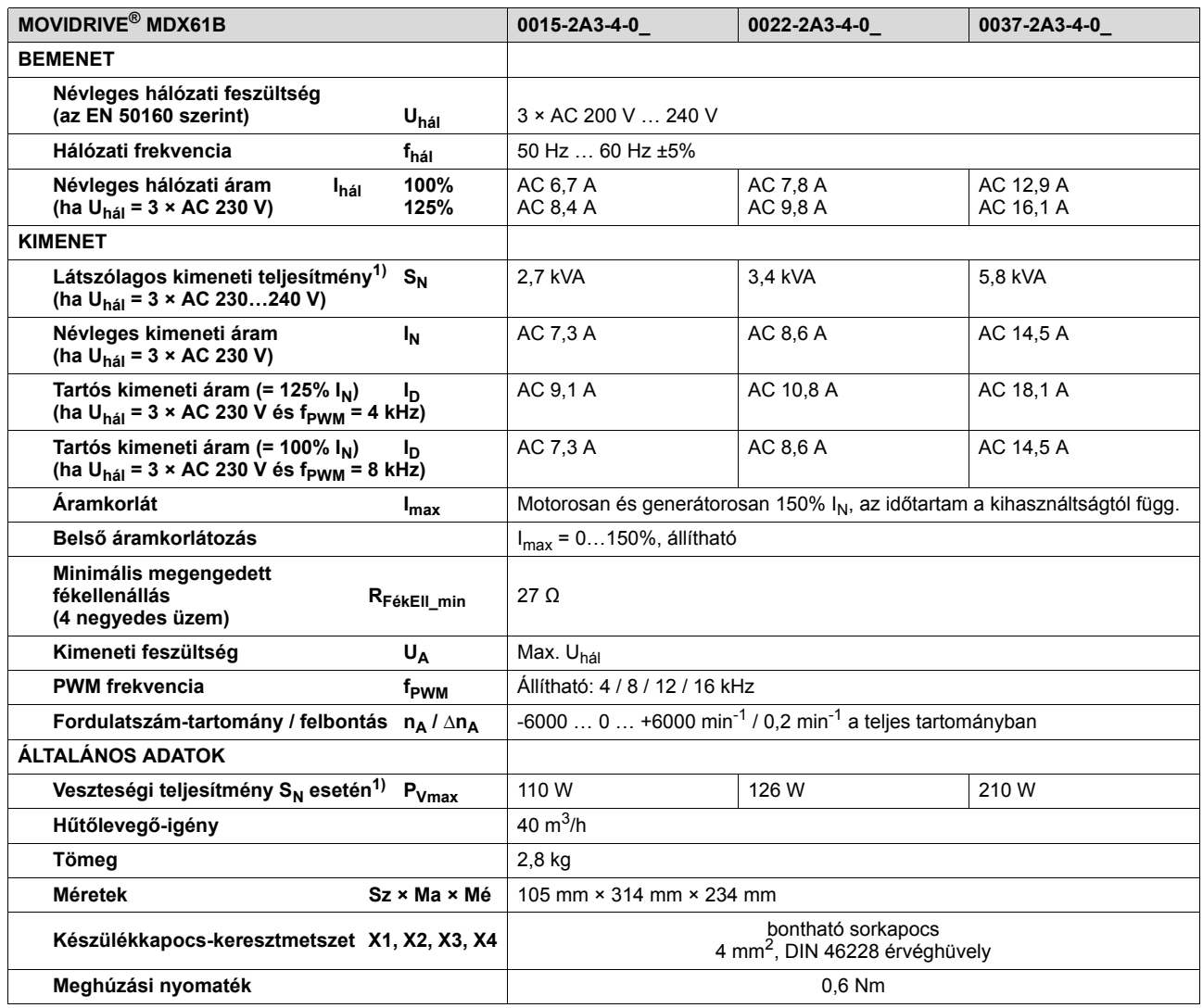

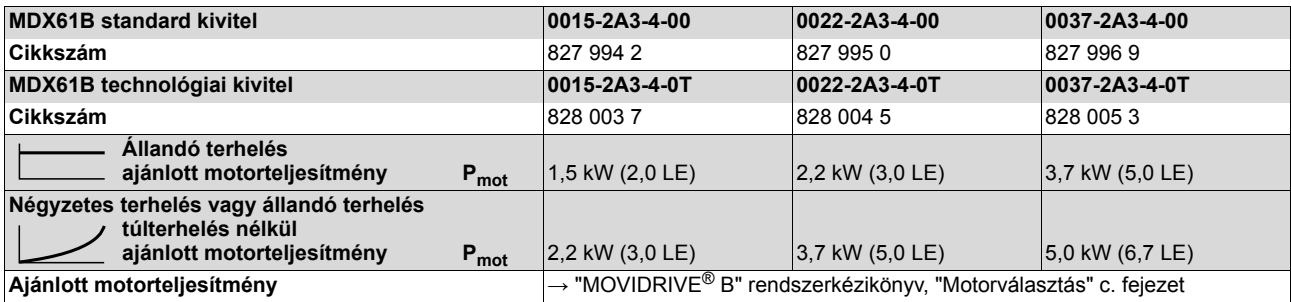

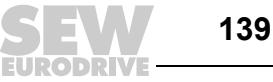

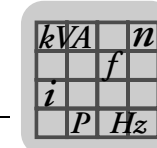

#### *2-es kiviteli méret (AC 230 V-os készülékek)*

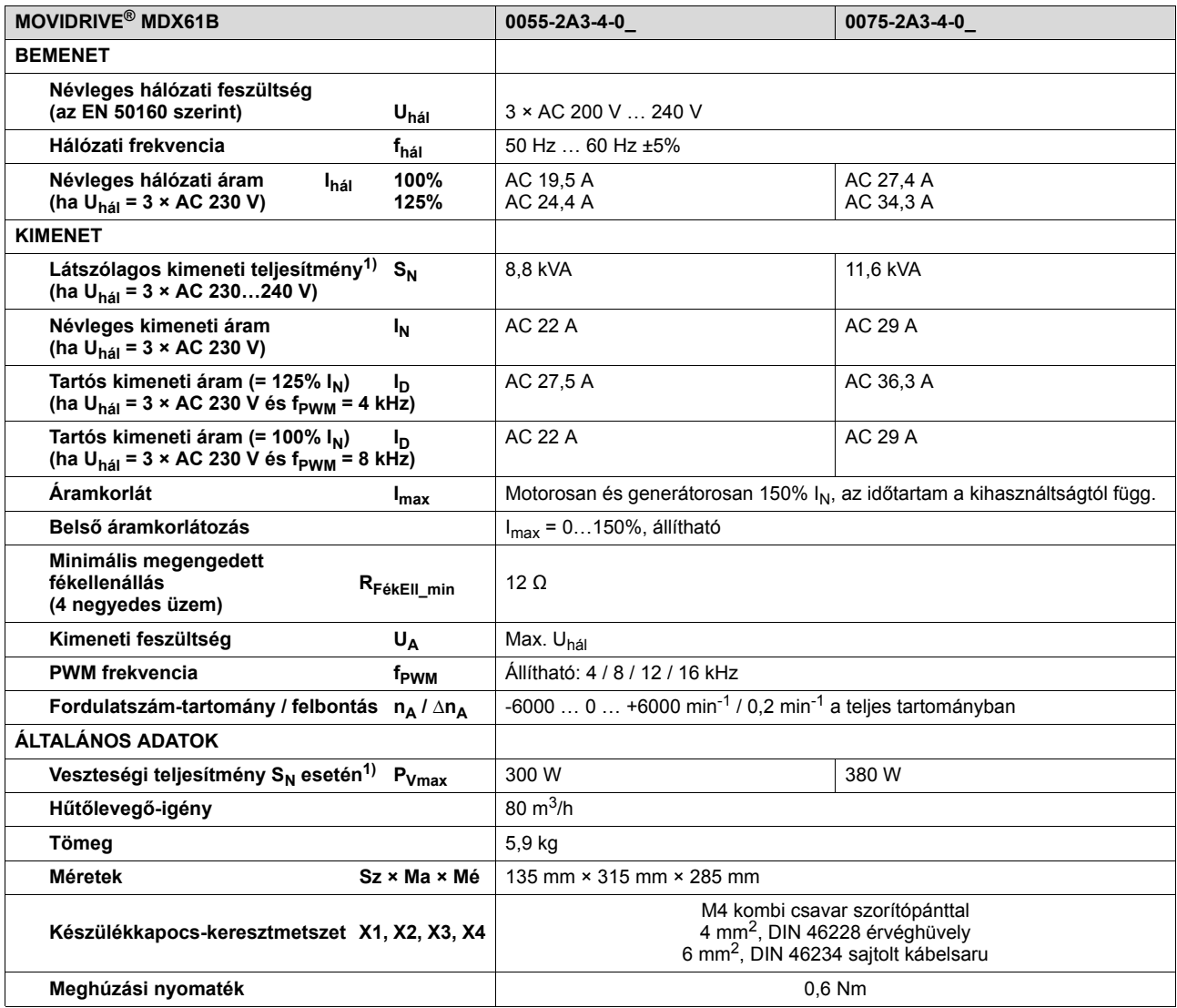

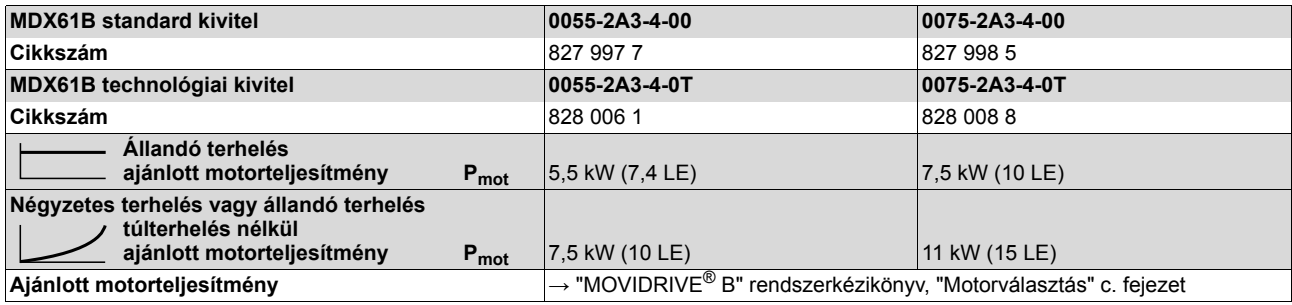

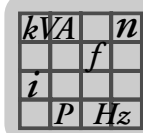

#### *3-as kiviteli méret (AC 230 V-os készülékek)*

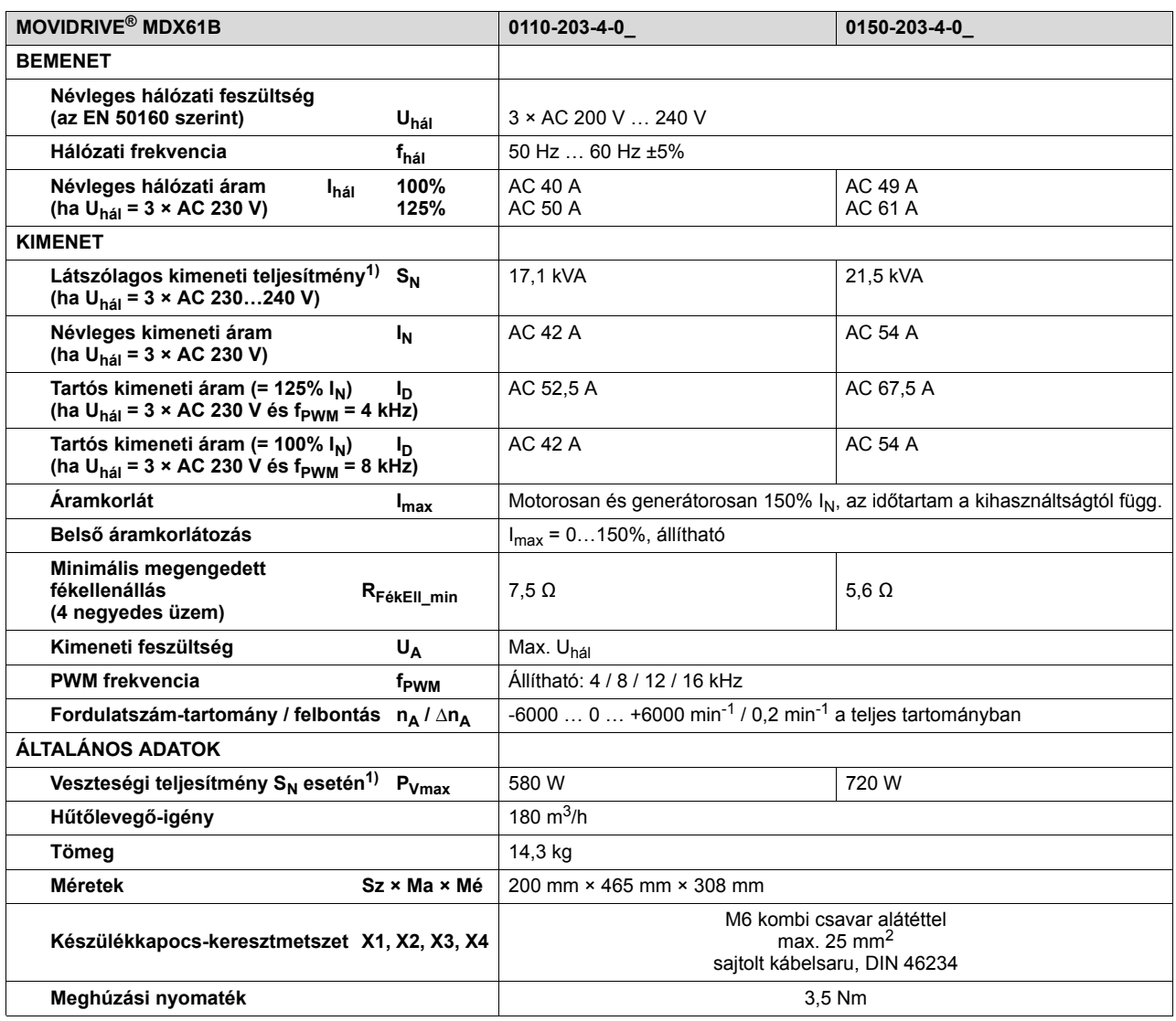

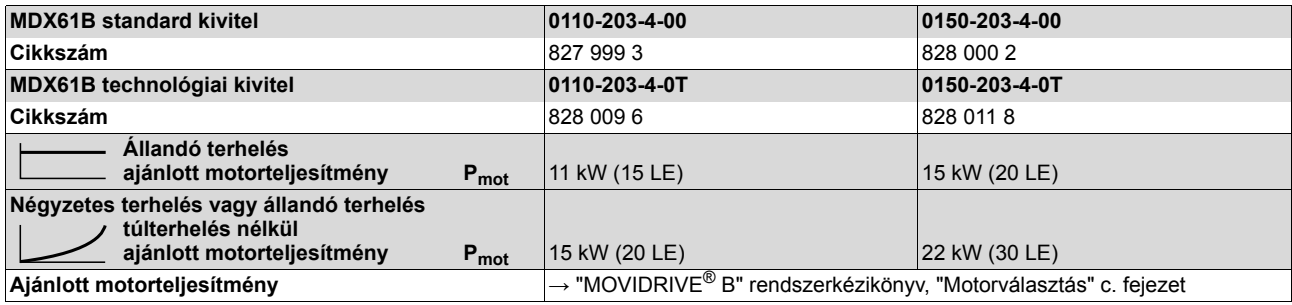

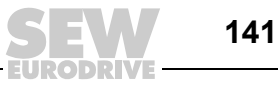

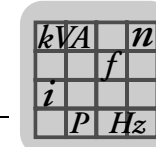

#### *4-es kiviteli méret (AC 230 V-os készülékek)*

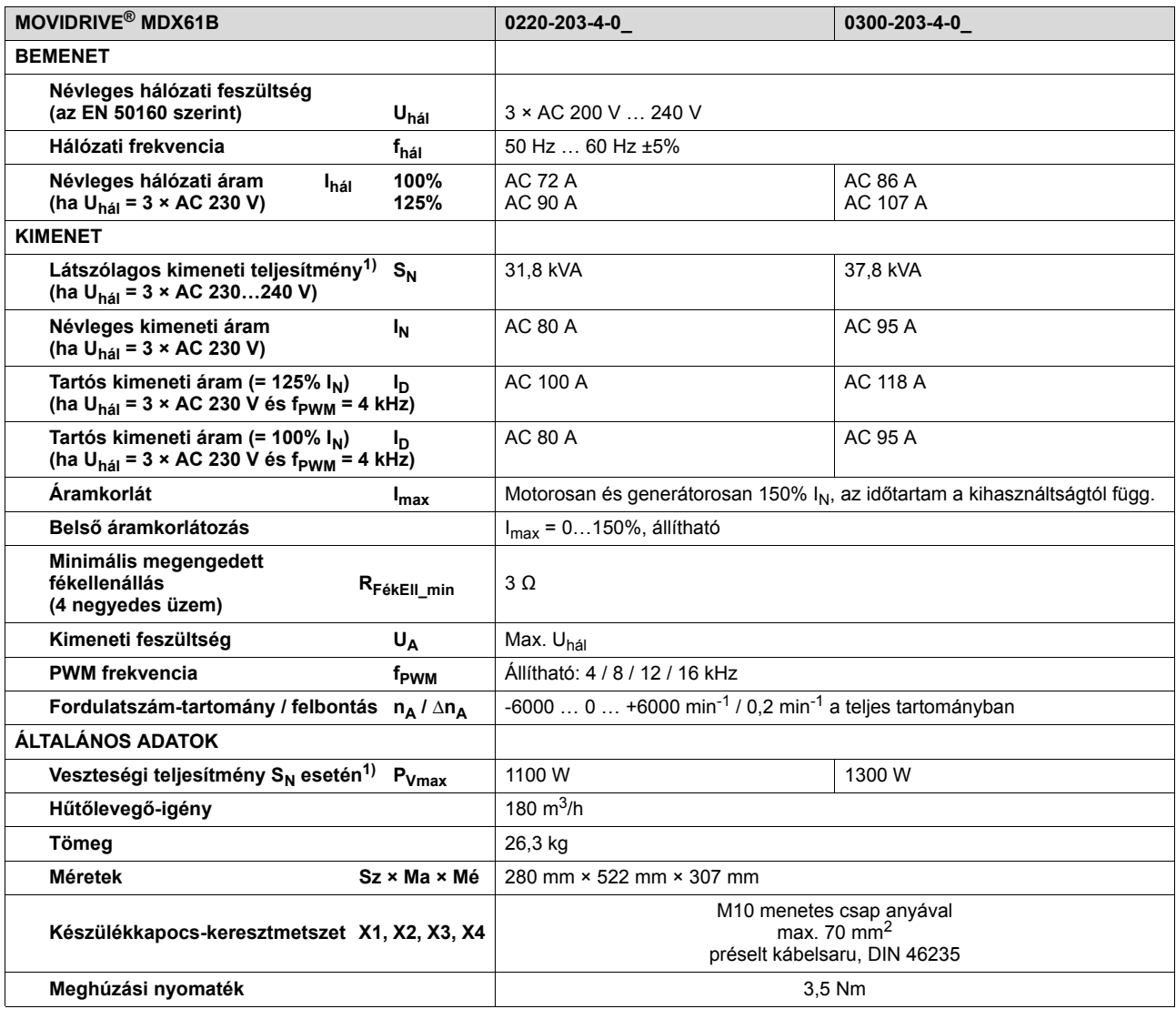

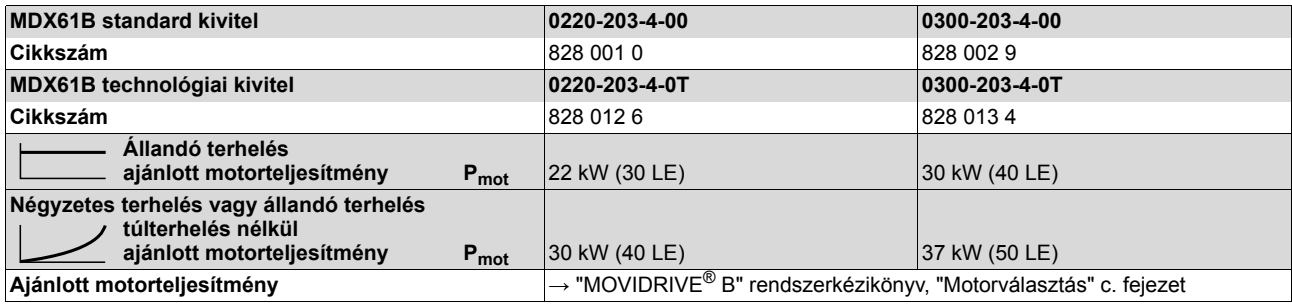

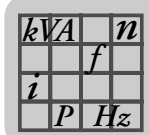

# *8.5 A MOVIDRIVE® MDX60/61B elektronikai adatai*

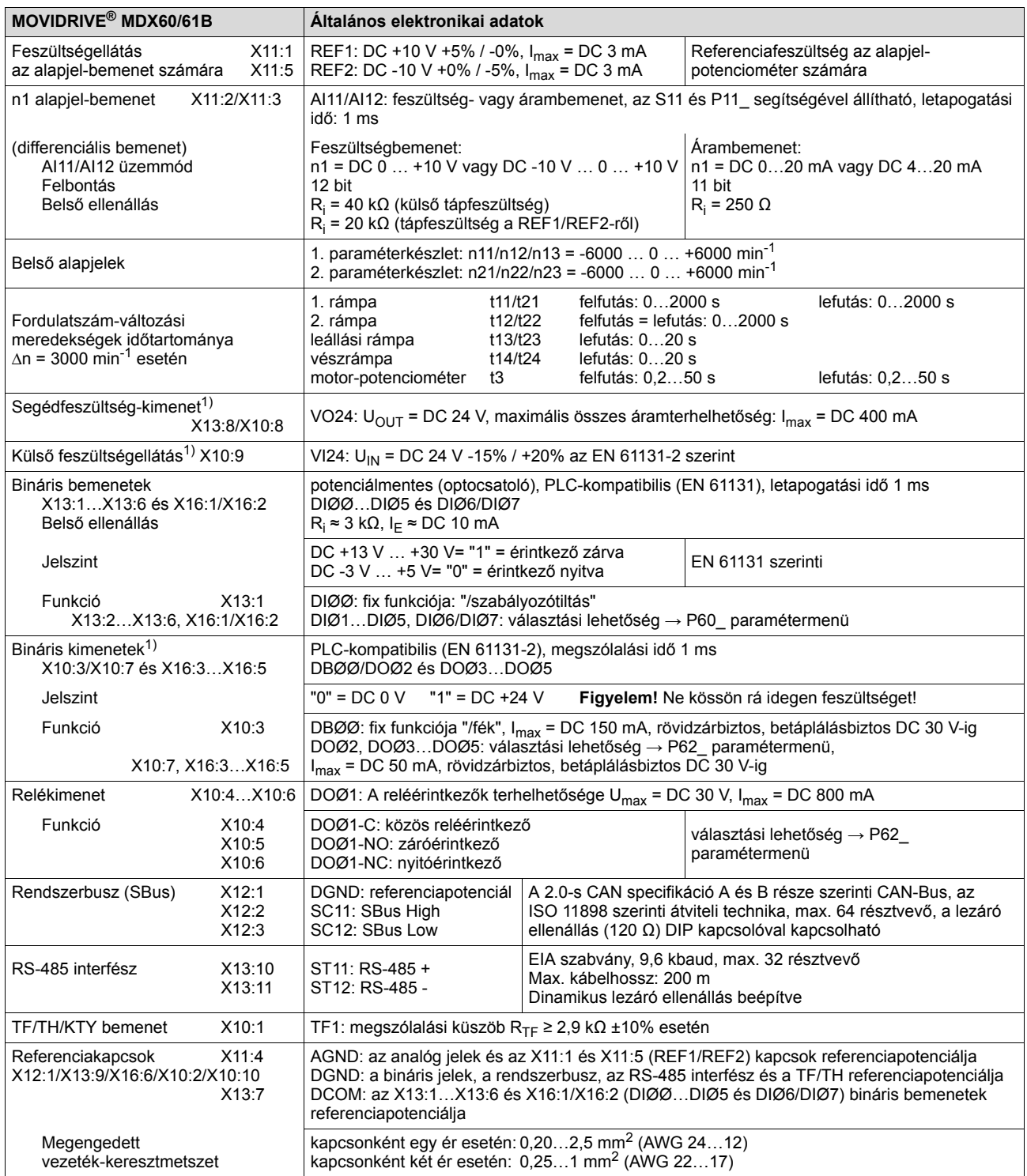

1) A készülék a DC +24 V kimenetekhez (VO24, bináris kimenetek) I<sub>max</sub> = DC 400 mA áramot bocsát rendelkezésre. Ha ez az érték nem elegendő, az X10:9 (VI24) kapocsra külső DC 24 V-os tápellátást kell kötni.

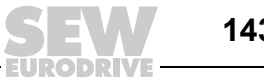

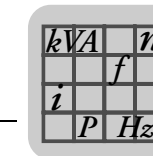

*n*

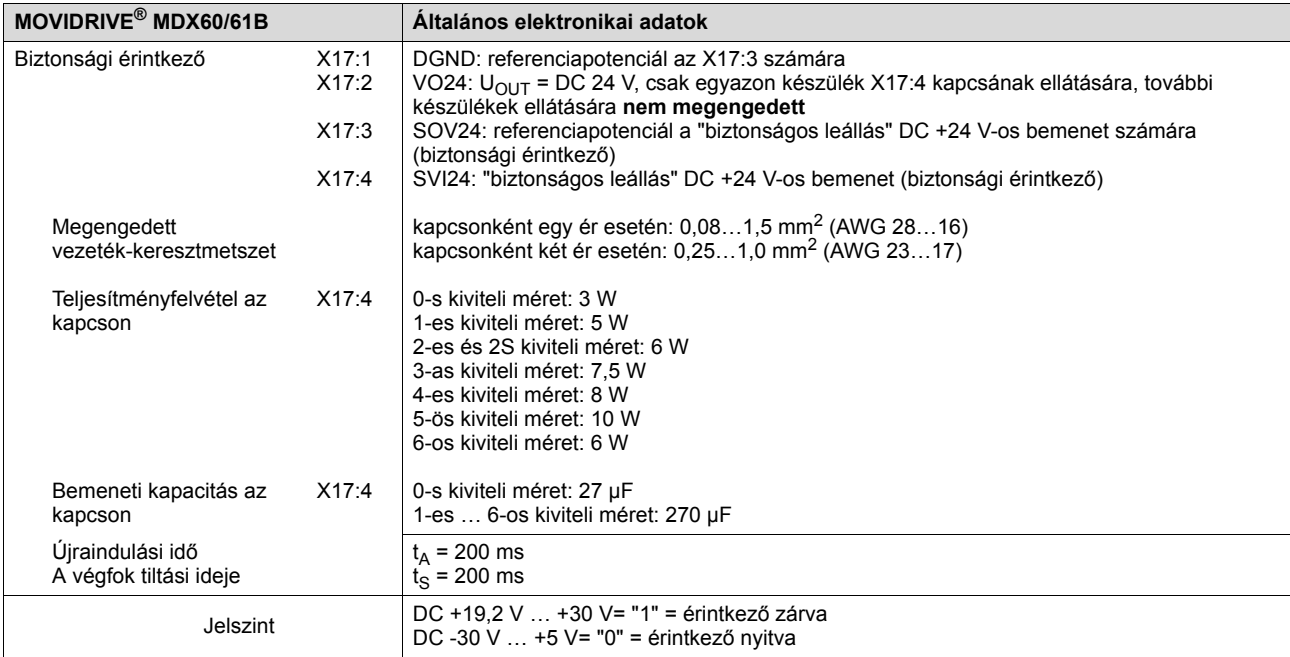

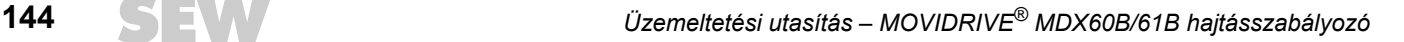
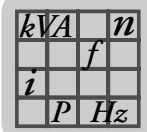

# *8.6 A MOVIDRIVE® MDX60B méretlapjai*

### *0S kiviteli méret*

<span id="page-144-0"></span>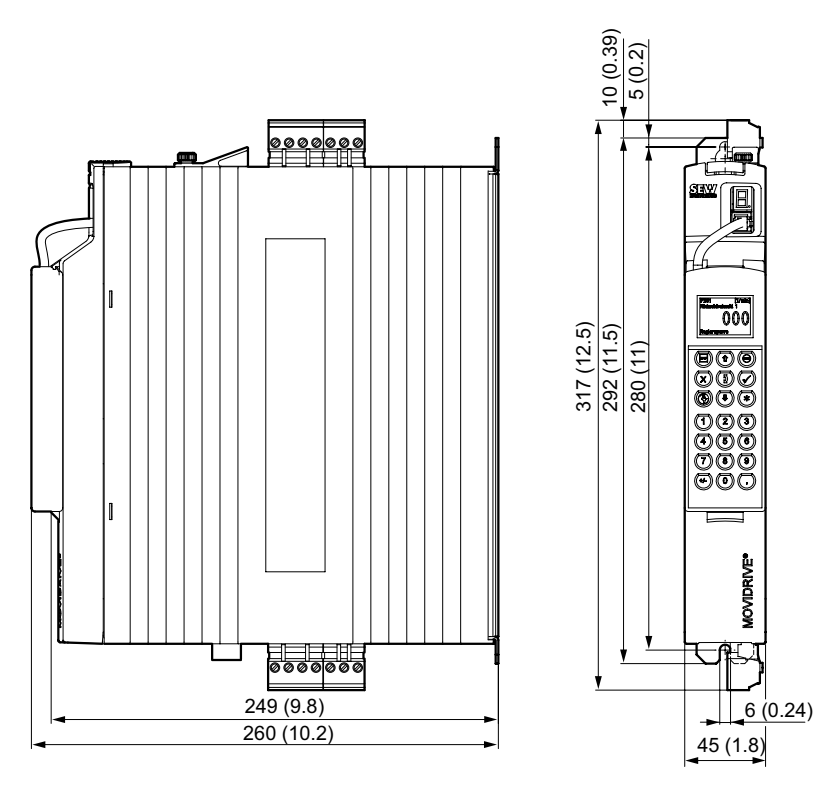

*37. ábra: 0S kiviteli méretű MDX60B méretlapja, méretek mm-ben (hüvelykben)*

53019CXX

#### *0S kiviteli méret rászerelt fékellenállással*

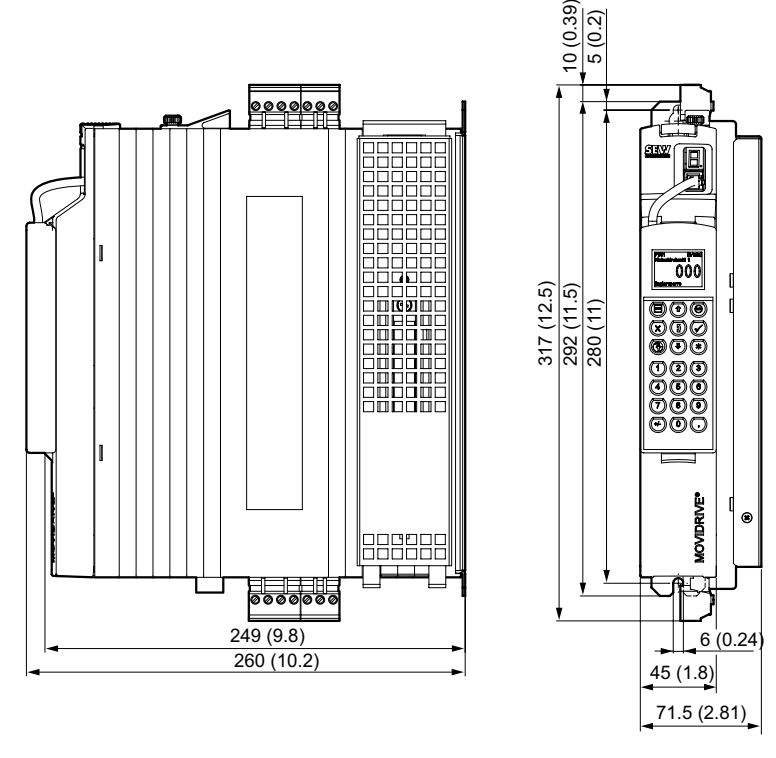

53020CXX *38. ábra: Fékellenállással ellátott, 0S kiviteli méretű MDX60B méretlapja, méretek mm-ben (hüvelykben)*

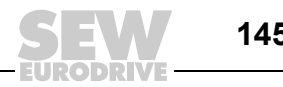

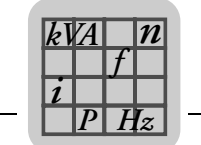

#### *0M kiviteli méret*

<span id="page-145-0"></span>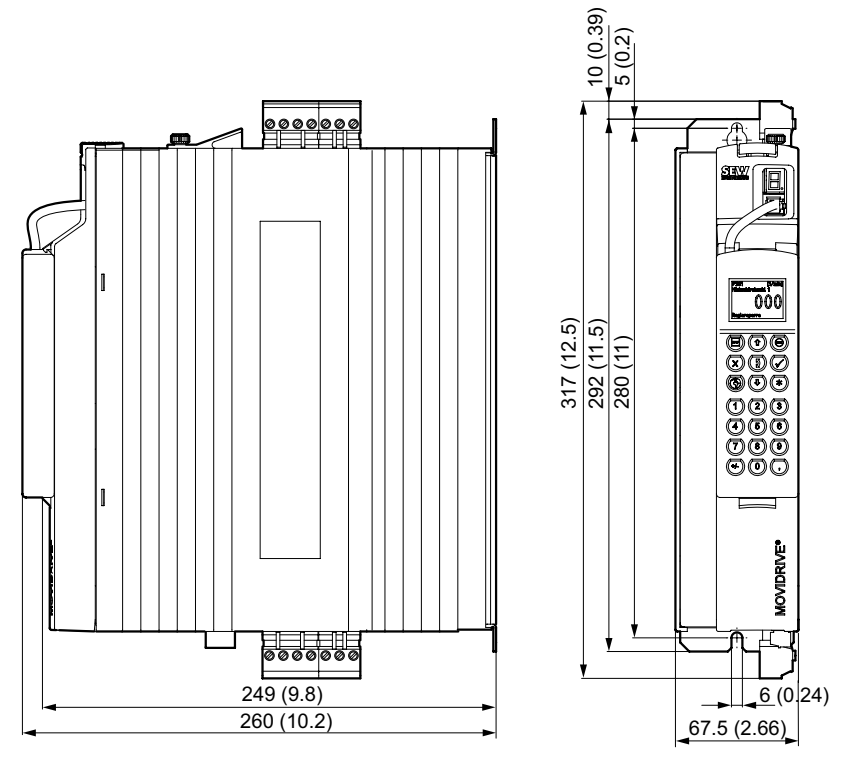

53022CXX

*39. ábra: 0M kiviteli méretű MDX60B méretlapja, méretek mm-ben (hüvelykben)*

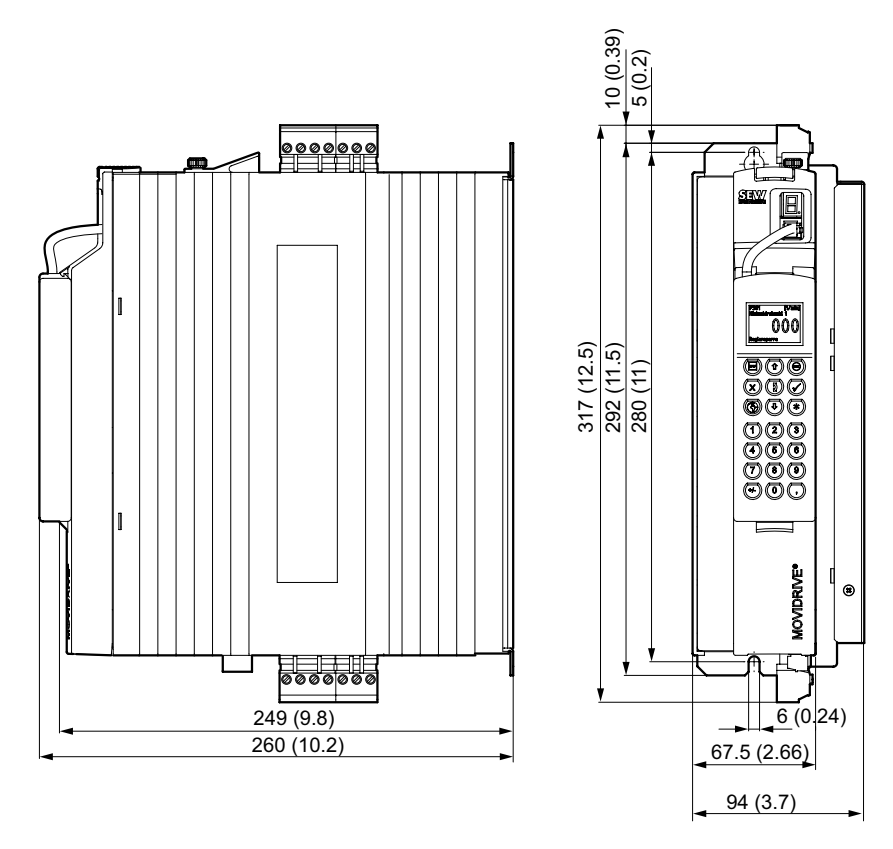

53023CXX

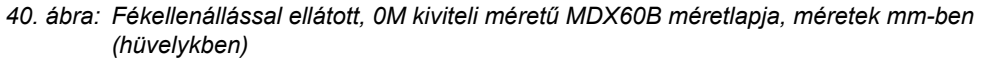

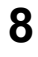

*0M kiviteli méret rászerelt fékellenállással*

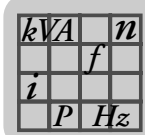

# *8.7 A MOVIDRIVE® MDX61B méretlapjai*

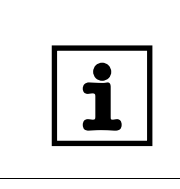

## **MEGJEGYZÉS**

0-s kiviteli méretű MOVIDRIVE<sup>®</sup> MDX61B esetében a fékellenállás beépítése nem befolyásolja a méreteket. A 0-s kiviteli méretű MOVIDRIVE® MDX61B méretlapjain ezért nincs beépített fékellenállás.

#### *0S kiviteli méret*

<span id="page-146-0"></span>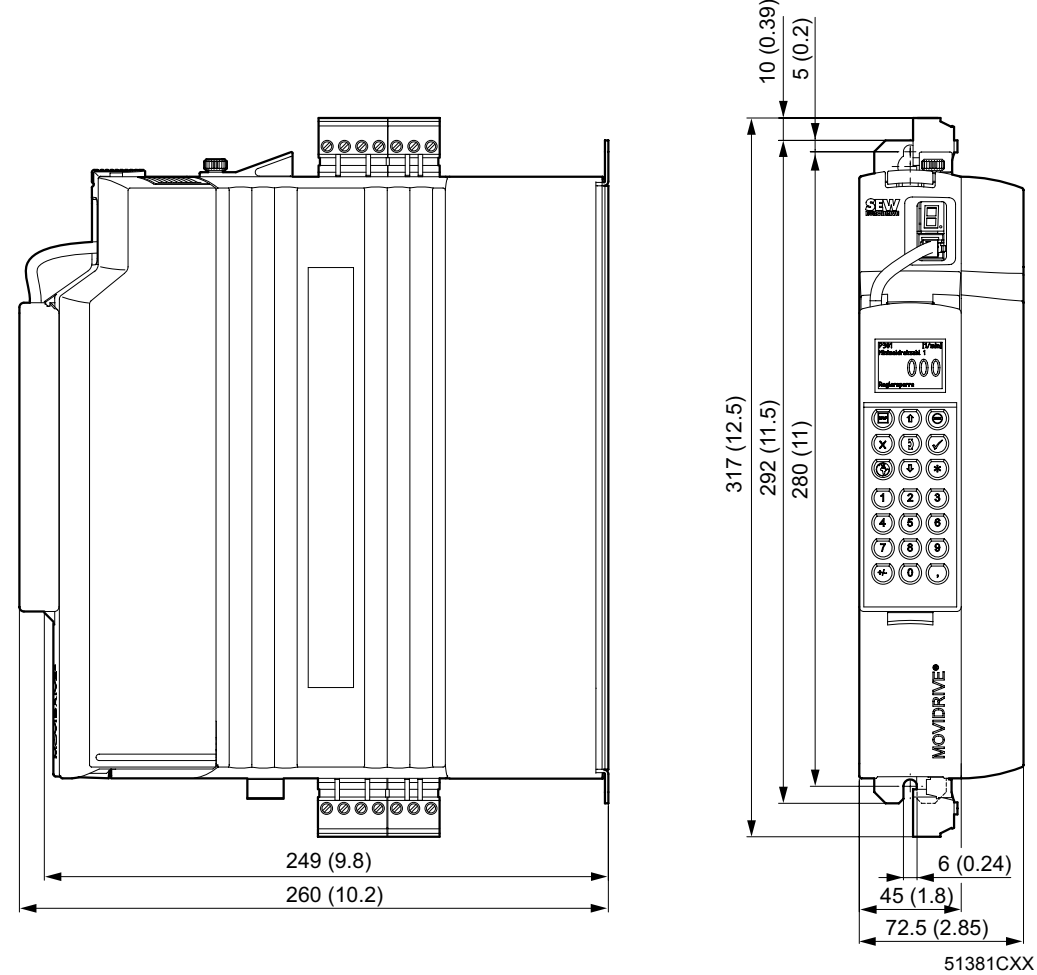

*41. ábra: 0S kiviteli méretű MDX61B méretlapja, méretek mm-ben (hüvelykben)*

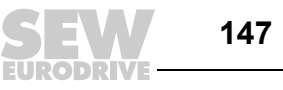

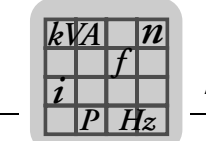

#### *0M kiviteli méret*

<span id="page-147-0"></span>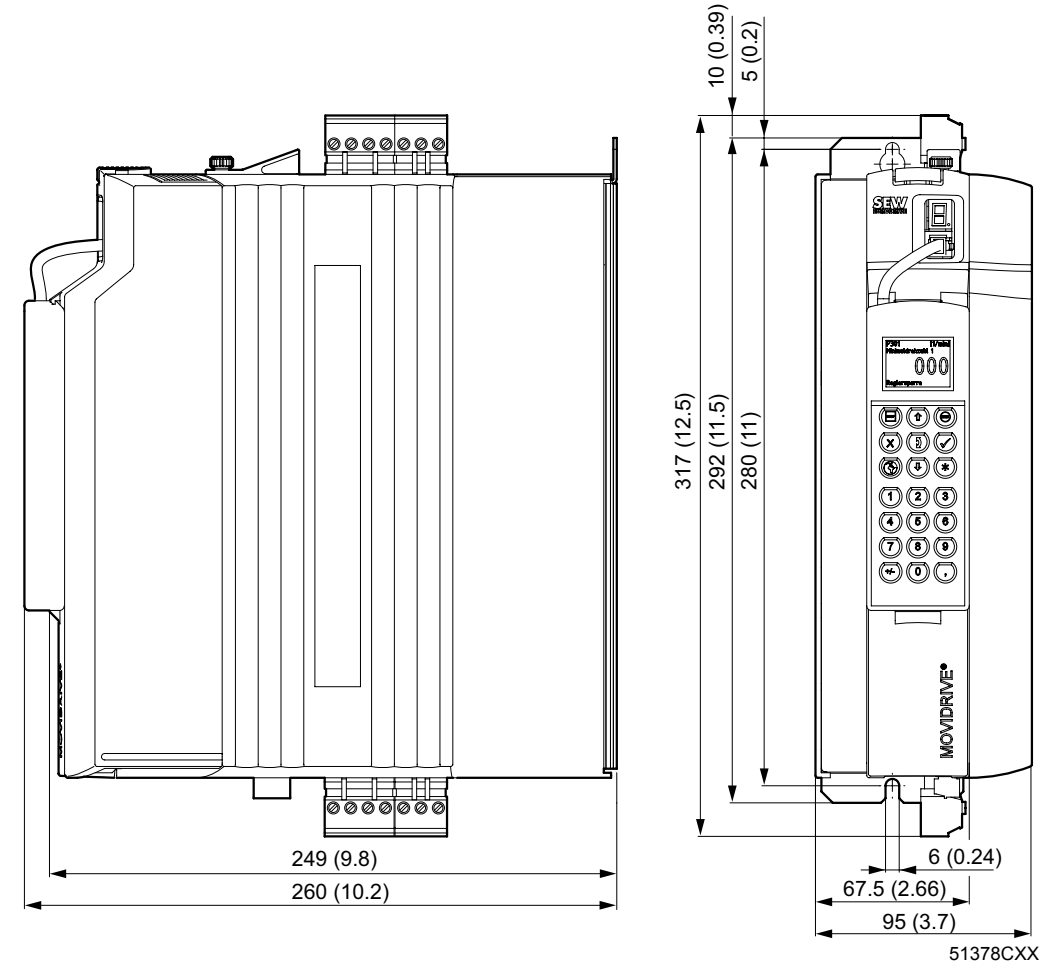

*42. ábra: 0M kiviteli méretű MDX61B méretlapja, méretek mm-ben (hüvelykben)*

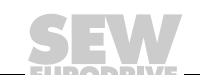

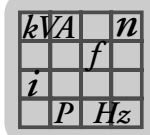

#### *1-es kiviteli méret*

<span id="page-148-0"></span>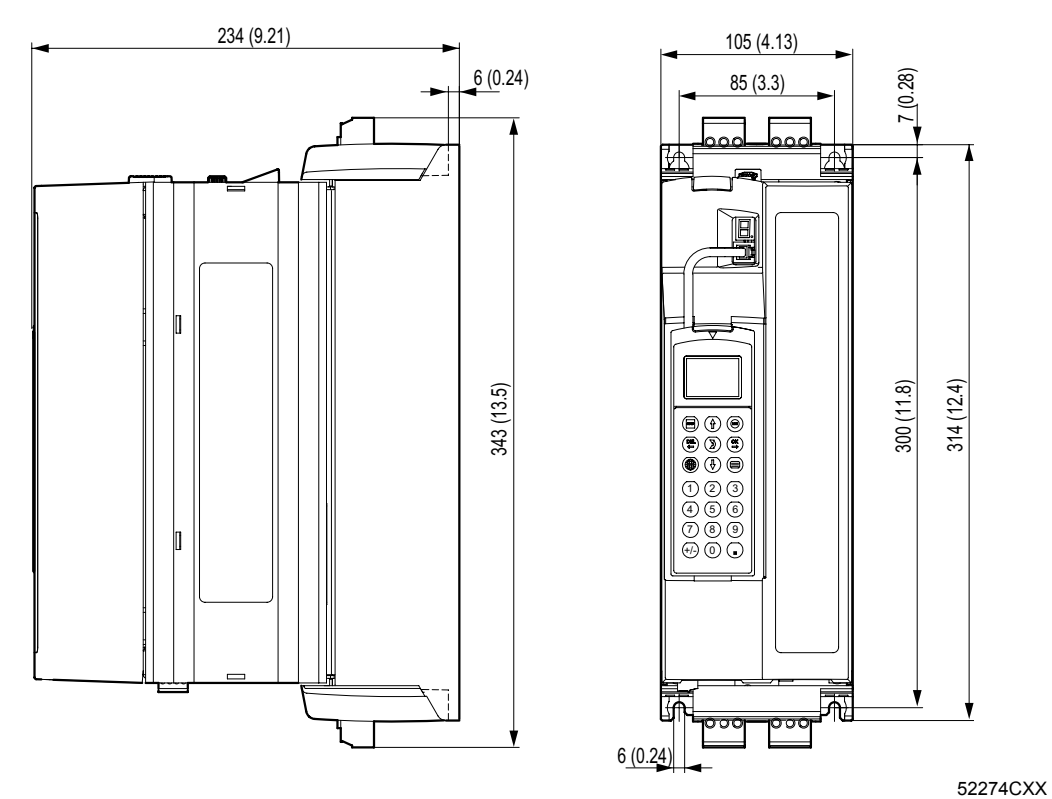

*43. ábra: 1-es kiviteli méretű MDX61B méretlapja, méretek mm-ben (hüvelykben)*

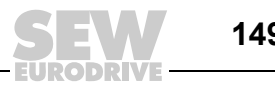

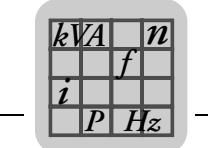

#### *2S kiviteli méret*

<span id="page-149-0"></span>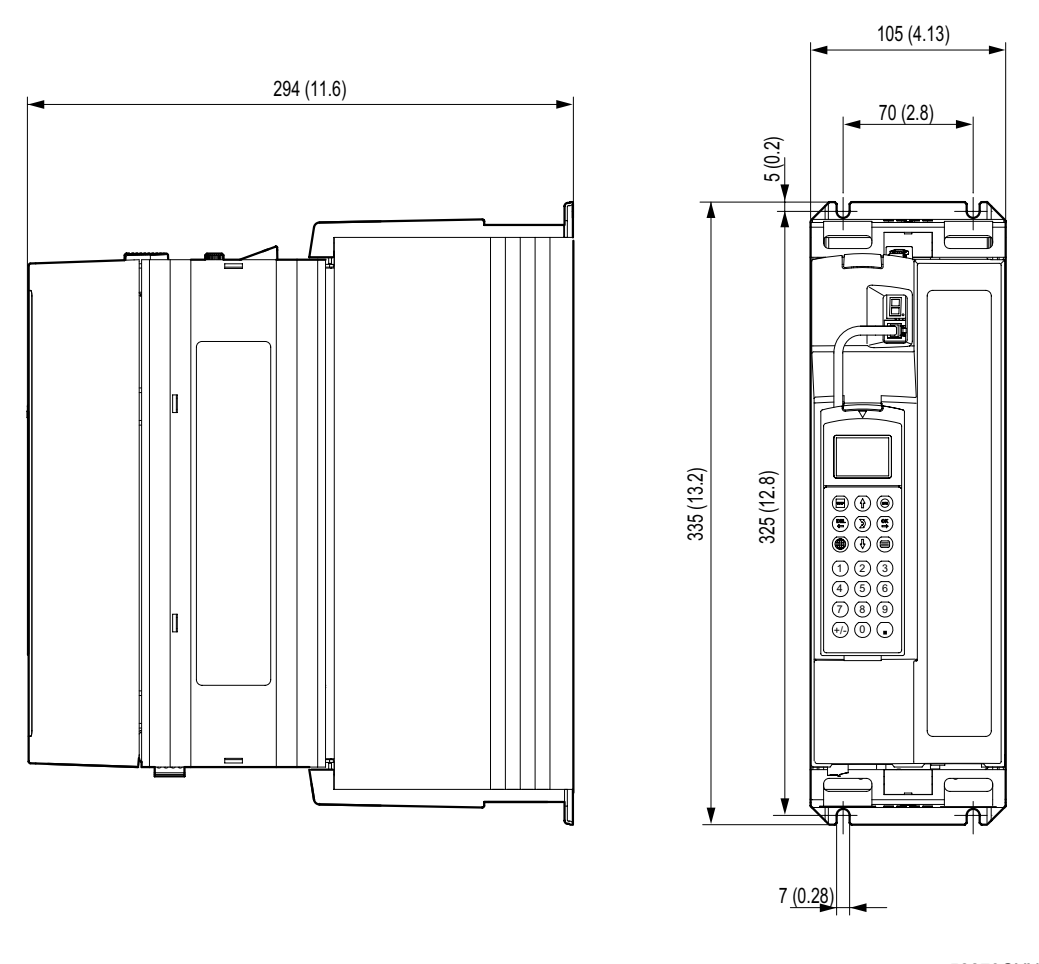

*44. ábra: 2S kiviteli méretű MDX61B méretlapja, méretek mm-ben (hüvelykben)*

52273CXX

#### *2-es kiviteli méret*

<span id="page-150-0"></span>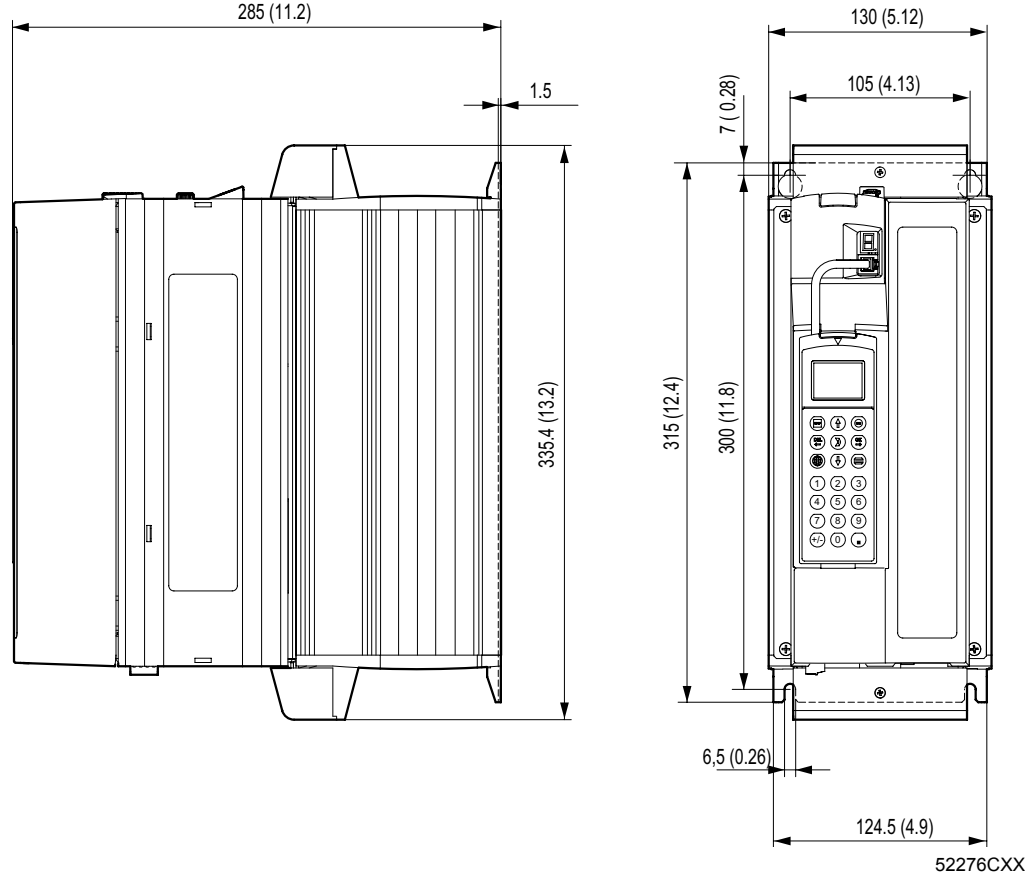

285 (11.2)

*45. ábra: 2-es kiviteli méretű MDX61B méretlapja, méretek mm-ben (hüvelykben)*

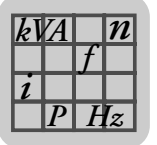

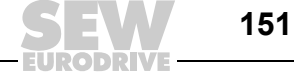

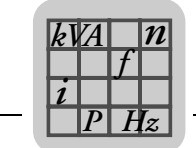

#### *3-as kiviteli méret*

<span id="page-151-0"></span>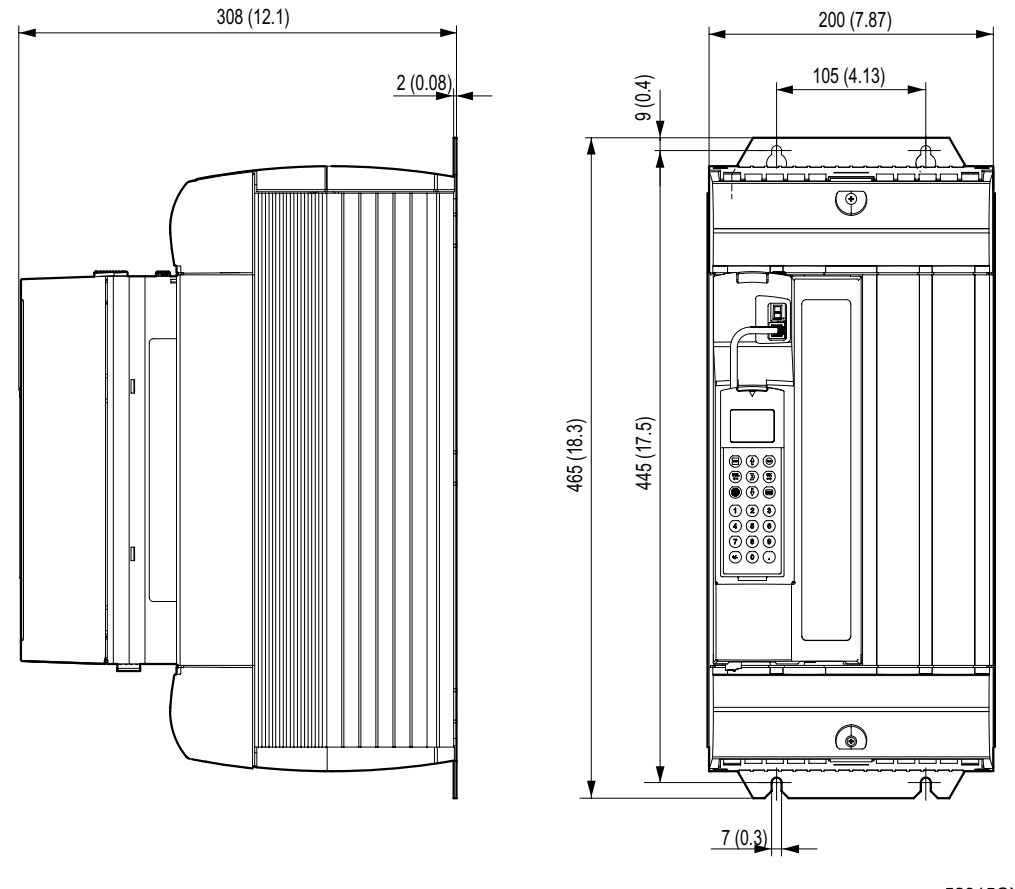

*46. ábra: 3-as kiviteli méretű MDX61B méretlapja, méretek mm-ben (hüvelykben)*

52315CXX

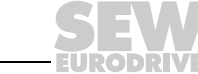

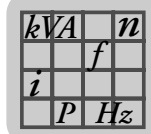

## *4-es kiviteli méret*

<span id="page-152-0"></span>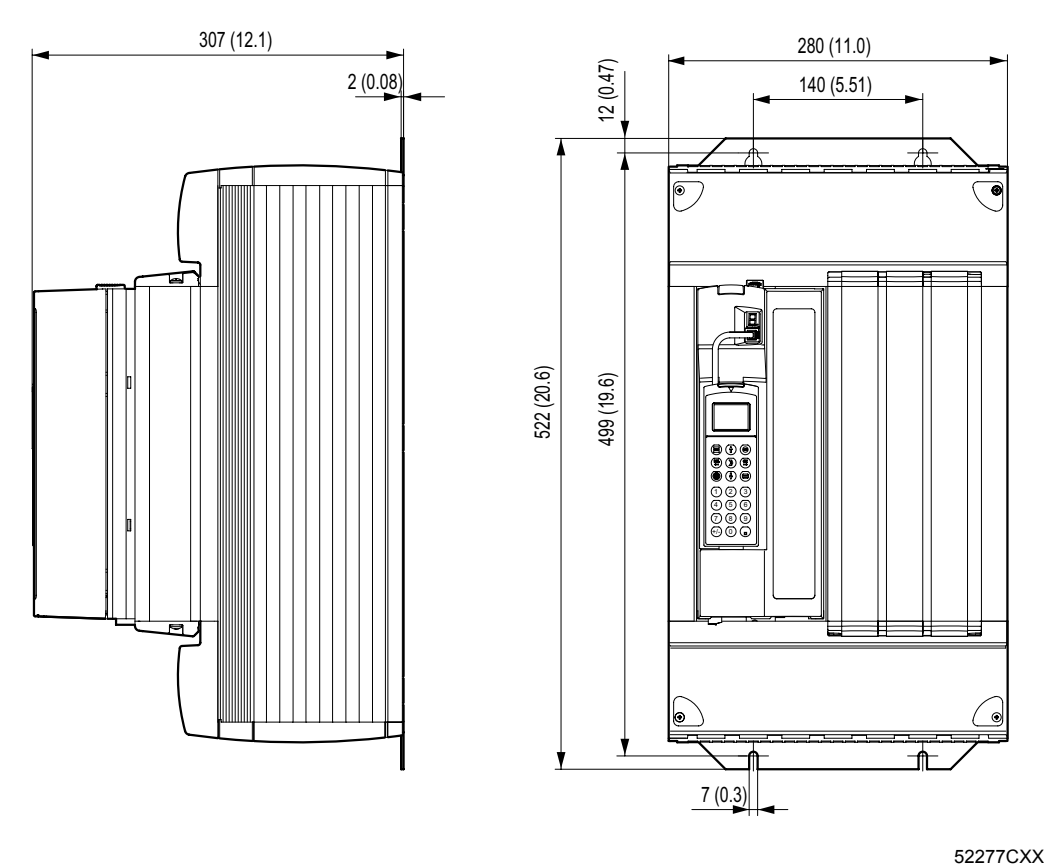

*47. ábra: 4-es kiviteli méretű MDX61B méretlapja, méretek mm-ben (hüvelykben)*

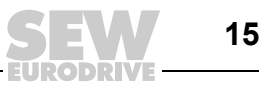

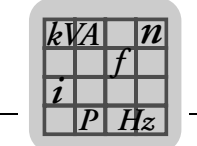

#### *5-ös kiviteli méret*

<span id="page-153-0"></span>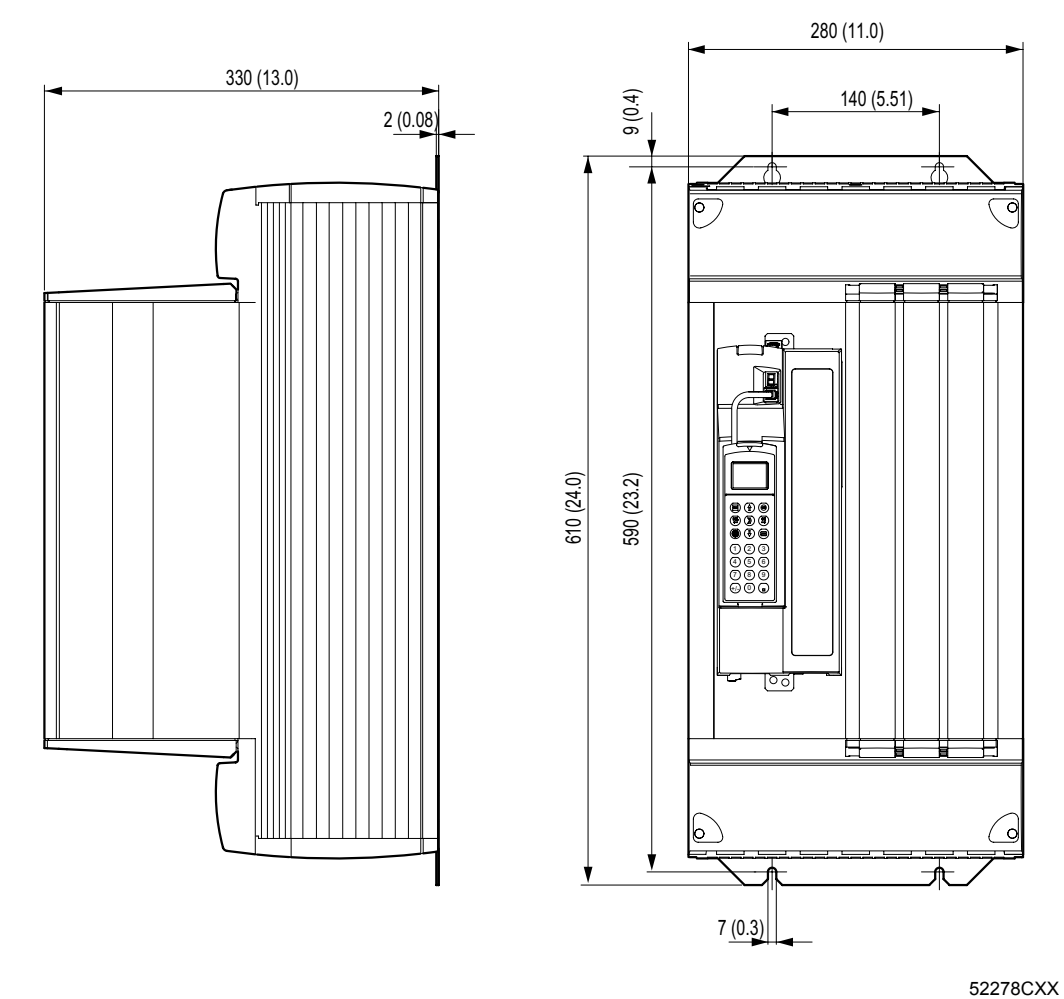

*48. ábra: 5-ös kiviteli méretű MDX61B méretlapja, méretek mm-ben (hüvelykben)*

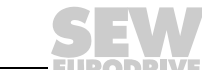

#### *6-os kiviteli méret*

<span id="page-154-0"></span>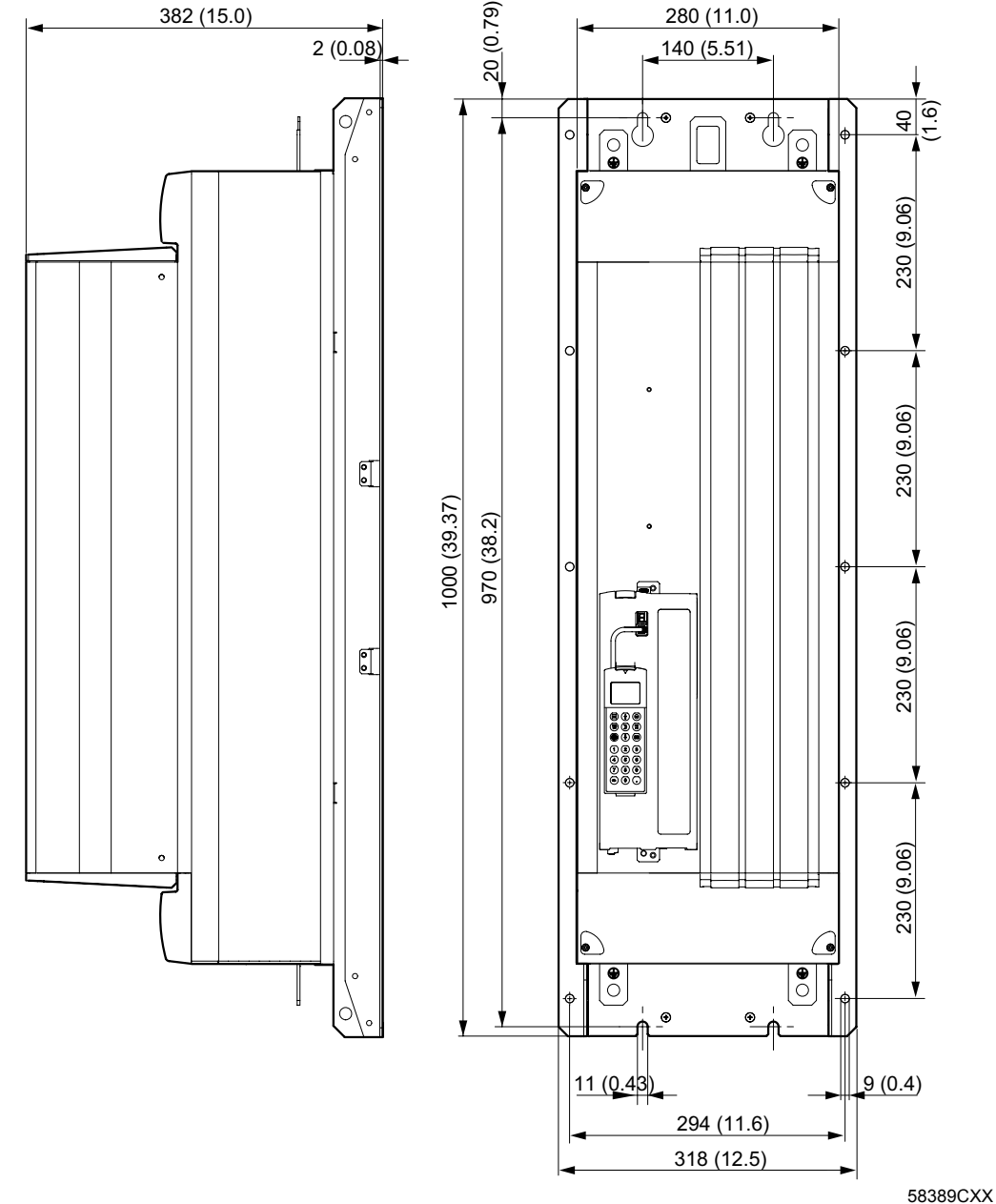

*49. ábra: 6-os kiviteli méretű MDX61B méretlapja, méretek mm-ben (hüvelykben)*

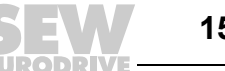

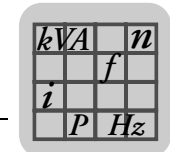

## *8.8 A DEH11B, a DEH21B, a DER11B és a BW…-T/…-P opció műszaki adatai*

<span id="page-155-0"></span>*"DEH11B típusú HIPERFACE® jeladókártya" opció*

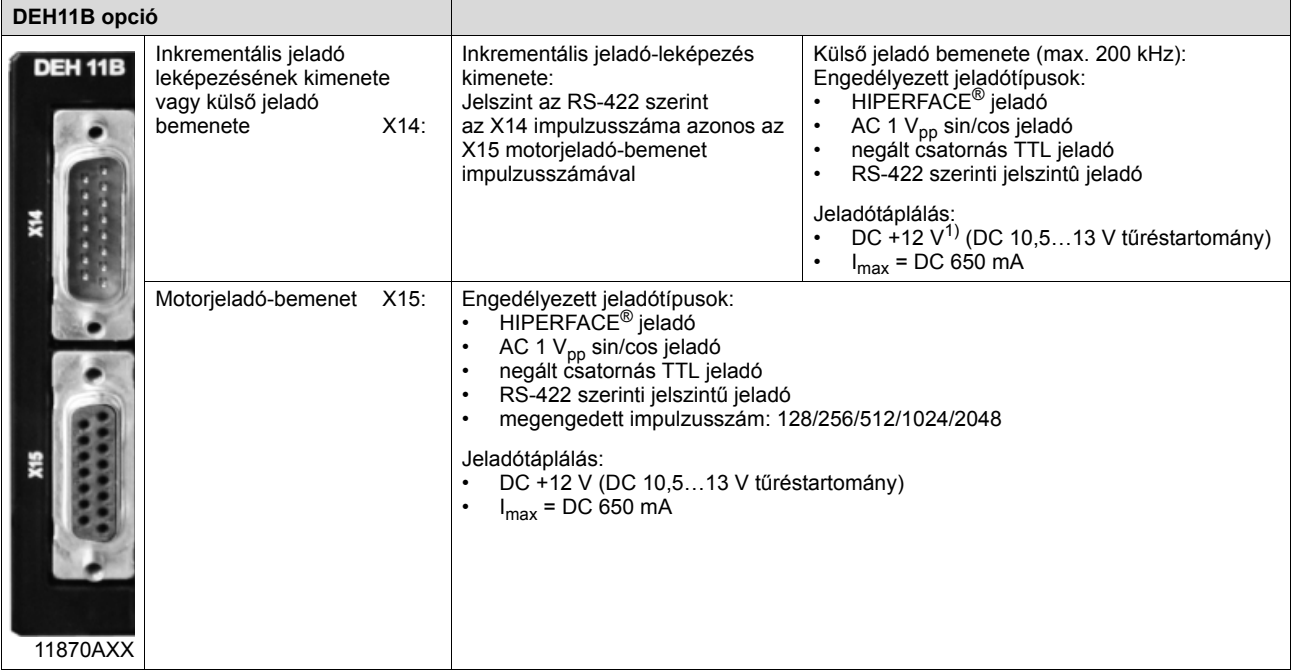

1) A DC 12 V-os jeladótáplálás összes áramterhelése ≤ DC 650 mA.

#### <span id="page-155-1"></span>*DEH21B típusú jeladókártya opció*

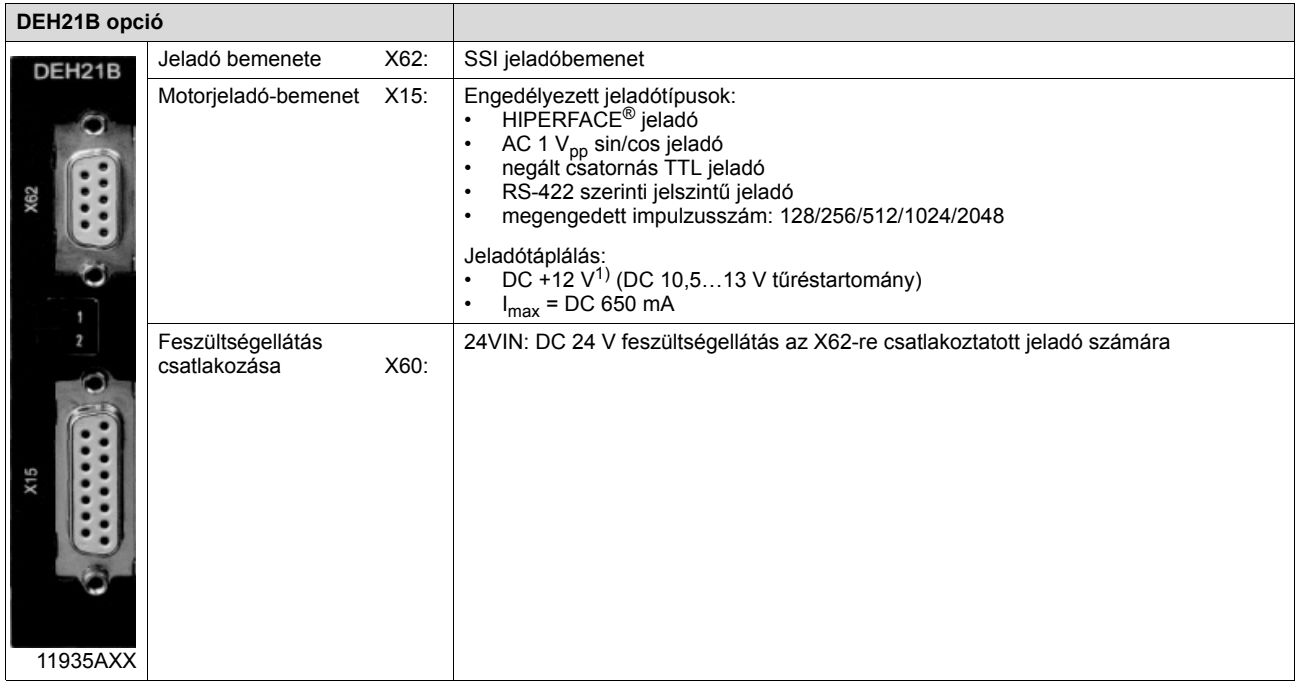

1) A DC 12 V-os jeladótáplálás összes áramterhelése  $\leq$  DC 650 mA.

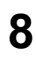

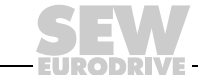

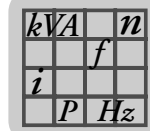

#### <span id="page-156-0"></span>*"DER11B típusú rezolverkártya" opció*

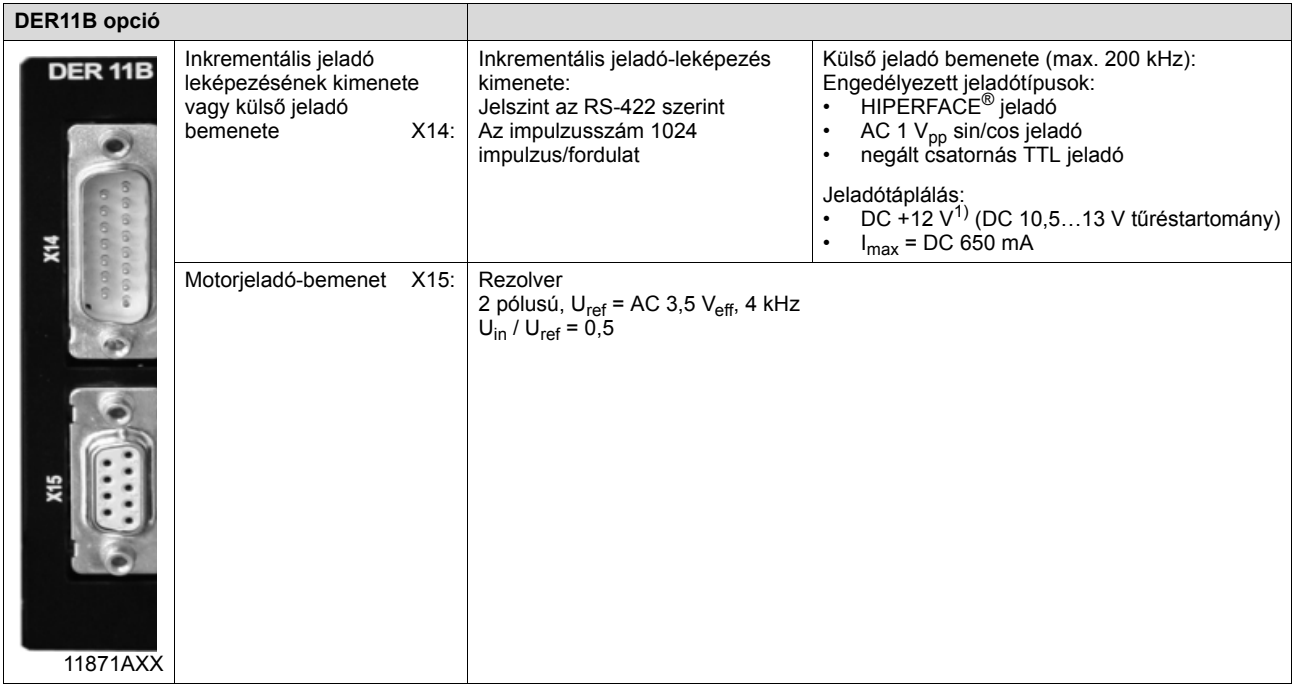

1) A DC 12 V-os jeladótáplálás összes áramterhelése  $\leq$  DC 650 mA.

<span id="page-156-1"></span>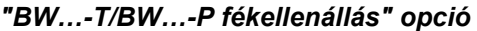

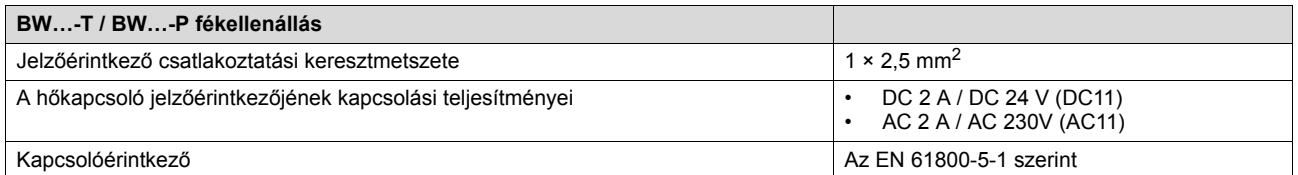

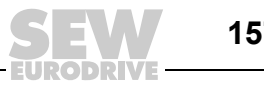

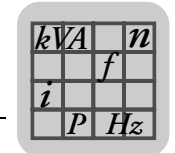

# *8.9 A DIO11B opció és a DFC11B opció műszaki adatai*

#### <span id="page-157-3"></span>*"DIO11B típusú be- és kimeneti kártya" opció*

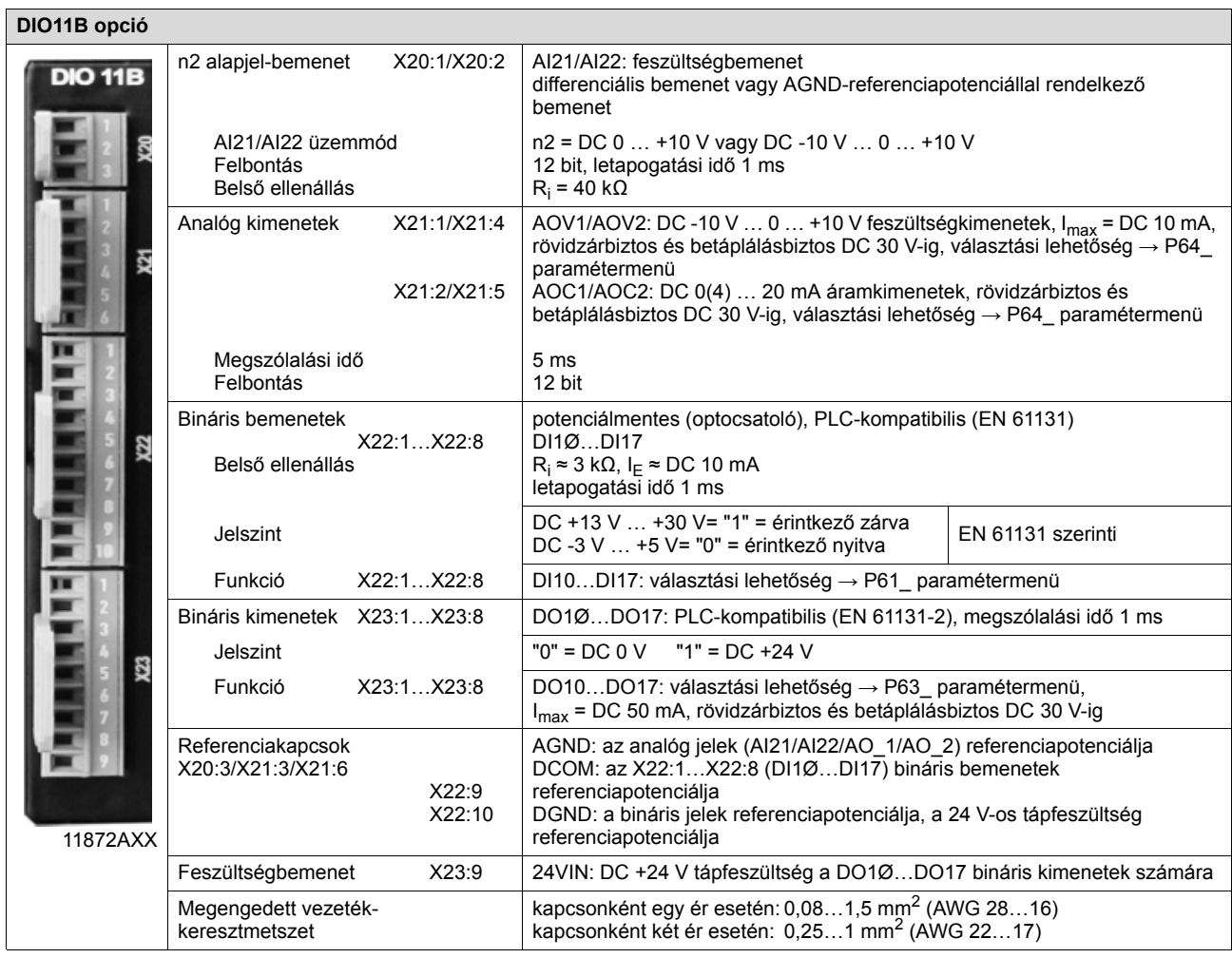

## <span id="page-157-2"></span>*"DFC11B típusú CAN-Bus interfész" opció*

<span id="page-157-1"></span><span id="page-157-0"></span>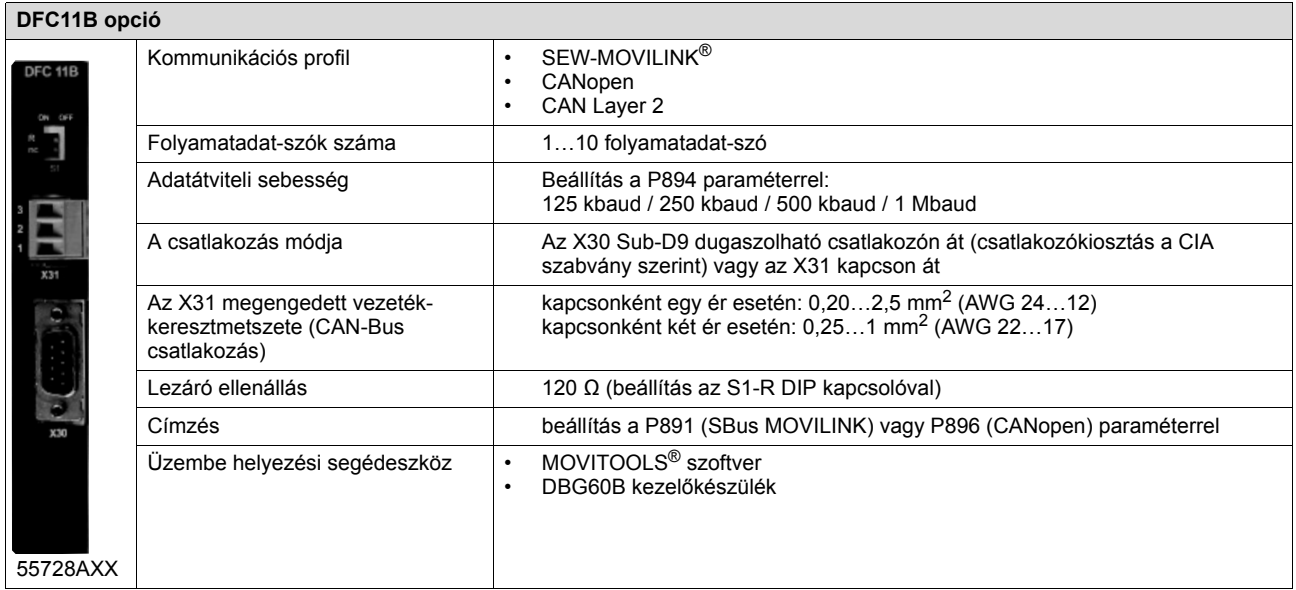

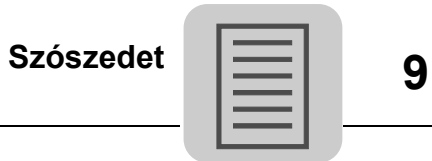

# **9 Szószedet**

## **0...9**

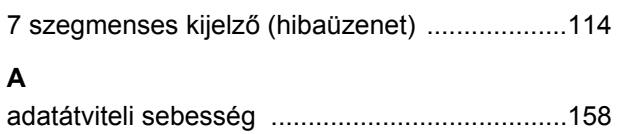

## **B**

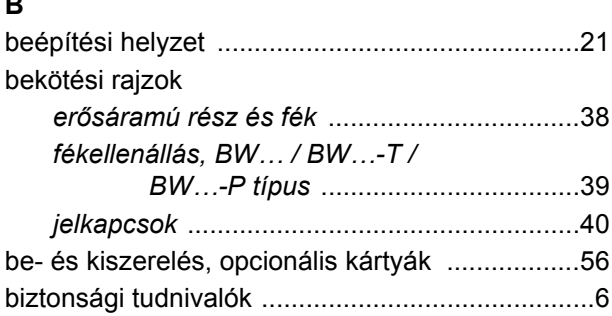

## **C**

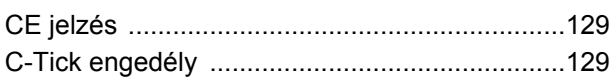

## **CS**

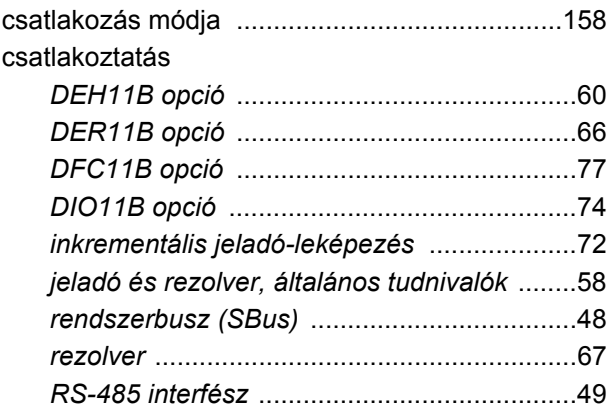

#### **D** DBG60B

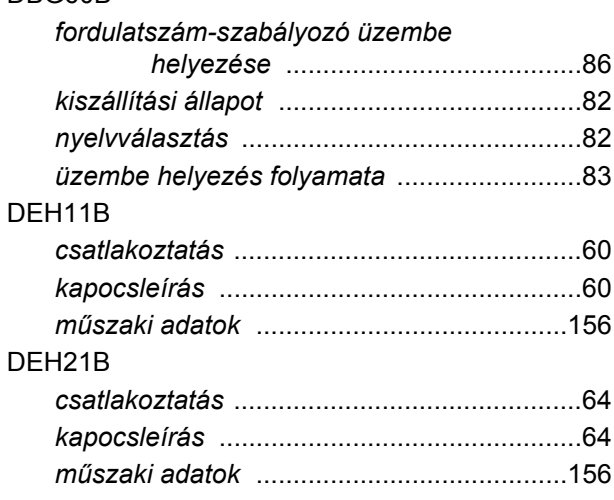

# DER11B

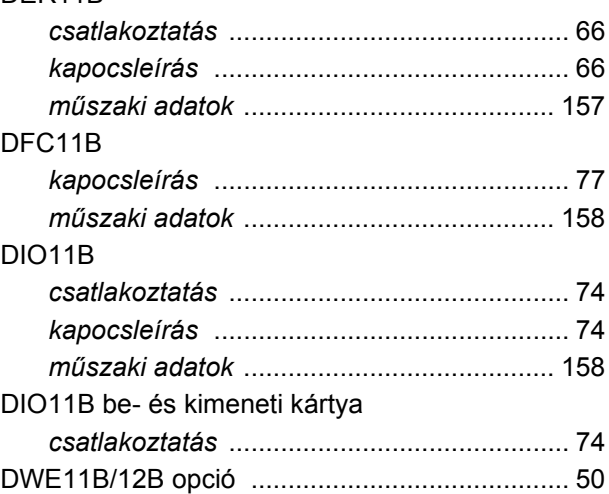

## **E**

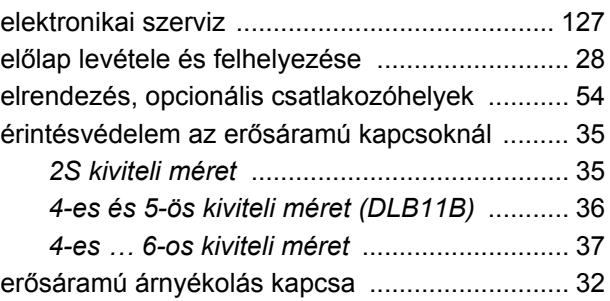

# **F**

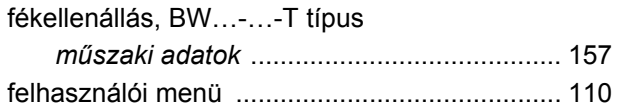

## **H**

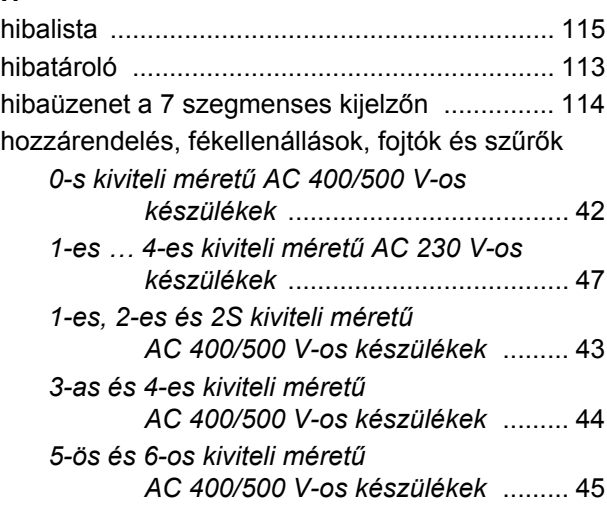

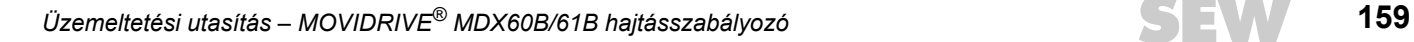

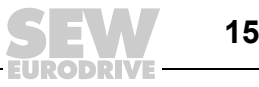

# **I**

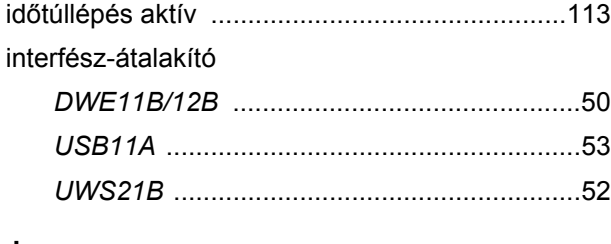

# **J**

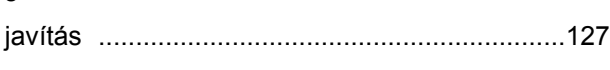

# **K**

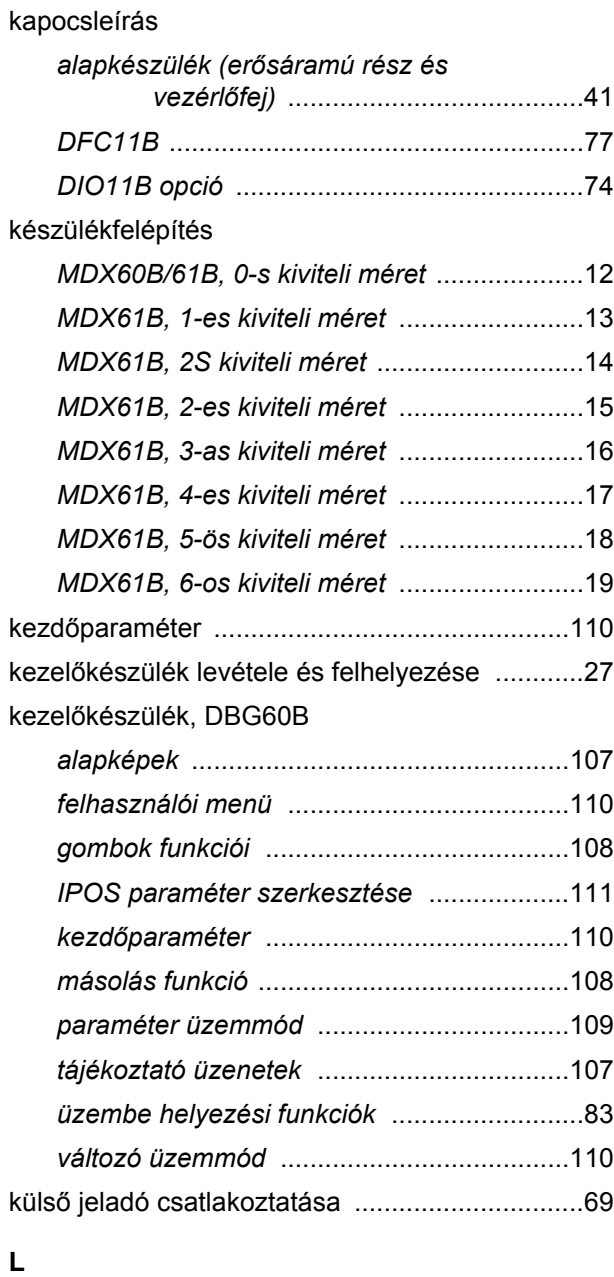

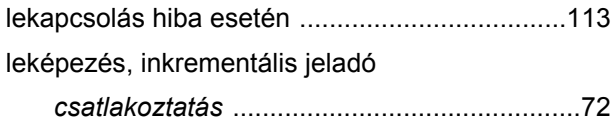

# **M**

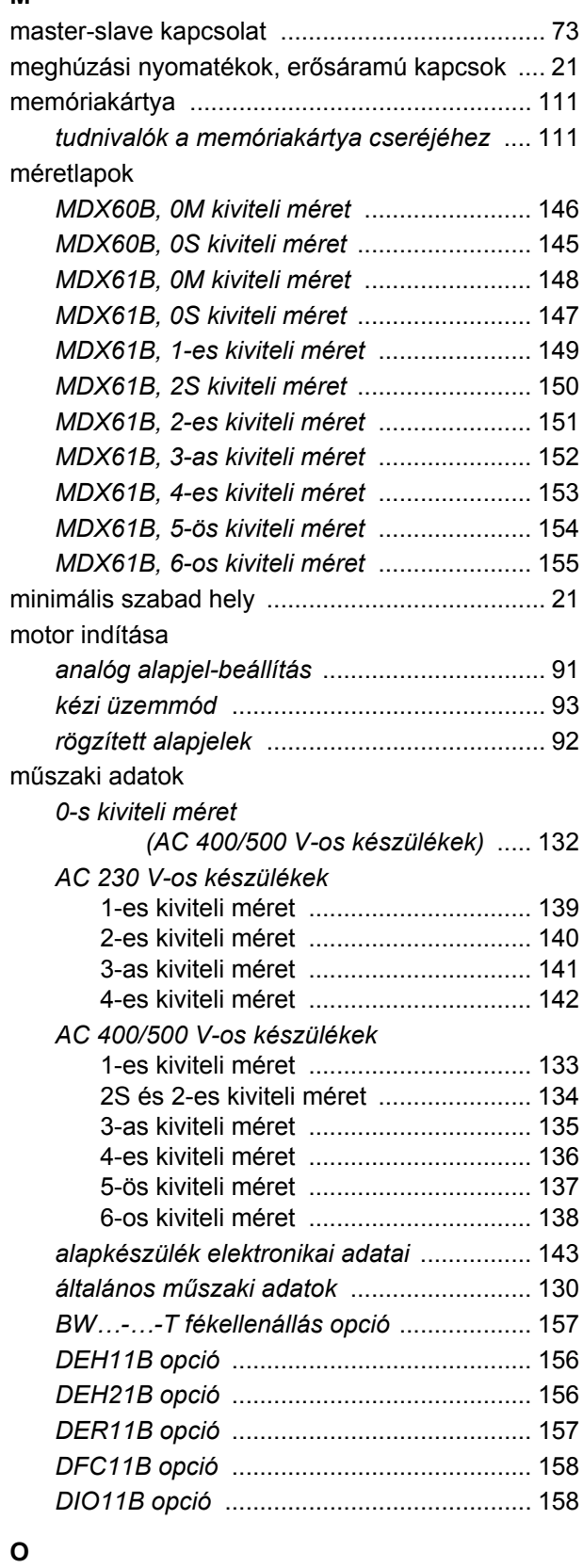

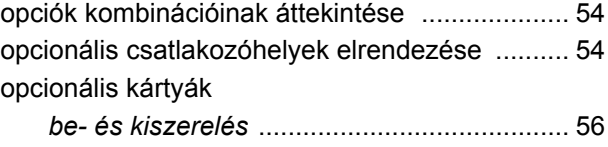

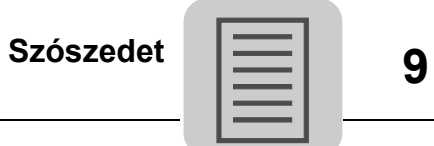

# **P**

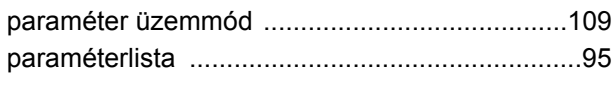

# **R**

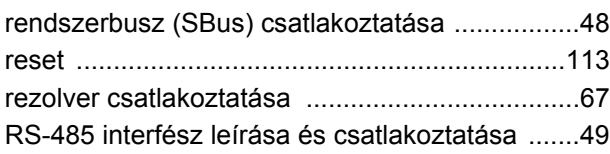

## **SZ**

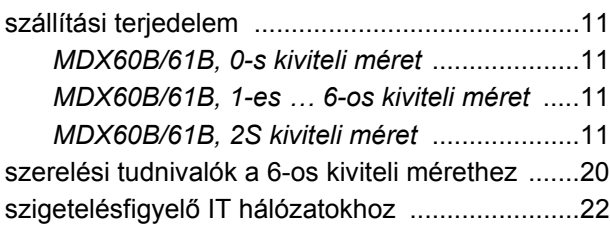

# **T**

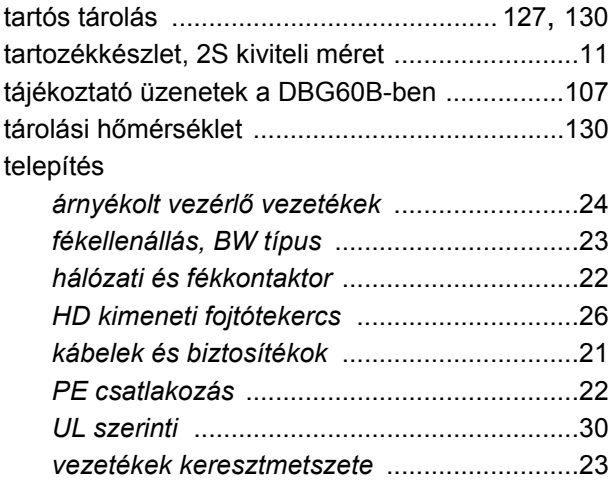

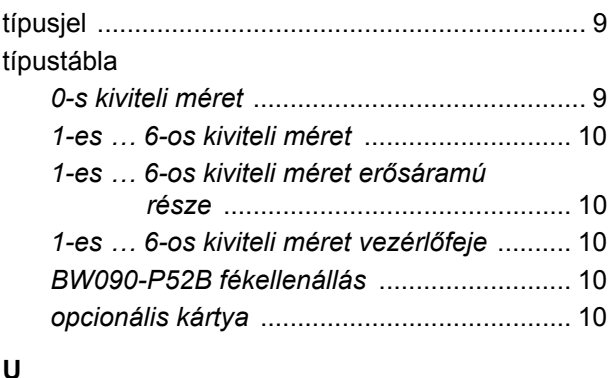

## **U**

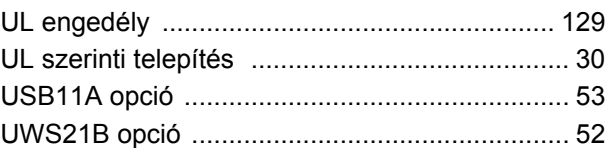

# **Ü**

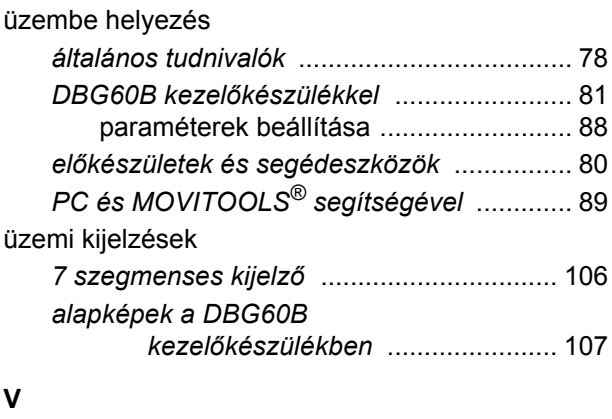

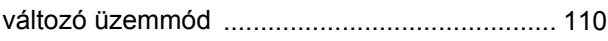

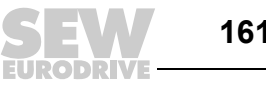

# **Címlista**

Ť

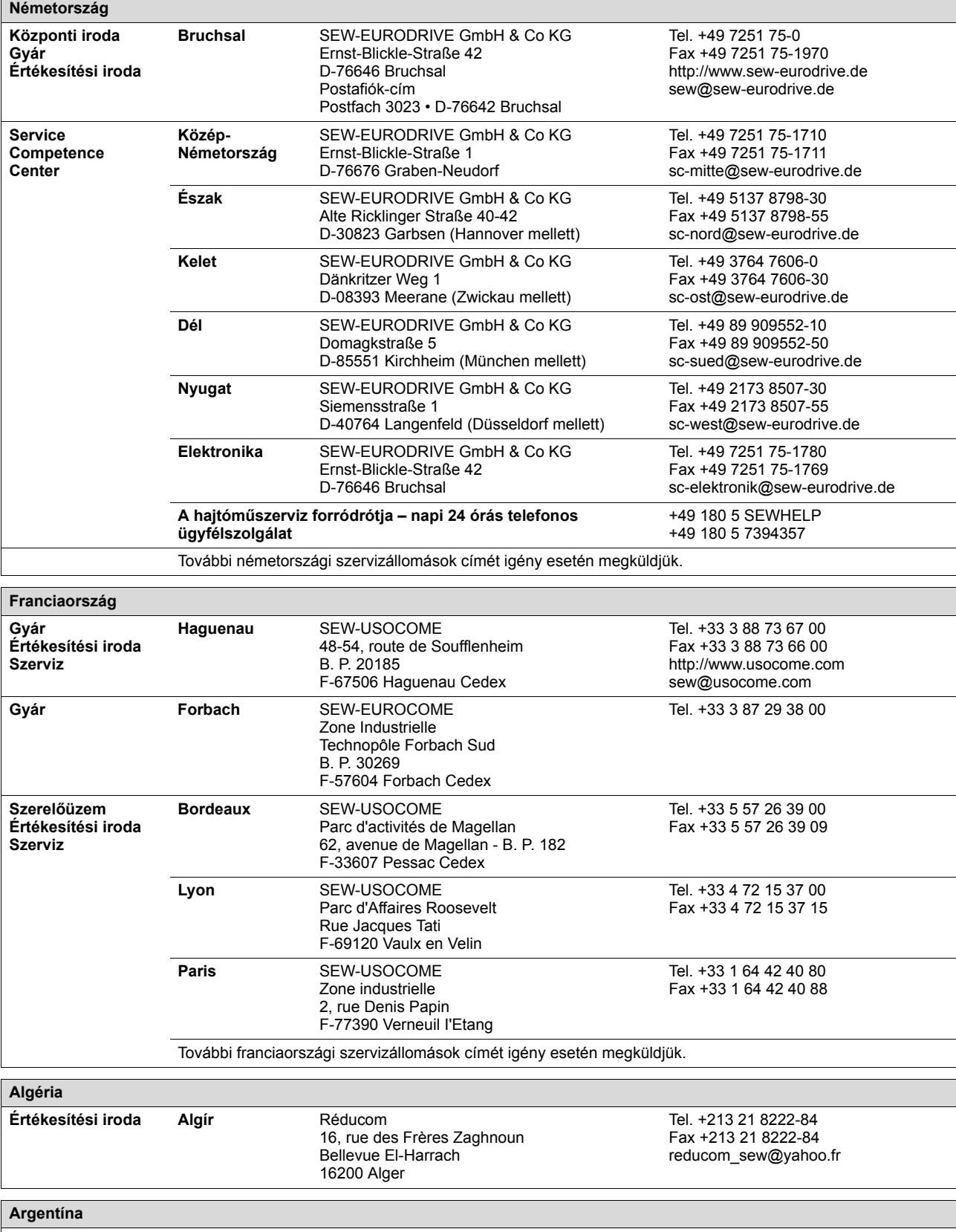

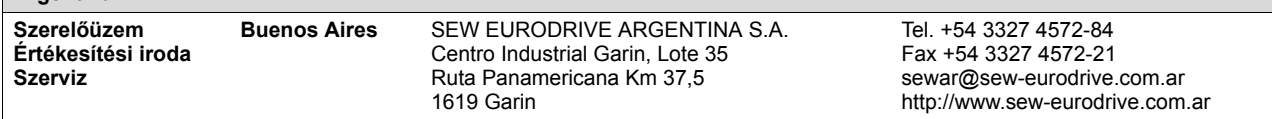

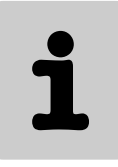

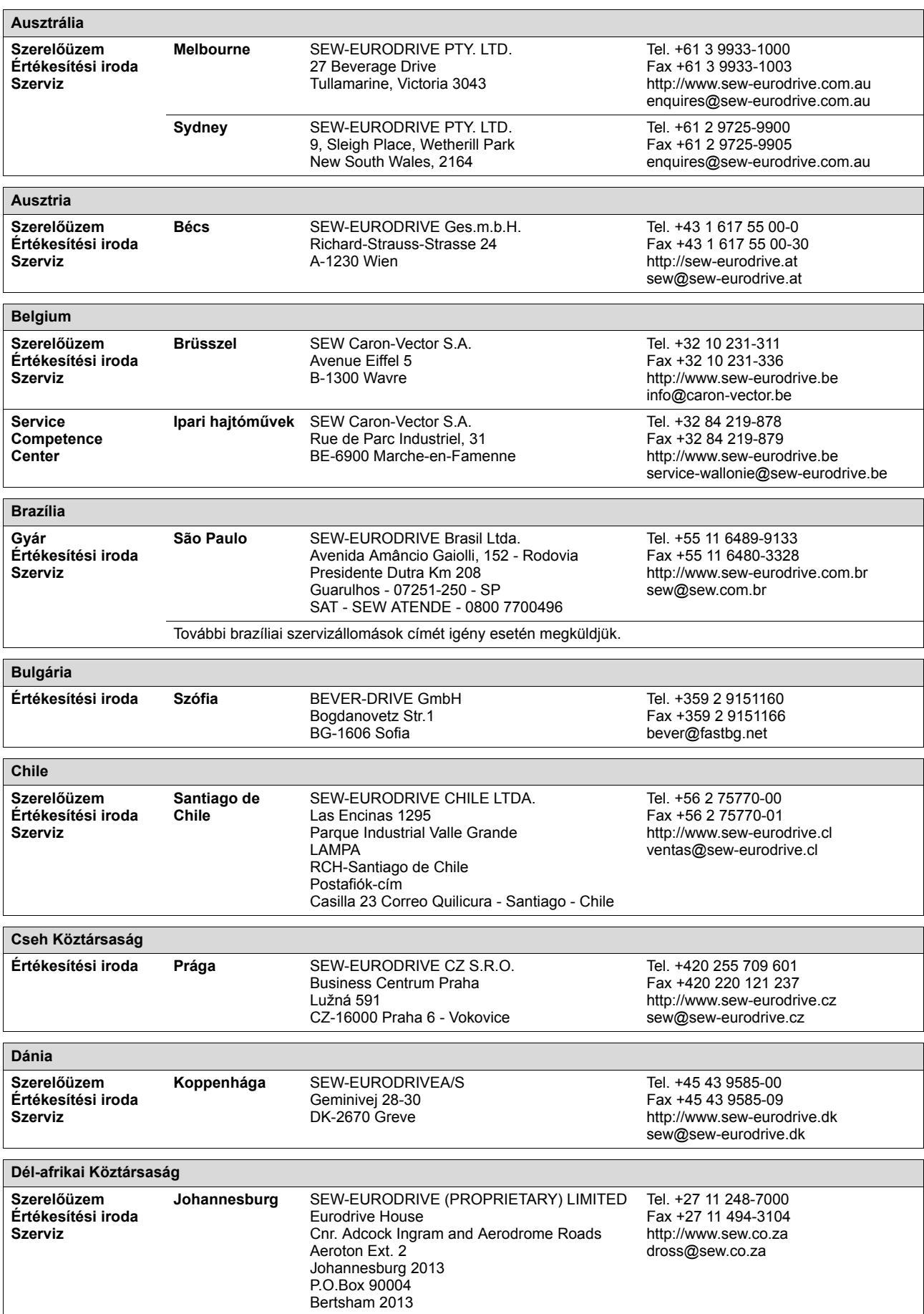

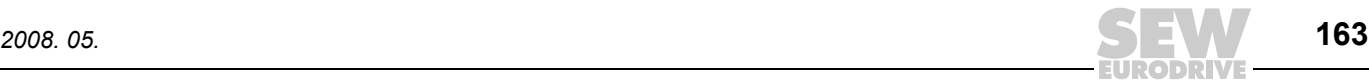

Ĭ

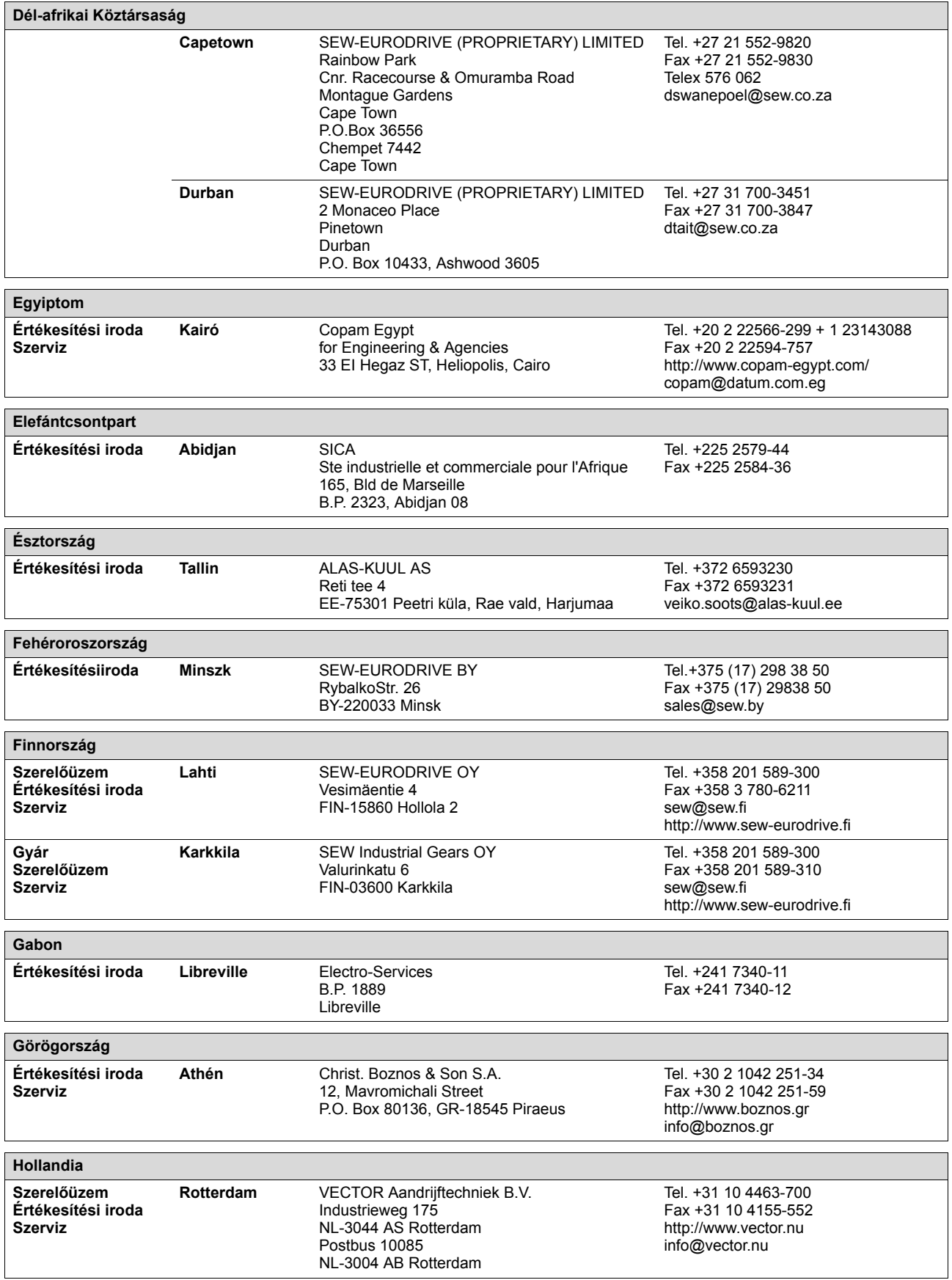

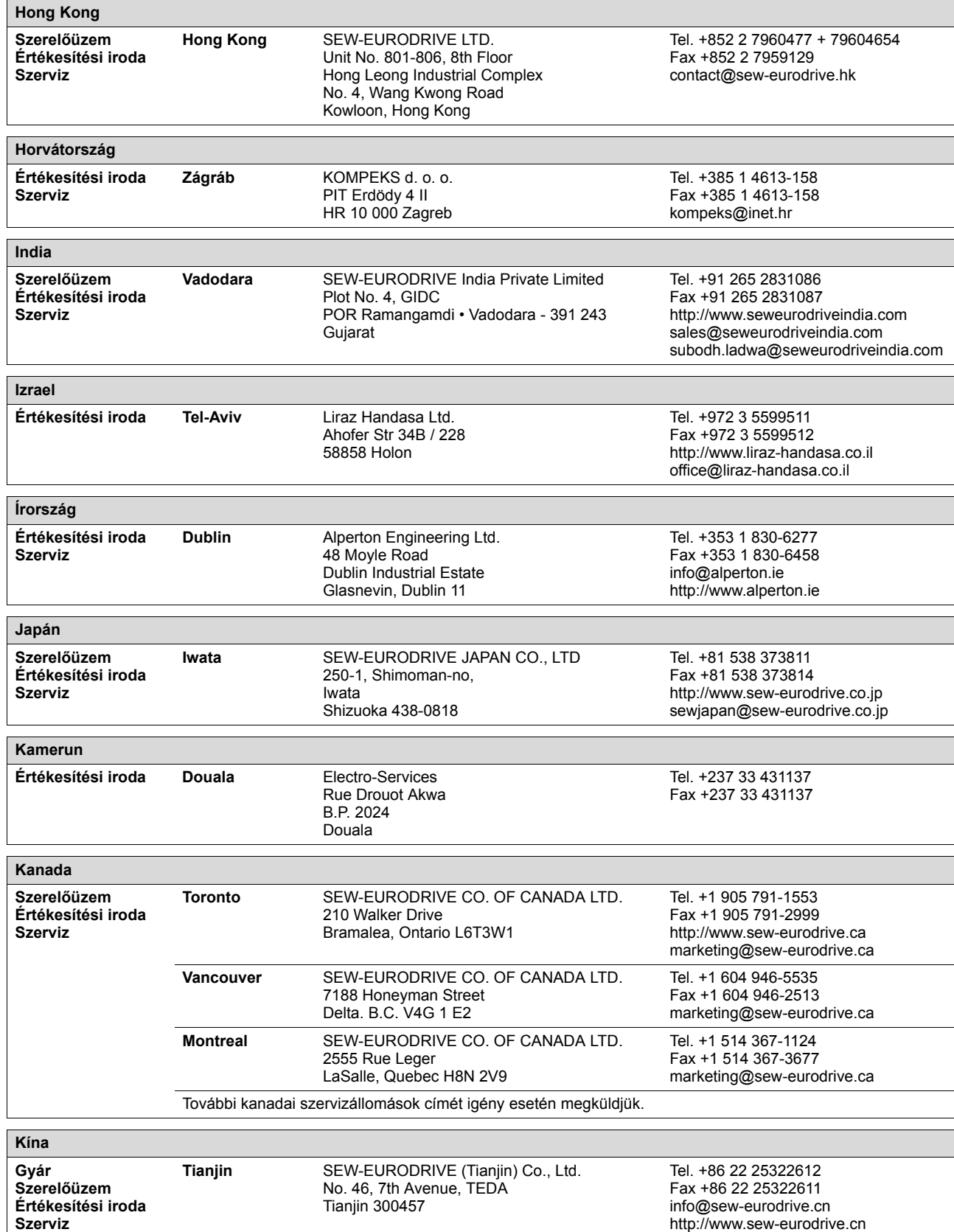

Ĭ

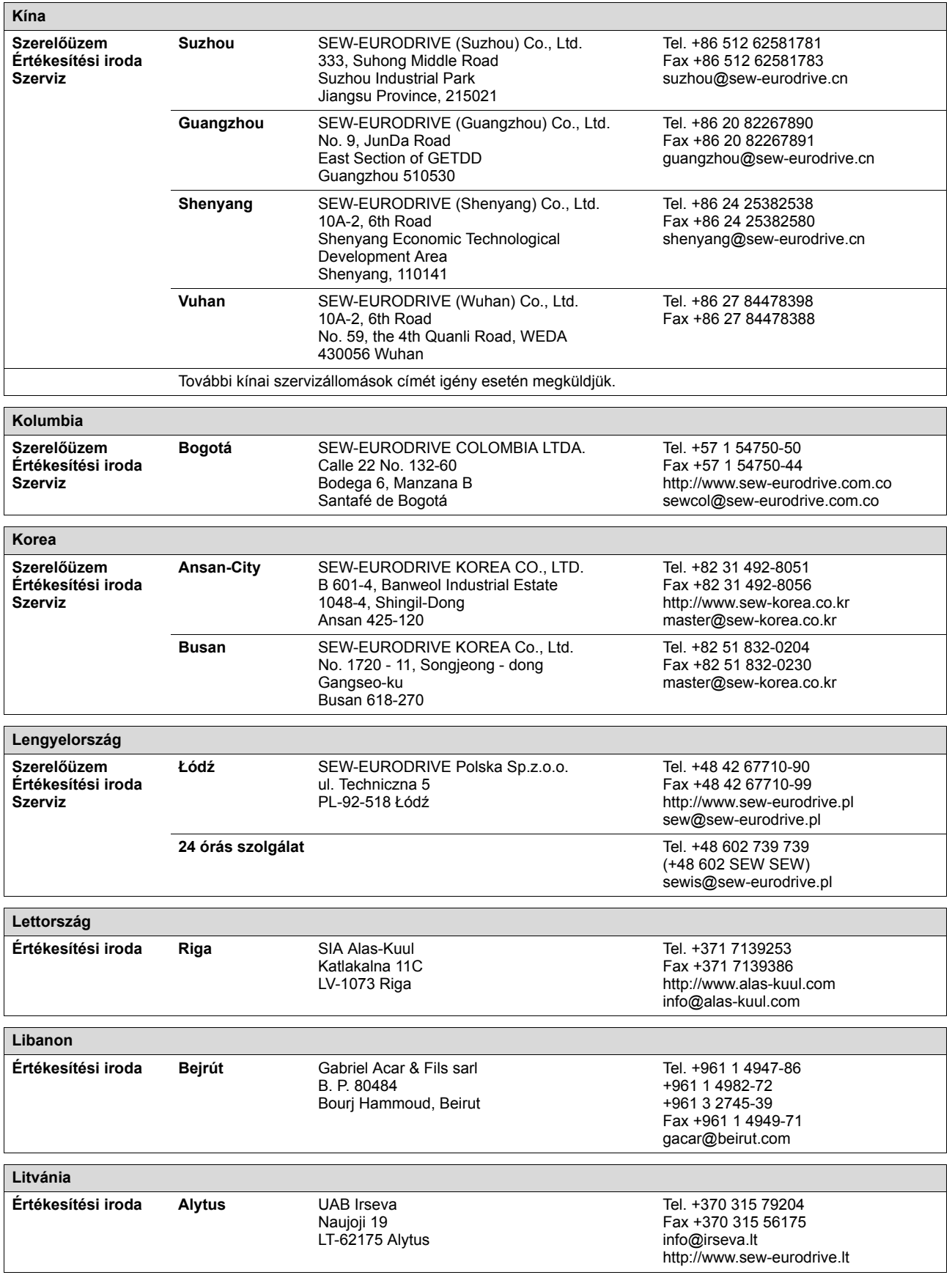

Ľ

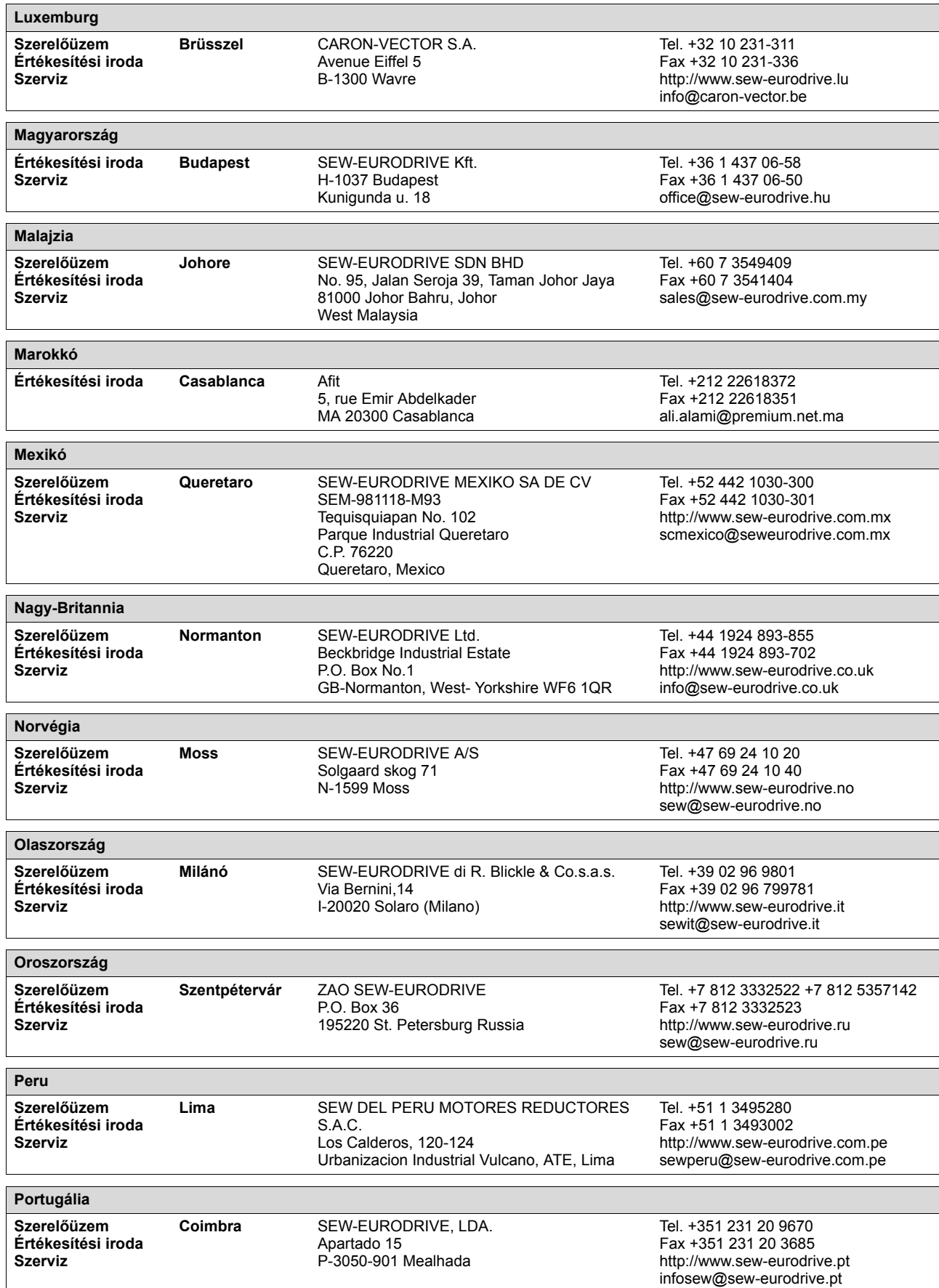

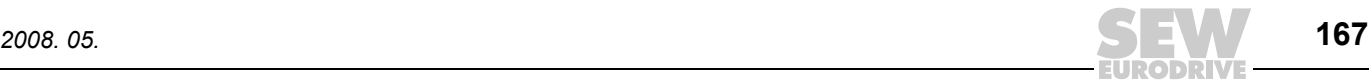

Ĭ

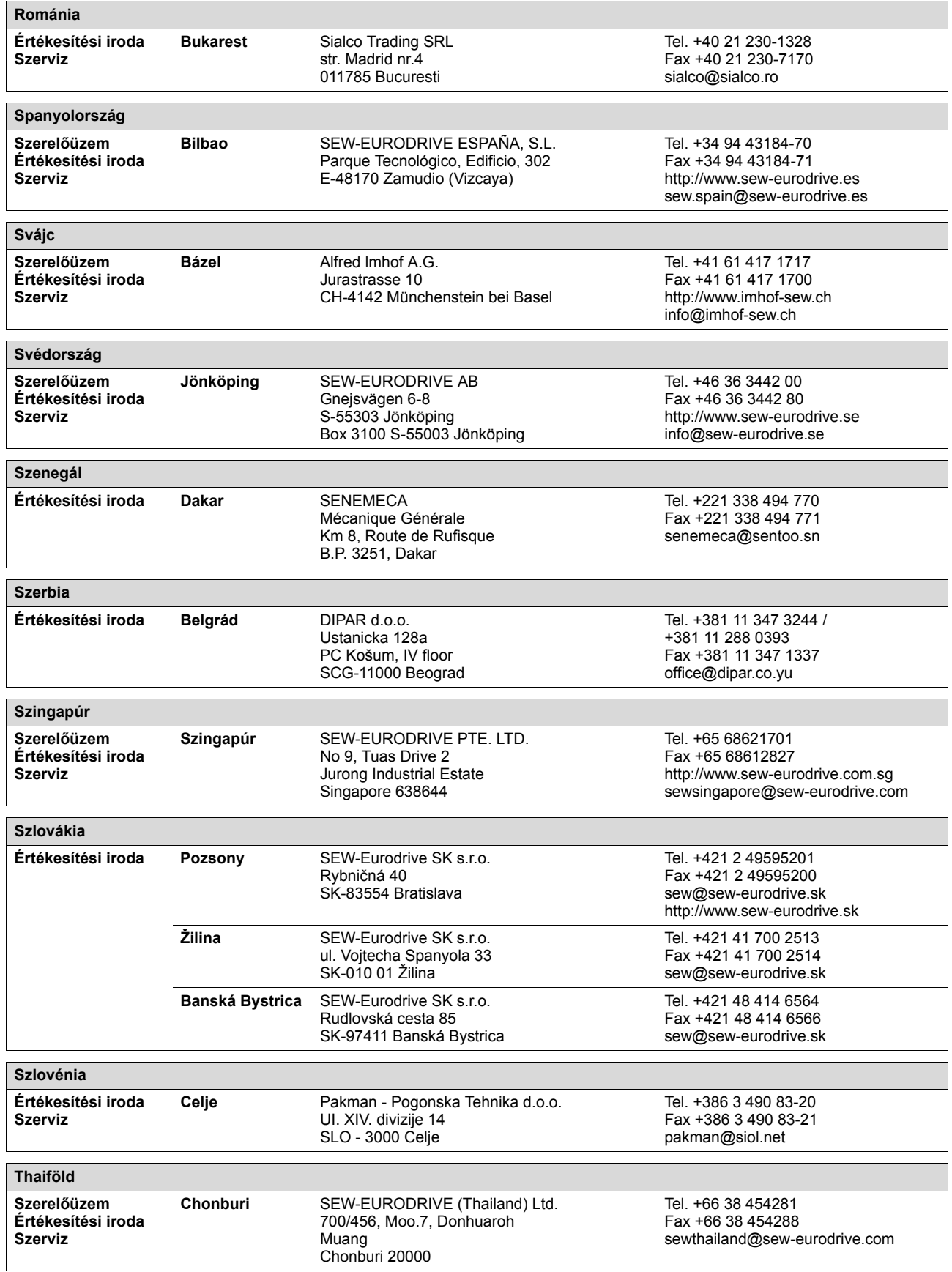

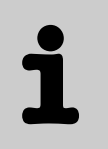

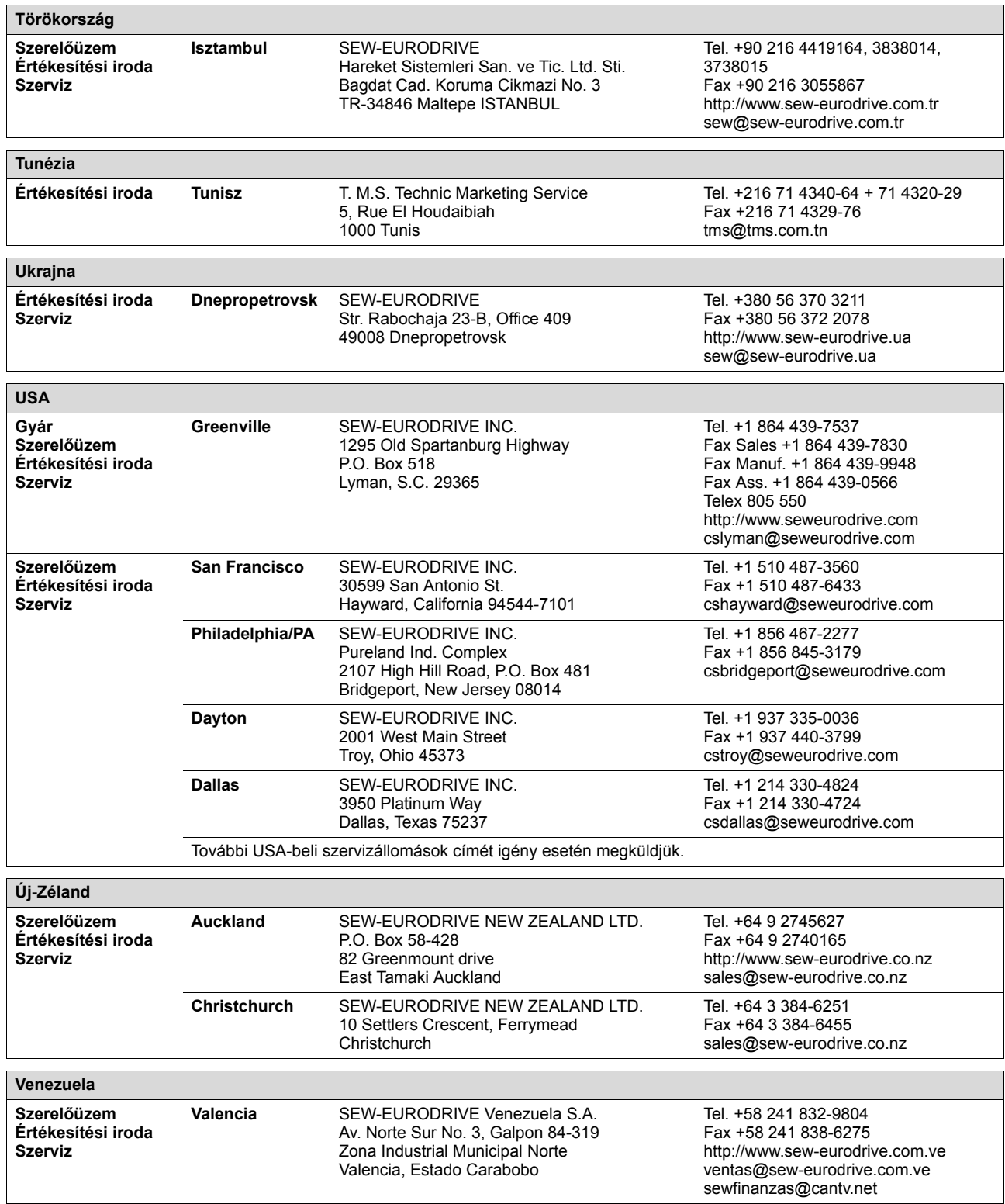

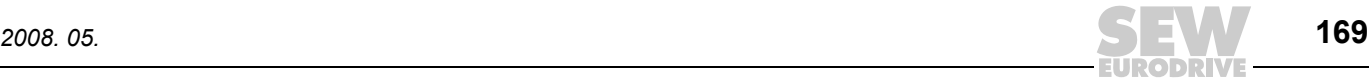

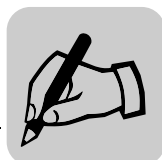

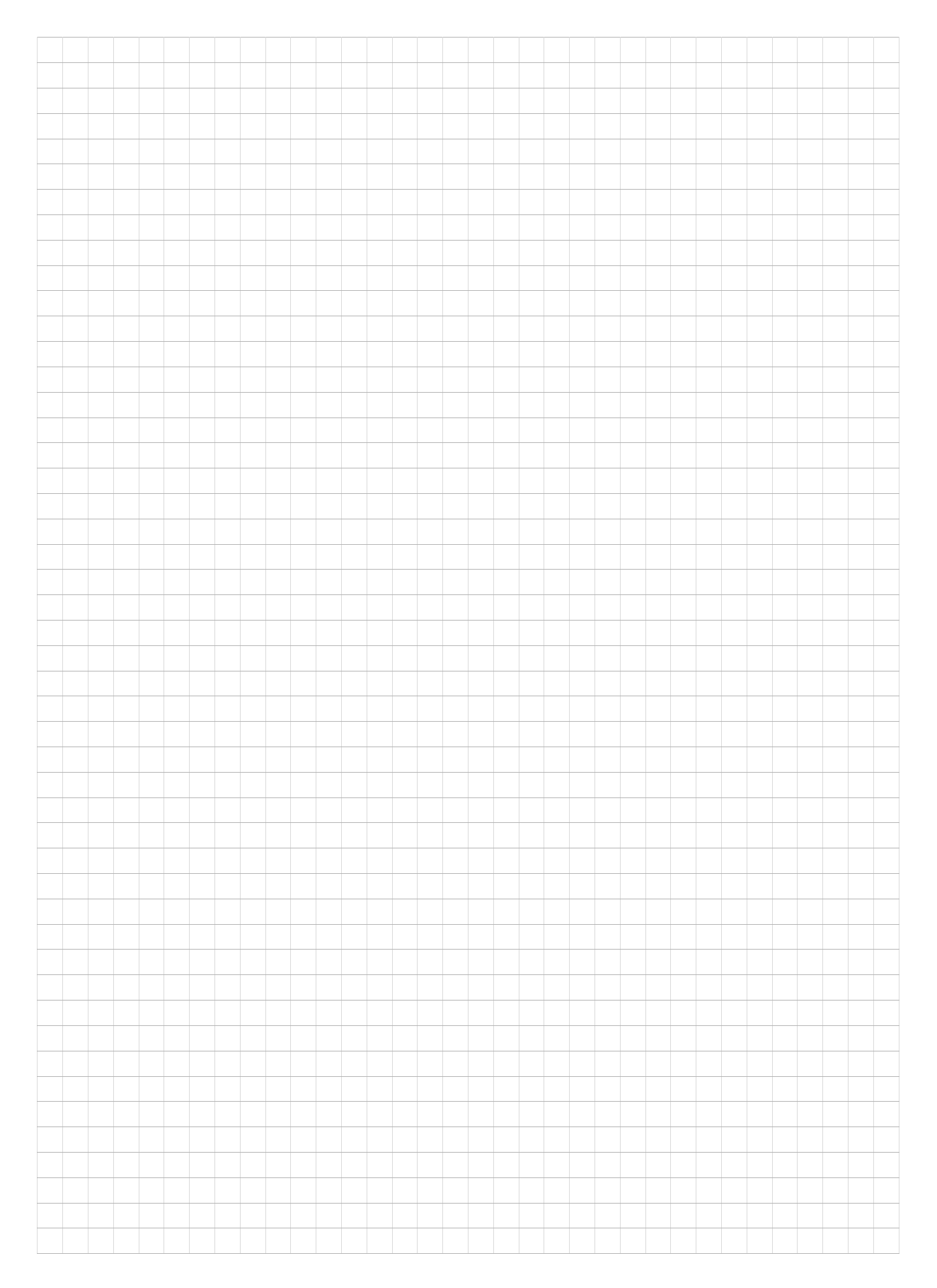

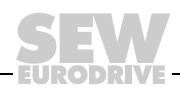

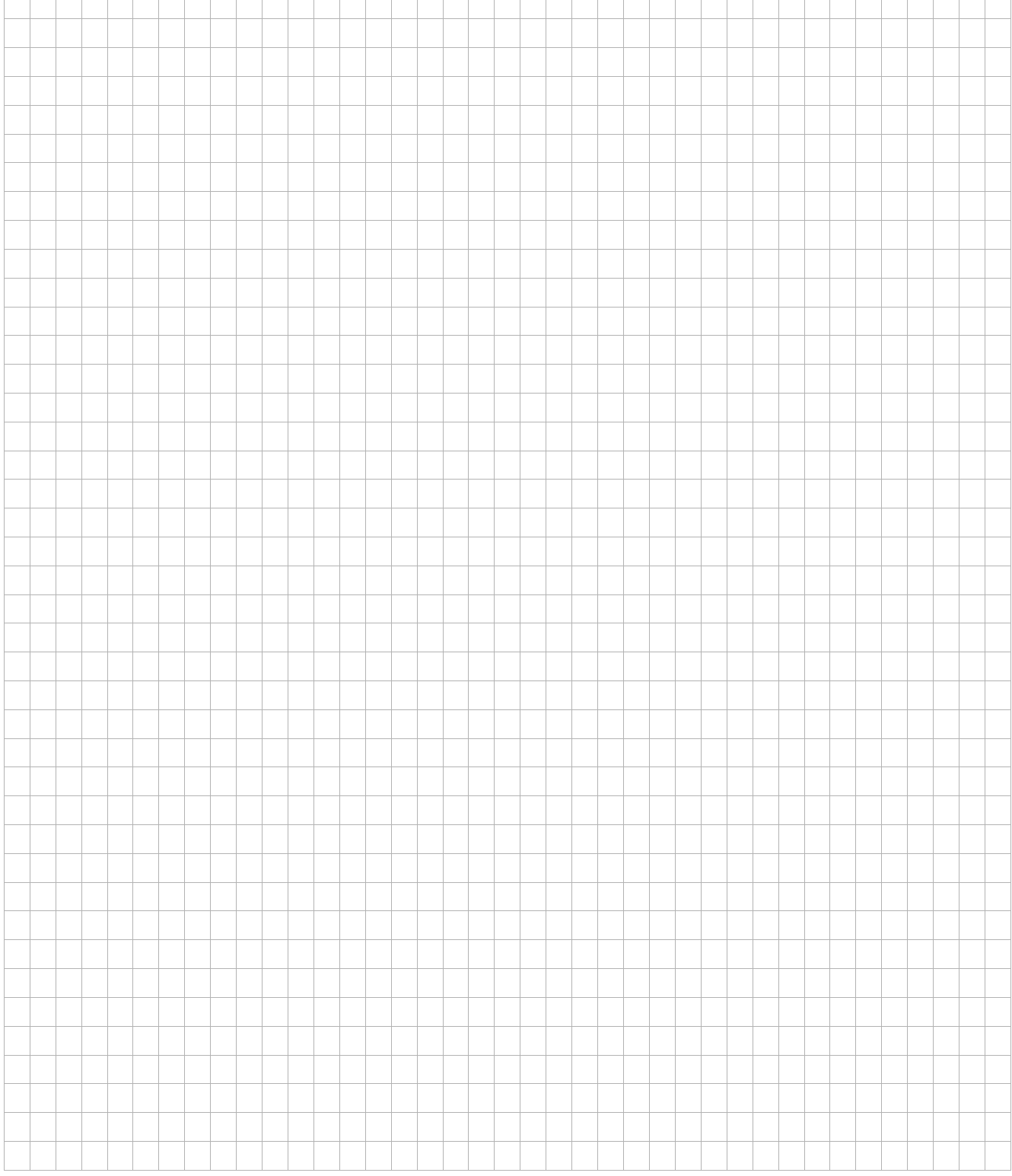

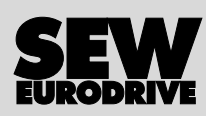

 $\overline{\phantom{a}}$ Ť ┑

# Miként hozzuk mozgásba a világot?

Olyan munkatársakkal, akik villámgyorsan és helyesen gondolkodnak és Önnel közösen fejlesztik a jövő megoldásait.

Szervizzel, amely az egész világon elérhető közelségben van.

Hajtásokkal és vezérlésekkel, amelyek automatikusan javítják az Ön üzemi folyamatainak hajtásteljesítményét.

Átfogó know-how-val korunk legfontosabb iparágaiban.

Megalkuvást nem ismerő minőségi követelményekkel, amelyek magas színvonala leegyszerűsíti a napi munkavégzést.

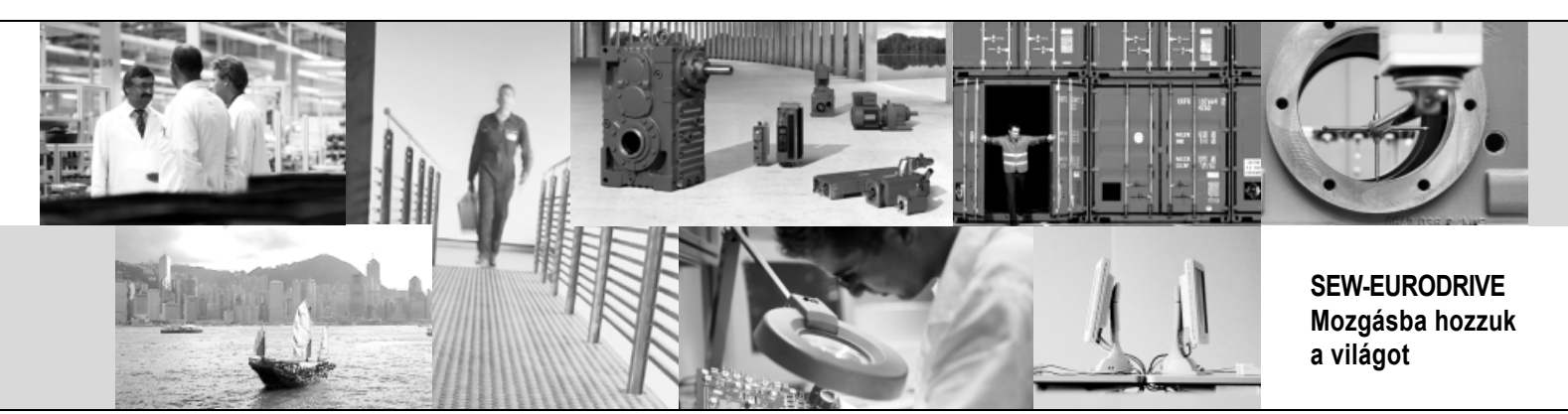

Globális jelenléttel gyors és meggyőző megoldások érdekében. Mindenütt.

Innovatív ötletekkel, amelyekben holnap már a holnapután megoldásai rejlenek. Jelenléttel az Interneten, amely 24 órás hozzáférést biztosít az információkhoz és a szoftverfrissítésekhez.

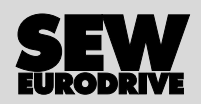

SEW-EURODRIVE GmbH & Co KG P.O. Box 3023 · D-76642 Bruchsal / Germany Phone +49 7251 75-0 · Fax +49 7251 75-1970 sew@sew-eurodrive.com

**www.sew-eurodrive.com**